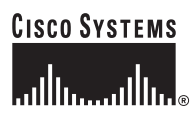

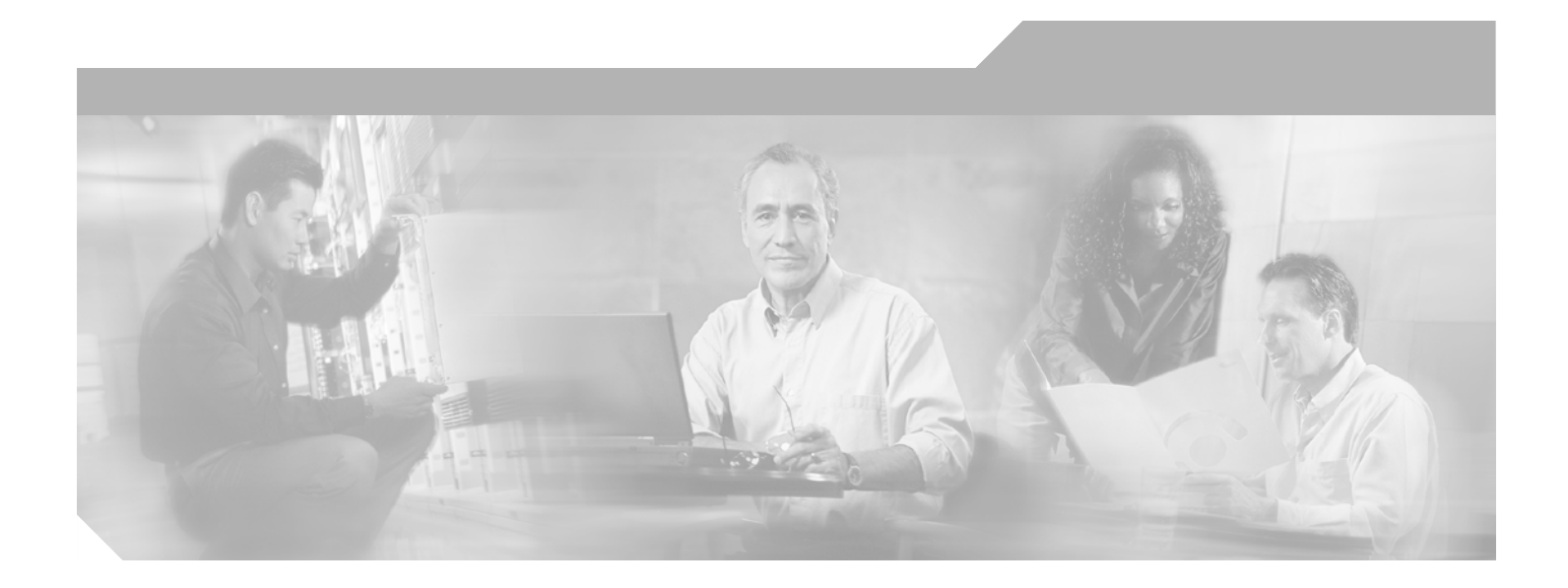

## **Cisco IOS ISDN Voice Configuration Guide**

Cisco IOS Release 12.4

### **Corporate Headquarters**

Cisco Systems, Inc. 170 West Tasman Drive San Jose, CA 95134-1706 USA <http://www.cisco.com> Tel: 408 526-4000 800 553-NETS (6387) Fax: 408 526-4100

Customer Order Number: Text Part Number:

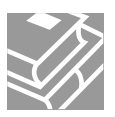

THE SPECIFICATIONS AND INFORMATION REGARDING THE PRODUCTS IN THIS MANUAL ARE SUBJECT TO CHANGE WITHOUT NOTICE. ALL STATEMENTS, INFORMATION, AND RECOMMENDATIONS IN THIS MANUAL ARE BELIEVED TO BE ACCURATE BUT ARE PRESENTED WITHOUT WARRANTY OF ANY KIND, EXPRESS OR IMPLIED. USERS MUST TAKE FULL RESPONSIBILITY FOR THEIR APPLICATION OF ANY PRODUCTS.

THE SOFTWARE LICENSE AND LIMITED WARRANTY FOR THE ACCOMPANYING PRODUCT ARE SET FORTH IN THE INFORMATION PACKET THAT SHIPPED WITH THE PRODUCT AND ARE INCORPORATED HEREIN BY THIS REFERENCE. IF YOU ARE UNABLE TO LOCATE THE SOFTWARE LICENSE OR LIMITED WARRANTY, CONTACT YOUR CISCO REPRESENTATIVE FOR A COPY.

The Cisco implementation of TCP header compression is an adaptation of a program developed by the University of California, Berkeley (UCB) as part of UCB's public domain version of the UNIX operating system. All rights reserved. Copyright © 1981, Regents of the University of California.

NOTWITHSTANDING ANY OTHER WARRANTY HEREIN, ALL DOCUMENT FILES AND SOFTWARE OF THESE SUPPLIERS ARE PROVIDED "AS IS" WITH ALL FAULTS. CISCO AND THE ABOVE-NAMED SUPPLIERS DISCLAIM ALL WARRANTIES, EXPRESSED OR IMPLIED, INCLUDING, WITHOUT LIMITATION, THOSE OF MERCHANTABILITY, FITNESS FOR A PARTICULAR PURPOSE AND NONINFRINGEMENT OR ARISING FROM A COURSE OF DEALING, USAGE, OR TRADE PRACTICE.

IN NO EVENT SHALL CISCO OR ITS SUPPLIERS BE LIABLE FOR ANY INDIRECT, SPECIAL, CONSEQUENTIAL, OR INCIDENTAL DAMAGES, INCLUDING, WITHOUT LIMITATION, LOST PROFITS OR LOSS OR DAMAGE TO DATA ARISING OUT OF THE USE OR INABILITY TO USE THIS MANUAL, EVEN IF CISCO OR ITS SUPPLIERS HAVE BEEN ADVISED OF THE POSSIBILITY OF SUCH DAMAGES.

CCSP, CCVP, the Cisco Square Bridge logo, Follow Me Browsing, and StackWise are trademarks of Cisco Systems, Inc.; Changing the Way We Work, Live, Play, and Learn, and iQuick Study are service marks of Cisco Systems, Inc.; and Access Registrar, Aironet, ASIST, BPX, Catalyst, CCDA, CCDP, CCIE, CCIP, CCNA, CCNP, Cisco, the Cisco Certified Internetwork Expert logo, Cisco IOS, Cisco Press, Cisco Systems, Cisco Systems Capital, the Cisco Systems logo, Cisco Unity, Empowering the Internet Generation, Enterprise/Solver, EtherChannel, EtherFast, EtherSwitch, Fast Step, FormShare, GigaDrive, GigaStack, HomeLink, Internet Quotient, IOS, IP/TV, iQ Expertise, the iQ logo, iQ Net Readiness Scorecard, LightStream, Linksys, MeetingPlace, MGX, the Networkers logo, Networking Academy, Network Registrar, *Packet*, PIX, Post-Routing, Pre-Routing, ProConnect, RateMUX, ScriptShare, SlideCast, SMARTnet, StrataView Plus, TeleRouter, The Fastest Way to Increase Your Internet Quotient, and TransPath are registered trademarks of Cisco Systems, Inc. and/or its affiliates in the United States and certain other countries.

All other trademarks mentioned in this document or Website are the property of their respective owners. The use of the word partner does not imply a partnership relationship between Cisco and any other company. (0502R)

*Cisco IOS ISDN Voice Configuration Guide, Release 12.3* Copyright © 2003-2005 Cisco Systems, Inc. All rights reserved.

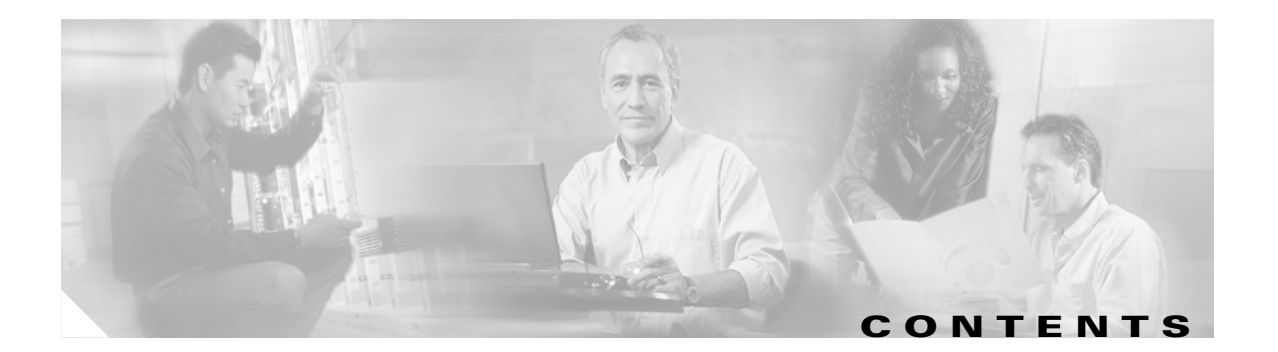

## **[ISDN Features Roadmap](#page-8-0) 1**

## **[Overview of ISDN Voice Interfaces](#page-10-0) 3**

[Contents](#page-10-1) **3** [Prerequisites for Configuring ISDN Voice Interfaces](#page-10-2) **3** [Restrictions for Configuring ISDN Voice Interfaces](#page-11-0) **4** [Information About ISDN Voice Interfaces](#page-11-1) **4** [ISDN Media Types](#page-12-0) **5** [Interface Cards and Network Modules](#page-12-1) **5** [Typical ISDN Application](#page-13-0) **6** [QSIG Protocol](#page-13-1) **6** [Traceability of Diverted Calls](#page-17-0) **10** [Additional References](#page-17-1) **10** [Related Documents](#page-17-2) **10** [Standards](#page-20-0) **13** [MIBs](#page-21-0) **14** [RFCs](#page-21-1) **14** [Technical Assistance](#page-21-2) **14 [Basic ISDN Voice-Interface Configuration](#page-22-0) 15**

# [Contents](#page-22-1) **15**

 $\overline{\phantom{a}}$ 

[Prerequisites for Configuring an ISDN Voice Interface](#page-22-2) **15** [Restrictions for Configuring an ISDN Voice Interface](#page-23-0) **16** [Information About ISDN Voice Interfaces](#page-23-1) **16** [How to Configure an ISDN Voice Interface](#page-23-2) **16** [Configuring a Router for ISDN BRI Voice-Interface Support](#page-23-3) **16** [Configuring ISDN PRI Voice-Interface Support](#page-35-0) **28** [Configuring QSIG Support](#page-39-0) **32** [Configuring ISDN PRI Q.931 Support](#page-52-0) **45**

[Configuration Examples for ISDN Voice Interfaces](#page-54-0) **47** [ISDN-to-PBX and ISDN-to-PSTN: Examples](#page-54-1) **47** [QSIG Support: Examples](#page-56-0) **49** [Q.931-Support: Example](#page-68-0) **61** [Additional References](#page-71-0) **64**

### **[Implementing Expanded Scope for Cause-Code-Initiated Call-Establishment Retries](#page-72-0) 65**

### [Contents](#page-72-1) **65**

[Prerequisites for Expanded Scope for Cause-Code-Initiated Call Establishment Retries](#page-73-0) **66** [Restrictions for Expanded Scope for Cause-Code-Initiated Call Establishment Retries](#page-73-1) **66** [Information About Expanded Scope for Cause-Code-Initiated Call-Establishment Retries](#page-73-2) **66**

[How to Configure Expanded Scope for Cause-Code-Initiated Call-Establishment Retries](#page-73-3) **66** [Configuring Expanded Scope for Cause-Code-Initiated Call-Establishment Retries](#page-74-0) **67** [Verifying Expanded Scope for Cause-Code-Initiated Call-Establishment Retries](#page-75-0) **68** [Troubleshooting Tips](#page-75-1) **68**

[Configuration Examples for Expanded Scope for Cause-Code-Initiated Call Establishment Retries](#page-75-2) **68** [ISDN Interface: Example](#page-75-3) **68** [Cause Codes: Example](#page-76-0) **69**

[Additional References](#page-76-1) **69**

### **[Implementing Clear Channel T3/E3](#page-78-0) 71**

#### [Contents](#page-79-0) **72**

[Prerequisites for Clear Channel T3/E3 with Integrated CSU/DSU](#page-79-1) **72** [Restrictions for Clear Channel T3/E3 with Integrated CSU/DSU](#page-79-2) **72** [Information About Clear Channel T3/E3 with Integrated CSU/DSU](#page-80-0) **73** [How to Configure Clear Channel T3/E3 with Integrated CSU/DSU](#page-80-1) **73** [Configuring Clear-Channel T3](#page-80-2) **73** [Configuring Clear-Channel E3](#page-88-0) **81** [Verifying Clear-Channel T3/E3](#page-95-0) **88** [Configuration Example for Clear Channel T3/E3 with Integrated CSU/DSU](#page-97-0) **90** [Additional References](#page-98-0) **91**

#### **[Implementing Integrated Voice and Data WAN on T1/E1 Interfaces](#page-100-0) 93**

### [Contents](#page-101-0) **94**

[Prerequisites for Configuring Integrated Voice and Data WAN on T1/E1 Interfaces Using the](#page-101-1)  [AIM-ATM-VOICE-30 Module](#page-101-1) **94**

[Restrictions for Configuring Integrated Voice and Data WAN on T1/E1 Interfaces Using the](#page-102-0)  [AIM-ATM-VOICE-30 Module](#page-102-0) **95**

[Information About Integrated Voice and Data WAN on T1/E1 Interfaces Using the AIM-ATM-VOICE-30](#page-103-0)  [Module](#page-103-0) **96**

[AIM-ATM-VOICE-30 Module](#page-103-1) **96**

[Integrated Voice and Data WAN](#page-103-2) **96**

[High-Complexity Voice Compression](#page-105-0) **98**

[Network Clock Source and Participation](#page-105-1) **98**

[How to Configure Integrated Voice and Data WAN on T1/E1 Interfaces Using the AIM-ATM-VOICE-30](#page-106-0)  [Module](#page-106-0) **99**

[Configuring Network Clock Source and Participation](#page-106-1) **99**

[Configuring the AIM-ATM-VOICE-30 Card for High-Complexity Codecs and Time Slots](#page-113-0) **106**

[Configuring Integrated Voice and Serial Data WAN](#page-115-0) **108**

[Verifying Integrated Voice and Serial Data WAN](#page-117-0) **110**

[Configuration Examples for Integrated Voice and Data WAN on T1/E1 Interfaces Using the](#page-119-0)  [AIM-ATM-VOICE-30 Module](#page-119-0) **112**

[Single-Serial-Data WAN: Example](#page-119-1) **112** [Multiple-Serial-Data WAN: Example](#page-121-0) **114** [High-Complexity Codecs and Network Clock: Example](#page-122-0) **115**

[Additional References](#page-124-0) **117**

### **[Implementing ISDN GTD](#page-126-0) 119**

[Contents](#page-127-0) **120**

[Prerequisites for Configuring ISDN GTD for Setup Message](#page-127-1) **120** [Restrictions for Configuring ISDN GTD for Setup Message](#page-127-2) **120** [Information About ISDN GTD for Setup Message](#page-127-3) **120** [Feature Design of ISDN GTD for Setup Messages](#page-127-4) **120** [Mapping of ISDN Information Elements to GTD Parameters](#page-128-0) **121** [How to Configure ISDN GTD for Setup Message](#page-139-0) **132** [Configuring ISDN GTD for Setup Messages](#page-140-0) **133** [Configuring the OLI IE to Interface with MCI Switches](#page-140-1) **133** [Verifying ISDN GTD](#page-141-0) **134** [Troubleshooting Tips](#page-142-0) **135** [Configuration Examples for ISDN Generic Transparency Descriptor \(GTD\) for Setup Message](#page-144-0) **137** [GTD Mapping: Example](#page-144-1) **137** [OLI IE: Example](#page-144-2) **137** [OLI IE and GTD: Example](#page-145-0) **138** [Additional References](#page-148-0) **141**

## **[Implementing NFAS](#page-150-0) 143**

[Contents](#page-151-0) **144** [Prerequisites for Configuring NFAS with D-Channel Backup](#page-151-1) **144**

[Restrictions for Configuring NFAS with D-Channel Backup](#page-151-2) **144** [Information about NFAS](#page-152-0) **145** [How to Configure NFAS with D-Channel Backup](#page-152-1) **145** [Configuring NFAS on PRI Groups](#page-152-2) **145** [Configuring a VoIP Dial Peer for NFAS Voice](#page-154-0) **147** [Disabling a Channel or Interface](#page-154-1) **147** [Verifying NFAS Configuration](#page-155-0) **148** [Configuration Examples for NFAS with D-Channel Backup](#page-158-0) **151** [POTS Dial-Peer Configuration: Example](#page-160-0) **153** [PRI Service State: Example](#page-160-1) **153** [Additional References](#page-160-2) **153 [Implementing SCTP Features](#page-162-0) 155** [Contents](#page-163-0) **156** [Prerequisites for Implementing SCTP Features](#page-163-1) **156** [Restrictions for Implementing SCTP Features](#page-163-2) **156** [Information About SCTP and SCTP Features](#page-164-0) **157** [SCTP Topology](#page-164-1) **157** [IUA](#page-166-0) **159** [Multiple NFAS Groups](#page-166-1) **159** [Features That Use SCTP](#page-168-0) **161** [How to Configure SCTP Features](#page-172-0) **165** [Configuring PRI Backhaul Using the SCTP and the ISDN Q.921 User Adaptation Layer](#page-172-1) **165** [Configuring Support for IUA with SCTP for Cisco Access Servers Feature](#page-179-0) **172** [Troubleshooting Tips](#page-190-0) **183** [Configuration Examples for SCTP Options](#page-203-0) **196** [Application-Server and Application-Server-Process: Example](#page-204-0) **197** [Application-Server and Application-Server-Process with IUA: Example](#page-205-0) **198** [ISDN Signaling Backhaul: Example](#page-208-0) **201** [IUA Configuration: Example](#page-208-1) **201** [PRI Group on an MGC: Example](#page-215-0) **208** [SCTP Configuration: Example](#page-216-0) **209** [SCTP Migration from RLM to IUA: Example](#page-216-1) **209** [Trunk Group Bound to an Application Server: Example](#page-217-0) **210** [Additional References](#page-217-1) **210 [Implementing QSIG for Tcl IVR](#page-220-0) 213**

## [Contents](#page-220-1) **213** [Prerequisites for Configuring QSIG for Tcl IVR 2.0](#page-221-0) **214**

[Restrictions for Configuring QSIG for Tcl IVR 2.0](#page-221-1) **214** [Information About QSIG for Tcl IVR 2.0](#page-222-0) **215** [How to Configure QSIG for Tcl IVR 2.0](#page-222-1) **215** [Configuring QSIG](#page-222-2) **215** [Configuring Supplementary Service for a POTS Dial Peer](#page-223-0) **216** [Configuring Supplementary Service for a VoIP Dial Peer](#page-224-0) **217** [Verifying QSIG and Supplementary Service](#page-225-0) **218** [Configuration Example for QSIG for Tcl IVR 2.0](#page-226-0) **219** [Additional References](#page-228-0) **221**

## **[Implementing T1 CAS](#page-230-0) 223**

[Contents](#page-230-1) **223** [Prerequisites for Configuring T1 CAS](#page-231-0) **224** [Restrictions for Configuring T1 CAS](#page-231-1) **224** [Information About T1 CAS for VoIP](#page-232-0) **225** [CAS Basics](#page-232-1) **225** [E&M and Ground Start/FXS Protocols](#page-232-2) **225** [How to Configure T1 CAS for VoIP](#page-233-0) **226** [Configuring T1 CAS for Use with VoIP](#page-233-1) **226** [Verifying T1 CAS Configuration](#page-236-0) **229** [Configuration Example for T1 CAS for VoIP](#page-237-0) **230** [Additional References](#page-238-0) **231**

### **[Implementing FCCS \(NEC Fusion\)](#page-240-0) 233**

[Contents](#page-241-0) **234** [Prerequisites for Implementing FCCS](#page-241-1) **234** [Restrictions for Implementing FCCS](#page-241-2) **234** [Information About FCCS](#page-241-3) **234** [How to Configure FCCS](#page-241-4) **234** [Configuring VoIP QSIG](#page-242-0) **235** [Configuring FCCS](#page-245-0) **238** [Verifying FCCS](#page-245-1) **238** [Additional References](#page-246-0) **239 [Implementing the Digital J1 VIC](#page-248-0) 241** [Contents](#page-248-1) **241** [Prerequisites for Configuring the Digital J1 VIC](#page-248-2) **241**

[Restrictions for Configuring the Digital J1 VIC](#page-248-3) **241**

 $\mathbf I$ 

[Information About the Digital J1 VIC](#page-249-0) **242** [How to Configure the Digital J1 VIC](#page-250-0) **243** [Configuring the J1 VIC](#page-251-0) **244** [Configuring CAS](#page-251-1) **244** [Configuring the Clock Source](#page-254-0) **247** [Configuring Loopback](#page-255-0) **248** [Configuring T-CCS for a Clear-Channel Codec](#page-256-0) **249** [Verifying Digital J1 VIC Configuration](#page-259-0) **252** [Monitoring and Maintaining the Digital J1 VIC](#page-259-1) **252** [Troubleshooting Tips](#page-260-0) **253** [Configuration Examples for the Digital J1 VIC](#page-261-0) **254** [Controller \(J1\): Example](#page-263-0) **256** [Channel-Associated Signaling: Example](#page-263-1) **256** [Clock Source: Example](#page-263-2) **256** [Loopback: Example](#page-264-0) **257** [Transparent Common-Channel Signaling for a Clear-Channel Codec: Example](#page-264-1) **257**

**I [NDEX](#page-266-0)**

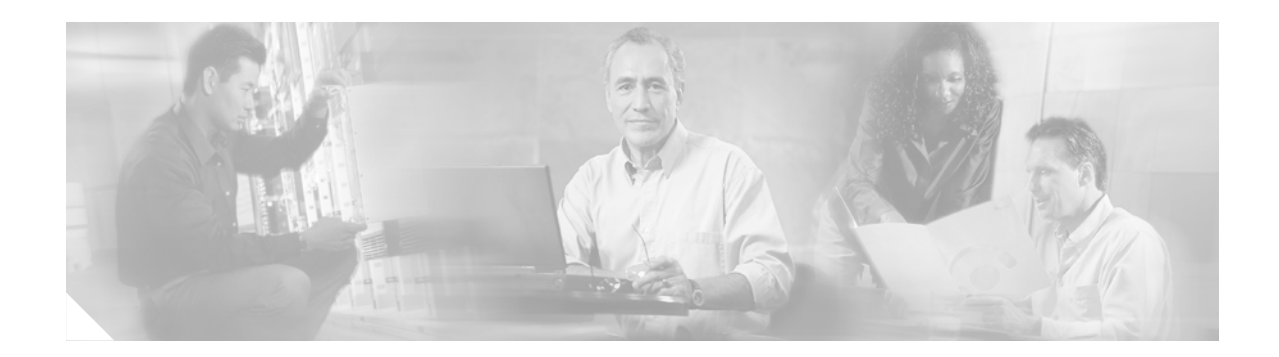

# <span id="page-8-0"></span>**ISDN Features Roadmap**

This chapter contains a list of ISDN features (Cisco IOS Release 12.3 and earlier) and the location of feature documentation.

Use Cisco Feature Navigator to find information about platform support and Cisco IOS software image support. Access Cisco Feature Navigator at [http://www.cisco.com/go/fn.](http://www.cisco.com/go/fn) You must have an account on Cisco.com. If you do not have an account or have forgotten your username or password, click **Cancel** at the login dialog box and follow the instructions that appear.

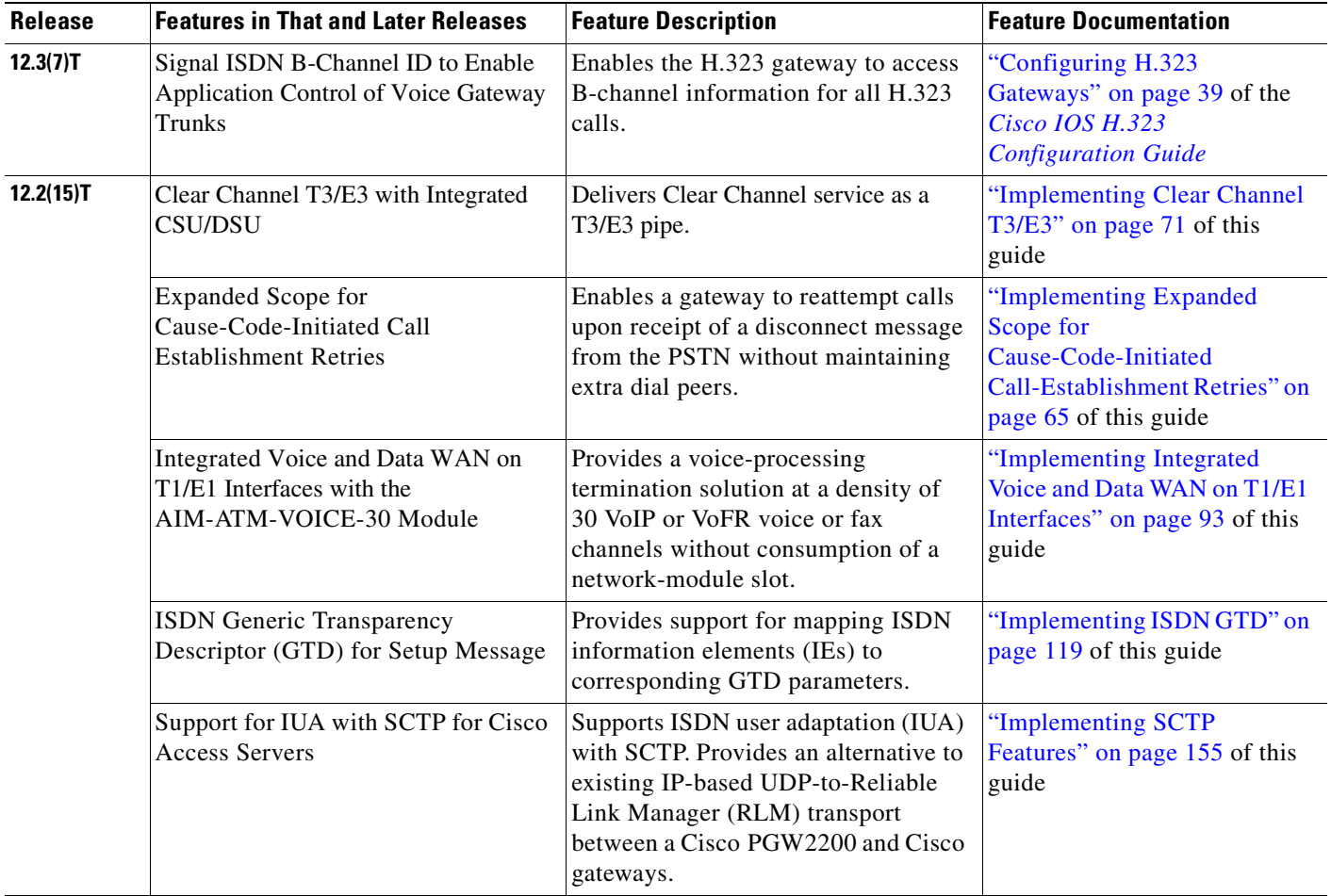

 $\overline{\mathbf{I}}$ 

 $\mathsf I$ 

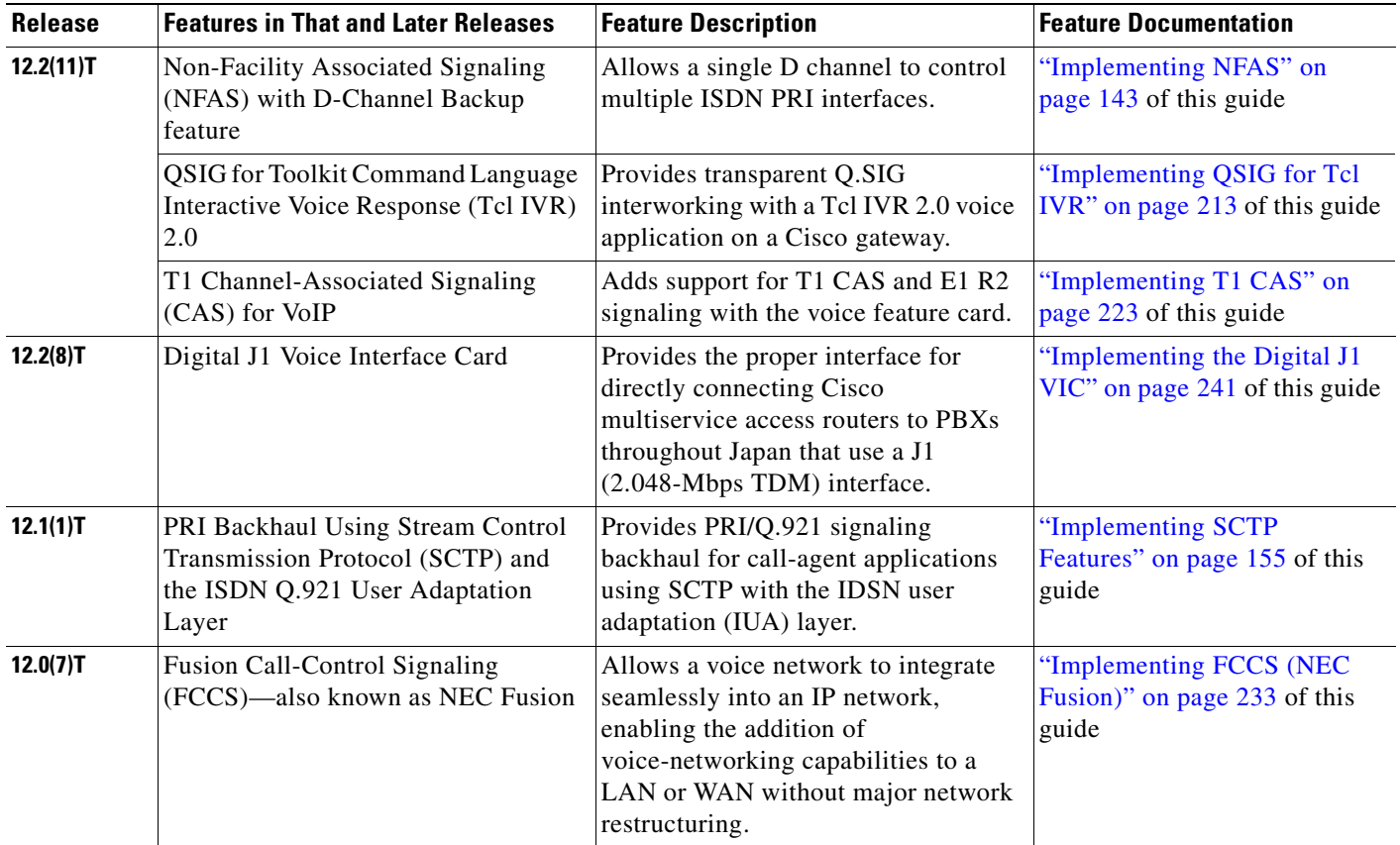

 $\blacksquare$ 

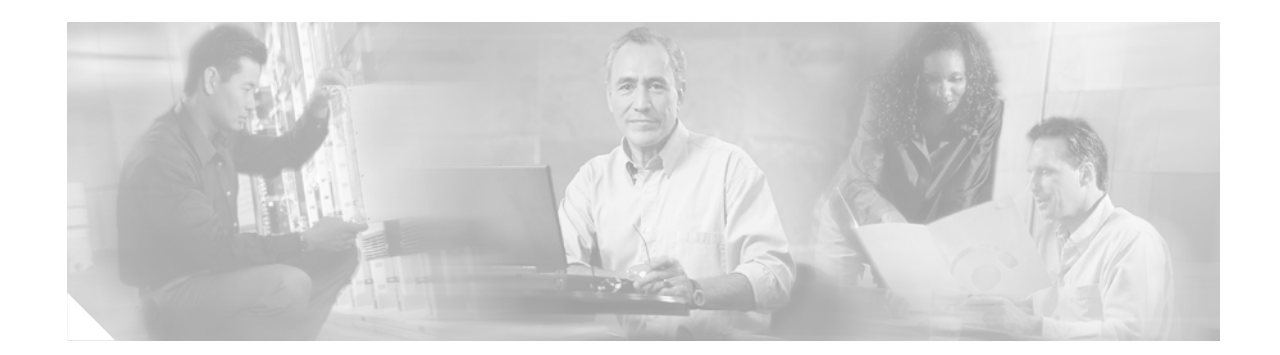

# <span id="page-10-3"></span><span id="page-10-0"></span>**Overview of ISDN Voice Interfaces**

This chapter provides an overview of ISDN Basic Rate Interface (BRI) and Primary Rate Interface (PRI) for support of voice traffic. With those ports so configured, you can do the following:

- **•** Bypass PSTN tariffed services such as trunking and administration.
- **•** Connect your PBXs directly to a Cisco router and route PBX station calls automatically to the WAN.
- **•** Configure a voice interface on a Cisco router to emulate either a terminal-equipment (TE) or network-termination (NT) interface. All types of PBXs can send calls through a router and deliver those calls across the customer network.
- Configure Layer 2 operation as point-to-point (static terminal endpoint identifier [TEI]) or point-to-multipoint (automatic TEI).

## <span id="page-10-1"></span>**Contents**

- [Prerequisites for Configuring ISDN Voice Interfaces, page 3](#page-10-2)
- **•** [Restrictions for Configuring ISDN Voice Interfaces, page 4](#page-11-0)
- **•** [Information About ISDN Voice Interfaces, page 4](#page-11-1)
- **•** [Additional References, page 10](#page-17-1)

# <span id="page-10-4"></span><span id="page-10-2"></span>**Prerequisites for Configuring ISDN Voice Interfaces**

- **•** Obtain PRI or BRI service and T1 or E1 service from your service provider, as required. Ensure that the BRI lines are provisioned at the switch to support voice calls.
- **•** Establish a working IP, Frame Relay, or ATM network. Ensure that at least one network module or WAN interface card is installed in the router to provide connection to the LAN or WAN.
- **•** Complete your company's dial plan.
- **•** Establish a working telephony network based on your company's dial plan and configure the network for real-time voice traffic. This chapter describes only a portion of the process; for further information, see the chapter "Cisco Voice Telephony."
- Cisco 2600 series and Cisco 3600 series routers—Install digital T1 or E1 packet-voice trunk network modules, BRI voice interface cards, and other voice interface cards as required on your network.
- **•** Cisco 7200 series routers—Install a single-port 30-channel T1/E1 high-density voice port adapter.
- **•** Cisco MC3810 multiservice concentrators—Install the required digital voice modules (DVMs), BRI voice module (BVM), and multiflex trunk modules.
- **•** Configure, for all platforms (as required), the following:
	- **–** Voice card and controller settings
	- **–** Serial and LAN interfaces
	- **–** Voice ports
	- **–** Voice dial peers

# <span id="page-11-3"></span><span id="page-11-0"></span>**Restrictions for Configuring ISDN Voice Interfaces**

#### **ISDN Voice Interface Limitations**

- Basic-net3 and basic-qsig are the only ISDN switch types currently supported for an NT interface.
- When the ISDN BRI port on the router is configured as an NT port, you must use a "rolled" cable (one with the transmit and receive leads swapped) to connect to a TE interface.
- Layer 1 can be configured only as point-to-point (that is, with one TE connected to each NT). Automatic TEI support issues only one TEI.

#### **QSIG Support Limitations**

- **•** Cisco 2600 series routers do not support VoATM.
- **•** The following restrictions apply to the Cisco MC3810 multiservice concentrator:
	- **–** QSIG data calls are not supported. All calls with bearer capability indicating a nonvoice type (such as for video telephony) are rejected.
	- **–** Cisco MC3810 supports only one T1/E1 interface with direct connectivity to a private integrated services network exchange (PINX).
	- **–** Cisco MC3810 supports a maximum of 24 B channels.
	- **–** When QSIG is configured, serial port 1 does not support speeds higher than 192 kbps. This restriction assumes that the MFT is installed in slot 3 on the Cisco MC3810. If the MFT is not installed, then serial port 1 does not operate.
- **•** The following restrictions apply to Cisco 7200 series routers:
	- **–** VoATM is not supported.
	- **–** BRI is not supported.

## <span id="page-11-2"></span><span id="page-11-1"></span>**Information About ISDN Voice Interfaces**

To configure ISDN voice interfaces, you should understand the following concepts:

- **•** [ISDN Media Types, page 5](#page-12-0)
- **•** [Interface Cards and Network Modules, page 5](#page-12-1)
- **•** [Typical ISDN Application, page 6](#page-13-0)
- **•** [QSIG Protocol, page 6](#page-13-1)
- **•** [Traceability of Diverted Calls, page 10](#page-17-0)

## <span id="page-12-0"></span>**ISDN Media Types**

 $\mathbf I$ 

Cisco routing devices support ISDN BRI and ISDN PRI. Both media types use bearer (B) channels and data (D) channels as follows:

- **•** ISDN BRI (referred to as "2 B + D") uses the following:
	- **–** Two 64-kbps B channels that carry voice or data for a maximum transmission speed of 128 kbps
	- **–** One 16-kbps D channel that carries signaling traffic—that is, instructions about how to handle each of the B channels.
- ISDN PRI (referred to as "23 B + D" or "30 B + D") uses the following:
	- **–** 23 B channels (in North America and Japan) or 30 B channels (in the rest of the world) that carry voice or data
	- **–** One 64-kbps D channel that carries signaling traffic

The D channel, in its role as signal carrier for the B channels, directs the central-office switch to send incoming calls to particular timeslots on the Cisco access server or router. It also identifies the call as a circuit-switched digital call or an analog modem call. Circuit-switched digital calls are relayed directly to the ISDN processor in the router; analog modem calls are decoded and then sent to the onboard modems.

## <span id="page-12-1"></span>**Interface Cards and Network Modules**

The VIC-2BRI-NT/TE voice interface card for the Cisco 2600 series and Cisco 3600 series routers and the BVM4-NT/TE voice module for the Cisco MC3810 multiservice concentrator enable Cisco IOS software to replicate the PSTN interface to a PBX that is compatible with European Telecommunications Standards Institute (ETSI) NET3 and QSIG switch types.

Before these cards and modules became available, if your PBXs implemented only a BRI TE interface, you had to make substantial hardware and software changes on the PBX to provide an NT interface to the router. provide an NT interface to the router. VIC-2BRI-NT/NE and BVN4-NT/NE allow you to connect ISDN PBXs and key systems to a multiservice network with minimal configuration changes on the PBX.

## <span id="page-13-0"></span>**Typical ISDN Application**

A typical application (see [Figure 1](#page-13-3)) allows an enterprise customer with a large installed base of legacy telephony equipment to bypass the PSTN.

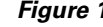

<span id="page-13-3"></span>*Figure 1 Typical Application Using BRI-NT/TE Voice Interface Cards or BVM4-NT/TE Voice Modules*

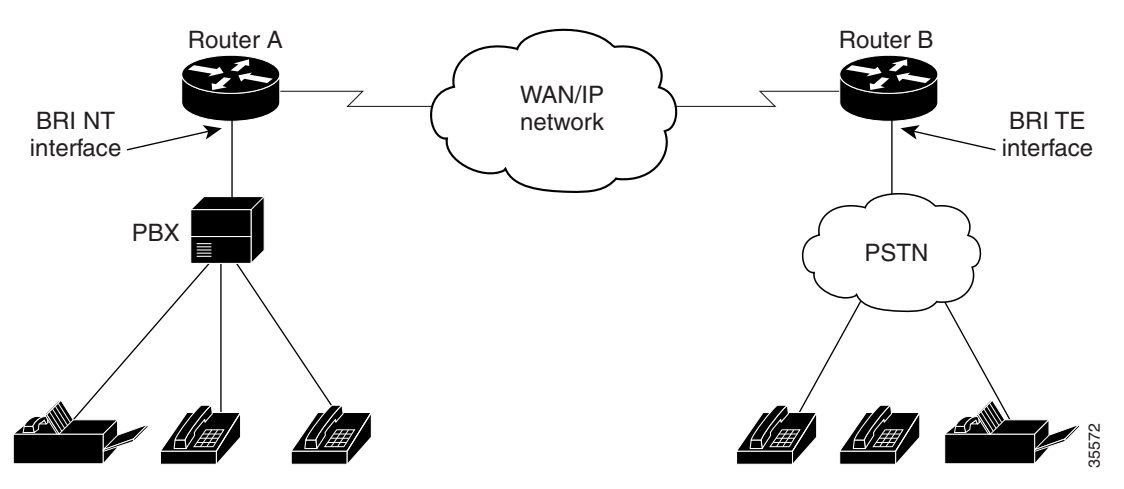

## <span id="page-13-1"></span>**QSIG Protocol**

This section contains the following information:

- **•** [QSIG Basics, page 6](#page-13-2)
- **•** [ISDN Switch Types for Use with QSIG, page 9](#page-16-0)

## <span id="page-13-2"></span>**QSIG Basics**

QSIG is a variant of ISDN Q.921 and Q.931 ISDN D-channel signaling, for use in private integrated-services network-exchange (PINX) devices such as PBXs or key systems. Using QSIG signaling, a router can route incoming voice calls from a PINX across a WAN to a peer router, which can then transport the signaling and voice packets to another PINX.

The QSIG protocol was originally specified by European Computer Manufacturers Association (ECMA), and then adopted by European Telecommunications Standards Institute (ETSI) and the International Organization for Standardization (ISO). It is becoming the standard for PBX interoperability in Europe and North America.

I

[Table 1](#page-14-0) identifies the ECMA standards and the OSI layer of the QSIG protocol stack to which they relate.

<span id="page-14-0"></span>

| <b>OSI Layer</b> | <b>Standard</b>         | <b>Description</b>                                                    |
|------------------|-------------------------|-----------------------------------------------------------------------|
| $7$ to $4$       | Application mechanisms  | End-to-end protocols; network transparent                             |
|                  | Multiple ECMA standards | Standards for supplementary services and advanced<br>network features |
|                  | $ECMA-165$              | QSIG generic functional procedures                                    |
|                  | ECMA-142/143            | QSIG basic call                                                       |
|                  | $ECMA-141$              | Interface-dependent protocols                                         |
|                  | I.430 / I.431           | PRI and BRI                                                           |

*Table 1 QSIG Protocol Stack*

QSIG enables Cisco networks to emulate the functionality of the PSTN. A Cisco device routes incoming voice calls from a PINX across a WAN to a peer device, which then transports the signaling and voice packets to a second PINX (see [Figure 2](#page-14-1)).

<span id="page-14-1"></span>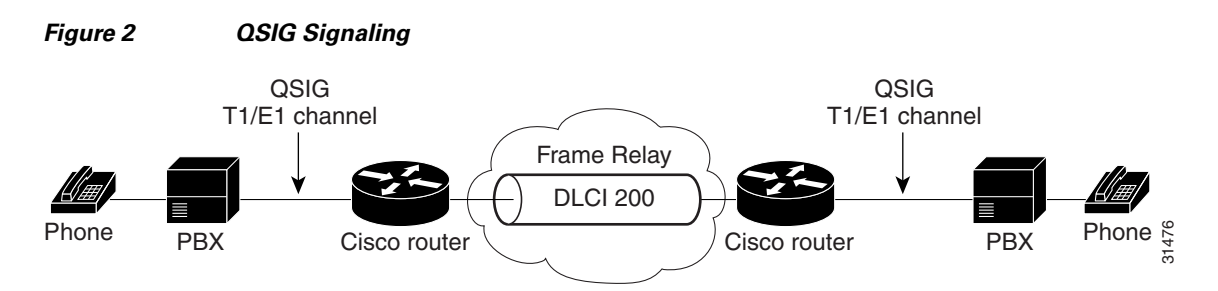

The Cisco voice-packet network appears to the QSIG PBXs as a distributed transit PBX that can establish calls to any PBX, non-QSIG PBX, or other telephony endpoint served by a Cisco gateway, including non-QSIG endpoints.

QSIG messages that originate and terminate on QSIG endpoints pass transparently across the network; the PBXs process and provision any supplementary services. When endpoints are a mix of QSIG and non-QSIG, only basic calls that do not require supplementary services are supported.

QSIG signaling provides the following benefits:

- It provides efficient and cost-effective telephony services on permanent (virtual) circuits or leased lines.
- **•** It allows enterprise networks that include PBX networks to replace leased voice lines with a Cisco WAN.
- It eliminates the need to route connections through multiple tandem PBX hops to reach the desired destination, thereby saving bandwidth, PBX hardware, and switching power.
- It improves voice quality through the single-hop routing provided by voice switching while allowing voice to be compressed more aggressively, resulting in additional bandwidth savings.
- **•** It supports PBX feature transparency across a WAN, permitting PBX networks to provide advanced features such as calling name and number display, camp-on/callback, network call forwarding, centralized attendant, and centralized message waiting. Usually these capabilities are available on only a single site where users are connected to the same PBX.

QSIG support enables the following:

- **•** Digit forwarding on POTS dial peers
- **•** On Cisco 2600 series, QSIG-switched calls over VoFR and VoIP for T1/E1 and BRI voice interface cards
- **•** On Cisco 3600 series, QSIG-switched calls over VoFR, VoIP, and VoATM for T1/E1 and BRI voice interface cards
- **•** On Cisco 7200 series, QSIG-switched calls over VoFR and VoIP on T1/E1 voice interface cards
- **•** On Cisco MC3810, T1 or E1 PRI and BRI QSIG-switched calls over VoFR, VoIP, and VoATM for Cisco MC3810 digital voice modules and BRI voice module.

[Figure 3](#page-15-0) shows an example of how QSIG support can enable toll bypass.

#### <span id="page-15-0"></span>*Figure 3 QSIG Toll-Bypass Application*

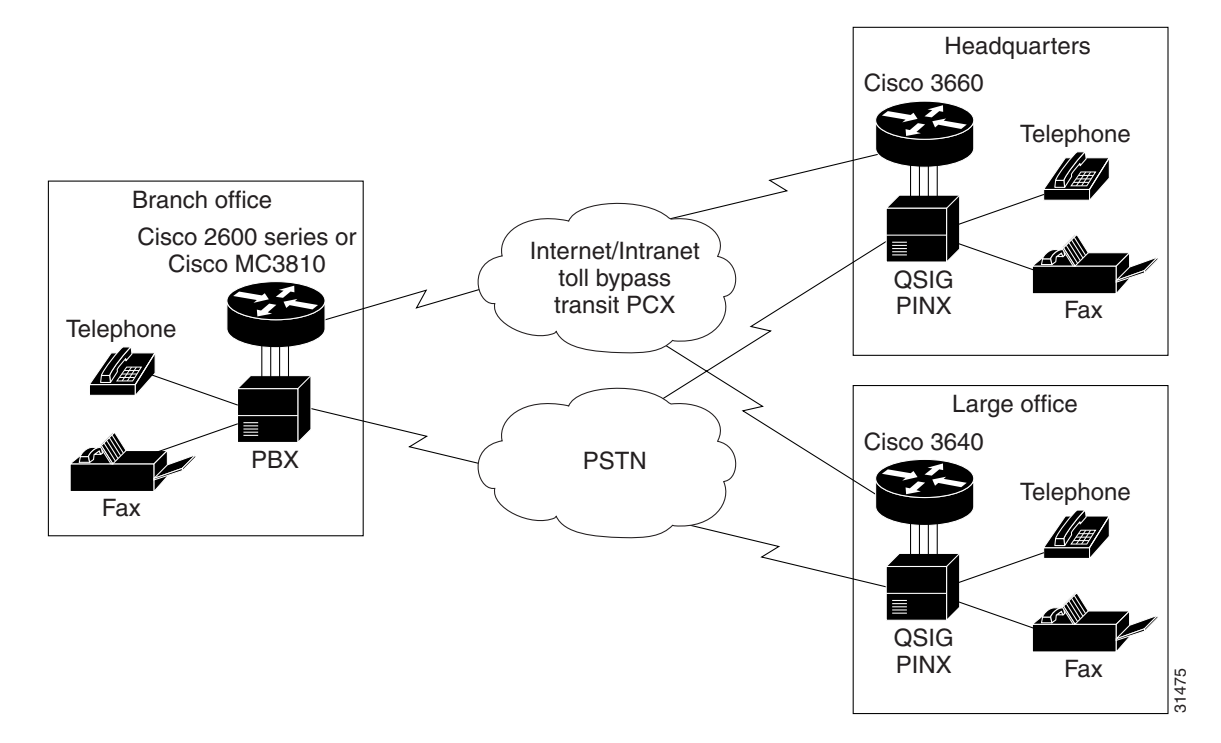

 $\mathbf{I}$ 

 $\overline{\mathsf{I}}$ 

## <span id="page-16-1"></span><span id="page-16-0"></span>**ISDN Switch Types for Use with QSIG**

You can configure QSIG at either the global configuration level or the interface configuration level. To do so requires that you know your switch type. Available types are shown in [Table 2.](#page-16-1)

| <b>Country</b> | <b>ISDN Switch Type</b> | <b>Description</b>                             |
|----------------|-------------------------|------------------------------------------------|
| Australia      | $basic-ts013$           | Australian TS013 switches                      |
| Europe         | basic-1tr6              | German 1TR6 ISDN switches                      |
|                | basic-nwnet3            | Norwegian NET3 ISDN switches (phase 1)         |
|                | basic-net3              | NET3 ISDN switches (United Kingdom and others) |
|                | vn2                     | French VN2 ISDN switches                       |
|                | vn3                     | French VN3 ISDN switches                       |
| Japan          | ntt                     | Japanese NTT ISDN switches                     |
| New Zealand    | basic-nznet3            | New Zealand NET3 switches                      |
| North America  | basic-5ess              | Lucent Technologies basic rate switches        |
|                | $basic-dms100$          | NT DMS-100 basic rate switches                 |
|                | basic-ni1               | National ISDN-1 switches                       |

*Table 2 ISDN Central-Office Switch Types*

[Table 3](#page-16-2) lists the ISDN service-provider BRI switch types.

#### <span id="page-16-3"></span><span id="page-16-2"></span>*Table 3 ISDN Service-Provider BRI Switch Types*

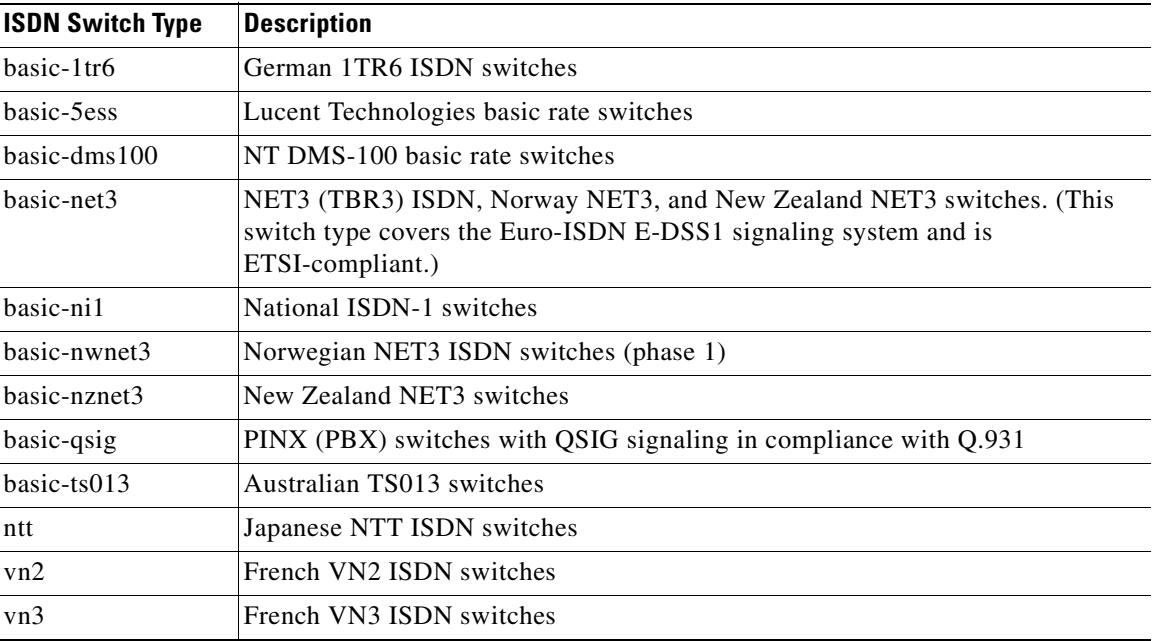

Cisco platforms that support Q.931 offer both user-side and network-side switch types for ISDN call processing, providing the following benefits:

- **•** User-side PRI enables the Cisco device to provide a standard ISDN PRI user-side interface to the PSTN.
- **•** Network-side PRI enables the Cisco device to provide a standard ISDN PRI network-side interface via digital T1/E1 packet voice trunk network modules on Cisco 2600 series and Cisco 3600 series routers.

## <span id="page-17-0"></span>**Traceability of Diverted Calls**

European Telecommunication Standard ETSI 300 207-1 specifies that calls must be traceable if diverted. This requires that a VoIP call, when diverted, must translate into divertingLegInformation2 instead of Redirection IE. Cisco's ISDN implementation satisfies this requirement.

# <span id="page-17-1"></span>**Additional References**

The following sections provide references related to ISDN.

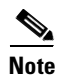

- **Note •** In addition to the references listed below, each chapter provides additional references related to ISDN.
	- Some of the products and services mentioned in this guide may have reached end of life, end of sale, or both. Details are available at [http://www.cisco.com/en/US/products/prod\\_end\\_of\\_life.html](http://www.cisco.com/en/US/products/prod_end_of_life.html).

## <span id="page-17-2"></span>**Related Documents**

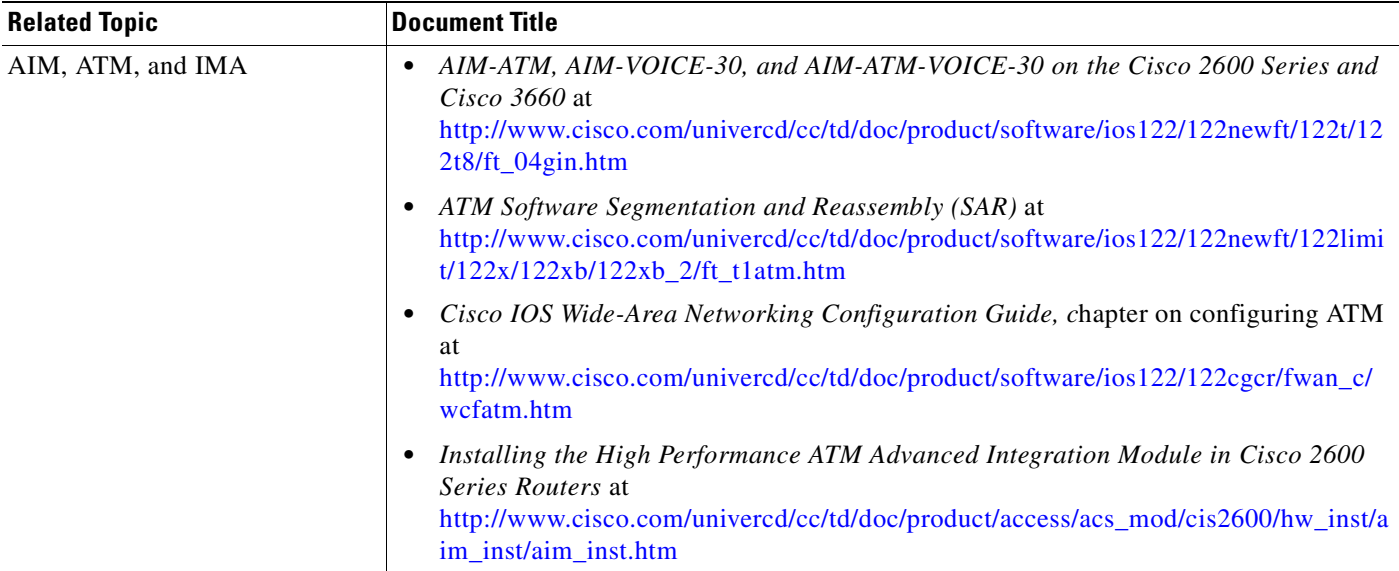

 $\mathbf{I}$ 

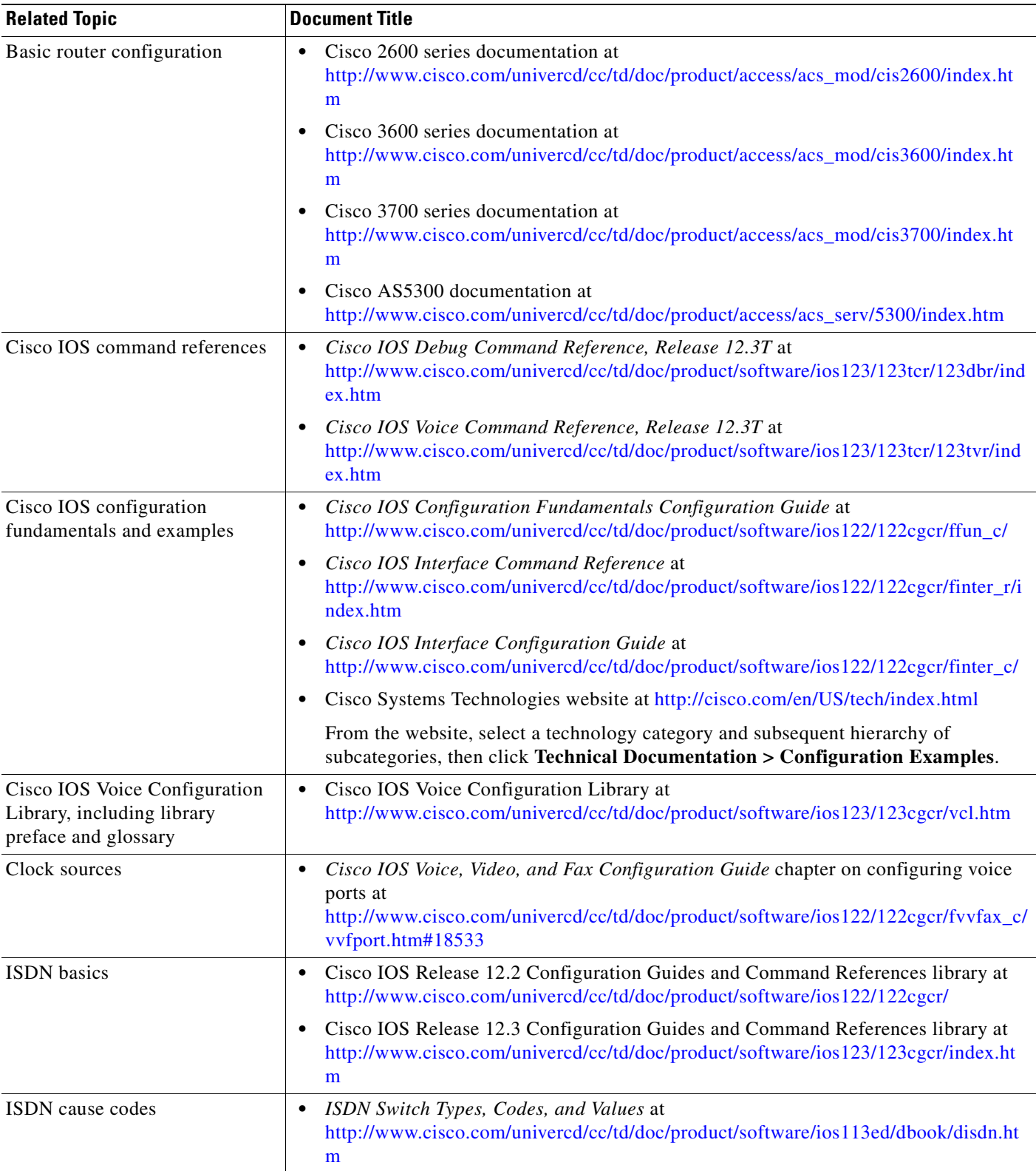

 $\mathbf I$ 

H.

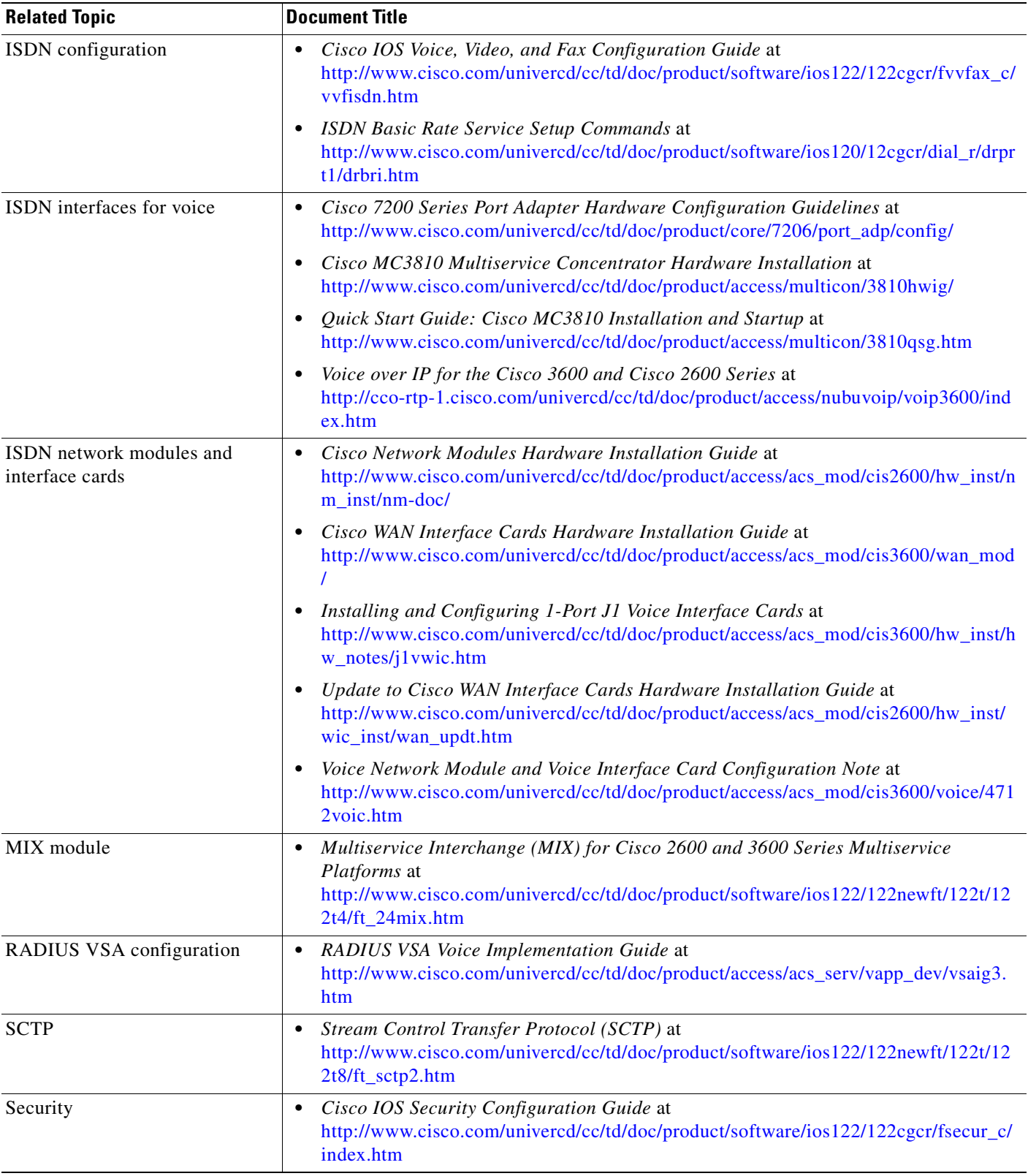

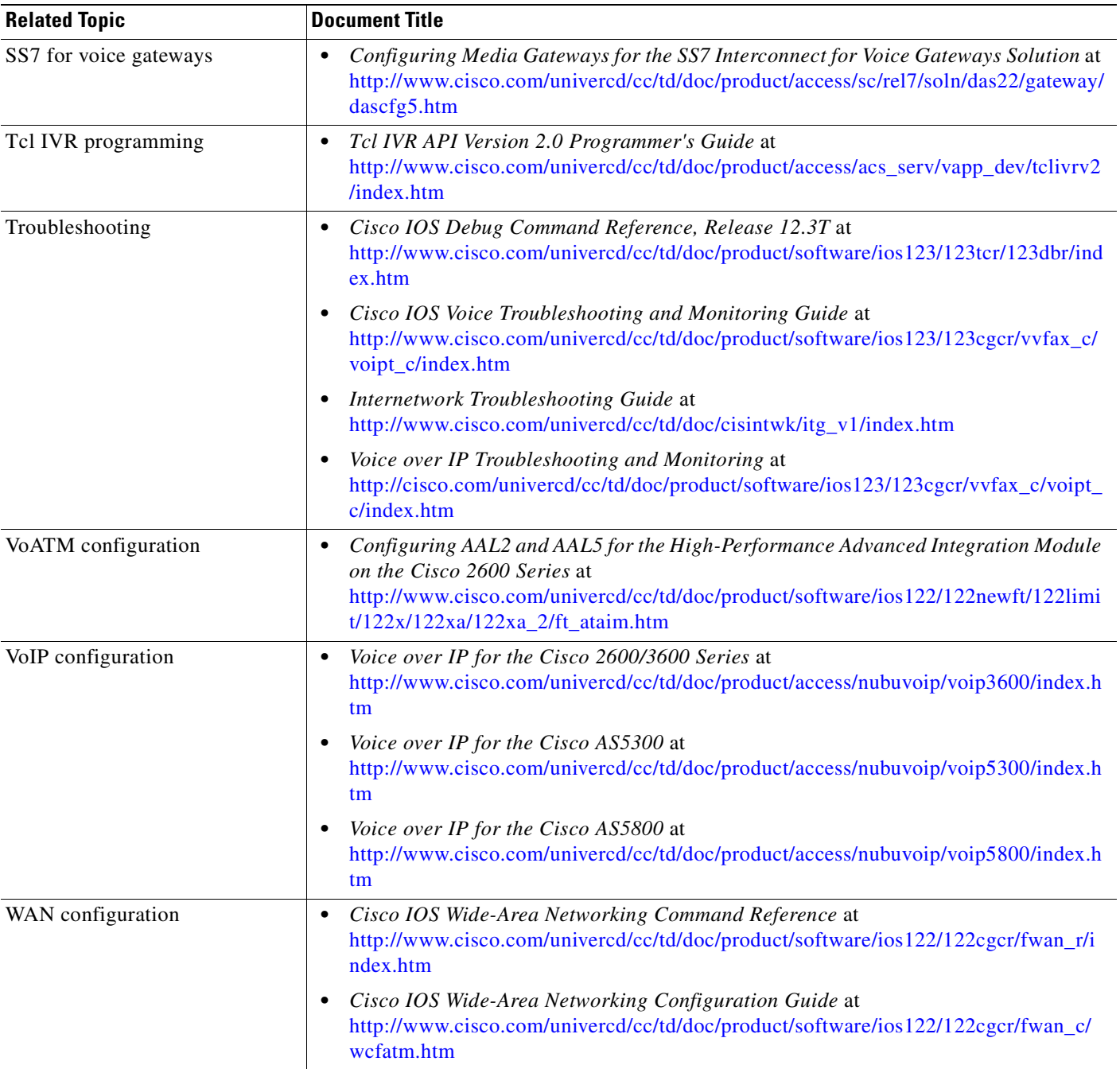

# <span id="page-20-0"></span>**Standards**

 $\mathbf{I}$ 

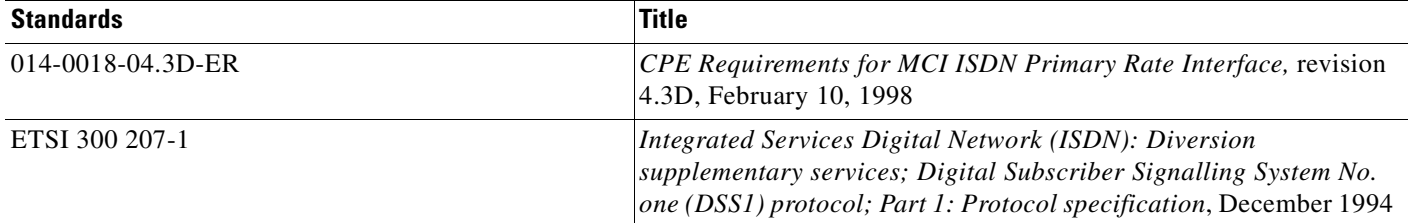

 $\mathbf I$ 

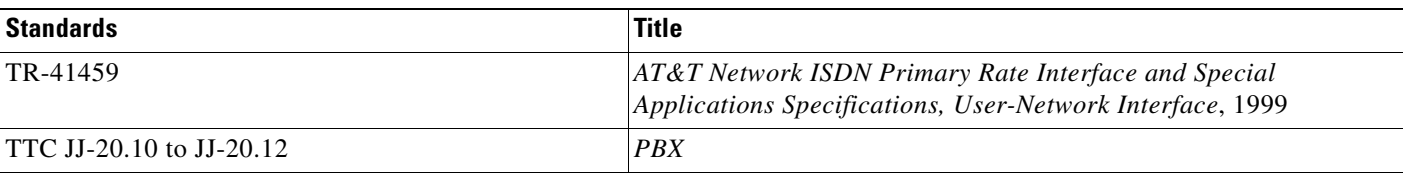

## <span id="page-21-0"></span>**MIBs**

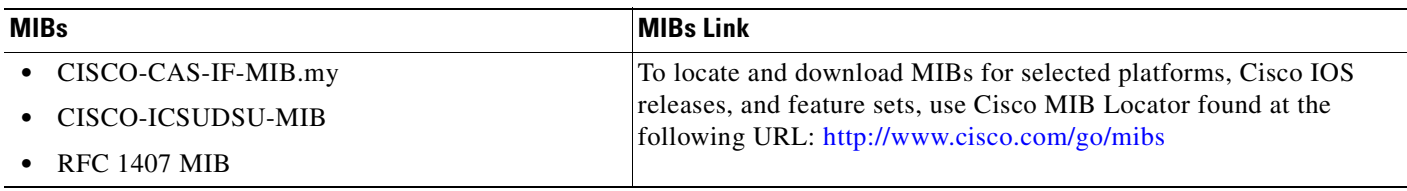

## <span id="page-21-1"></span>**RFCs**

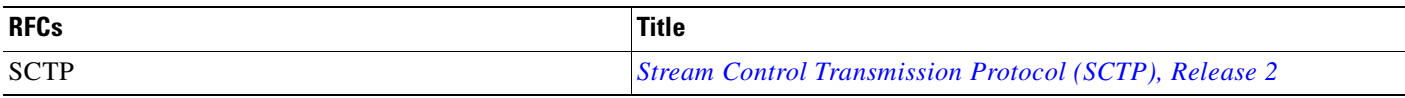

# <span id="page-21-2"></span>**Technical Assistance**

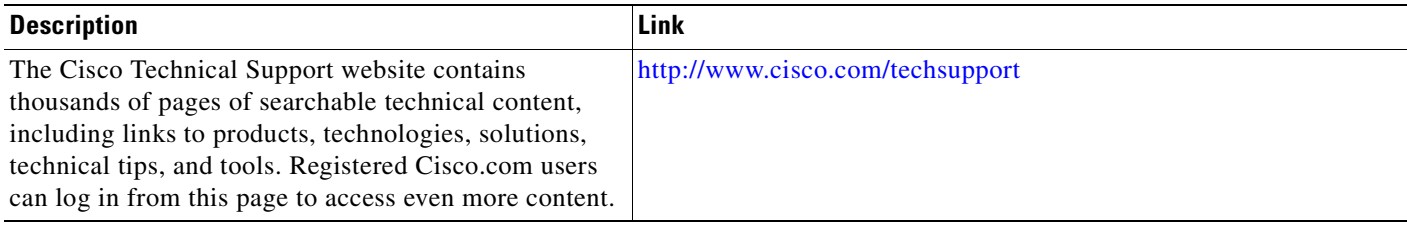

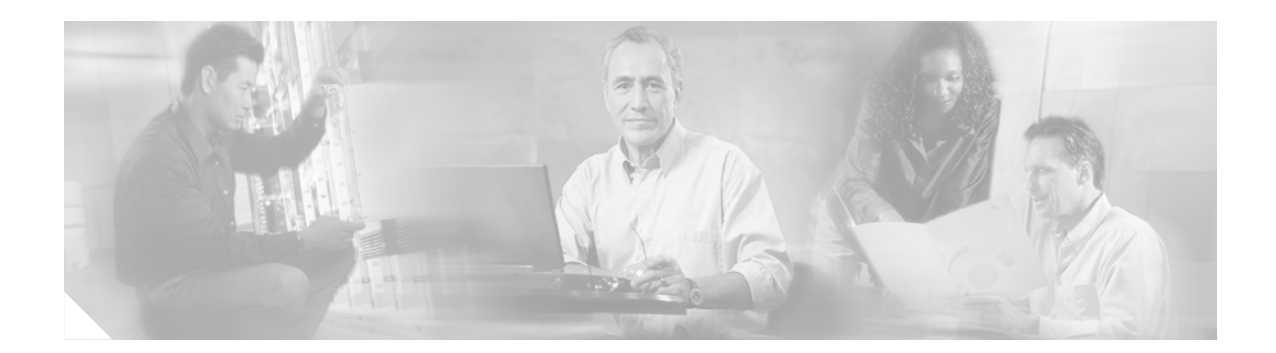

# <span id="page-22-0"></span>**Basic ISDN Voice-Interface Configuration**

This chapter describes how to configure ISDN BRI and PRI ports to support voice traffic.

Note For more information about related Cisco IOS voice features, see the following:

- ["Overview of ISDN Voice Interfaces" on page 3](#page-10-3)
- **•** Entire Cisco IOS Voice Configuration Library—including library preface and glossary, other feature documents, and troubleshooting documentation—at <http://www.cisco.com/univercd/cc/td/doc/product/software/ios123/123cgcr/vcl.htm>.

For a list of references cited in this chapter, see the ["Additional References" section on page 64.](#page-71-0)

# <span id="page-22-1"></span>**Contents**

- [Prerequisites for Configuring an ISDN Voice Interface, page 15](#page-22-2)
- **•** [Restrictions for Configuring an ISDN Voice Interface, page 16](#page-23-0)
- **•** [Information About ISDN Voice Interfaces, page 16](#page-23-1)
- [How to Configure an ISDN Voice Interface, page 16](#page-23-2)
- **•** [Configuration Examples for ISDN Voice Interfaces, page 47](#page-54-0)
- **•** [Additional References, page 64](#page-71-0)

## <span id="page-22-2"></span>**Prerequisites for Configuring an ISDN Voice Interface**

- Perform the prerequisites that are listed in the "Prerequisites for Configuring ISDN Voice [Interfaces" section on page 3.](#page-10-4)
- **•** Obtain PRI or BRI service and T1 or E1 service from your service provider, as required. Ensure that the BRI lines are provisioned at the switch to support voice calls.
- **•** Establish a working IP, Frame Relay, or ATM network. Ensure that at least one network module or WAN interface card is installed in the router to provide connection to the LAN or WAN.
- **•** Complete your company's dial plan.
- **•** Establish a working telephony network based on your company's dial plan and configure the network for real-time voice traffic.
- **•** Cisco 2600 series and Cisco 3600 series—Install digital T1 or E1 packet-voice trunk network modules, BRI voice interface cards, and other voice interface cards as required on your network.
- **•** Cisco 7200 series—Install a single-port 30-channel T1/E1 high-density voice port adapter.
- **•** Cisco MC3810—Install the required digital voice modules (DVMs), BRI voice module (BVM), and multiflex trunk modules.
- **•** Configure, for all platforms (as required), the following:
	- **–** Voice card and controller settings
	- **–** Serial and LAN interfaces
	- **–** Voice ports
	- **–** Voice dial peers

# <span id="page-23-0"></span>**Restrictions for Configuring an ISDN Voice Interface**

Restrictions are described in the ["Restrictions for Configuring ISDN Voice Interfaces" section on](#page-11-3)  [page 4](#page-11-3).

# <span id="page-23-1"></span>**Information About ISDN Voice Interfaces**

General information about ISDN voice interfaces is presented in the ["Information About ISDN Voice](#page-11-2)  [Interfaces" section on page 4](#page-11-2).

## <span id="page-23-2"></span>**How to Configure an ISDN Voice Interface**

This section contains the following procedures:

- **•** [Configuring a Router for ISDN BRI Voice-Interface Support, page 16](#page-23-3)
- **•** [Configuring ISDN PRI Voice-Interface Support, page 28](#page-35-0)
- **•** [Configuring QSIG Support, page 32](#page-39-0)
- **•** [Configuring ISDN PRI Q.931 Support, page 45](#page-52-0)

## <span id="page-23-3"></span>**Configuring a Router for ISDN BRI Voice-Interface Support**

This section contains the following procedures:

- **•** [Configure BRI NT and TE Interfaces, page 16](#page-23-4)
- **•** [Verify BRI Interfaces, page 20](#page-27-0)

## <span id="page-23-4"></span>**Configure BRI NT and TE Interfaces**

To configure BRI NT and TE interfaces, perform the following steps.

 $\sim$ 

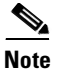

**Note** Set up each channel for either user side or network side.

### **SUMMARY STEPS**

- **1. enable**
- **2. configure terminal**
- **3. isdn switch-type**
- **4. interface bri**
- **5. no ip address**
- **6. isdn overlap-receiving**
- **7. isdn twait-disable**
- **8. isdn spid1**
- **9. isdn spid2**
- **10. isdn incoming-voice**
- **11. shutdown**
- **12. isdn layer1-emulate**
- **13. no shutdown**
- **14. network-clock-priorit**y
- **15. line-power**
- **16. isdn protocol-emulate**
- **17. isdn sending-complete**
- **18. isdn static-tei**
- **19. isdn point-to-point-setup**
- **20. exit**
- **21. clear interface bri**
- **22.** Repeat for other interfaces

### **DETAILED STEPS**

 $\overline{\mathsf{I}}$ 

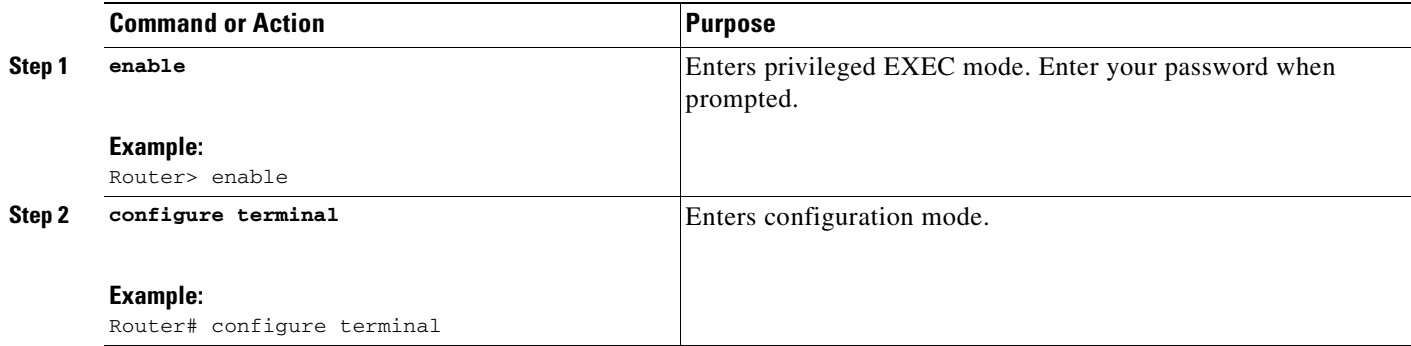

**College** 

 $\mathbf I$ 

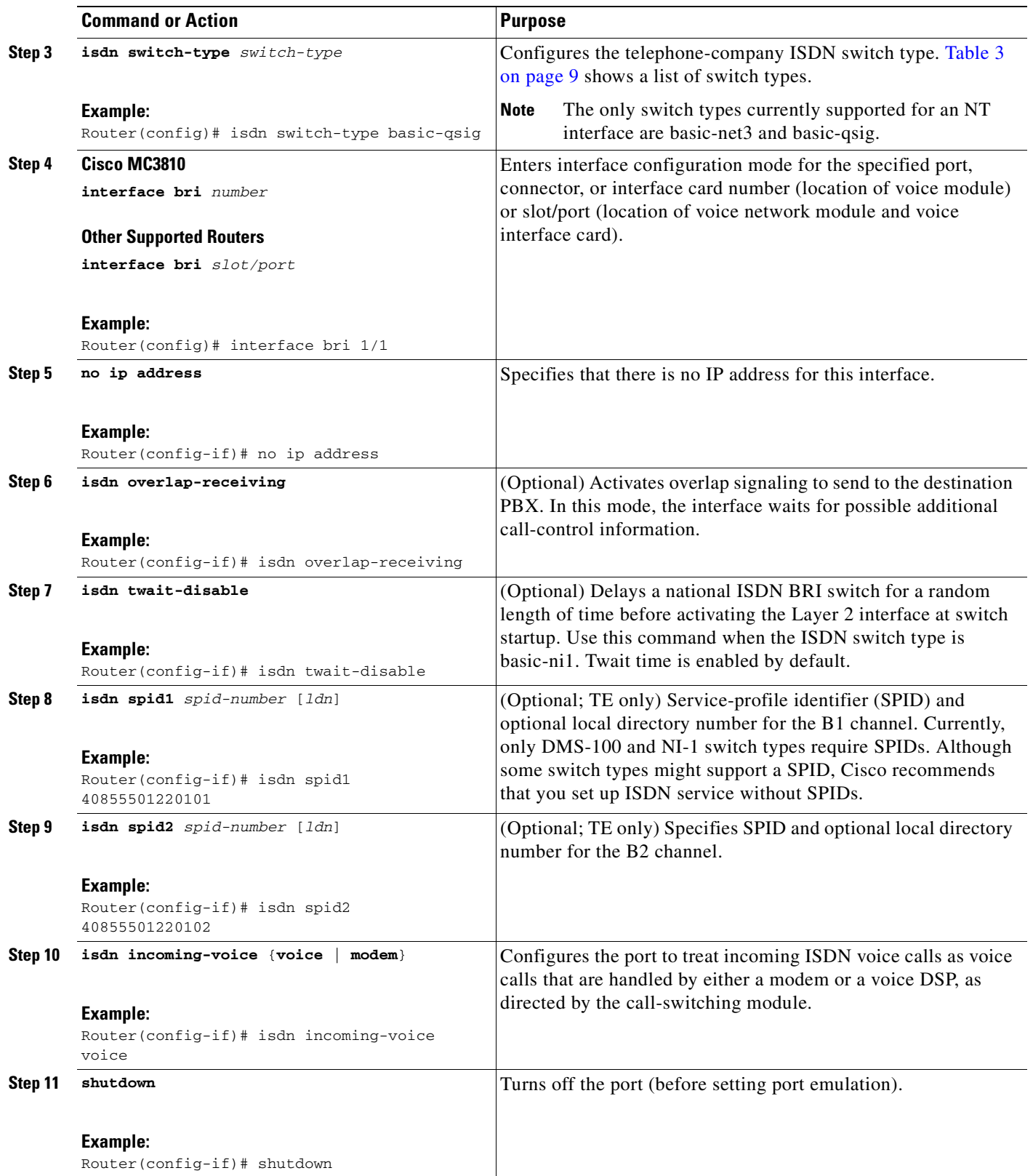

 $\mathbf{I}$ 

<span id="page-26-0"></span>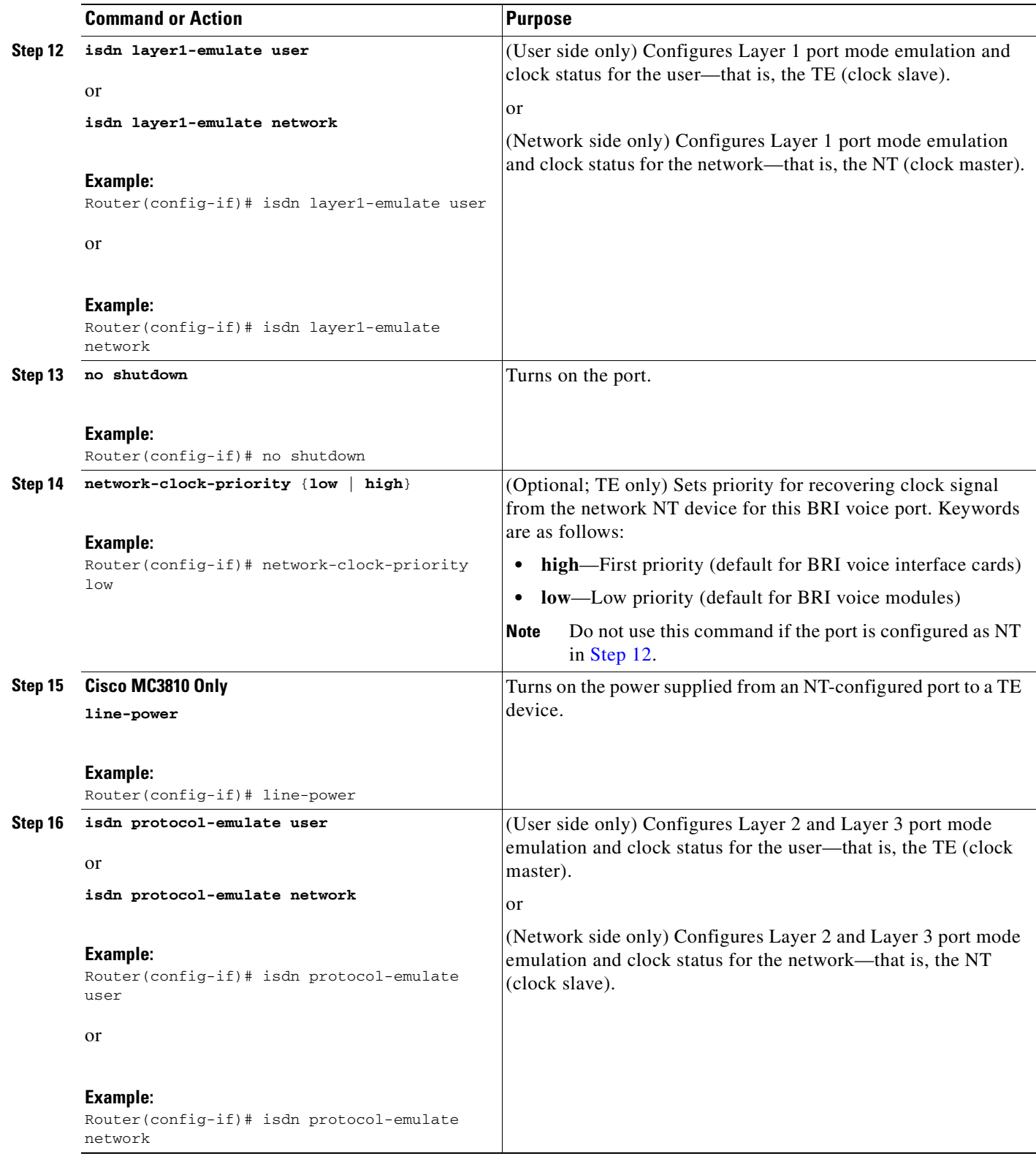

Ī

<span id="page-27-1"></span>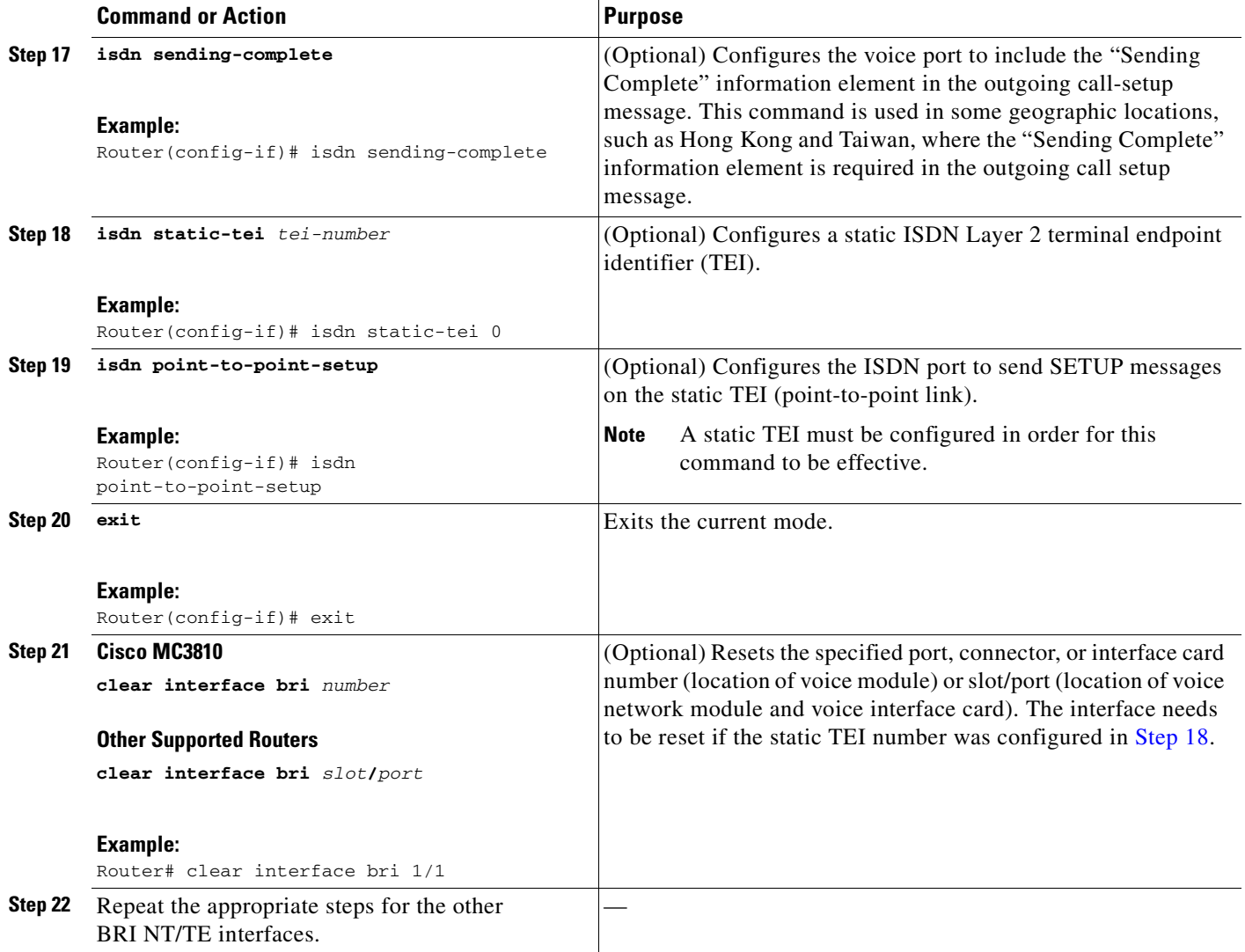

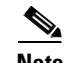

**Note** To complete voice configuration, set up your voice ports and dial peers.

## <span id="page-27-0"></span>**Verify BRI Interfaces**

To verify BRI interfaces, perform the following steps (listed alphabetically).

## **SUMMARY STEPS**

- **1. show controllers bri**
- **2. show interfaces bri**
- **3. show isdn** {**active** | **history**}
- **4. show isdn** {**memory** | **status** | **timers**}
- **5. show isdn status**
- **6. show running-config**
- **7. show voice port**

### **DETAILED STEPS**

#### **Step 1 show controllers bri** *number* or **show controllers bri** *slot***/***port*

Use this command to display information about the specified BRI port, connector, or interface card number (location of voice module) or slot/port (location of voice network module and voice interface card).

#### **Step 2 show interfaces bri**

Use this command to display information about the physical attributes of the BRI B and D channels. In the output, look for the term *spoofing*, which indicates that the interface presents itself to the Cisco IOS software as operational.

#### **Step 3 show isdn** {**active** [*serial-number*] | **history** [*serial-number*]}

Use this command to display current (**active** keyword) or both historic and current (**history** keyword) call information for all ISDN interfaces or, optionally, a specific ISDN PRI interface (created and configured as a serial interface). Information displayed includes called number, remote node name, seconds of connect time, seconds of connect time remaining, seconds idle, and advice of charge (AOC) charging time units used during the call.

#### **Step 4 show isdn** {**memory** | **status** | **timers**}

Use this command to display information about memory, status, and Layer 2 and Layer 3 timers.

#### **Step 5 show isdn status**

Use this command to display the status of all ISDN interfaces, including active layers, timer information, and switch-type settings.

#### **Step 6 show running-config**

Use this command to display basic router configuration.

#### **Step 7 show voice port** [*slot***/***port* | **summary**]

Use this command to display information about BRI voice ports.

## **Examples**

This section provides the following output examples:

- **•** [Sample Output for the show running-config Command, page 21](#page-28-0)
- **•** [Sample Output for the show interfaces bri Command, page 24](#page-31-1)

#### <span id="page-28-0"></span>**Sample Output for the show running-config Command**

The following is sample output from a Cisco 2600 series system. Note that BRI1/0 and BRI1/1 are configured as ISDN user side and BRI2/0 and BRI2/1 are configured as ISDN network side. [Table 4](#page-31-0) describes significant fields shown in this output

```
Router# show running-config
```

```
Building configuration...
Current configuration:
```
! version 12.2 ! no service udp-small-servers service tcp-small-servers ! hostname Router ! username xxxx password x 11x5xx07 no ip domain-lookup ip host Labhost 172.22.66.11 ip host Labhost2 172.22.66.12 ip name-server 172.22.66.21 ! . . . interface BRI1/0 no ip address no ip directed-broadcast isdn switch-type basic-net3 isdn overlap-receiving isdn T306 30000 isdn skipsend-idverify isdn incoming-voice voice ! interface BRI1/1 no ip address no ip directed-broadcast isdn switch-type basic-net3 isdn overlap-receiving isdn T306 30000 isdn skipsend-idverify isdn incoming-voice voice ! interface BRI2/0 no ip address isdn switch-type basic-net3 isdn overlap-receiving isdn protocol-emulate network isdn layer1-emulate network isdn T306 30000 isdn sending-complete isdn skipsend-idverify isdn incoming-voice voice ! interface BRI2/1 no ip address isdn switch-type basic-net3 isdn overlap-receiving isdn protocol-emulate network isdn layer1-emulate network isdn T306 30000 isdn sending-complete isdn skipsend-idverify isdn incoming-voice voice ! . . .

The following is sample output from a Cisco MC3810 system. [Table 4](#page-31-0) describes significant fields shown in this output.

 $\mathbf I$ 

```
Router# show running-config
Building configuration...
Current configuration:
!
version 12.2
service timestamps debug uptime
service timestamps log uptime
no service password-encryption
!
hostname Router
!
no logging console
!
network-clock base-rate 56k
network-clock-select 2 T1 0
network-clock-select 3 system(SCB)
network-clock-select 1 BVM
ip subnet-zero
!
isdn switch-type basic-net3
isdn voice-call-failure 0
call rsvp-sync
!
voice-card 0
!
controller T1 0
 mode atm
  framing esf
 linecode b8zs
!
interface BRI1
no ip address
isdn switch-type basic-net3
isdn protocol-emulate network
isdn layer1-emulate network
isdn incoming-voice voice
isdn T306 30000
isdn skipsend-idverify
no cdp enable
!
interface BRI2
no ip address
isdn switch-type basic-net3
isdn protocol-emulate network
isdn layer1-emulate network
isdn incoming-voice voice
isdn T306 30000
isdn skipsend-idverify
no cdp enable
!
interface BRI3
no ip address
shutdown
network-clock-priority low
isdn switch-type basic-net3
isdn T306 30000
no cdp enable
!
interface BRI4
no ip address
shutdown
network-clock-priority low
isdn switch-type basic-net3
```

```
isdn T306 30000
no cdp enable
!
.
.
.
```
[Table 4](#page-31-0) describes significant fields shown in these outputs.

<span id="page-31-0"></span>*Table 4 Significant Fields from the show running-config Command*

| <b>Field</b>          | <b>Description</b>                                                                                                    |
|-----------------------|----------------------------------------------------------------------------------------------------|
| isdn T306 timer-value | Value of the T306 timer, in ms.<br>An ISDN timer is started when a Q.931 Disconnect message with<br>progress indicator number 8 is sent. The timer is stopped when a<br>ISDN Release/Disconnect message is received from the other end.<br>The call clears on expiration of the T306 timer. |
| isdn T310 timer-value | Value of the T310 timer, in ms.<br>An ISDN timer is started when a Q.931 Call Proceeding message is<br>received. The timer is stopped when a Q.931<br>Alerting/Connect/Disconnect message is received from the other<br>end. The call clears on expiration of the T310 timer.               |

#### <span id="page-31-1"></span>**Sample Output for the show interfaces bri Command**

The following shows sample output for a Cisco 2610. [Table 5](#page-32-0) describes significant fields shown in this output.

```
Router# show interfaces bri 1/0
```

```
BRI3/1 is up, line protocol is up (spoofing)
  Hardware is Voice NT or TE BRI
   MTU 1500 bytes, BW 64 Kbit, DLY 20000 usec,
      reliability 255/255, txload 1/255, rxload 1/255
   Encapsulation VOICE, loopback not set
  Last input 00:00:02, output never, output hang never
  Last clearing of "show interface" counters never
   Input queue: 0/75/0/0 (size/max/drops/flushes); Total output drops: 0
   Queueing strategy: weighted fair
   Output queue: 0/1000/64/0 (size/max total/threshold/drops)
      Conversations 0/0/16 (active/max active/max total)
      Reserved Conversations 0/0 (allocated/max allocated)
   5 minute input rate 0 bits/sec, 0 packets/sec
   5 minute output rate 0 bits/sec, 0 packets/sec
      26110 packets input, 104781 bytes, 0 no buffer
      Received 0 broadcasts, 0 runts, 0 giants, 0 throttles
      0 input errors, 0 CRC, 0 frame, 0 overrun, 0 ignored, 0 abort
      0 packets output, 0 bytes, 0 underruns
      0 output errors, 0 collisions, 5 interface resets
      0 output buffer failures, 0 output buffers swapped out
      9 carrier transitions
```
The following shows sample output for a Cisco MC3810. [Table 5](#page-32-0) describes significant fields shown in this output.

```
Router# show interfaces bri 1
```
BRI1 is up, line protocol is up (spoofing) Hardware is BVM

 $\mathsf{I}$ 

 MTU 1500 bytes, BW 64 Kbit, DLY 20000 usec, reliability 255/255, txload 1/255, rxload 1/255 Encapsulation HDLC, loopback not set Last input 19:32:19, output 19:32:27, output hang never Last clearing of "show interface" counters never Input queue: 0/75/0/0 (size/max/drops/flushes); Total output drops: 0 Queueing strategy: weighted fair Output queue: 0/1000/64/0 (size/max total/threshold/drops) Conversations 0/1/16 (active/max active/max total) Reserved Conversations 0/0 (allocated/max allocated) 5 minute input rate 0 bits/sec, 0 packets/sec 5 minute output rate 0 bits/sec, 0 packets/sec 13282 packets input, 53486 bytes, 0 no buffer Received 1 broadcasts, 0 runts, 0 giants, 0 throttles 0 input errors, 0 CRC, 0 frame, 0 overrun, 0 ignored, 0 abort 13292 packets output, 53515 bytes, 0 underruns 0 output errors, 0 collisions, 4 interface resets 0 output buffer failures, 0 output buffers swapped out 33 carrier transitions

<span id="page-32-0"></span>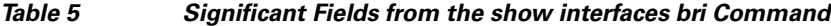

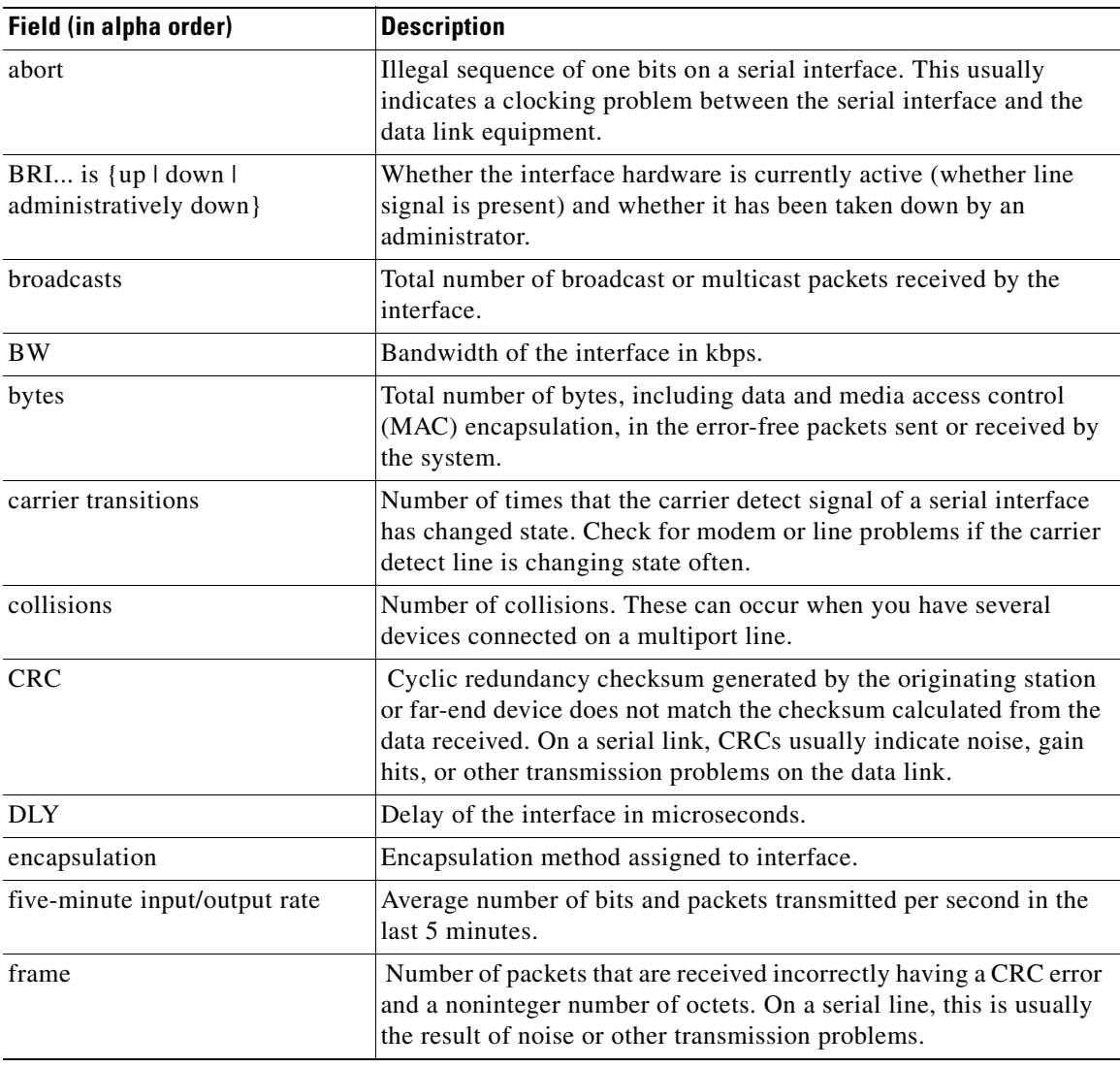

 $\mathsf I$ 

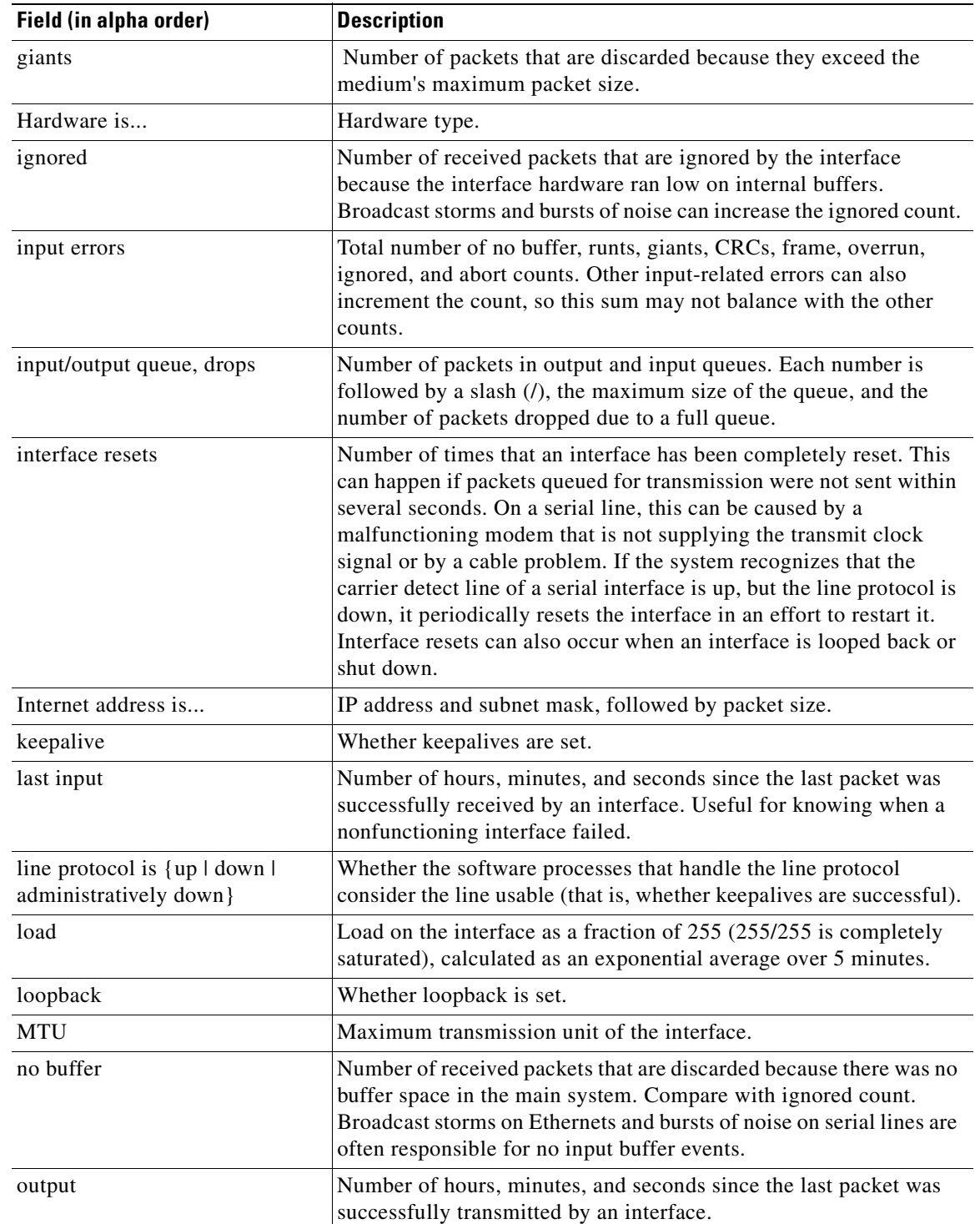

## *Table 5 Significant Fields from the show interfaces bri Command (continued)*

 $\blacksquare$ 

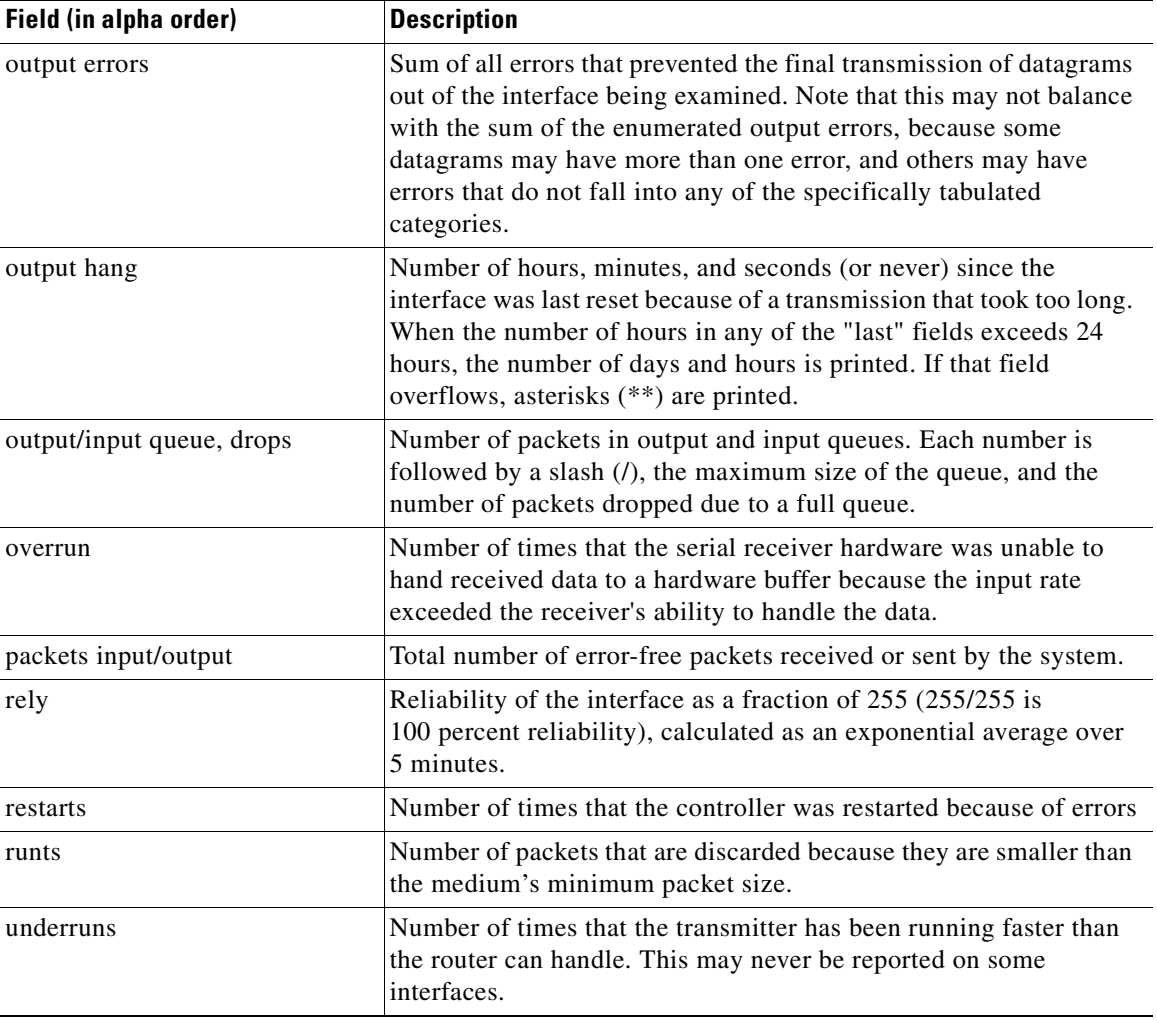

#### *Table 5 Significant Fields from the show interfaces bri Command (continued)*

## **Troubleshooting Tips**

 $\mathsf{I}$ 

- **•** Use the **debug isdn q921** command to display Layer 2 access procedures that are taking place at the router on the D channel (LAPD) of its ISDN interface.
- **•** Use the **debug isdn q931** command to display information about call setup and teardown of ISDN network connections (Layer 3) between the local router (user side) and the network.
- **•** For information on these and additional **debug** commands, see the following references:
	- **–** *Cisco IOS Debug Command Reference, Release 12.3T* at <http://www.cisco.com/univercd/cc/td/doc/product/software/ios123/123tcr/123dbr/index.htm>
	- **–** *Cisco IOS Voice Troubleshooting and Monitoring Guide* at [http://www.cisco.com/univercd/cc/td/doc/product/software/ios123/123cgcr/vvfax\\_c/voipt\\_c/in](http://www.cisco.com/univercd/cc/td/doc/product/software/ios123/123cgcr/vvfax_c/voipt_c/index.htm) dex.htm

Ī

## <span id="page-35-0"></span>**Configuring ISDN PRI Voice-Interface Support**

This section contains the following procedures:

- **•** [Configure PRI Interfaces, page 28](#page-35-1)
- **•** [Configure PRI Voice Ports, page 30](#page-37-0)
- **•** [Verify PRI Interfaces, page 30](#page-37-1)
- **•** [Troubleshooting Tips, page 31](#page-38-0)

## <span id="page-35-1"></span>**Configure PRI Interfaces**

To configure PRI interfaces, perform the following steps.

#### **SUMMARY STEPS**

- **1. enable**
- **2. configure terminal**
- **3. isdn switch-type**
- **4. controller**
- **5. description**
- **6. framing esf**
- **7. linecode**
- **8. pri-group timeslots**
- **9. exit**
- **10. interface serial**
- **11. isdn incoming-voice modem**
- **12. description**
- **13. isdn-bchan-number-order**
- **14. exit**

### **DETAILED STEPS**

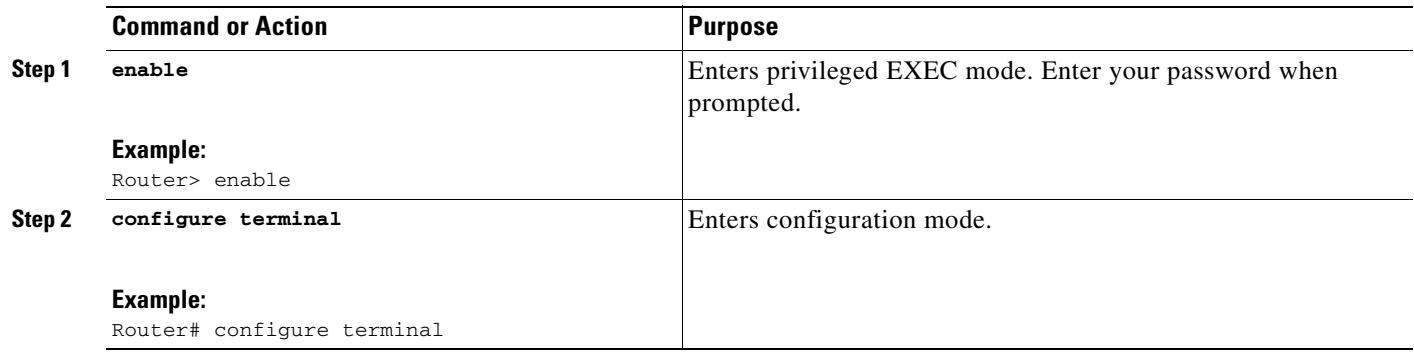
$\mathbf{I}$ 

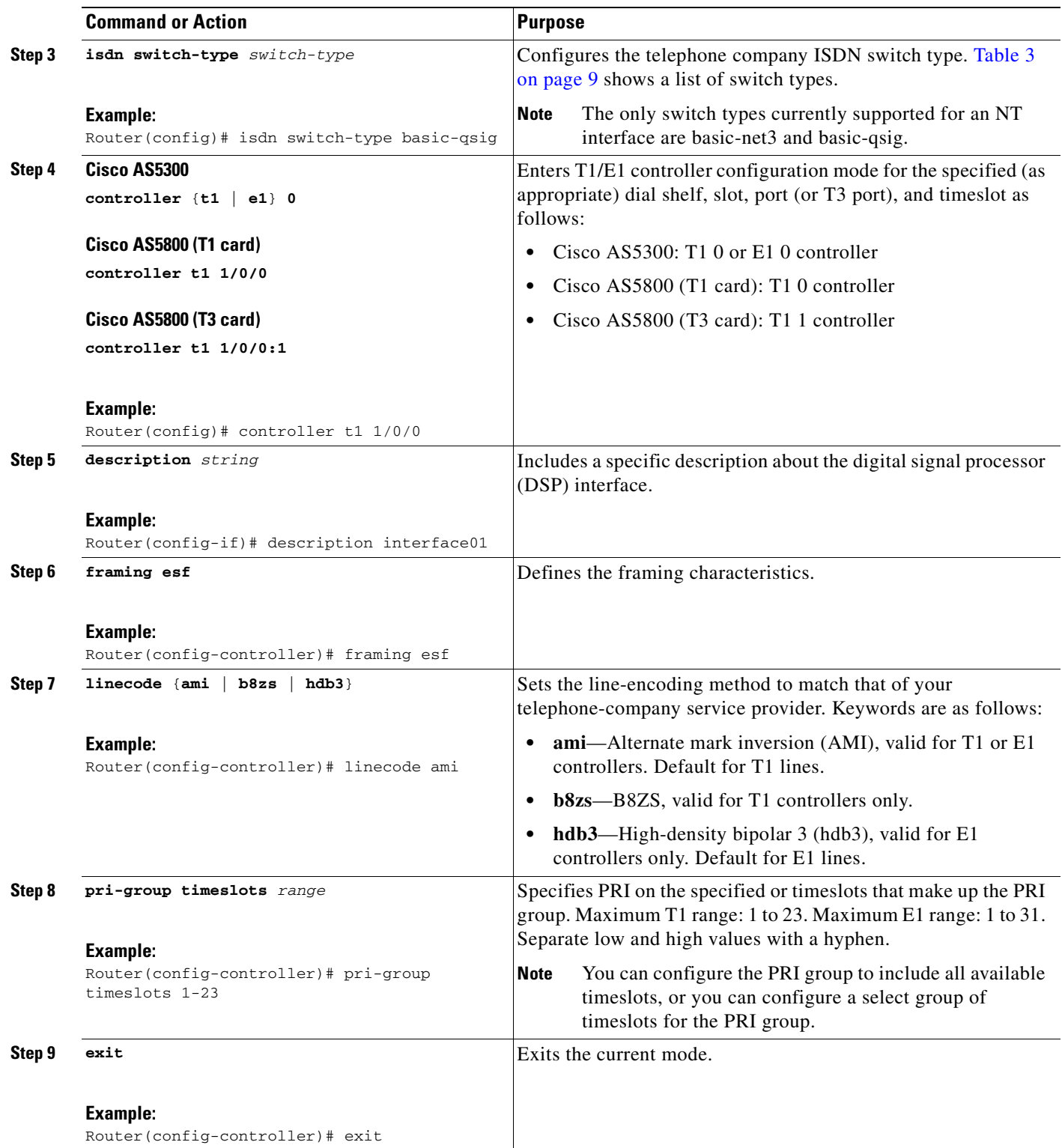

I

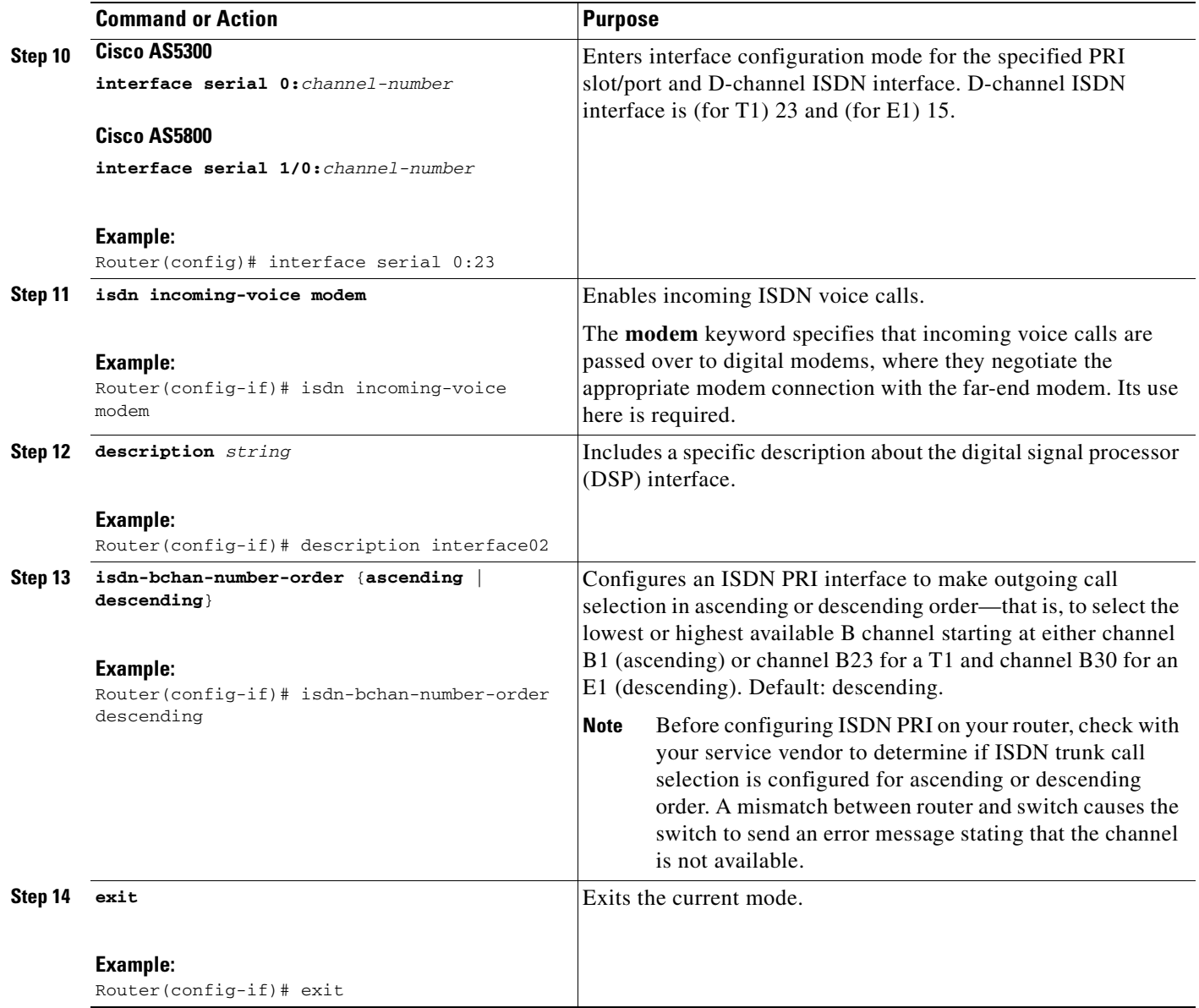

## **Configure PRI Voice Ports**

Under most circumstances, default voice-port command values are adequate to configure voice ports to transport voice data over your existing IP network. However, because of the inherent complexities of PBX networks, you might need to configure specific voice-port values, depending on the specifications of the devices in your network.

## **Verify PRI Interfaces**

To verify PRI interfaces, perform the following steps (listed alphabetically).

## **SUMMARY STEPS**

**1. show isdn** {**active** | **history**}

- **2. show isdn status**
- **3. show vfc version**
- **4. show voice port**

#### **DETAILED STEPS**

#### **Step 1 show isdn** {**active** [*serial-number*] | **history** [*serial-number*]}

Use this command to display current (**active** keyword) or both historic and current (**history** keyword) call information for all ISDN interfaces or, optionally, a specific ISDN PRI interface (created and configured as a serial interface). Information displayed includes called number, remote node name, seconds of connect time, seconds of connect time remaining, seconds idle, and advice of charge (AOC) charging time units used during the call.

#### **Step 2 show isdn status**

Use this command to display the status of all ISDN interfaces, including active layers, timer information, and switch-type settings.

#### **Step 3 show vfc** *slot* **version**

Use this command to display the version of software residing on the voice feature card in the specified slot.

#### **Step 4 show voice port** [*slot***/***port* | **summary**]

Use this command to display configuration information about a specific voice port.

## **Troubleshooting Tips**

- **•** Verify that you have dial tone and connectivity.
- **•** If you have not configured your device to support Direct Inward Dialing (DID), do the following:
	- **1.** Dial in to the router and verify that you have dial tone.
	- **2.** Enter a dual-tone multifrequency (DTMF) digit. If dial tone stops, you have verified two-way voice connectivity with the router.
- **•** If you have trouble connecting a call and suspect that the problem is associated with voice-port configuration, do the following:
	- **1.** Confirm connectivity by pinging the associated IP address.

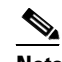

**Note** For more information, see the *[Cisco IOS IP Configuration Guide](http://www.cisco.com/univercd/cc/td/doc/product/software/ios122/122cgcr/)* chapter on configuring IP.

**2.** Determine if the voice feature card (VFC) is installed correctly.

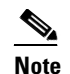

**Note** For more information, see the instructions that came with your voice network module.

- **3.** Ensure that your (T1-line) a-law or (E1-line) mu-law setting is correct.
- **•** If dialing cannot occur, use the **debug isdn q931** command to check the ISDN configuration.

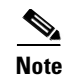

**Note** For T1 troubleshooting information, see [http://www.cisco.com/en/US/tech/tk713/tk628/technologies\\_tech\\_note09186a00800a5f40.shtml](http://www.cisco.com/en/US/tech/tk713/tk628/technologies_tech_note09186a00800a5f40.shtml)

## **Configuring QSIG Support**

This section contains the following procedures:

- **•** [Configure Global QSIG Support for BRI or PRI, page 32](#page-39-0)
- **•** [Configure Controllers for QSIG over PRI, page 33](#page-40-0) (required for PRI)
- **•** [Configure PRI Interfaces for QSIG, page 34](#page-41-0) (required for PRI)
- **•** [Configure BRI Interfaces for QSIG, page 36](#page-43-0) (required for BRI)
- [Verify the QSIG Configuration, page 39](#page-46-0) (required)

## <span id="page-39-0"></span>**Configure Global QSIG Support for BRI or PRI**

To configure global QSIG support for BRI or PRI, perform the following steps.

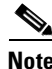

**Note** For additional guidance on switch-type configuration, see the ["ISDN Switch Types for Use with QSIG"](#page-16-1)  [section on page 9.](#page-16-1)

### **SUMMARY STEPS**

- **1. enable**
- **2. configure terminal**
- **3. isdn switch-type**
- **4. dspint dspfarm**
- **5. card type**
- **6. exit**

### **DETAILED STEPS**

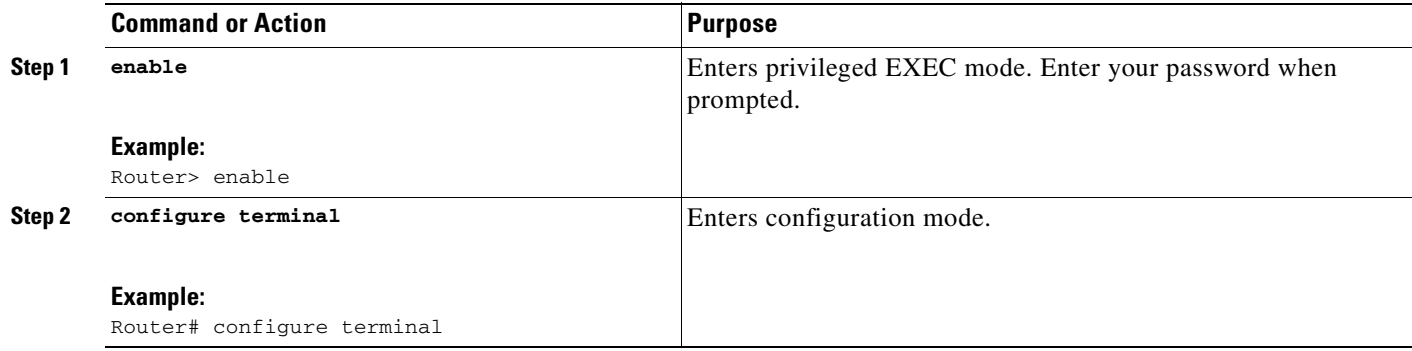

a pro

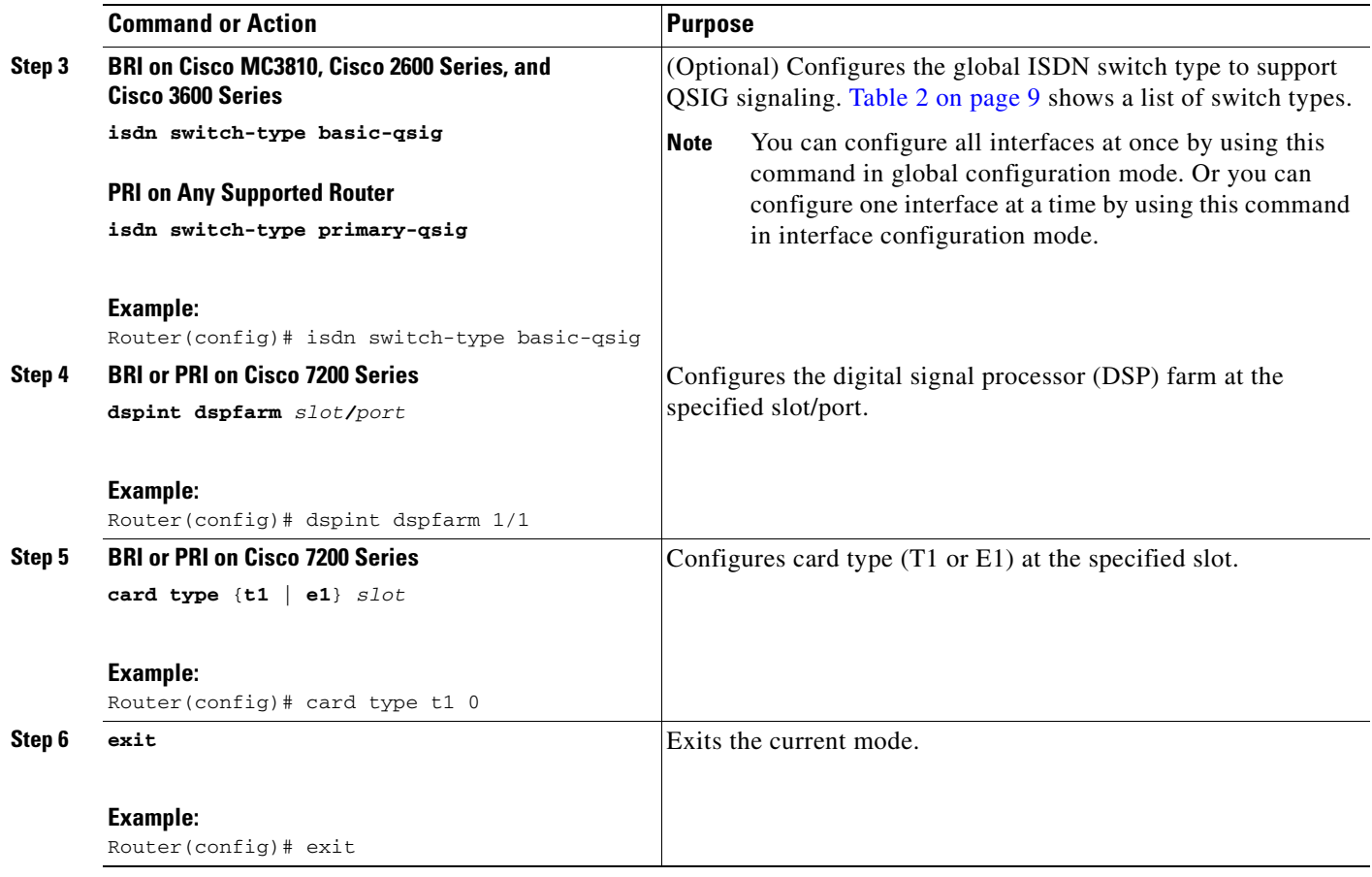

## <span id="page-40-0"></span>**Configure Controllers for QSIG over PRI**

To configure controllers for QSIG over PRI, perform the following steps.

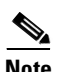

**Note** Steps in this section apply to PRI only, and not to BRI.

## **SUMMARY STEPS**

 $\overline{\mathsf{I}}$ 

- **1. enable**
- **2. configure terminal**
- **3. controller**
- **4. pri-group timeslots**
- **5. exit**

Ī

### **DETAILED STEPS**

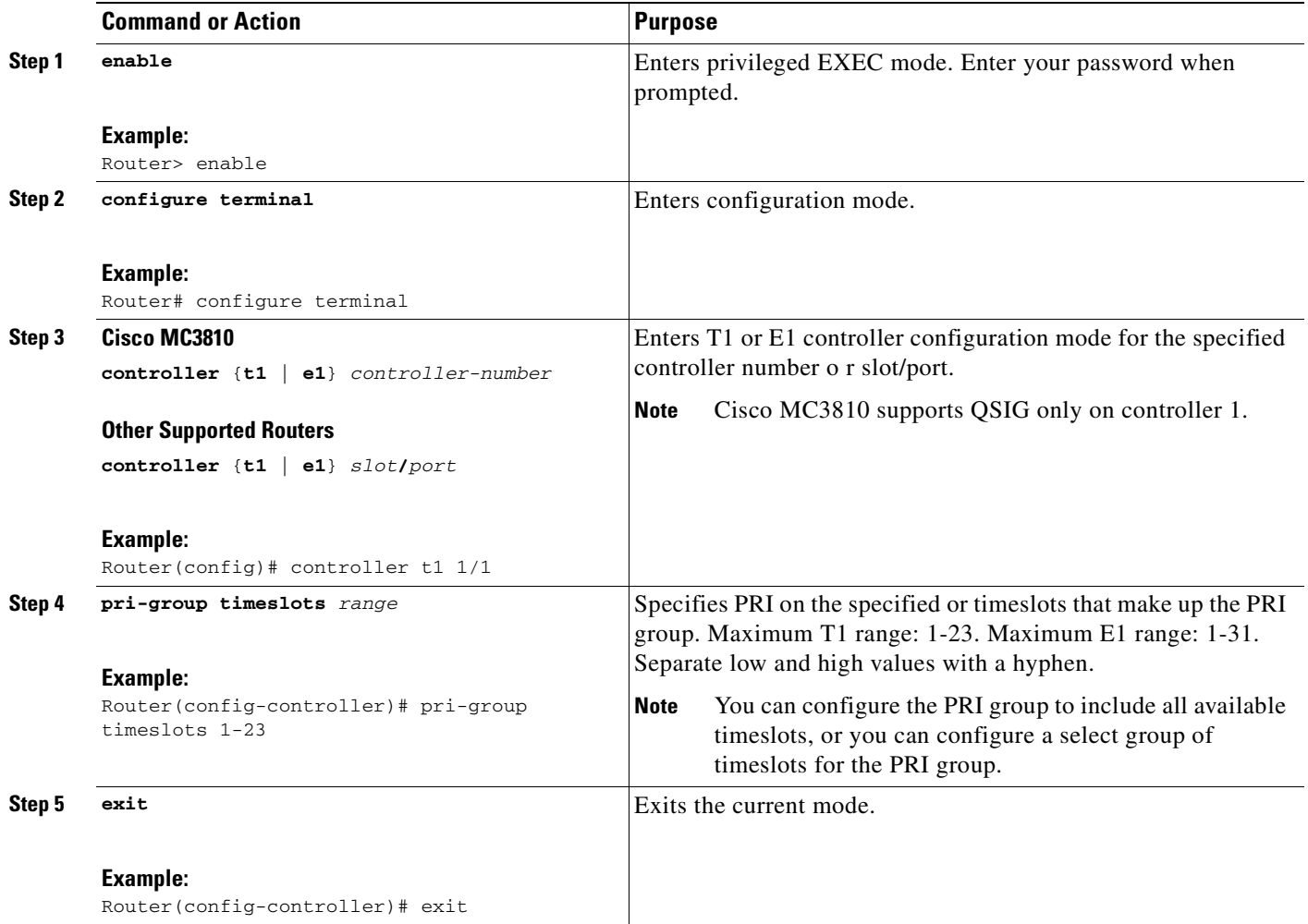

## <span id="page-41-0"></span>**Configure PRI Interfaces for QSIG**

To configure PRI interfaces for QSIG, perform the following steps.

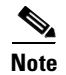

**Note** Set up each channel for either user side or network side.

### **SUMMARY STEPS**

- **1. enable**
- **2. configure terminal**
- **3. interface serial**
- **4. isdn switch-type primary-qsig**
- **5. isdn contiguous-bchan**
- **6. isdn protocol-emulate**
- **7. isdn overlap-receiving**
- **8. isdn network-failure-cause**
- **9. exit**

## **DETAILED STEPS**

 $\mathbf{I}$ 

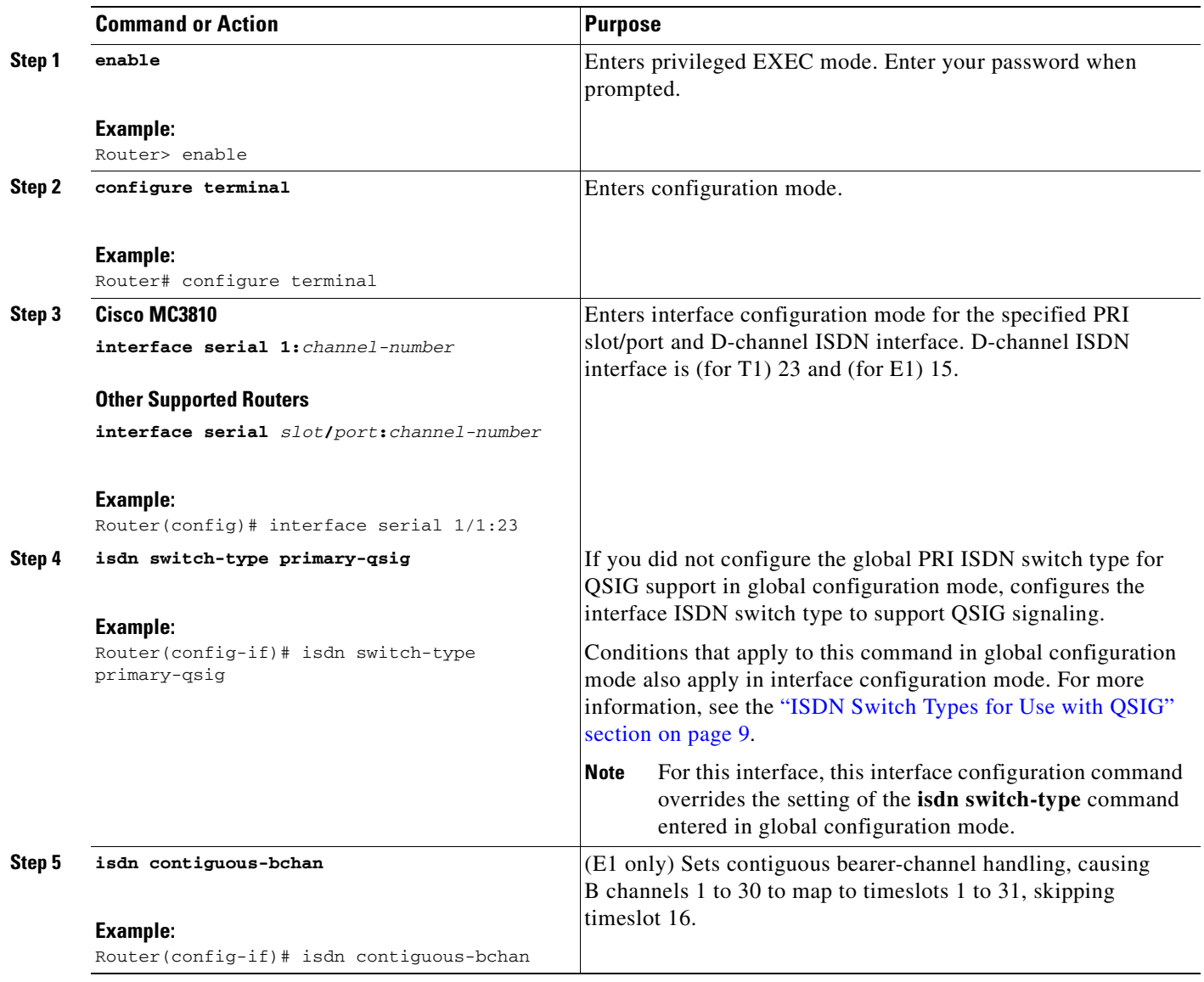

 $\mathbf I$ 

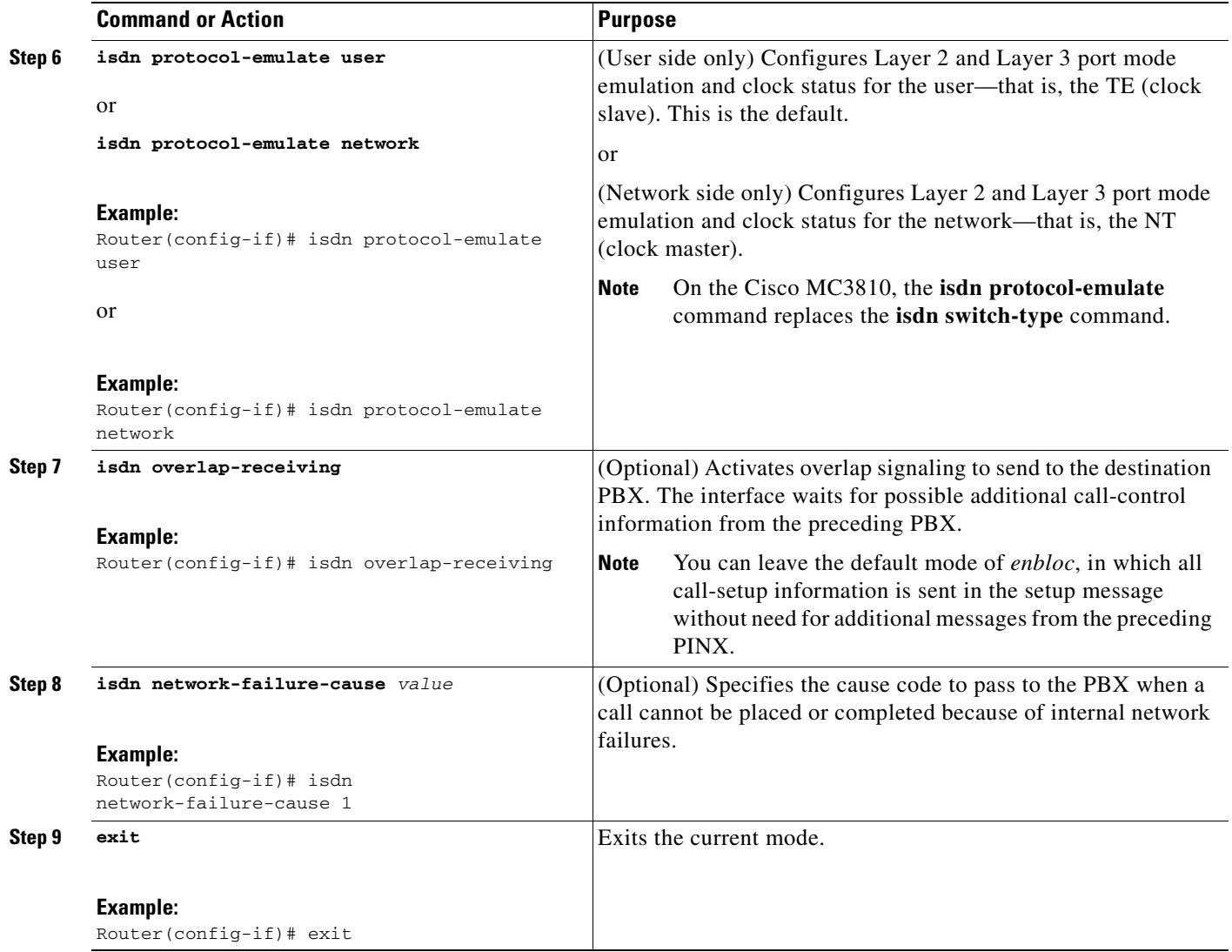

## <span id="page-43-0"></span>**Configure BRI Interfaces for QSIG**

To configure BRI interfaces for QSIG, perform the following steps.

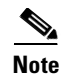

**Note** Set up each interface for either user side or network side.

## **SUMMARY STEPS**

- **1. enable**
- **2. configure terminal**
- **3. interface bri**
- **4. isdn static-tei 0**
- **5. isdn layer1-emulate user**
- **6. isdn layer1-emulate network**

 $\blacksquare$ 

- **7. network-clock-priority**
- **8. isdn incoming-voice voice**
- **9. isdn sending-complete**
- **10. isdn switch-type basic-qsig**
- **11. isdn protocol-emulate**
- **12. isdn overlap-receiving**
- **13. isdn network-failure-cause**
- **14. exit**

### **DETAILED STEPS**

<span id="page-44-0"></span> $\mathbf{I}$ 

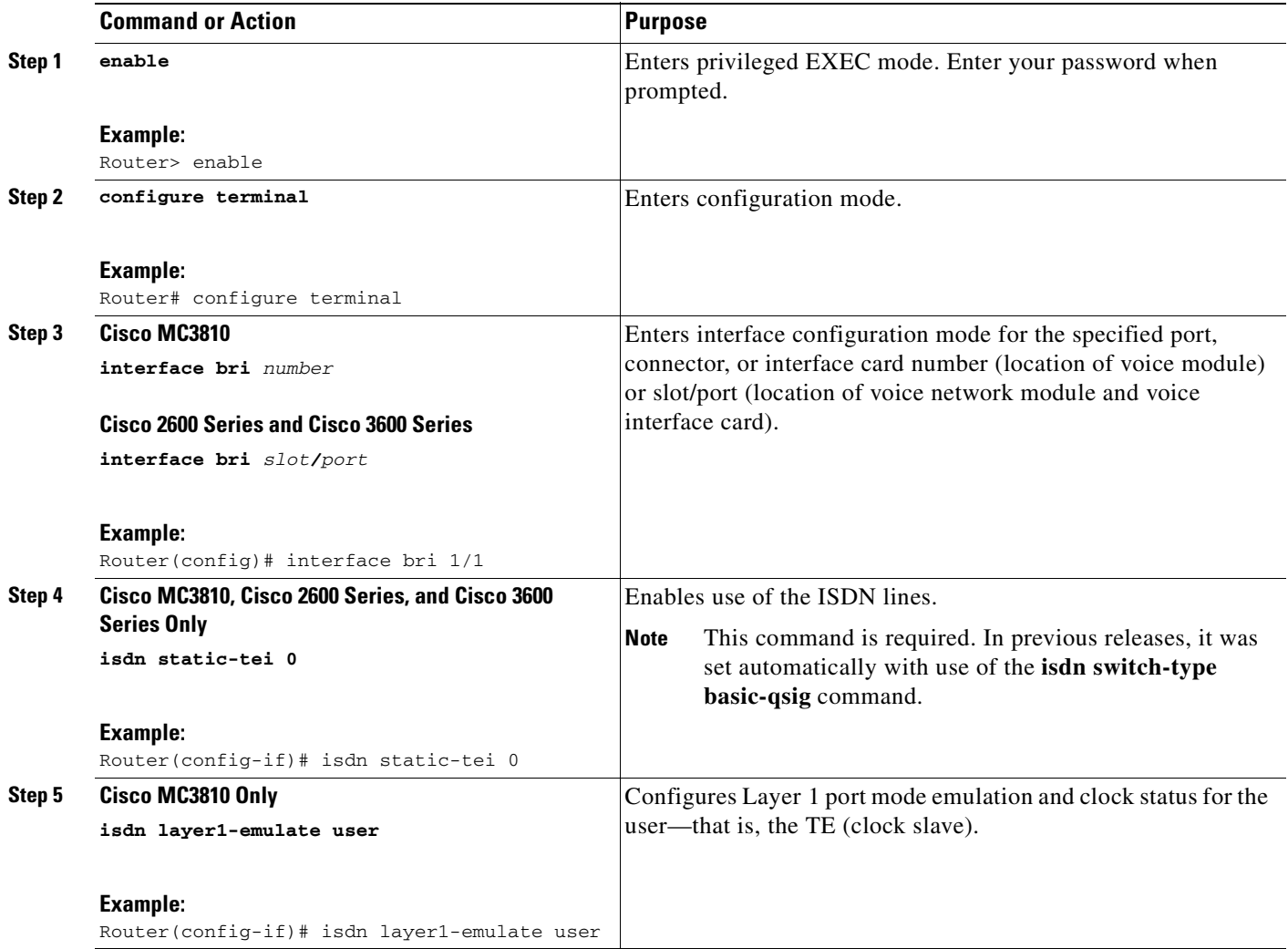

 $\mathsf I$ 

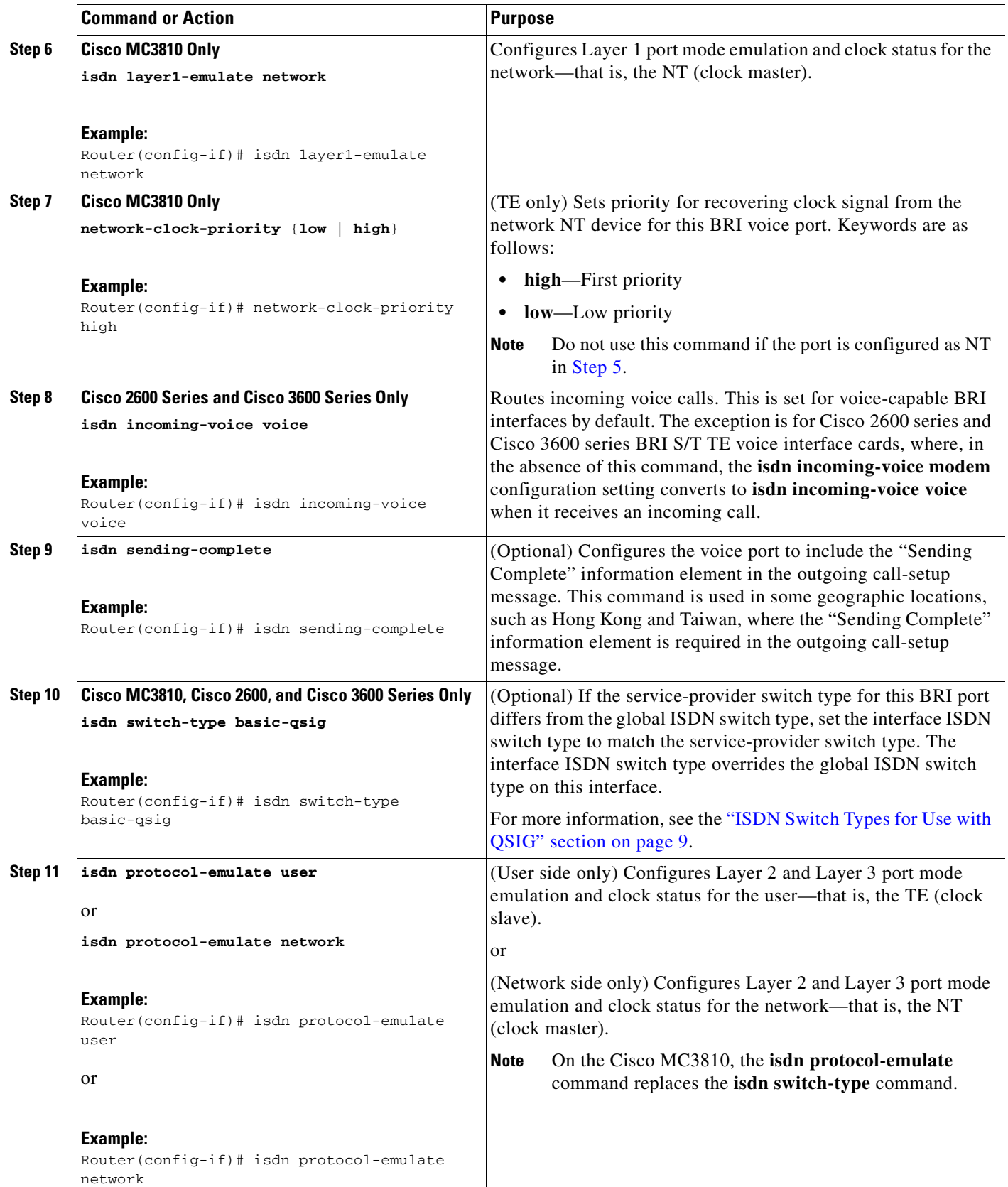

 $\sim$ 

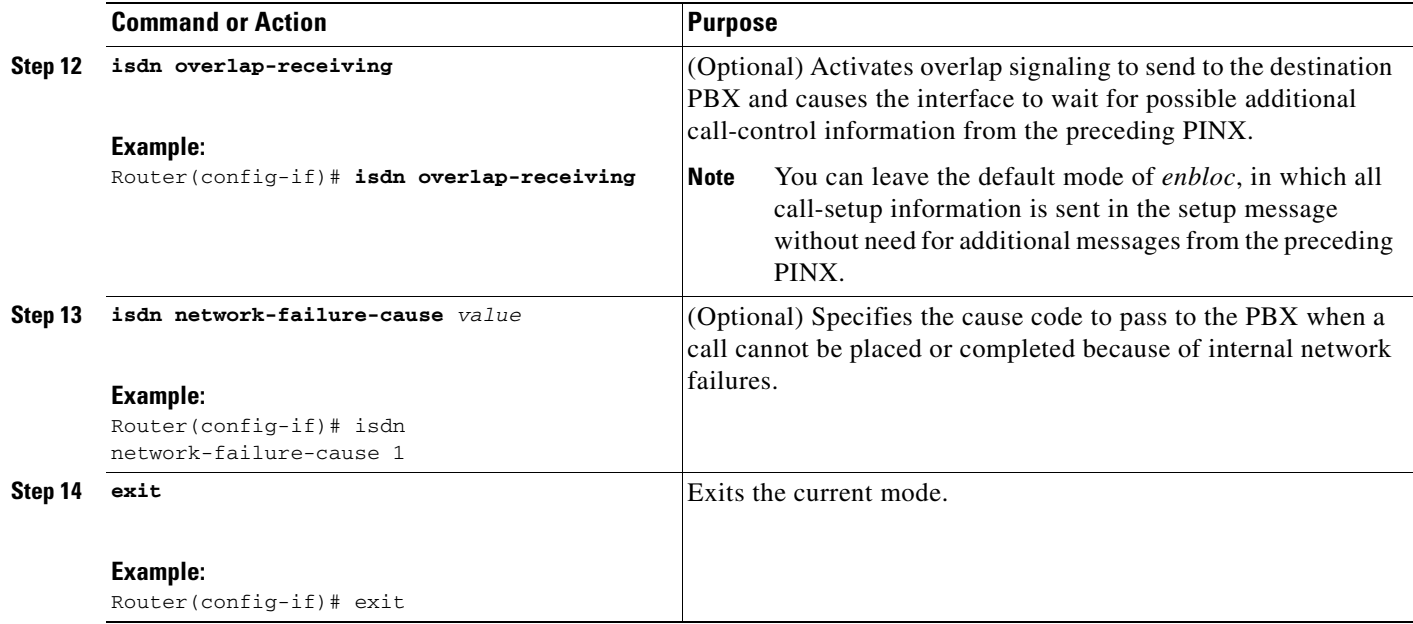

## <span id="page-46-0"></span>**Verify the QSIG Configuration**

To verify the QSIG configuration, perform the following steps (listed alphabetically).

### **SUMMARY STEPS**

- **1. show call history voice record**
- **2. show cdapi**
- **3. show controllers t1** or **show controllers e1**
- **4. show dial-peer voice**
- **5. show isdn**
- **6. show isdn** {**active** | **history**}
- **7. show isdn service**
- **8. show isdn status**
- **9. show rawmsg**
- **10. show running-config**
- **11. show voice port**

### **DETAILED STEPS**

 $\overline{\mathsf{I}}$ 

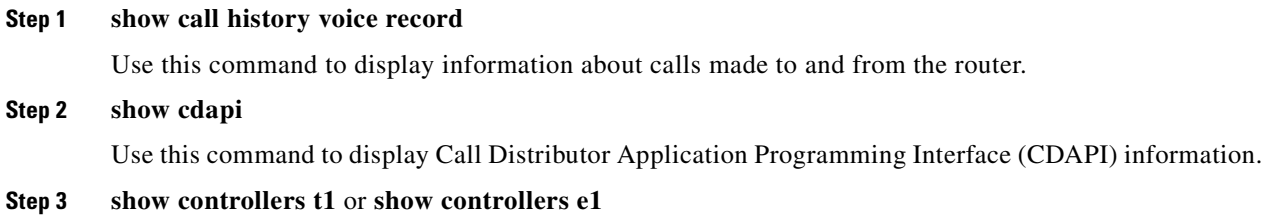

Use this command to display information about T1 and E1 controllers.

#### **Step 4 show dial-peer voice**

Use this command to display how voice dial peers are configured.

#### **Step 5 show isdn**

Use this command to display information about switch type, memory, status, and Layer 2 and Layer 3 timers.

**Step 6 show isdn** {**active** [*serial-number*] | **history** [*serial-number*]}

Use this command to display current (**active** keyword) or both historic and current (**history** keyword) call information for all ISDN interfaces or, optionally, a specific ISDN PRI interface (created and configured as a serial interface). Information displayed includes called number, remote node name, seconds of connect time, seconds of connect time remaining, seconds idle, and advice of charge (AOC) charging time units used during the call.

#### **Step 7 show isdn service**

Use this command to display the state and the service status of each ISDN channel.

#### **Step 8 show isdn status**

Use this command to display the status of all ISDN interfaces, including active layers, timer information, and switch-type settings.

#### **Step 9 show rawmsg**

Use this command to display information about memory leaks.

#### **Step 10 show running-config**

Use this command to display basic router configuration.

#### **Step 11 show voice port** [*slot***/***port* | **summary**]

Use this command to display summary information about voice-port configuration.

## **Troubleshooting Tips**

- **•** Use the **debug cdapi** {**events** | **detail**} command to display information about CDAPI application events, registration, messages, and more.
- **•** Use the **debug isdn event** command to display events occurring on the user side (on the router) of the ISDN interface. ISDN events that can be displayed are Q.931 events (call setup and teardown of ISDN network connections).
- **•** Use the **debug tsp** command to display information about the telephony-service provider (TSP).

## **Examples**

This section provides the following output examples:

- [Sample Output for the show cdapi Command, page 41](#page-48-0)
- **•** [Sample Output for the show controller Command, page 42](#page-49-0)
- **•** [Sample Output for the show isdn service Command, page 42](#page-49-1)
- [Sample Output for the show isdn status Command, page 43](#page-50-0)

#### <span id="page-48-0"></span>**Sample Output for the show cdapi Command**

The following shows sample output for a PRI voice port on a Cisco 3660 series.

```
Router# show cdapi
```

```
Registered CDAPI Applications/Stacks
====================================
Application: TSP CDAPI Application Voice
         Application Type(s) : Voice Facility Signaling
         Application Level : Tunnel
         Application Mode : Enbloc
Signaling Stack: ISDN
        Interface: Se5/0:15
Signaling Stack: ISDN
        Interface: Se5/1:15
Signaling Stack: ISDN
         Interface: Se6/0:15
Signaling Stack: ISDN
         Interface: Se6/1:15
CDAPI Message Buffers
=====================
Used Msg Buffers: 0, Free Msg Buffers: 9600
Used Raw Buffers: 0, Free Raw Buffers: 4800
```
The following shows sample output for a PRI voice port on a Cisco MC3810.

```
Router# show cdapi
```
 $\mathbf I$ 

```
Registered CDAPI Applications/Stacks
====================================
Application: TSP CDAPI Application Voice
         Application Type(s) : Voice Facility Signaling
         Application Level : Tunnel
         Application Mode : Enbloc
Signaling Stack: ISDN
         Interface: Se1:15
CDAPI Message Buffers
=====================
Used Msg Buffers: 2, Free Msg Buffers: 1198
Used Raw Buffers: 2, Free Raw Buffers: 598
Used Large-Raw Buffers: 0, Free Large-Raw Buffers: 60
```
Used Large-Raw Buffers: 0, Free Large-Raw Buffers: 480

#### <span id="page-49-0"></span>**Sample Output for the show controller Command**

The following shows sample output for a T1 line (not having problems).

```
Router# show controller T1
```

```
T1 3/0 is up.
   Applique type is Channelized T1
   Cablelength is long gain36 0db
   No alarms detected.
   alarm-trigger is not set
   Version info Firmware: 20020812, FPGA: 11
   Framing is ESF, Line Code is B8ZS, Clock Source is Line.
   Data in current interval (425 seconds elapsed):
      0 Line Code Violations, 0 Path Code Violations
      0 Slip Secs, 0 Fr Loss Secs, 0 Line Err Secs, 0 Degraded Mins
      0 Errored Secs, 0 Bursty Err Secs, 0 Severely Err Secs, 0 Unavail Secs
   Total Data (last 24 hours)
      0 Line Code Violations, 0 Path Code Violations,
      0 Slip Secs, 0 Fr Loss Secs, 0 Line Err Secs, 0 Degraded Mins,
      0 Errored Secs, 0 Bursty Err Secs, 0 Severely Err Secs, 0 Unavail Secs
```
The following shows sample output for a T1 line (having problems).

#### Router# **show controller T1 2**

```
T1 2 is down.
   Applique type is Channelized T1
   Cablelength is long gain36 0db
  Transmitter is sending remote alarm.
  Receiver has loss of signal.
   alarm-trigger is not set
   Version info of slot 0: HW: 4, PLD Rev: 0
Manufacture Cookie Info:
  EEPROM Type 0x0001, EEPROM Version 0x01, Board ID 0x42,
  Board Hardware Version 1.32, Item Number 800-2540-02,
 Board Revision A0, Serial Number 15264519,
  PLD/ISP Version 0.0, Manufacture Date 24-Sep-1999.
   Framing is SF, Line Code is AMI, Clock Source is Internal.
   Data in current interval (329 seconds elapsed):
      1 Line Code Violations, 0 Path Code Violations
      0 Slip Secs, 329 Fr Loss Secs, 1 Line Err Secs, 0 Degraded Mins
      0 Errored Secs, 0 Bursty Err Secs, 0 Severely Err Secs, 329 Unavail Secs
   Total Data (last 24 hours)
      543 Line Code Violations, 0 Path Code Violations,
      3 Slip Secs, 86400 Fr Loss Secs, 364 Line Err Secs, 0 Degraded Mins,
      0 Errored Secs, 0 Bursty Err Secs, 0 Severely Err Secs, 86400 Unavail Secs
```
#### <span id="page-49-1"></span>**Sample Output for the show isdn service Command**

The following shows sample output for a PRI on a T1 controller.

#### Router# **show isdn service**

```
PRI Channel Statistics:
ISDN Se0:15, Channel (1-31)
  Activated dsl 8
   State (0=Idle 1=Propose 2=Busy 3=Reserved 4=Restart 5=Maint)
   0 0 0 0 0 0 0 0 0 0 0 0 0 0 0 3 0 0 0 0 0 0 0 0 0 0 0 0 0 0 0
   Channel (1-31) Service (0=Inservice 1=Maint 2=Outofservice)
   0 0 0 0 0 0 0 0 0 0 0 0 0 0 0 2 0 0 0 0 0 0 0 0 0 0 0 0 0 0 0
```
I

#### <span id="page-50-0"></span>**Sample Output for the show isdn status Command**

The following shows sample output for a BRI voice port on a Cisco 3600 series.

```
Router# show isdn status
Global ISDN Switchtype = primary-qsig
ISDN Serial3/1:15 interface
         dsl 0, interface ISDN Switchtype = primary-qsig
          **** Master side configuration ****
     Layer 1 Status:
         ACTIVE
     Layer 2 Status:
         TEI = 0, Ces = 1, SAPI = 0, State = MULTIPLE_FRAME_ESTABLISHED
     Layer 3 Status:
         29 Active Layer 3 Call(s)
     Activated dsl 0 CCBs = 29
         CCB:callid=89BF, sapi=0, ces=0, B-chan=5, calltype=VOICE
.
.
.
CCB:callid=89C8, sapi=0, ces=0, B-chan=14, calltype=VOICE
.
.
.
        CCB:callid=89D9, sapi=0, ces=0, B-chan=1, calltype=VOICE
         CCB:callid=89DA, sapi=0, ces=0, B-chan=2, calltype=VOICE
         CCB:callid=89DB, sapi=0, ces=0, B-chan=3, calltype=VOICE
     The Free Channel Mask: 0x80000018
ISDN Serial3/0:15 interface
         dsl 1, interface ISDN Switchtype = primary-qsig
          **** Master side configuration ****
     Layer 1 Status:
         ACTIVE
     Layer 2 Status:
         TEI = 0, Ces = 1, SAPI = 0, State = MULTIPLE_FRAME_ESTABLISHED
         TEI = 0, Ces = 9, SAPI = 16, State = TEI_ASSIGNED
     Layer 3 Status:
         28 Active Layer 3 Call(s)
     Activated dsl 1 CCBs = 28
         CCB:callid=BDF, sapi=0, ces=0, B-chan=2, calltype=VOICE
         CCB:callid=BE0, sapi=0, ces=0, B-chan=1, calltype=VOICE
         CCB:callid=BE1, sapi=0, ces=0, B-chan=3, calltype=VOICE
.
.
.
CCB:callid=BFA, sapi=0, ces=0, B-chan=31, calltype=VOICE
     The Free Channel Mask: 0xB0000000
     Total Allocated ISDN CCBs = 54
Total Allocated ISDN CCBs = 0
.
.
.
CCB:callid=89C8, sapi=0, ces=0, B-chan=14, calltype=VOICE
.
.
.
        CCB:callid=89D9, sapi=0, ces=0, B-chan=1, calltype=VOICE
         CCB:callid=89DA, sapi=0, ces=0, B-chan=2, calltype=VOICE
         CCB:callid=89DB, sapi=0, ces=0, B-chan=3, calltype=VOICE
     The Free Channel Mask: 0x80000018
ISDN Serial3/0:15 interface
         dsl 1, interface ISDN Switchtype = primary-qsig
```

```
 **** Master side configuration ****
     Layer 1 Status:
        ACTIVE
     Layer 2 Status:
         TEI = 0, Ces = 1, SAPI = 0, State = MULTIPLE_FRAME_ESTABLISHED
         TEI = 0, Ces = 9, SAPI = 16, State = TEI_ASSIGNED
     Layer 3 Status:
         28 Active Layer 3 Call(s)
     Activated dsl 1 CCBs = 28
         CCB:callid=BDF, sapi=0, ces=0, B-chan=2, calltype=VOICE
         CCB:callid=BE0, sapi=0, ces=0, B-chan=1, calltype=VOICE
         CCB:callid=BE1, sapi=0, ces=0, B-chan=3, calltype=VOICE
.
.
.
CCB:callid=BFA, sapi=0, ces=0, B-chan=31, calltype=VOICE
     The Free Channel Mask: 0xB0000000
     Total Allocated ISDN CCBs = 54
```
The following shows sample output for a BRI voice port and a PRI voice port on a Cisco MC3810.

#### Router# **show isdn status**

```
Global ISDN Switchtype = basic-qsig
ISDN BRI1 interface
dsl 1, interface ISDN Switchtype = basic-qsig
**** Slave side configuration ****
    Layer 1 Status:
DEACTIVATED
    Layer 2 Status:
TEI = 0, Ces = 1, SAPI = 0, State = TEI_ASSIGNED
    Layer 3 Status:
NLCB:callid=0x0, callref=0x0, state=31, ces=0 event=0x0
0 Active Layer 3 Call(s)
    Activated dsl 1 CCBs = 0
ISDN BRI2 interface
.
.
```
Router# **show isdn status**

.

```
 Global ISDN Switchtype = primary-qsig
 ISDN Serial1:23 interface
         dsl 0, interface ISDN Switchtype = primary-qsig
          **** Slave side configuration ****
     Layer 1 Status:
        DEACTIVATED
     Layer 2 Status:
       TEI = 0, Ces = 1, SAPI = 0, State = TEI ASSIGNED
     Layer 3 Status:
         0 Active Layer 3 Call(s)
     Activated dsl 0 CCBs = 0
     The Free Channel Mask: 0x7FFFFF
```
The following shows sample output for a PRI voice port on a Cisco 7200 series.

#### Router# **show isdn status**

```
Global ISDN Switchtype = primary-qsig
ISDN Serial1/0:15 interface
        dsl 0, interface ISDN Switchtype = primary-qsig
          **** Slave side configuration ****
     Layer 1 Status:
```
Ш

```
 DEACTIVATED
     Layer 2 Status:
        TEI = 0, Ces = 1, SAPI = 0, State = TEI_ASSIGNED
     Layer 3 Status:
         0 Active Layer 3 Call(s)
     Activated dsl 0 CCBs = 0
     The Free Channel Mask: 0x7FFF7FFF
ISDN Serial1/1:15 interface
         dsl 1, interface ISDN Switchtype = primary-qsig
         **** Slave side configuration ****
     Layer 1 Status:
        DEACTIVATED
     Layer 2 Status:
       TEI = 0, Ces = 1, SAPI = 0, State = TEI_ASSIGNED
     Layer 3 Status:
         0 Active Layer 3 Call(s)
     Activated dsl 1 CCBs = 0
     The Free Channel Mask: 0x7FFF7FFF
     Total Allocated ISDN CCBs = 0
```
# **Configuring ISDN PRI Q.931 Support**

To configure ISDN PRI Q.931 support, perform the following steps.

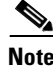

- Note Use these commands on Cisco 2600 series and Cisco 3600 series only.
	- Set up each interface for either user side or network side.

#### **SUMMARY STEPS**

 $\mathbf I$ 

- **1. enable**
- **2. configure terminal**
- **3. isdn switch-type primary-net5**
- **4. controller**
- **5. pri-group timeslots**
- **6. exit**
- **7. interface serial**
- **8. isdn protocol-emulate**
- **9. line-power**

 $\mathbf I$ 

- **10. isdn incoming-voice voice**
- **11. exit**

### **DETAILED STEPS**

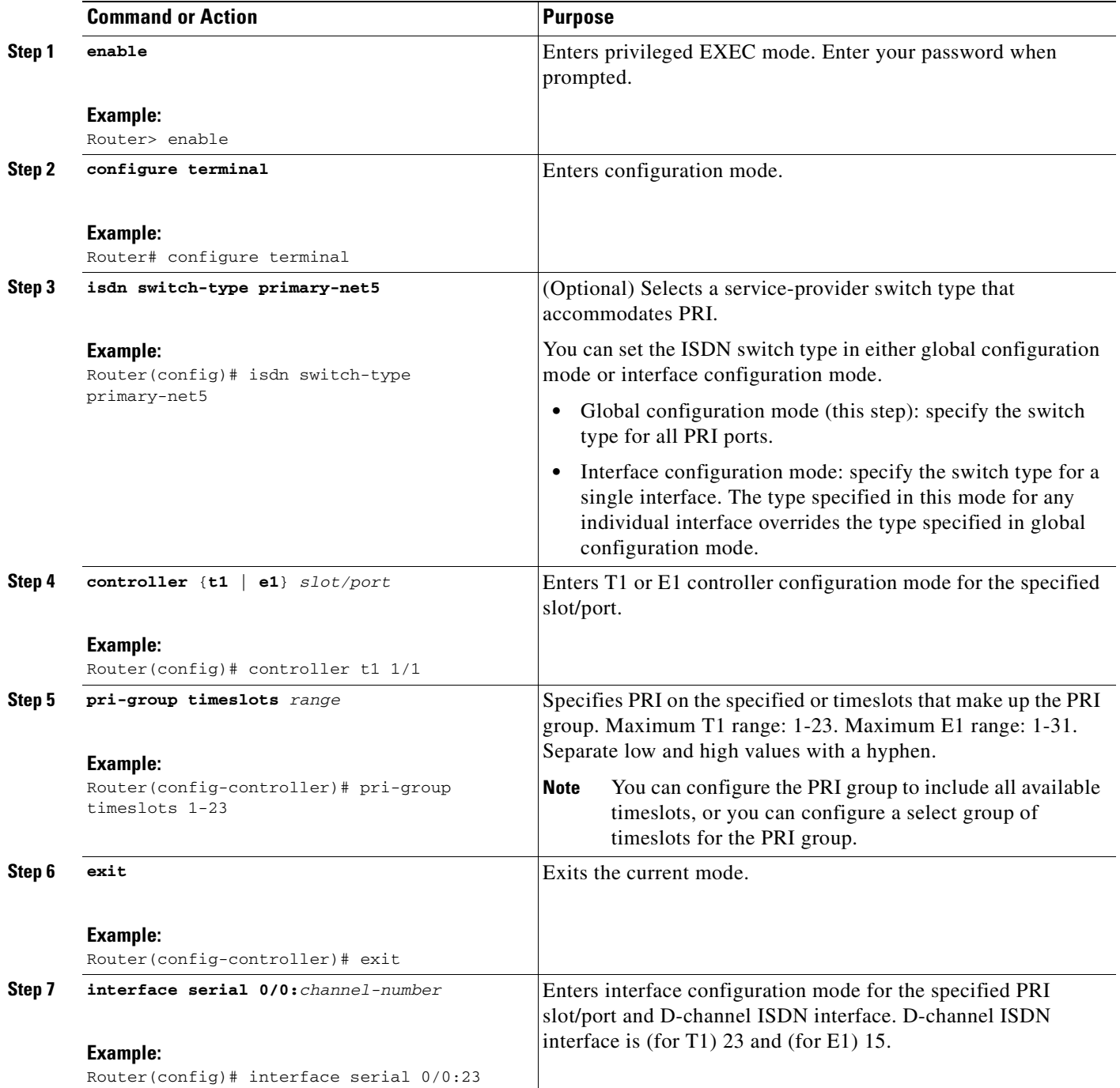

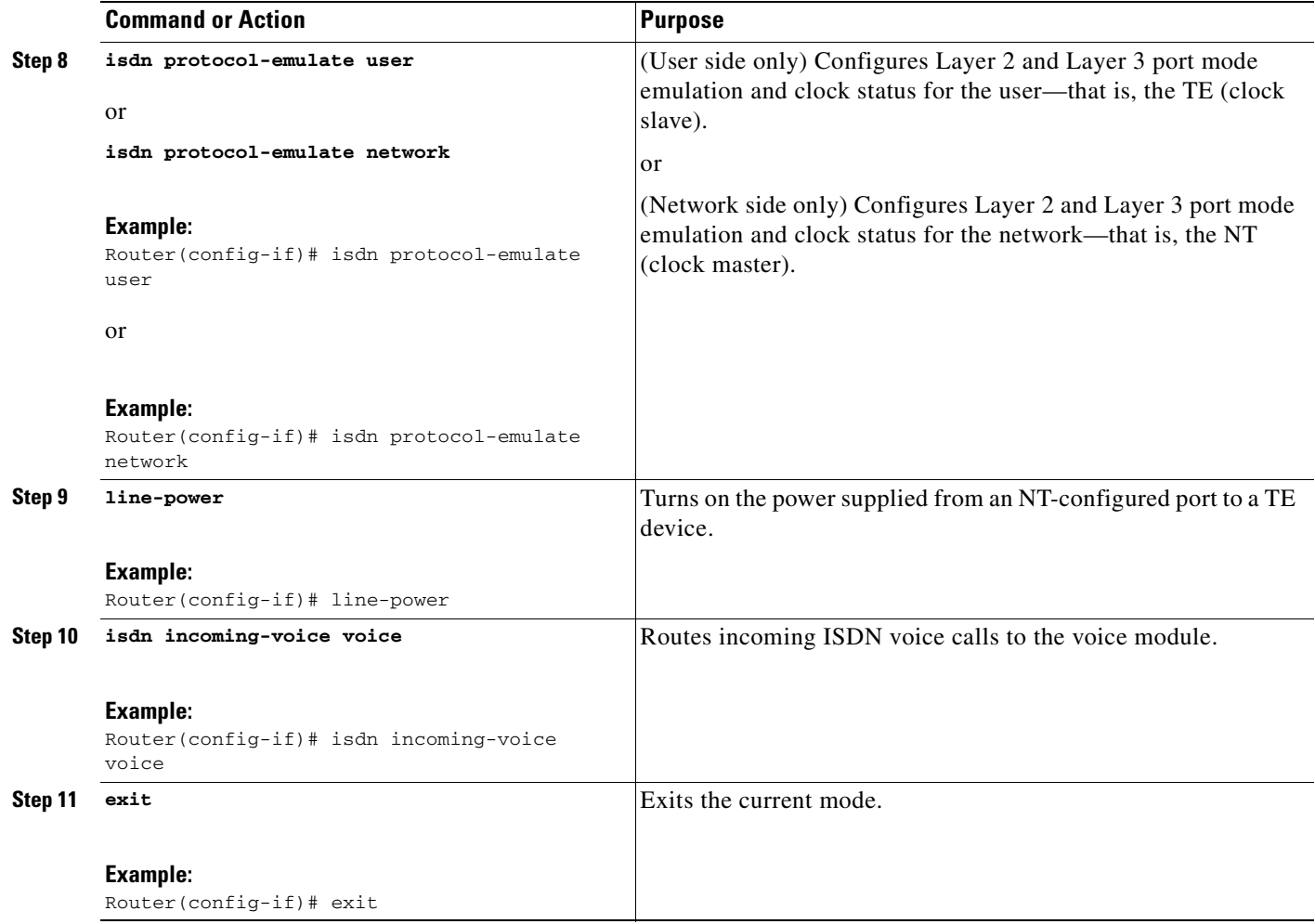

# **Configuration Examples for ISDN Voice Interfaces**

This section provides the following configuration examples:

- **•** [ISDN-to-PBX and ISDN-to-PSTN: Examples, page 47](#page-54-0)
- **•** [QSIG Support: Examples, page 49](#page-56-0)
- **•** [Q.931-Support: Example, page 61](#page-68-0)

## <span id="page-54-0"></span>**ISDN-to-PBX and ISDN-to-PSTN: Examples**

 $\mathbf I$ 

This section contains the following configuration examples:

- **•** [ISDN Connection to a PBX Configuration \(Network-Side Emulation\), page 48](#page-55-0)
- **•** [ISDN Connection to the PSTN Configuration \(User-Side Emulation\), page 49](#page-56-1)

Configuration examples included in this section correspond to the topology shown in [Figure 4.](#page-55-1) The routers each include a BRI voice interface card and a two-slot voice network module, along with other voice interface cards and modules that are included for completeness. Router A is connected to a PBX through the BRI voice interface card and to Router B by a serial interface. Router B includes a BRI voice interface card for connection to the PSTN in order to process voice calls from off-premises terminal equipment. Router A is configured for ISDN BRI network-side emulation and Router B is configured for ISDN BRI user-side emulation.

<span id="page-55-1"></span>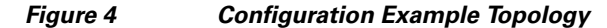

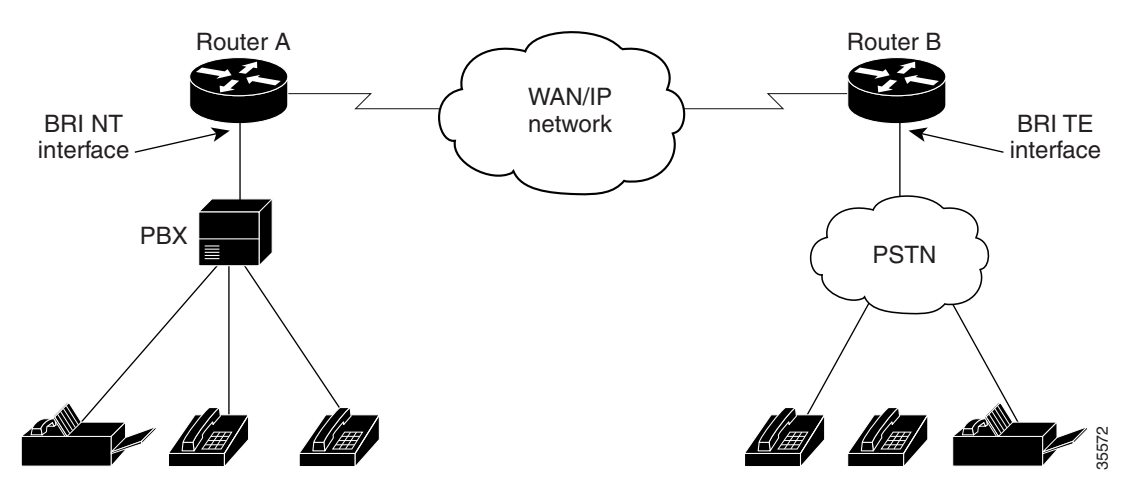

#### <span id="page-55-0"></span>**ISDN Connection to a PBX Configuration (Network-Side Emulation)**

The following illustrates the configuration of the BRI interfaces on a Cisco 3640 (Router A in [Figure 4\)](#page-55-1) connected to a PBX:

```
interface BRI1/0
no ip address
isdn switch-type basic-net3
isdn overlap-receiving
isdn protocol-emulate network
isdn layer1-emulate network
isdn T306 30000
isdn sending-complete
isdn skipsend-idverify
isdn incoming-voice voice
!
interface BRI1/1
   no ip address
isdn switch-type basic-net3
isdn overlap-receiving
isdn protocol-emulate network
isdn layer1-emulate network
isdn T306 30000
isdn sending-complete
isdn skipsend-idverify
isdn incoming-voice voice
!
ip default-gateway 1.14.0.1
ip classless
ip route 2.0.0.0 255.0.0.0 Ethernet0/1
ip route 2.0.0.0 255.0.0.0 Serial0/1
ip route 172.22.66.33 255.255.255.255 Ethernet0/0
!
```
! line con 0 exec-timeout 0 0 transport input none line aux 0 line vty 0 4 login

#### <span id="page-56-1"></span>**ISDN Connection to the PSTN Configuration (User-Side Emulation)**

The following illustrates the configuration of the BRI interfaces on a Cisco 2600 series (Router B in [Figure 4](#page-55-1)) connected to the public ISDN telephone network:

```
interface BRI1/0
no ip address
 no ip directed-broadcast
 isdn switch-type basic-ni1
  isdn twait-disable
  isdn spid1 14085552111 5552111
  isdn spid2 14085552112 5552112
  isdn incoming-voice voice
interface BRI1/1
 no ip address
 no ip directed-broadcast
 isdn switch-type basic-ni1
  isdn twait-disable
  isdn spid1 14085552111 5552111
 isdn spid2 14085552112 5552112
 isdn incoming-voice voice
!
ip classless
ip route 3.0.0.0 255.0.0.0 Ethernet0/1
ip route 3.0.0.0 255.0.0.0 Serial0/1
ip route 172.21.66.0 255.255.255.0 Ethernet0/0
!
line con 0
  exec-timeout 0 0
 transport input none
line aux 0
line vty 0 4
  login
```
## <span id="page-56-0"></span>**QSIG Support: Examples**

I

The following show QSIG configurations on a variety of supported routers:

- **•** [QSIG Support on Cisco 3600 Series Routers, page 49](#page-56-2)
- **•** [QSIG Support on Cisco 7200 Series Routers, page 54](#page-61-0)
- [QSIG Support on Cisco MC3810 Multiservice Concentrators, page 59](#page-66-0)

#### <span id="page-56-2"></span>**QSIG Support on Cisco 3600 Series Routers**

The following shows how a Cisco 3660 series can be configured for E1 and PRI with QSIG signaling support using VoIP and VoATM. Note that Serial5/0, Serial5/1, Serial6/0, and Serial6/1 are configured as ISDN E1 PRI (user side).

```
.
.
.
hostname router3660
```
! memory-size iomem 20 voice-card 5 ! voice-card 6 ! ip subnet-zero ! isdn switch-type primary-qsig isdn voice-call-failure 0 ! controller E1 5/0 pri-group timeslots 1-5,16 ! controller E1 5/1 pri-group timeslots 1-31 ! controller E1 6/0 pri-group timeslots 1-31 ! controller E1 6/1 pri-group timeslots 1-31 ! interface FastEthernet0/0 ip address 10.7.72.9 255.255.255.0 speed auto half-duplex ! interface FastEthernet0/1 ip address 10.100.100.7 255.255.255.0 no keepalive duplex auto speed auto hold-queue 1000 in ! interface Serial2/0 no ip address shutdown ! interface Serial2/1 no ip address shutdown ! interface Serial2/2 no ip address shutdown ! interface Serial2/3 no ip address shutdown ! interface ATM3/0 no ip address atm clock INTERNAL no atm ilmi-keepalive pvc 10/40 vbr-rt 155000 50000 64000 encapsulation aal5mux voice ! interface Serial5/0:15 no ip address ip mroute-cache no logging event link-status

isdn switch-type primary-qsig

 $\mathbf I$ 

```
 isdn overlap-receiving
  isdn incoming-voice voice
 no cdp enable
!
interface Serial5/1:15
 no ip address
 ip mroute-cache
 no logging event link-status
  isdn switch-type primary-qsig
  isdn incoming-voice voice
  fair-queue 64 256 0
 no cdp enable
!
interface Serial6/0:15
 no ip address
 ip mroute-cache
 no logging event link-status
  isdn switch-type primary-qsig
  isdn incoming-voice voice
  fair-queue 64 256 0
 no cdp enable
!
interface Serial6/1:15
 no ip address
  ip mroute-cache
 no logging event link-status
 isdn switch-type primary-qsig
  isdn incoming-voice voice
  fair-queue 64 256 0
 no cdp enable
!
ip classless
ip route 192.168.17.125 255.255.255.255 FastEthernet0/0
no ip http server
!
map-class frame-relay frs0
  frame-relay voice bandwidth 1260000
  frame-relay fragment 200
 no frame-relay adaptive-shaping
  frame-relay cir 1260000
  frame-relay fair-queue
!
voice-port 1/0/0
 modem passthrough system
  timing hookflash-in 0
!
voice-port 1/0/1
 modem passthrough system
 timing hookflash-in 0
!
voice-port 5/0:15
 compand-type a-law
!
voice-port 5/1:15
 compand-type a-law
 cptone DE
!
voice-port 6/0:15
  compand-type a-law
  cptone DE
!
voice-port 6/1:15
  no echo-cancel enable
  compand-type a-law
```

```
 cptone DE
!
dial-peer voice 1 pots
 shutdown
 destination-pattern 21...
 modem passthrough system
 direct-inward-dial
!
dial-peer voice 51 voip
  shutdown
 destination-pattern 6504007
 modem passthrough system
 session target ipv4:100.100.100.3
!
dial-peer voice 2 pots
 shutdown
 destination-pattern 21...
 modem passthrough system
 direct-inward-dial
 port 5/1:15
!
dial-peer voice 3 voip
 shutdown
 destination-pattern 22...
 modem passthrough system
 session target ipv4:100.100.100.6
!
dial-peer voice 5 pots
 shutdown
 destination-pattern 22...
 modem passthrough system
 direct-inward-dial
 prefix 4006
!
dial-peer voice 13 pots
 shutdown
 destination-pattern 21...
 modem passthrough system
 direct-inward-dial
 port 6/0:15
!
dial-peer voice 6 pots
 destination-pattern 21...
 modem passthrough system
 direct-inward-dial
 port 6/1:15
!
dial-peer voice 44 voatm
 destination-pattern 22...
 modem passthrough system
 session target ATM3/0 pvc 10/40
!
dial-peer voice 20 pots
 incoming called-number 4...
 destination-pattern 4007
 modem passthrough system
 direct-inward-dial
 port 5/0:15
 prefix 4007
!
dial-peer voice 21 pots
 destination-pattern 4006
 modem passthrough system
 direct-inward-dial
```
 $\mathbf{I}$ 

 port 5/0:15 prefix 4006 ! line con 0 transport input none line aux 0 line vty 0 4 login ! end

 $\mathbf I$ 

#### <span id="page-61-0"></span>**QSIG Support on Cisco 7200 Series Routers**

The following shows how QSIG protocol support is configured with VoFR on Router A (where calls originate) and Router B (where calls terminate). Note that Serial3/0:15, Serial3/1:15, Serial4/0:15, and Serial4/1:15 are configured as ISDN E1 PRI (user side).

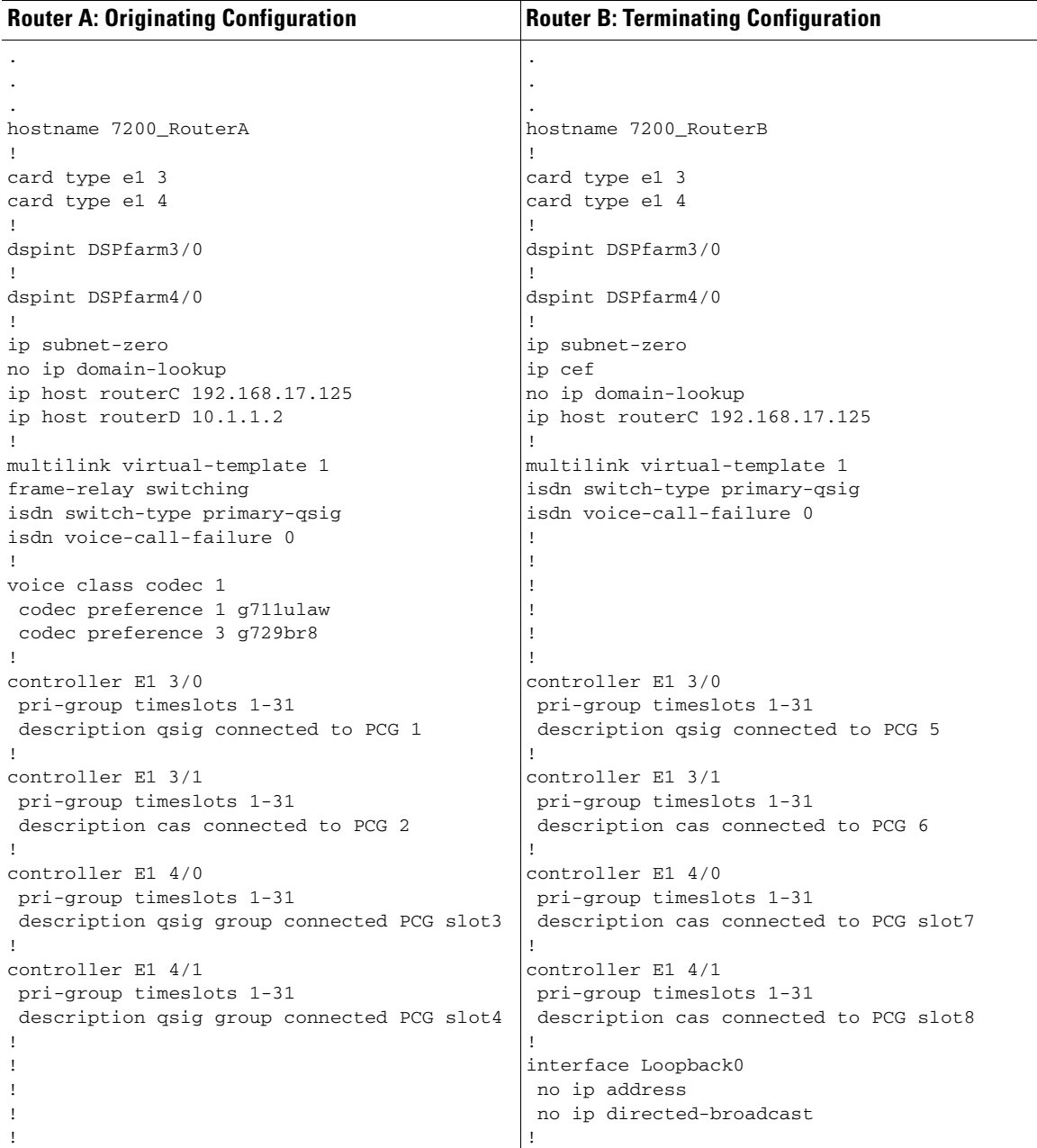

٦

 $\mathbf{I}$ 

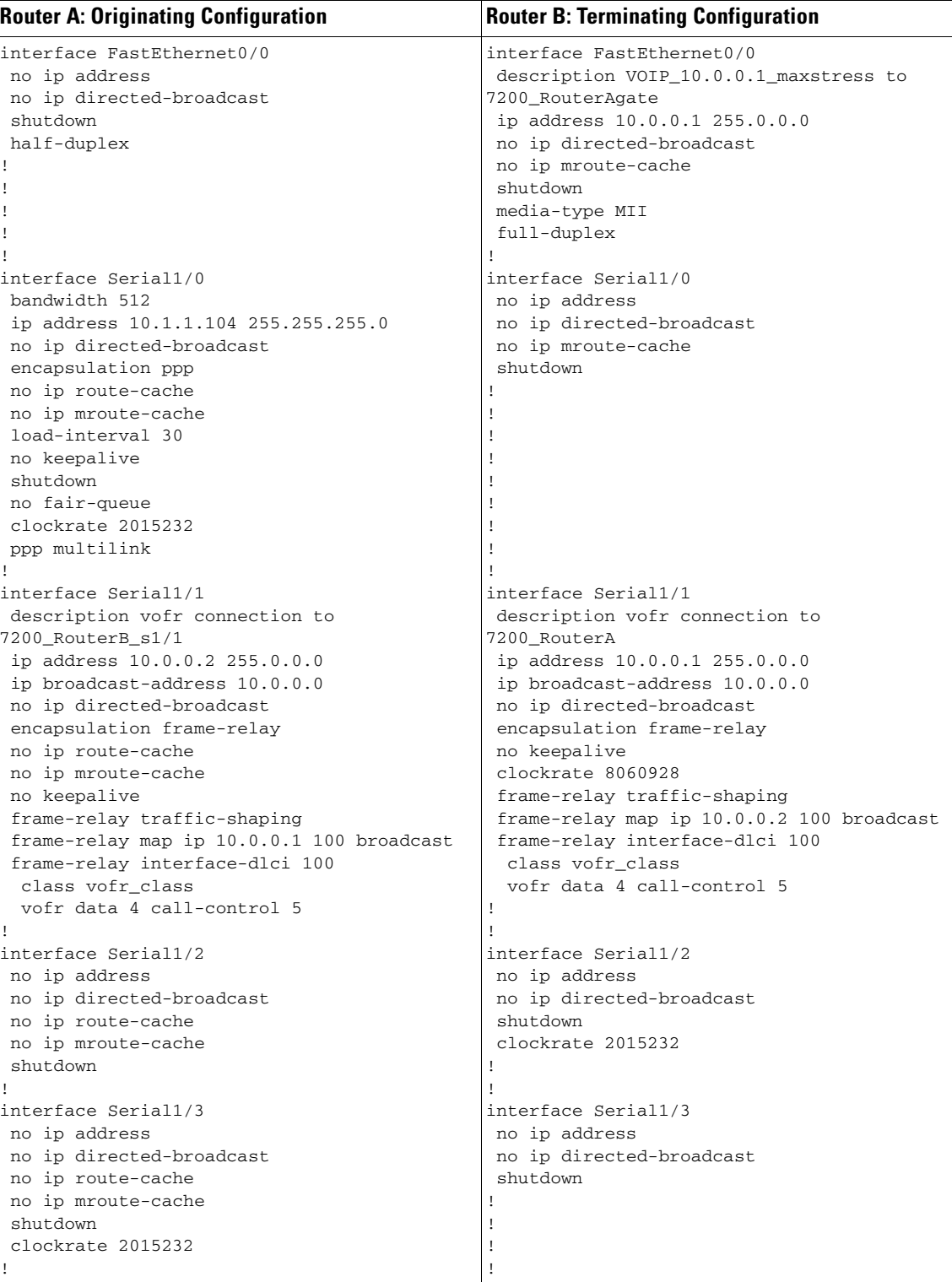

 $\mathbf I$ 

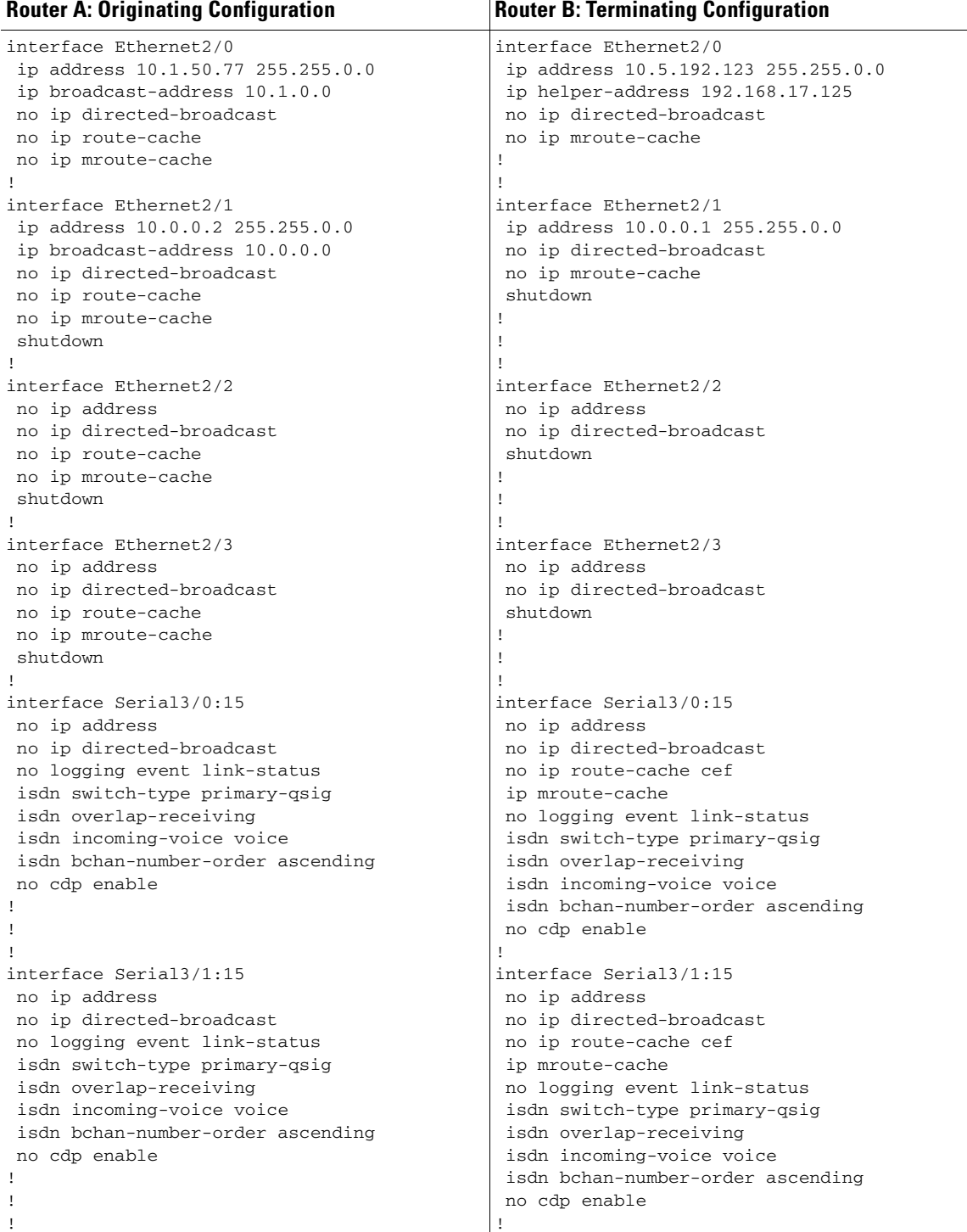

! ! !

!

 $\mathbf{I}$ 

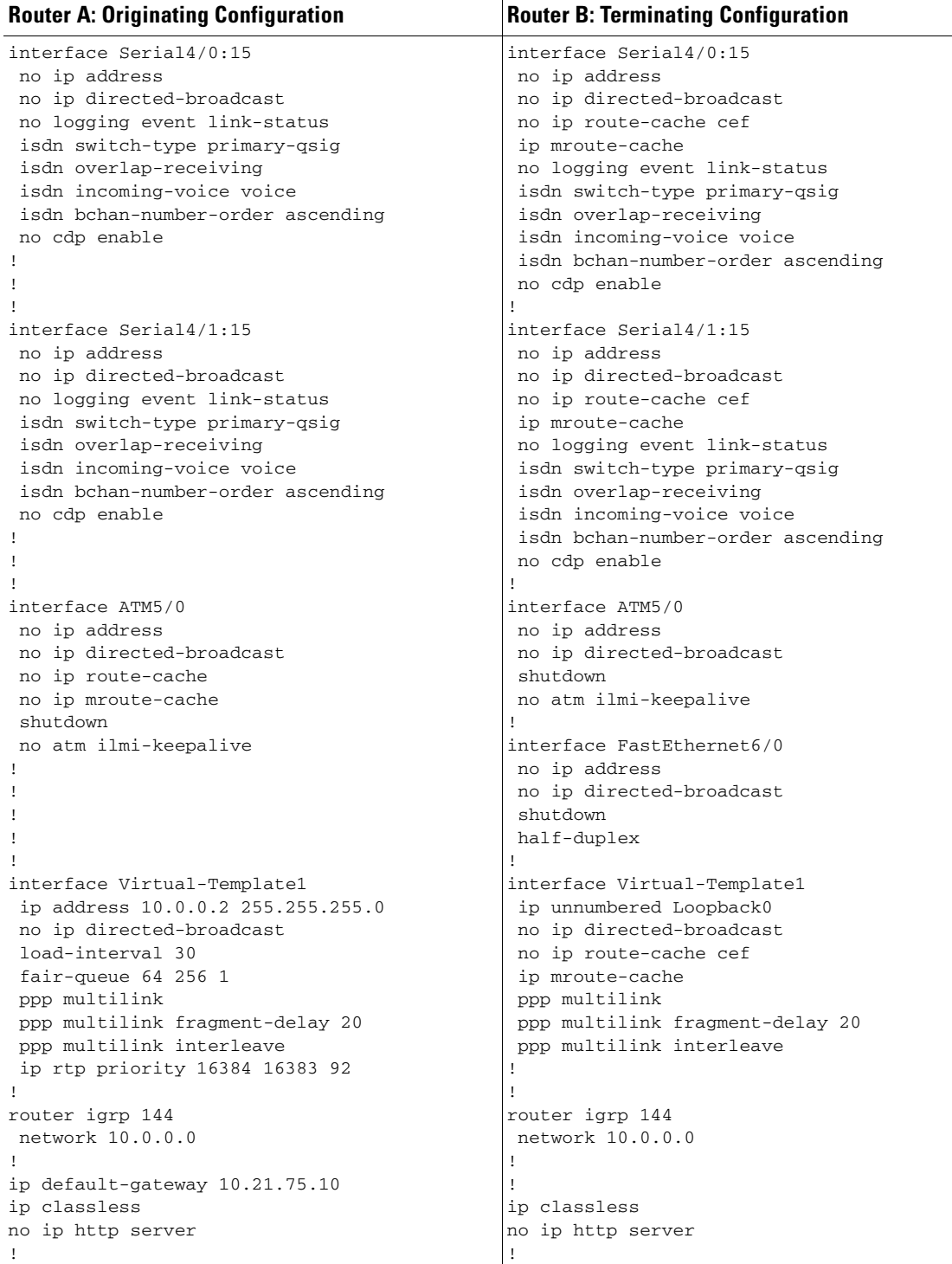

H.

 $\mathbf I$ 

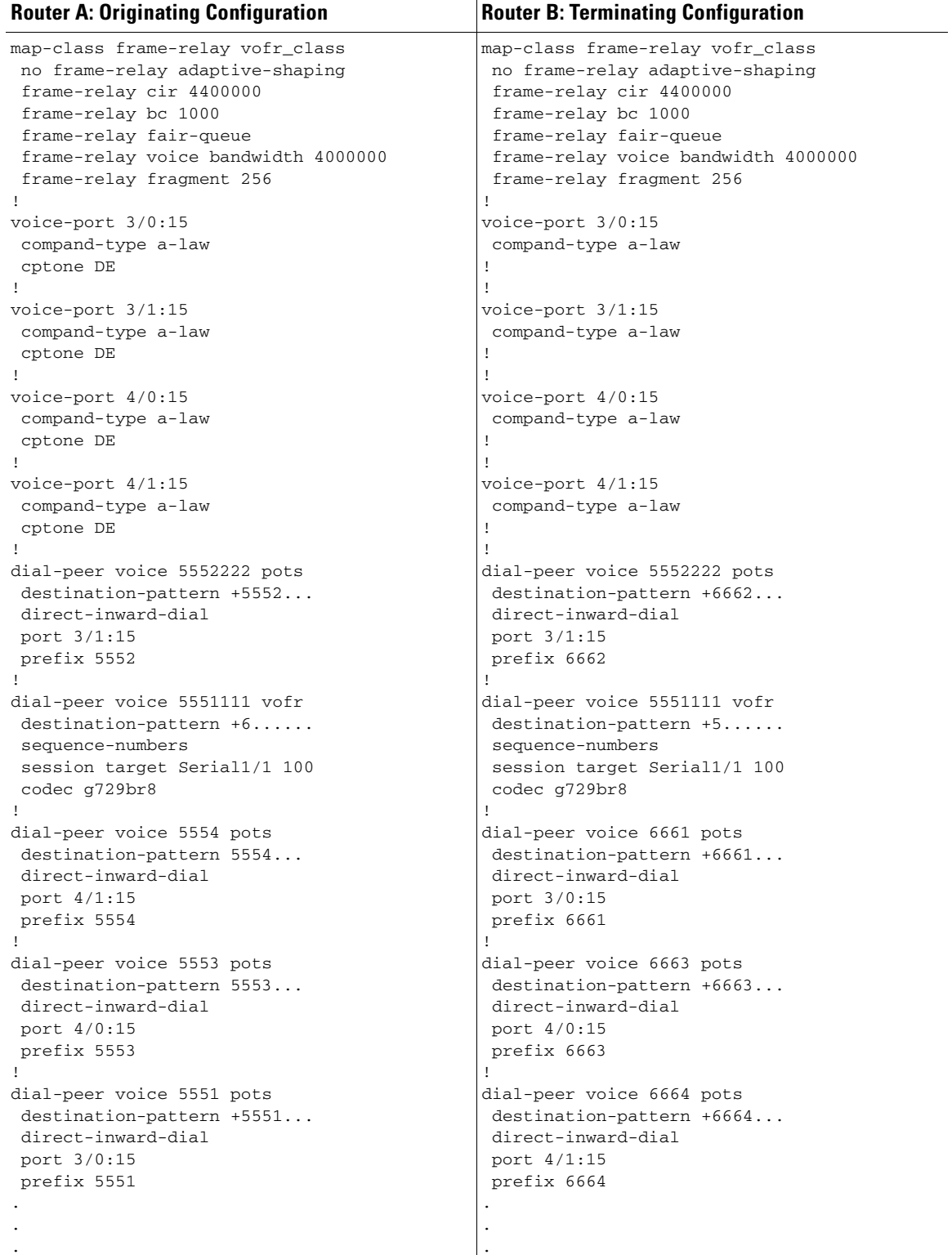

 $\mathbf I$ 

.

#### <span id="page-66-0"></span>**QSIG Support on Cisco MC3810 Multiservice Concentrators**

The following shows how a Cisco MC3810 can be configured for E1 and PRI with QSIG signaling support and VoIP and VoFR. Note that Serial1:15 is configured as ISDN E1 PRI (user side).

```
.
.
hostname Router3810
!
network-clock base-rate 56k
ip subnet-zero
!
isdn switch-type primary-qsig
isdn voice-call-failure 0
!
controller T1 0
 mode atm
  framing esf
  clock source internal
 linecode b8zs
!
controller E1 1
 pri-group timeslots 1-7,16
!
interface Ethernet0
  ip address 100.100.100.6 255.255.255.0
 no ip directed-broadcast
!
interface Serial0
 bandwidth 2000
  ip address 10.168.14.1 255.255.255.0
  no ip directed-broadcast
  encapsulation frame-relay
  no ip mroute-cache
  no keepalive
  clockrate 2000000
  cdp enable
  frame-relay traffic-shaping
  frame-relay interface-dlci 100
   class frs0
   vofr cisco
!
interface Serial1
  no ip address
 no ip directed-broadcast
  shutdown
!
interface Serial1:15
 no ip address
  no ip directed-broadcast
  ip mroute-cache
  no logging event link-status
  isdn switch-type primary-qsig
  isdn overlap-receiving
  isdn incoming-voice voice
  fair-queue 64 256 0
 no cdp enable
!
interface ATM0
 no ip address
  no ip directed-broadcast
  ip mroute-cache
  no atm ilmi-keepalive
```

```
 pvc 10/42
   encapsulation aal5mux voice
  !
!
interface FR-ATM20
 no ip address
 no ip directed-broadcast
 shutdown
!
no ip http server
ip classless
ip route 223.255.254.0 255.255.255.0 Ethernet0
!
map-class frame-relay frs0
 frame-relay voice bandwidth 1260000
 frame-relay fragment 200
 no frame-relay adaptive-shaping
  frame-relay cir 1260000
  frame-relay fair-queue
!
map-class frame-relay frsisco
!
voice-port 1:15
 compand-type a-law
!
dial-peer voice 100 voatm
 shutdown
 destination-pattern 4...
  session target ATM0 pvc 10/42
 codec g729ar8
 no vad
!
dial-peer voice 1 pots
 shutdown
 destination-pattern 3001
!
dial-peer voice 42 vofr
 destination-pattern 4006
  session target Serial0 100
 signal-type ext-signal
!
dial-peer voice 21 pots
 destination-pattern 4007
 direct-inward-dial
 port 1:15
 prefix 4007
!
dial-peer voice 12 voip
 shutdown
 destination-pattern 4006
 session target ipv4:100.100.100.7
.
.
.
```
## <span id="page-68-0"></span>**Q.931-Support: Example**

 $\mathbf I$ 

.

The following shows how a Cisco 3660 can be configured for E1 and PRI with network-side support using VoIP. Note that Serial5/0:15 and Serial6/0:15 are configured as ISDN E1 PRI (network side) and that Serial5/1:15 and Serial6/1:15 are configured as ISDN E1 PRI (user side).

```
.
.
hostname router3660
!
memory-size iomem 20
voice-card 5
!
voice-card 6
!
ip subnet-zero
!
isdn switch-type primary-net5
isdn voice-call-failure 0
!
controller E1 3/0
 pri-group timeslots 1-5,16
!
controller E1 3/1
 pri-group timeslots 1-31
!
controller E1 4/0
 pri-group timeslots 1-31
!
controller E1 4/1
 pri-group timeslots 1-31
!
interface FastEthernet0/0
 ip address 10.7.72.9 255.255.255.0
 speed auto
 half-duplex
!
interface FastEthernet0/1
 ip address 10.100.100.7 255.255.255.0
 no keepalive
 duplex auto
 speed auto
 hold-queue 1000 in
!
interface Serial2/0
 no ip address
 shutdown
!
interface Serial2/1
 no ip address
 shutdown
!
interface Serial2/2
 no ip address
 shutdown
!
interface Serial2/3
 no ip address
 shutdown
!
interface Serial5/0:15
 no ip address
```

```
 ip mroute-cache
 no logging event link-status
 isdn switch-type primary-qsig
  isdn overlap-receiving
  isdn incoming-voice voice
 isdn protocol-emulate network
 no cdp enable
!
interface Serial5/1:15
 no ip address
 ip mroute-cache
 no logging event link-status
 isdn switch-type primary-qsig
  isdn incoming-voice voice
 fair-queue 64 256 0
 no cdp enable
!
interface Serial6/0:15
 no ip address
  ip mroute-cache
 no logging event link-status
 isdn switch-type primary-qsig
 isdn incoming-voice voice
 fair-queue 64 256 0
 isdn protocol-emulate network
 no cdp enable
!
interface Serial6/1:15
 no ip address
 ip mroute-cache
 no logging event link-status
 isdn switch-type primary-qsig
 isdn incoming-voice voice
 fair-queue 64 256 0
 no cdp enable
!
ip classless
ip route 223.255.254.254 255.255.255.255 FastEthernet0/0
no ip http server
!
voice-port 1/0/0
timing hookflash-in 0
!
voice-port 1/0/1
   timing hookflash-in 0
!
voice-port 5/0:15
 compand-type a-law
!
voice-port 5/1:15
 compand-type a-law
 cptone DE
!
voice-port 6/0:15
 compand-type a-law
 cptone DE
!
voice-port 6/1:15
 no echo-cancel enable
 compand-type a-law
 cptone DE
!
dial-peer voice 1 pots
  shutdown
```
Ш

 $\mathbf I$ 

```
 destination-pattern 21...
direct-inward-dial
!
dial-peer voice 51 voip
  shutdown
  destination-pattern 6504007
session target ipv4:100.100.100.3
!
dial-peer voice 2 pots
  shutdown
 destination-pattern 21...
direct-inward-dial
 port 5/1:15
!
dial-peer voice 3 voip
 shutdown
 destination-pattern 22...
session target ipv4:100.100.100.6
!
dial-peer voice 5 pots
  shutdown
 destination-pattern 22...
 modem passthrough system
  direct-inward-dial
 prefix 4006
!
dial-peer voice 13 pots
  shutdown
  destination-pattern 21...
direct-inward-dial
 port 6/0:15
!
dial-peer voice 6 pots
 destination-pattern 21...
direct-inward-dial
 port 6/1:15
!
dial-peer voice 20 pots
  incoming called-number 4...
 destination-pattern 4007
direct-inward-dial
 port 5/0:15
 prefix 4007
!
dial-peer voice 21 pots
 destination-pattern 4006
direct-inward-dial
 port 5/0:15
 prefix 4006
!
line con 0
 transport input none
line aux 0
line vty 0 4
 login
!
end
```
# <span id="page-71-0"></span>**Additional References**

#### **General ISDN References**

- **•** ["ISDN Features Roadmap" on page 1](#page-8-0)—Describes how to access Cisco Feature Navigator; also lists and describes, by Cisco IOS release, ISDN features for that release
- **•** ["Overview of ISDN Voice Interfaces" on page 3](#page-10-0)—Describes relevant underlying technology; lists related documents, standards, MIBs, and RFCs; and describes how to obtain technical assistance
- **•** ["Additional References" section on page 64—](#page-71-0)Lists additional ISDN references

#### **References Mentioned in This Chapter**

- **•** *Cisco IOS Debug Command Reference, Release 12.3T* a[t](http://www.cisco.com/univercd/cc/td/doc/product/software/ios123/123tcr/123dbr/index.htm) <http://www.cisco.com/univercd/cc/td/doc/product/software/ios123/123tcr/123dbr/index.htm>
- **•** *Cisco IOS IP Configuration Guide* at <http://www.cisco.com/univercd/cc/td/doc/product/software/ios122/122cgcr/>
- **•** *Cisco IOS Voice Troubleshooting and Monitoring Guide* at [http://www.cisco.com/univercd/cc/td/doc/product/software/ios123/123cgcr/vvfax\\_c/voipt\\_c/index.](http://www.cisco.com/univercd/cc/td/doc/product/software/ios123/123cgcr/vvfax_c/voipt_c/index.htm) htm
- **•** *Cisco IOS Voice, Video, and Fax Command Reference* at <http://www.cisco.com/univercd/cc/td/doc/product/software/ios122/122cgcr/>
- **•** *E1 PRI Troubleshooting* at [http://www.cisco.com/warp/public/116/E1\\_pri.html](http://www.cisco.com/warp/public/116/E1_pri.html)
- **•** *Installing VoIP Cards* at [http://www.cisco.com/univercd/cc/td/doc/product/access/acs\\_serv/5300/hw\\_inst/6271voip.htm](http://www.cisco.com/univercd/cc/td/doc/product/access/acs_serv/5300/hw_inst/6271voip.htm)
- **•** *T1 PRI Troubleshooting* at [http://www.cisco.com/warp/public/116/T1\\_pri.html](http://www.cisco.com/warp/public/116/T1_pri.html)
- **•** T1 troubleshooting information at [http://www.cisco.com/en/US/tech/tk713/tk628/technologies\\_tech\\_note09186a00800a5f40.shtml](http://www.cisco.com/en/US/tech/tk713/tk628/technologies_tech_note09186a00800a5f40.shtml)
- **•** *Using the show isdn status Command for BRI Troubleshooting* at [http://www.cisco.com/warp/public/129/bri\\_sh\\_isdn\\_stat.html](http://www.cisco.com/warp/public/129/bri_sh_isdn_stat.html)
- **•** *Troubleshooting ISDN* at [http://cco-rtp-1.cisco.com/warp/public/779/smbiz/service/troubleshooting/ts\\_isdn.htm](http://cco-rtp-1.cisco.com/warp/public/779/smbiz/service/troubleshooting/ts_isdn.htm)
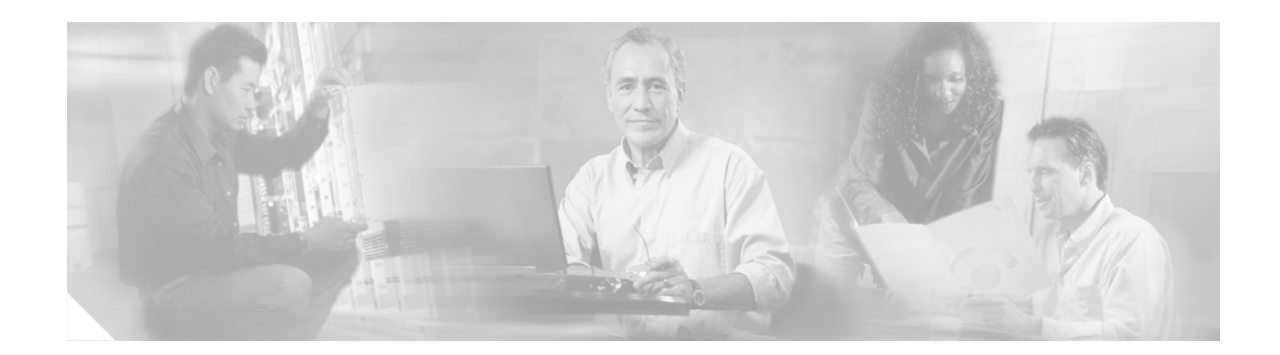

# **Implementing Expanded Scope for Cause-Code-Initiated Call-Establishment Retries**

This chapter describes how to implement the Expanded Scope for Cause-Code-Initiated Call Establishment Retries feature. This feature enables a gateway to reattempt calls when a disconnect message is received from the PSTN without maintaining extra dial peers.

#### **Feature History for Expanded Scope for Cause-Code-Initiated Call Establishment Retries**

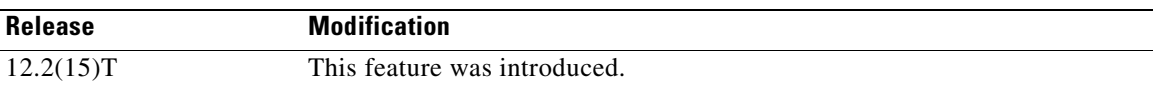

#### **Finding Support Information for Platforms and Cisco IOS Software Images**

Use Cisco Feature Navigator to find information about platform support and Cisco IOS software image support. Access Cisco Feature Navigator at [http://www.cisco.com/go/fn.](http://www.cisco.com/go/fn) You must have an account on Cisco.com. If you do not have an account or have forgotten your username or password, click **Cancel** at the login dialog box and follow the instructions that appear.

**Note** For more information about related Cisco IOS voice features, see the following:

- **•** ["Overview of ISDN Voice Interfaces" on page 3](#page-10-0)
- Entire Cisco IOS Voice Configuration Library—including library preface and glossary, other feature documents, and troubleshooting documentation—at <http://www.cisco.com/univercd/cc/td/doc/product/software/ios123/123cgcr/vcl.htm>.

For a list of references cited in this chapter, see the ["Additional References" section on page 69.](#page-76-0)

## **Contents**

I

- [Prerequisites for Expanded Scope for Cause-Code-Initiated Call Establishment Retries, page 66](#page-73-0)
- [Restrictions for Expanded Scope for Cause-Code-Initiated Call Establishment Retries, page 66](#page-73-1)
- [Information About Expanded Scope for Cause-Code-Initiated Call-Establishment Retries, page 66](#page-73-2)
- [How to Configure Expanded Scope for Cause-Code-Initiated Call-Establishment Retries, page 66](#page-73-3)
- **•** [Configuration Examples for Expanded Scope for Cause-Code-Initiated Call Establishment Retries,](#page-75-0)  [page 68](#page-75-0)
- **•** [Additional References, page 69](#page-76-0)

# <span id="page-73-0"></span>**Prerequisites for Expanded Scope for Cause-Code-Initiated Call Establishment Retries**

- Perform the prerequisites that are listed in the "Prerequisites for Configuring ISDN Voice [Interfaces" section on page 3](#page-10-1).
- Configure ISDN (trunks) or the Cisco Signaling System 7 (SS7) on the gateway.

# <span id="page-73-1"></span>**Restrictions for Expanded Scope for Cause-Code-Initiated Call Establishment Retries**

Restrictions are described in the ["Restrictions for Configuring ISDN Voice Interfaces" section on](#page-11-0)  [page 4](#page-11-0). In addition, the following applies:

**•** This feature must be used with ISDN Net5 PRI or NI2 PRI switch types.

# <span id="page-73-2"></span>**Information About Expanded Scope for Cause-Code-Initiated Call-Establishment Retries**

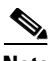

**Note** General information about ISDN voice interfaces is presented in the ["Information About ISDN Voice](#page-11-1)  [Interfaces" section on page 4](#page-11-1).

Before this feature was available, there was no easy way to reattempt most calls when a disconnect was received from the PSTN. Only cause code 44 reattempted a call—and only if multiple dial peers to the same destination were configured.

This feature enables you to configure a gateway to reattempt a call when a disconnect message is received from the PSTN. You can configure up to 16 arguments (specifying values from 1 to 127 in each argument) for cause codes.

**Note** For a list of cause codes, see *[ISDN Switch Types, Codes, and Values](http://www.cisco.com/univercd/cc/td/doc/product/software/ios123/123sup/123debug/dbg_ap2g.htm)*.

# <span id="page-73-3"></span>**How to Configure Expanded Scope for Cause-Code-Initiated Call-Establishment Retries**

This section contains the following procedures:

**•** [Configuring Expanded Scope for Cause-Code-Initiated Call-Establishment Retries, page 67](#page-74-0)

- **•** [Verifying Expanded Scope for Cause-Code-Initiated Call-Establishment Retries, page 68](#page-75-2)
- [Troubleshooting Tips, page 68](#page-75-1)

## <span id="page-74-0"></span>**Configuring Expanded Scope for Cause-Code-Initiated Call-Establishment Retries**

To configure expanded scope for cause-code-initiated call-establishment retries, perform the following steps.

#### **SUMMARY STEPS**

- **1. enable**
- **2. configure terminal**
- **3. interface**
- **4. isdn negotiate-bchan**
- **5. exit**

#### **DETAILED STEPS**

 $\mathbf I$ 

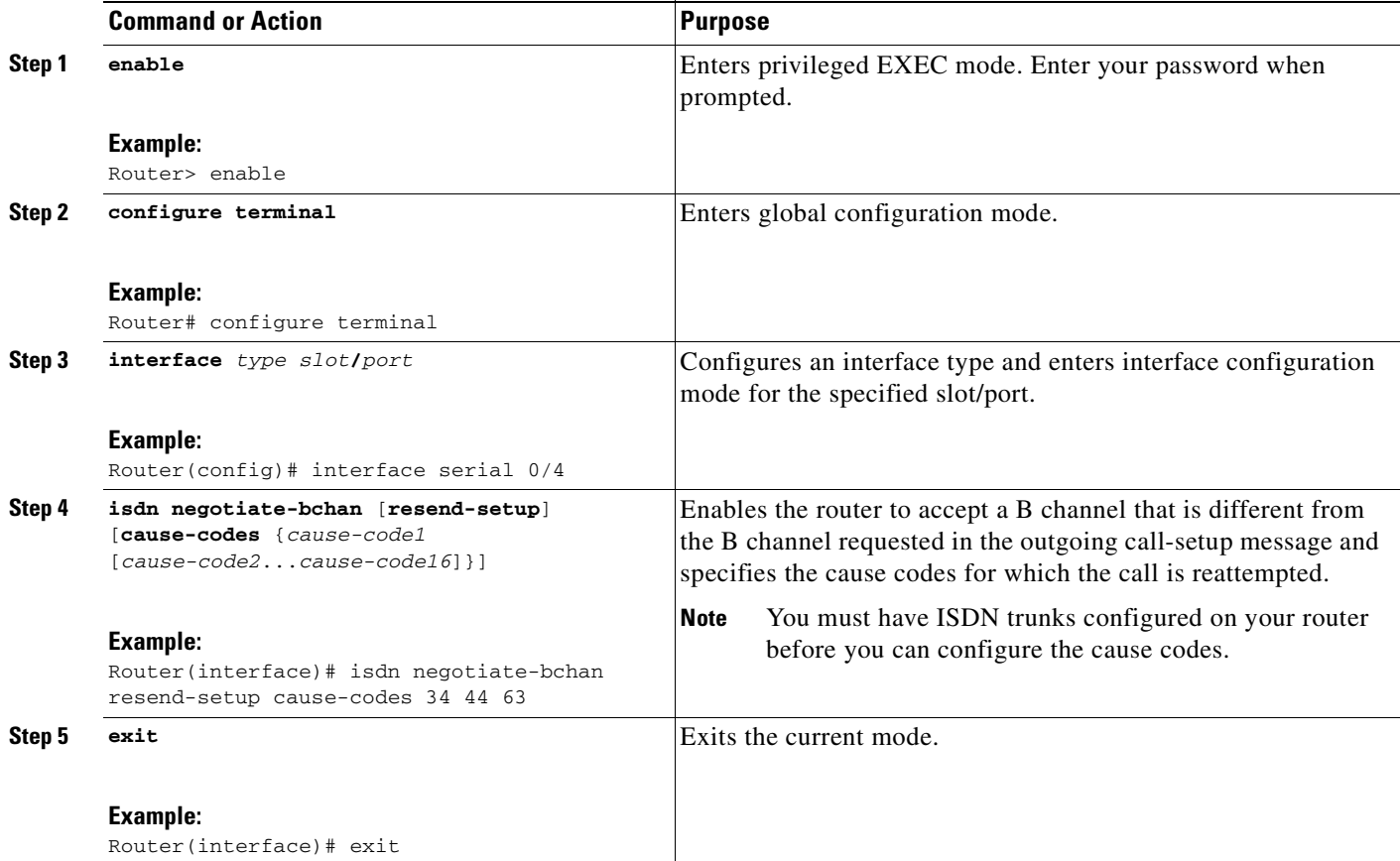

## <span id="page-75-2"></span>**Verifying Expanded Scope for Cause-Code-Initiated Call-Establishment Retries**

To verify expanded scope for cause-code-initiated call-establishment retries, perform the following steps (listed alphabetically).

#### **SUMMARY STEPS**

- **1. show isdn status**
- **2. show running-config**

#### **DETAILED STEPS**

#### **Step 1 show isdn status**

Use this command to display the status of all ISDN interfaces, including active layers, timer information, and switch-type settings.

#### **Step 2 show running-config**

Use this command to display basic router configuration, including cause codes and values entered to verify that the gateway can reattempt disconnect calls received form the PSTN.

## <span id="page-75-1"></span>**Troubleshooting Tips**

**•** Use the **debug isdn q931** command to display calls that the router has attempted or reattempted.

# <span id="page-75-0"></span>**Configuration Examples for Expanded Scope for Cause-Code-Initiated Call Establishment Retries**

This section provides the following configuration examples:

- **ISDN** Interface: Example, page 68
- **•** [Cause Codes: Example, page 69](#page-76-1)

### <span id="page-75-3"></span>**ISDN Interface: Example**

The following output shows that the ISDN interface is configured on the gateway and that the gateway is configured to reattempt disconnect calls received from the PSTN when the disconnect cause code is 18.

```
Router# show running-config
!
interface Serial7/0:0
 no ip address
 isdn switch-type primary-ni
 isdn incoming-voice modem
 isdn T306 30000
 isdn rlm-group 0
 no isdn send-status-inquiry
```

```
 isdn negotiate-bchan resend-setup cause-code 18 ==> Cause-code 18 is configured.
 no cdp enable
!
end
```
## <span id="page-76-1"></span>**Cause Codes: Example**

The following sample configuration shows that cause codes 34, 44, and 63 are set on serial slot 0 and port 23:

```
Router# show running-config
!
interface serial0:23
isdn negotiate-bchan resend-setup cause-codes 34 44 63
end
```
# <span id="page-76-0"></span>**Additional References**

 $\mathbf I$ 

#### **General ISDN References**

- **•** ["ISDN Features Roadmap" on page 1—](#page-8-0)Describes how to access Cisco Feature Navigator; also lists and describes, by Cisco IOS release, ISDN features for that release
- **•** ["Overview of ISDN Voice Interfaces" on page 3—](#page-10-0)Describes relevant underlying technology; lists related documents, standards, MIBs, and RFCs; and describes how to obtain technical assistance
- **•** ["Additional References" section on page 64](#page-71-0)—Lists additional ISDN references

#### **References Mentioned in This Chapter**

**•** *ISDN Switch Types, Codes, and Values* at [http://www.cisco.com/univercd/cc/td/doc/product/software/ios123/123sup/123debug/dbg\\_ap2g.ht](http://www.cisco.com/univercd/cc/td/doc/product/software/ios123/123sup/123debug/dbg_ap2g.htm) m

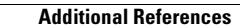

H.

 $\mathbf I$ 

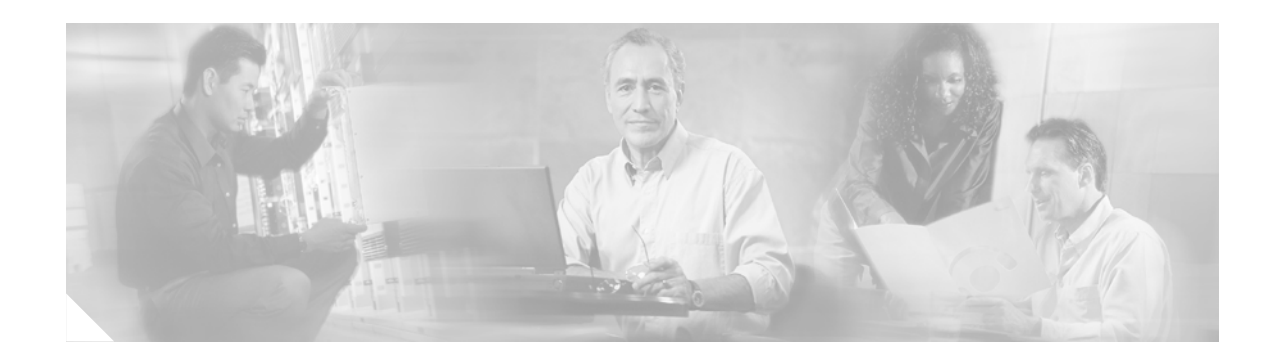

# **Implementing Clear Channel T3/E3**

This chapter describes how to implement the Clear Channel T3/E3 with Integrated CSU/DSU feature. The feature delivers Clear Channel service as a T3/E3 pipe a bandwidth of 28x24x64k for T3 or 16x32x64 for E3. The software-configurable T3/E3 network module allows you to switch between T3 and E3 applications with a single Cisco IOS command.

The T3/E3 NM-1 network module supports a single-port T3 or E3 with an integrated channel service unit (CSU) and a data service unit (DSU). It supports High-Level Data Link Control (HDLC), PPP, and frame relay. It includes the following features:

- **•** Single port—universal T3/E3 version
- **•** Clear and subrate support on both T3 and E3 modes
- Online insertion and removal (OIR) support on Cisco 3660 series and Cisco 3745 routers
- **•** Onboard processing of Cisco Message Definition Language (MDL) and performance monitoring
- Support for scrambling and subrate can be independently or simultaneously enabled in each DSU mode
- **•** Support for full T3 and E3 line rates

 $\mathbf I$ 

The T3/E3 NM-1 network module provides high-speed performance for advanced, fully converged networks supporting a wide array of applications and services such as security and advanced QoS for voice and video. T3/E3 and subrate T3/E3 connectivity optimizes WAN bandwidth for deploying the new applications and service delivery.

#### **Feature History for Clear Channel T3/E3 with Integrated CSU/DSU**

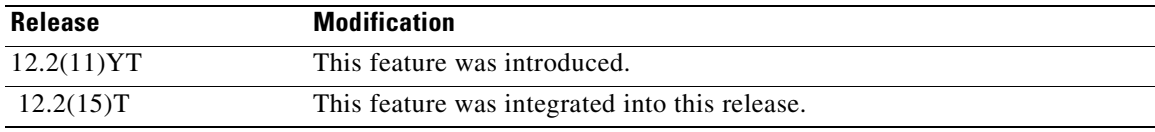

#### **Finding Support Information for Platforms and Cisco IOS Software Images**

Use Cisco Feature Navigator to find information about platform support and Cisco IOS software image support. Access Cisco Feature Navigator at [http://www.cisco.com/go/fn.](http://www.cisco.com/go/fn) You must have an account on Cisco.com. If you do not have an account or have forgotten your username or password, click **Cancel** at the login dialog box and follow the instructions that appear.

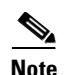

**Note** For more information about related Cisco IOS voice features, see the following:

- **•** ["Overview of ISDN Voice Interfaces" on page 3](#page-10-0)
- **•** Entire Cisco IOS Voice Configuration Library—including library preface and glossary, other feature documents, and troubleshooting documentation—at [http://www.cisco.com/univercd/cc/td/doc/product/software/ios123/123cgcr/vcl.htm.](http://www.cisco.com/univercd/cc/td/doc/product/software/ios123/123cgcr/vcl.htm)

For a list of references cited in this chapter, see the ["Additional References" section on page 91](#page-98-0).

# **Contents**

- [Prerequisites for Clear Channel T3/E3 with Integrated CSU/DSU, page 72](#page-79-2)
- **•** [Restrictions for Clear Channel T3/E3 with Integrated CSU/DSU, page 72](#page-79-0)
- **•** [Information About Clear Channel T3/E3 with Integrated CSU/DSU, page 73](#page-80-0)
- [How to Configure Clear Channel T3/E3 with Integrated CSU/DSU, page 73](#page-80-1)
- **•** [Configuring Clear-Channel E3, page 81](#page-88-0)
- **•** [Configure DSU Mode and Bandwidth for E3, page 83](#page-90-0)
- **•** [Configuration Example for Clear Channel T3/E3 with Integrated CSU/DSU, page 90](#page-97-0)
- **•** [Additional References, page 91](#page-98-0)

## <span id="page-79-2"></span><span id="page-79-1"></span>**Prerequisites for Clear Channel T3/E3 with Integrated CSU/DSU**

- Perform the prerequisites that are listed in the "Prerequisites for Configuring an ISDN Voice [Interface" section on page 15](#page-22-0).
- Ensure that you have sufficient system memory [\(Table 6](#page-79-1)).

| <b>Platform</b>   | <b>Flash Memory</b> | <b>DRAM Memory</b> |
|-------------------|---------------------|--------------------|
| Cisco $2650$      | 8 MB                | 32 MB              |
| Cisco $2651XM$    |                     |                    |
| Cisco $2691$      | 32 MB               | 64 MB              |
| Cisco 3660 series | 8 MB                | 64 MB              |
| Cisco $3725$      | 32 MB               | 128 MB             |
| Cisco $3745$      | 32 MB               | 128 MB             |

*Table 6 Minimum Memory Requirements*

## <span id="page-79-0"></span>**Restrictions for Clear Channel T3/E3 with Integrated CSU/DSU**

Restrictions are described in the ["Restrictions for Configuring ISDN Voice Interfaces" section on](#page-11-0)  [page 4](#page-11-0).

# <span id="page-80-0"></span>**Information About Clear Channel T3/E3 with Integrated CSU/DSU**

**Note** General information about ISDN voice interfaces is presented in the ["Information About ISDN Voice](#page-11-1)  [Interfaces" section on page 4.](#page-11-1)

All supported platforms are capable of supporting line-rate performance, but impose varying levels of CPU overhead and therefore affect overall platform performance. [Table 7](#page-80-2) shows recommended branch-office positioning.

<span id="page-80-2"></span>

| <b>Platform</b>   | <b>Recommended Positioning</b> |                                        |                                 |
|-------------------|--------------------------------|----------------------------------------|---------------------------------|
|                   | <b>Type of Service</b>         | <b>Branch Office Size</b>              | <b>Supported</b><br>T3/E3 Modes |
| Cisco $2650$      | Subrate T3/E3                  | Small to medium offices                |                                 |
| Cisco 2651XM      |                                |                                        |                                 |
| Cisco 2691        | Subrate T3/E3                  | Small to medium offices                |                                 |
| Cisco 3660 series | Subrate and full-rate T3/E3    | Large and regional offices             |                                 |
| $Cisco$ 3725      | Subrate and full-rate T3/E3    | Medium and large offices               |                                 |
| Cisco $3745$      | Subrate and full-rate T3/E3    | Medium, large, and regional<br>offices | 2                               |

*Table 7 T3/E3 NM-1 Branch Office Positioning and Support Comparison*

# <span id="page-80-1"></span>**How to Configure Clear Channel T3/E3 with Integrated CSU/DSU**

This section contains the following procedures:

- **•** [Configuring Clear-Channel T3, page 73](#page-80-3)
- **•** [Configuring Clear-Channel E3, page 81](#page-88-0)
- **•** [Verifying Clear-Channel T3/E3, page 88](#page-95-0)

## <span id="page-80-3"></span>**Configuring Clear-Channel T3**

 $\mathbf I$ 

This section contains the following procedures:

- **•** [Configure the Card Type and Controller for T3, page 74](#page-81-0)
- **•** [Configure DSU Mode and Bandwidth for T3, page 75](#page-82-0)
- [Configure Encryption Scrambling for T3, page 76](#page-83-0)
- **•** [Configure a Bit-Error-Rate Test Pattern for T3, page 77](#page-84-0)
- **•** [Configure Loopback for T3, page 78](#page-85-0)
- **•** [Configure the Maintenance Data Link for T3, page 80](#page-87-0)

### <span id="page-81-0"></span>**Configure the Card Type and Controller for T3**

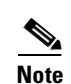

To configure the card type and controller for T3, perform the following steps.

- **Note** When the clear-channel T3/E3 network module is used for the first time, the running configuration does not show the T3/E3 controller and its associated serial interface. Use the **show version** command to learn if the router recognized the T3/E3 card and was able to initialize the card properly. After the card type is configured for the slot, the respective controller and serial interfaces appear in the running configuration. See the ["Additional References" section on page 91](#page-98-0).
	- The autoconfig/setup utility does not support configuring the card type for the T3/E3 network module.

#### **SUMMARY STEPS**

- **1. enable**
- **2. configure terminal**
- **3. card type t3**
- **4. controller t3**
- **5. framing**
- **6. linecode**
- **7. cablelength**
- **8. clock source**
- **9. exit**

#### **DETAILED STEPS**

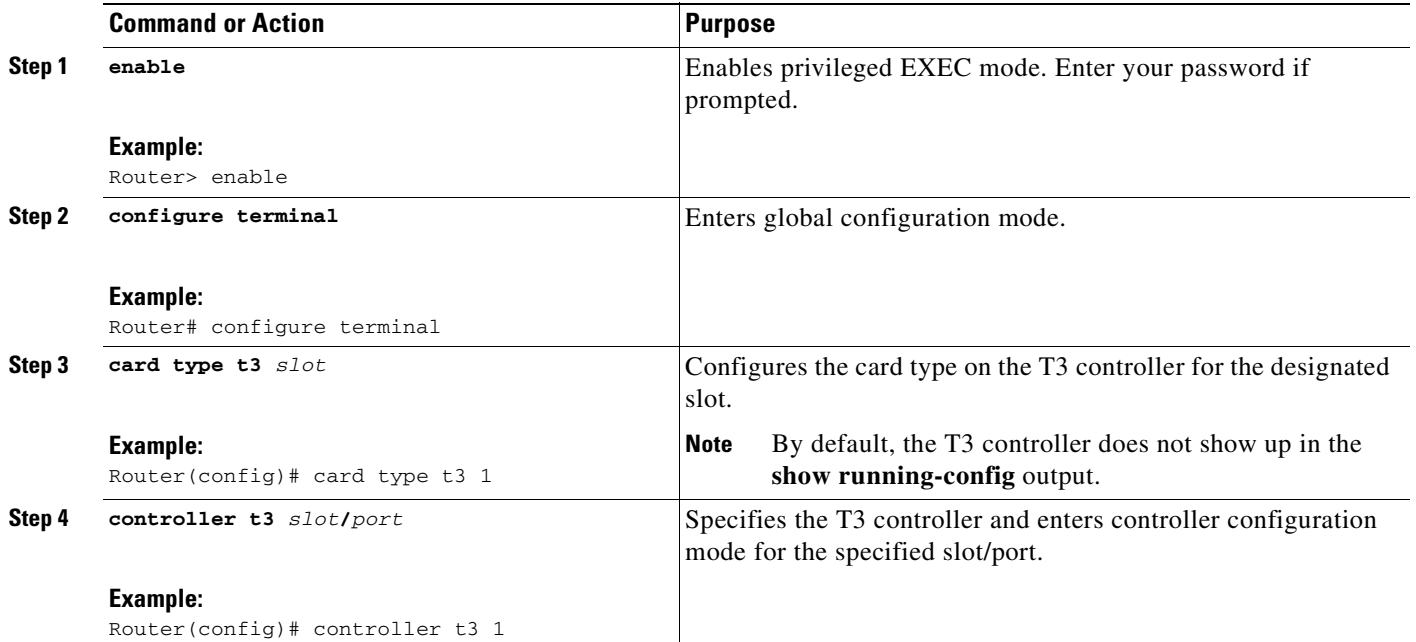

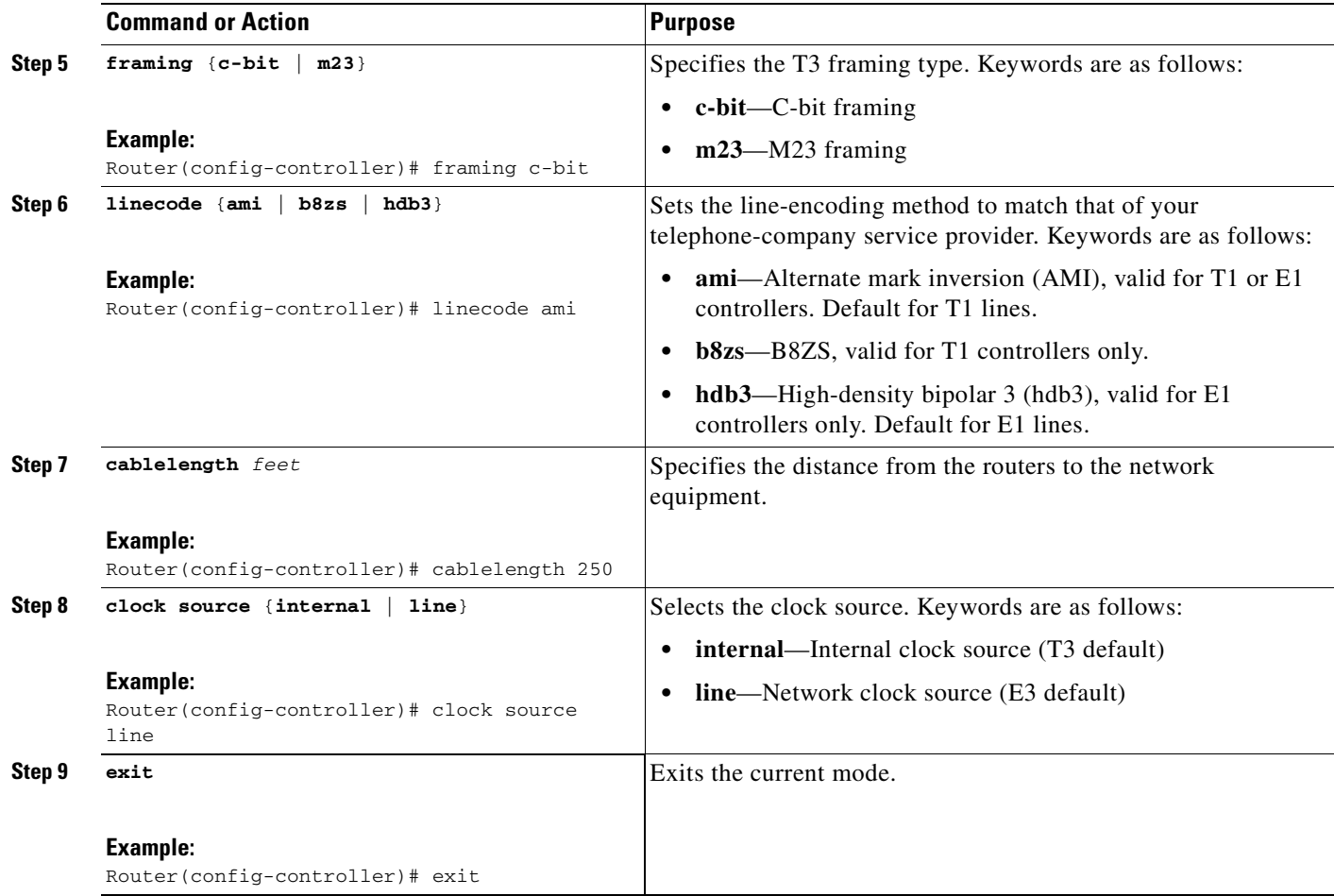

## <span id="page-82-0"></span>**Configure DSU Mode and Bandwidth for T3**

To configure DSU mode and bandwidth for T3, perform the following steps.

### **SUMMARY STEPS**

 $\overline{\phantom{a}}$ 

- **1. enable**
- **2. configure terminal**
- **3. interface serial**
- **4. dsu mode**
- **5. dsu bandwidth**
- **6. exit**

 $\mathsf I$ 

### **DETAILED STEPS**

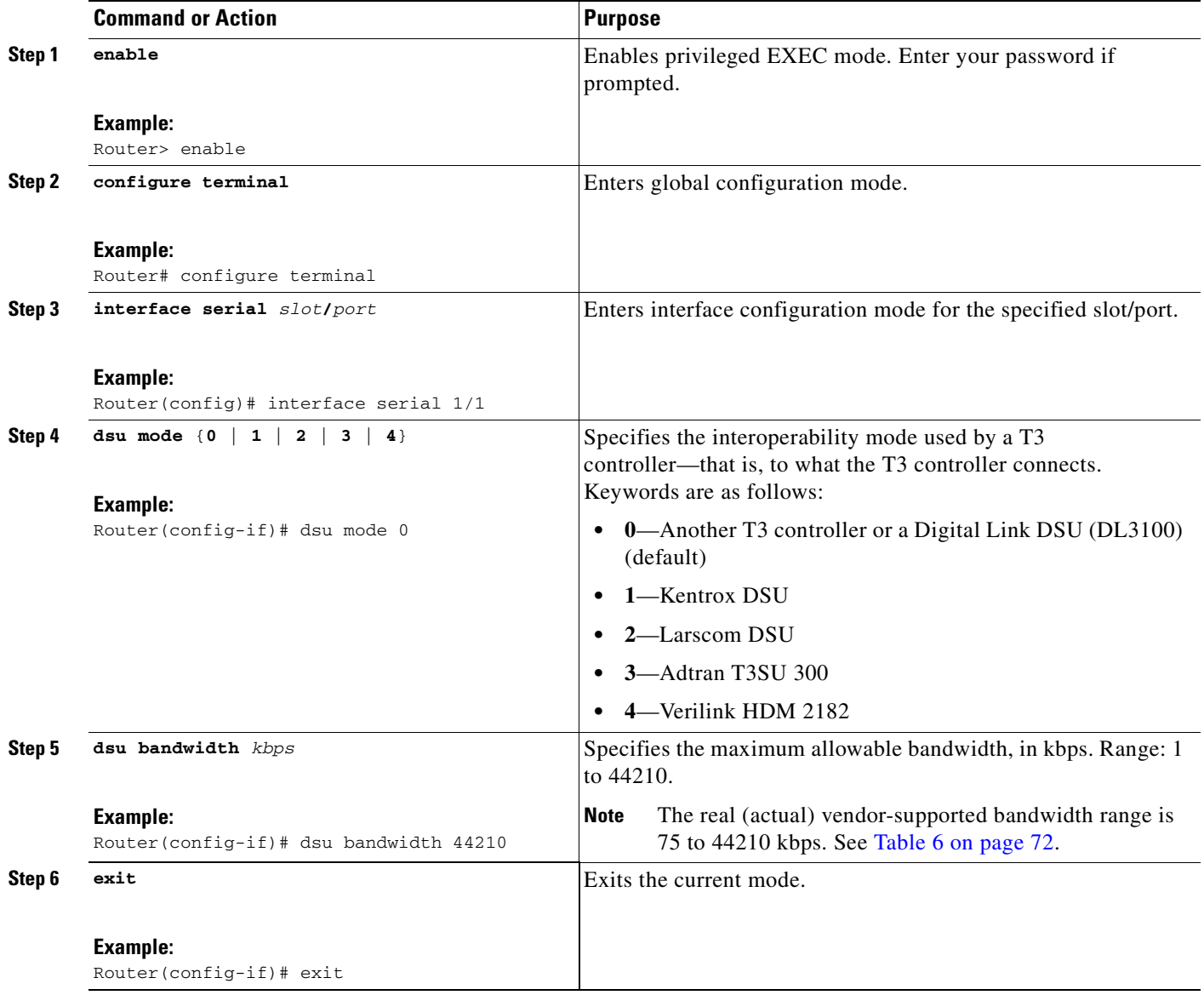

### <span id="page-83-0"></span>**Configure Encryption Scrambling for T3**

To configure encryption scrambling for T3, perform the following steps.

### **SUMMARY STEPS**

- **1. enable**
- **2. configure terminal**
- **3. interface serial**
- **4. scramble**
- **5. exit**

### **DETAILED STEPS**

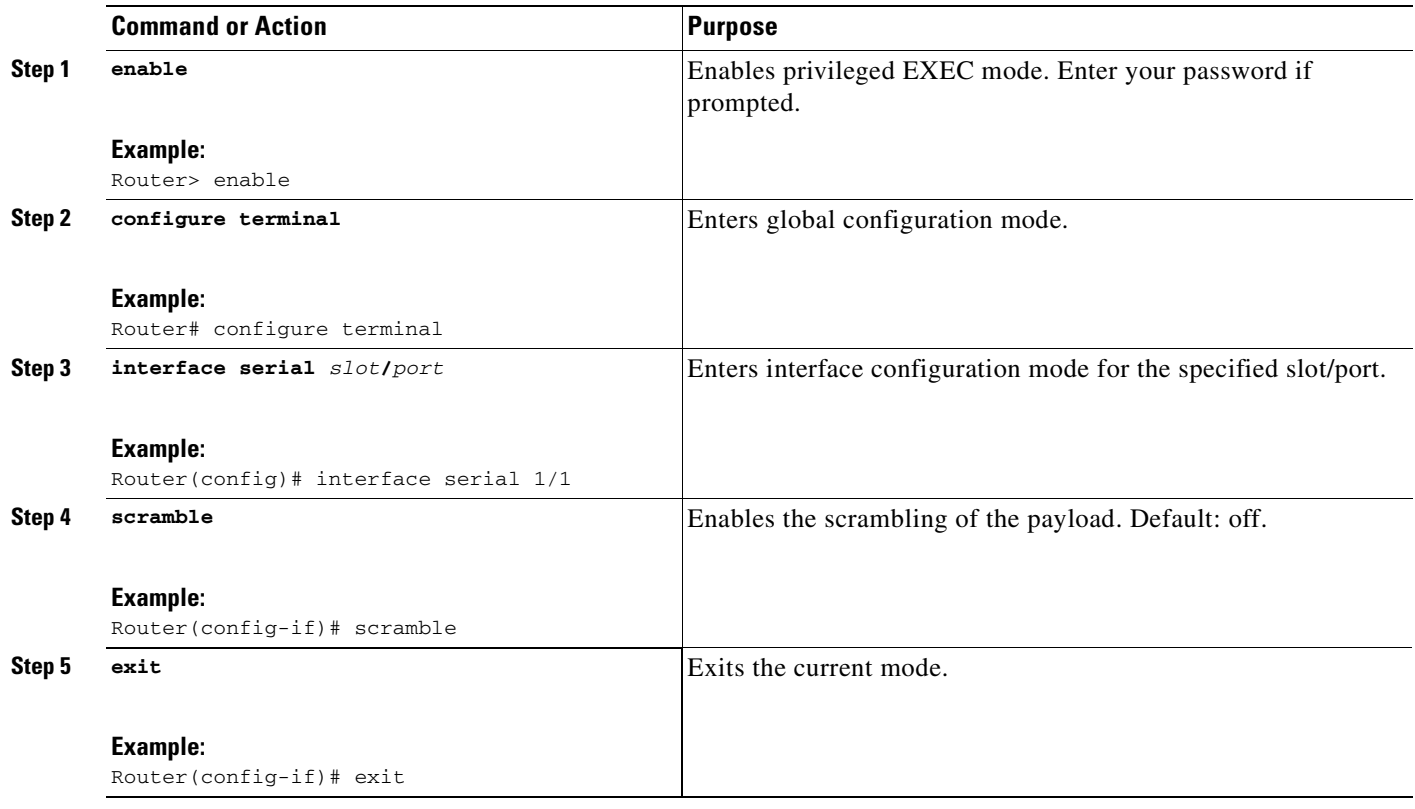

## <span id="page-84-0"></span>**Configure a Bit-Error-Rate Test Pattern for T3**

To configure a bit-error-rate test pattern for T3, perform the following steps.

### **SUMMARY STEPS**

 $\overline{\phantom{a}}$ 

- **1. enable**
- **2. configure terminal**
- **3. controller t3**
- **4. bert pattern**
- **5. no bert**
- **6. exit**

 $\mathsf I$ 

### **DETAILED STEPS**

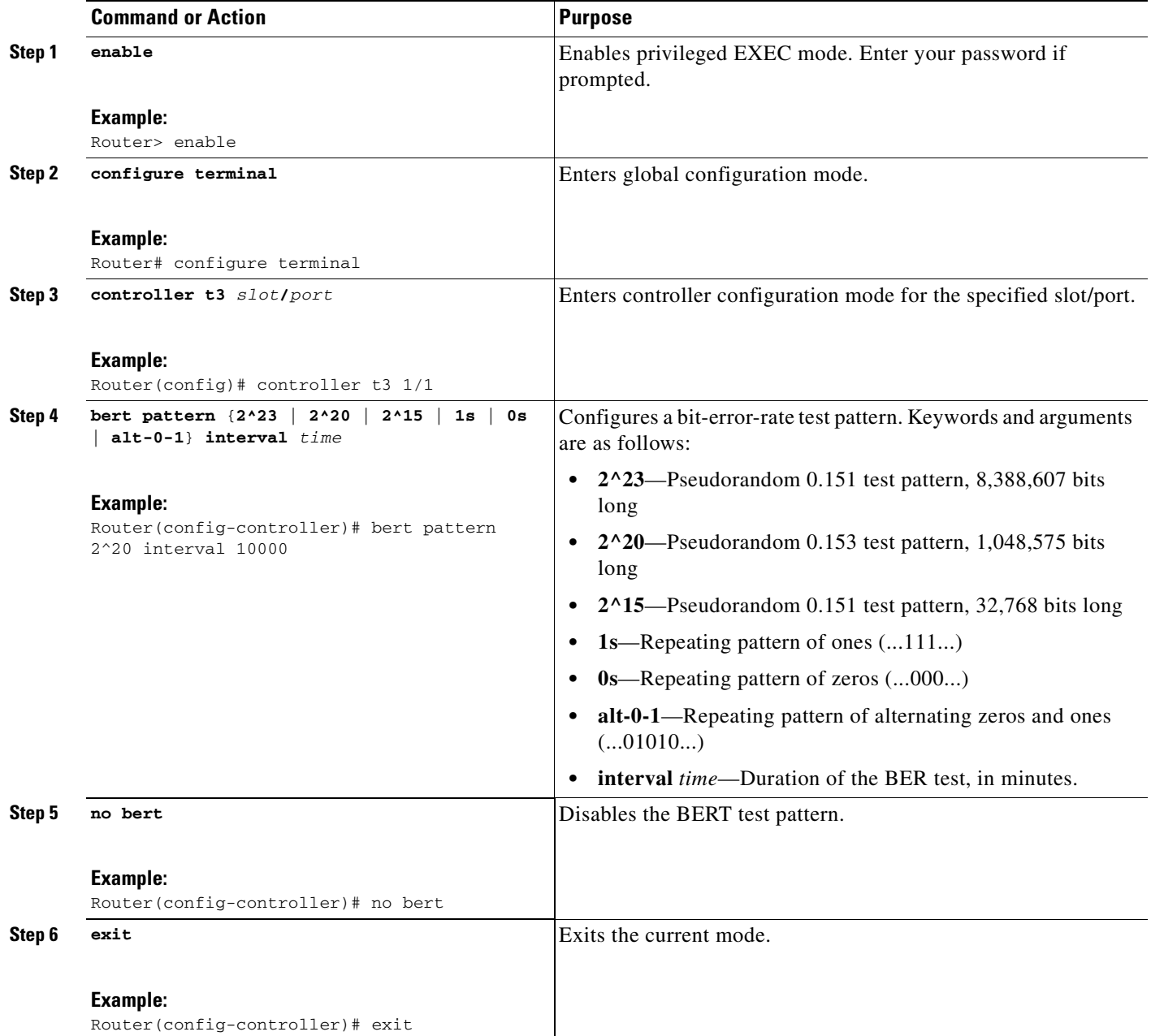

### <span id="page-85-0"></span>**Configure Loopback for T3**

To configure loopback for T3, perform the following steps.

### **SUMMARY STEPS**

۰

- **1. enable**
- **2. configure terminal**
- **3. controller t3**
- **4. loopback**
- **5. no loopback**
- **6. exit**

### **DETAILED STEPS**

 $\mathbf{I}$ 

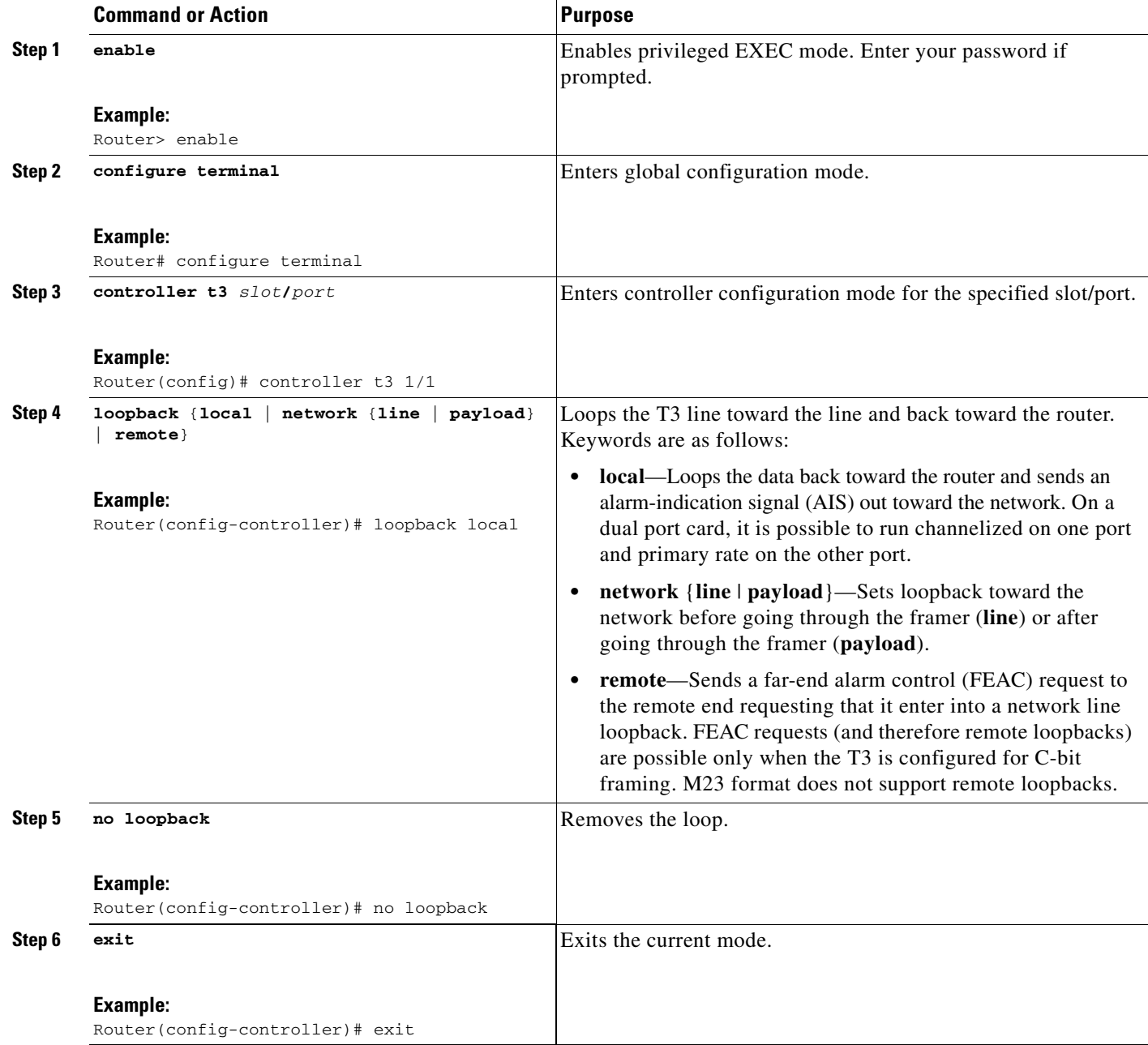

 $\mathsf I$ 

## <span id="page-87-0"></span>**Configure the Maintenance Data Link for T3**

To configure the maintenance date link for T3, perform the following steps.

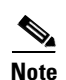

**Note** This configuration information is applicable only to C-bit parity T3.

### **SUMMARY STEPS**

- **1. enable**
- **2. configure terminal**
- **3. controller t3**
- **4. mdl**
- **5. exit**

#### **DETAILED STEPS**

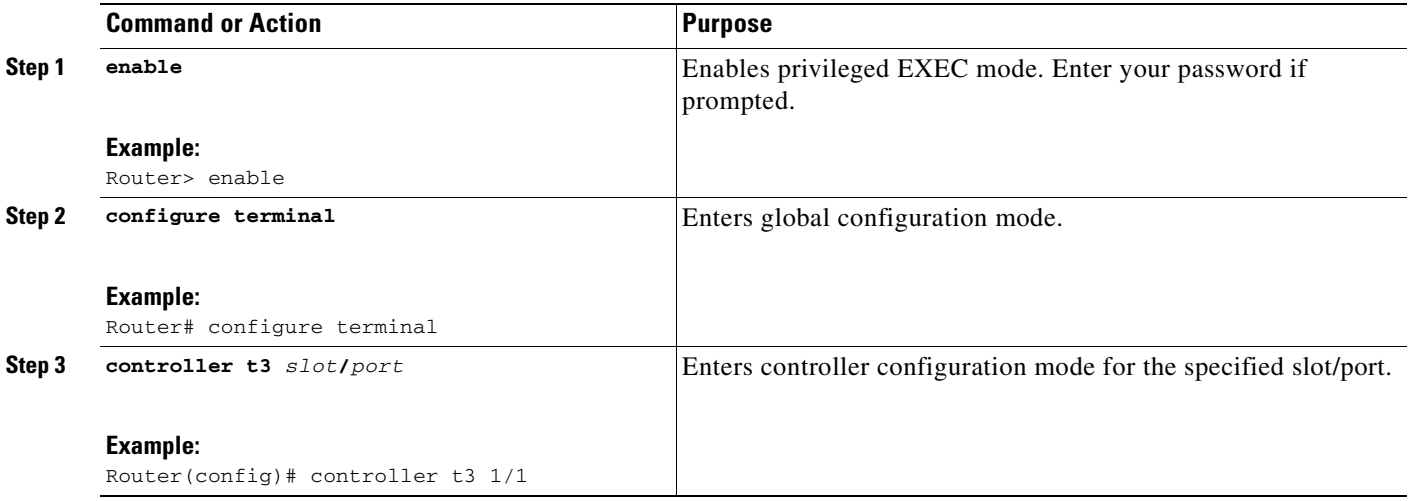

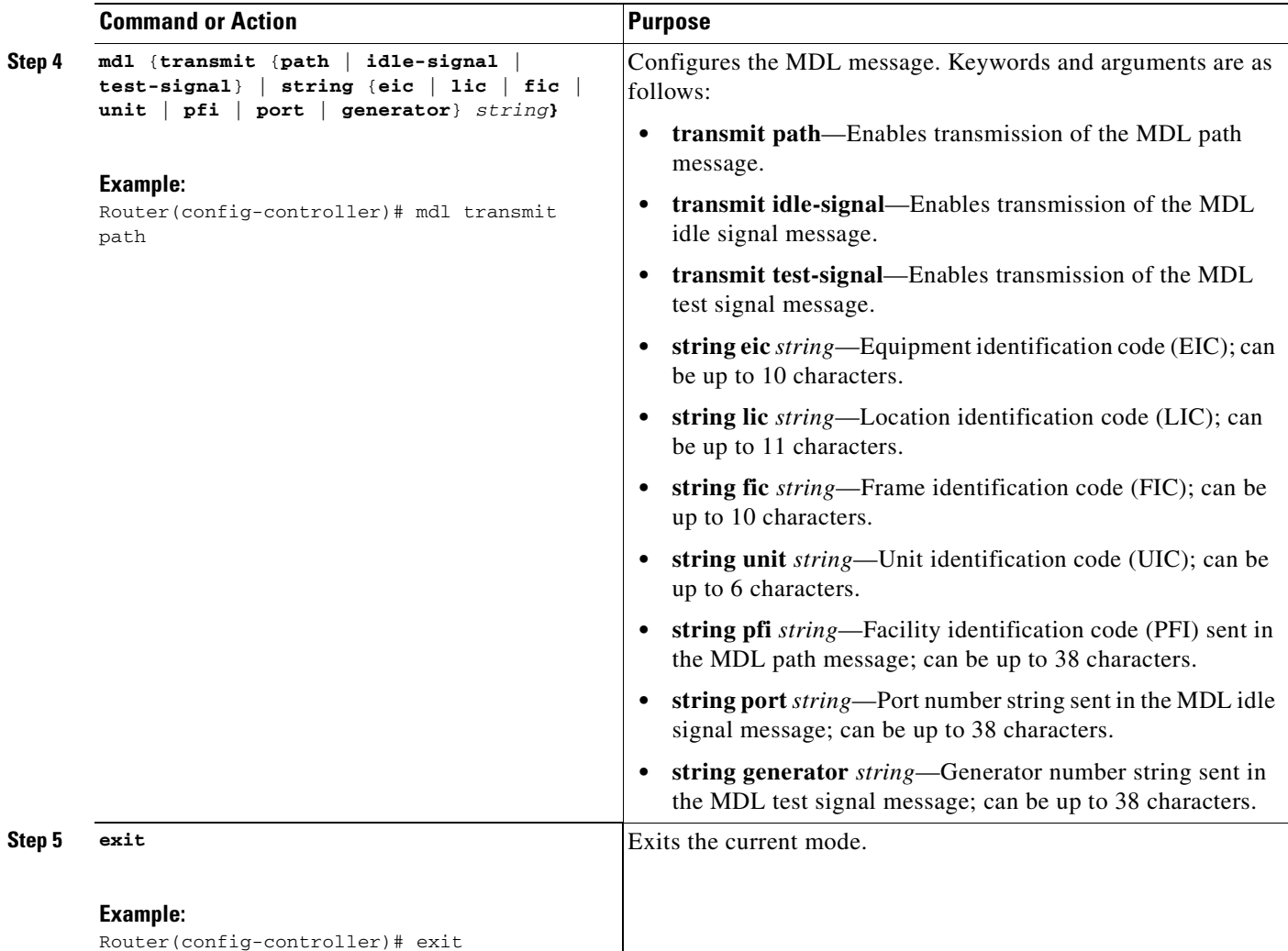

## <span id="page-88-0"></span>**Configuring Clear-Channel E3**

 $\overline{\mathsf{I}}$ 

This section contains the following procedures:

- **•** [Configure the Card Type and Controller for E3, page 82](#page-89-0)
- **•** [Configure DSU Mode and Bandwidth for T3, page 75](#page-82-0)
- **•** [Configure Encryption Scrambling for E3, page 84](#page-91-0)
- **•** [Configure a Bit-Error-Rate Test Pattern for E3, page 85](#page-92-0)
- **•** [Configure Loopback for E3, page 86](#page-93-0)
- **•** [Configure the National Bit in the G.751 Frame for E3, page 87](#page-94-0)

Ī

## <span id="page-89-0"></span>**Configure the Card Type and Controller for E3**

To configure the card type and controller for E3, perform the following steps.

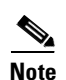

**Note** The autoconfig/setup utility does not support configuring the card type for the T3/E3 network module.

#### **SUMMARY STEPS**

- **1. enable**
- **2. configure terminal**
- **3. card type e3**
- **4. controller e3**
- **5. framing**
- **6. linecode**
- **7. clock source**
- **8. exit**

#### **DETAILED STEPS**

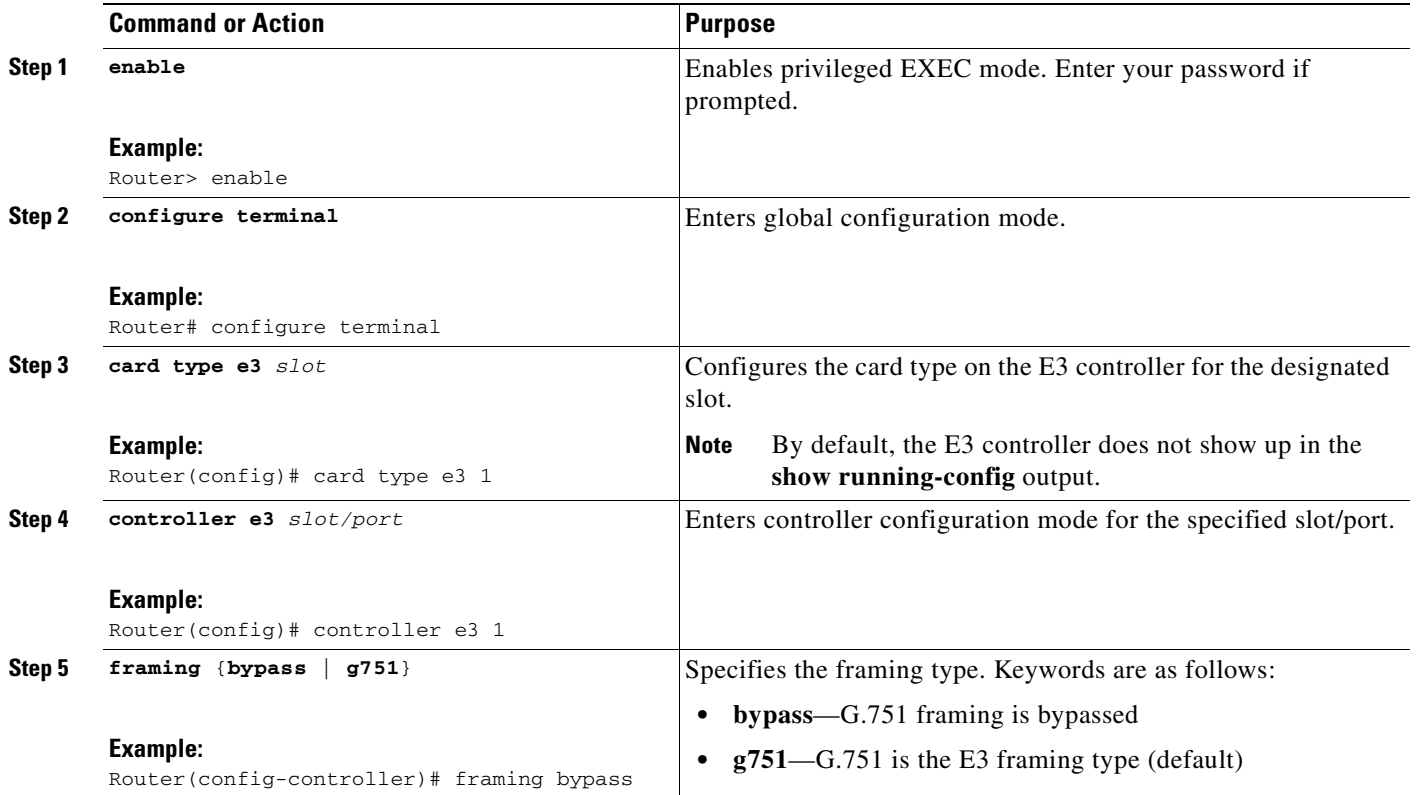

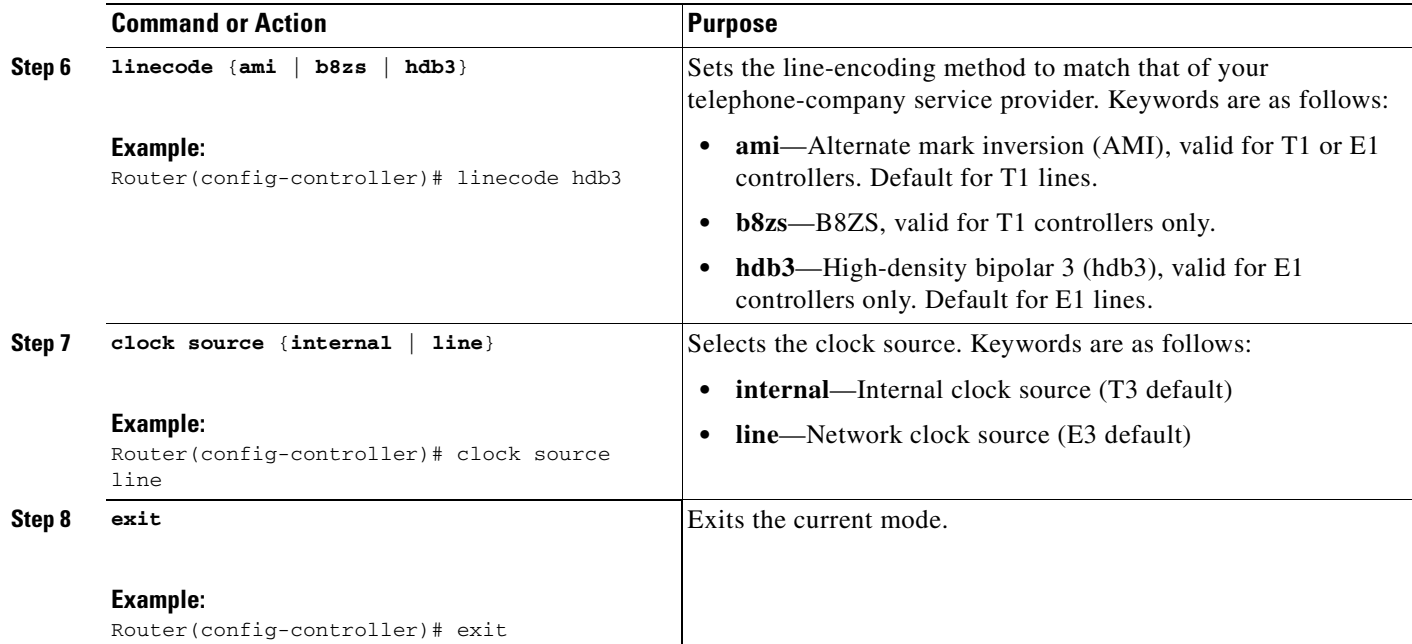

## <span id="page-90-0"></span>**Configure DSU Mode and Bandwidth for E3**

To configure DSU mode and bandwidth for E3, perform the following steps.

#### **SUMMARY STEPS**

- **1. enable**
- **2. configure terminal**
- **3. interface serial**
- **4. dsu mode**
- **5. dsu bandwidth**
- **6. exit**

### **DETAILED STEPS**

 $\overline{\phantom{a}}$ 

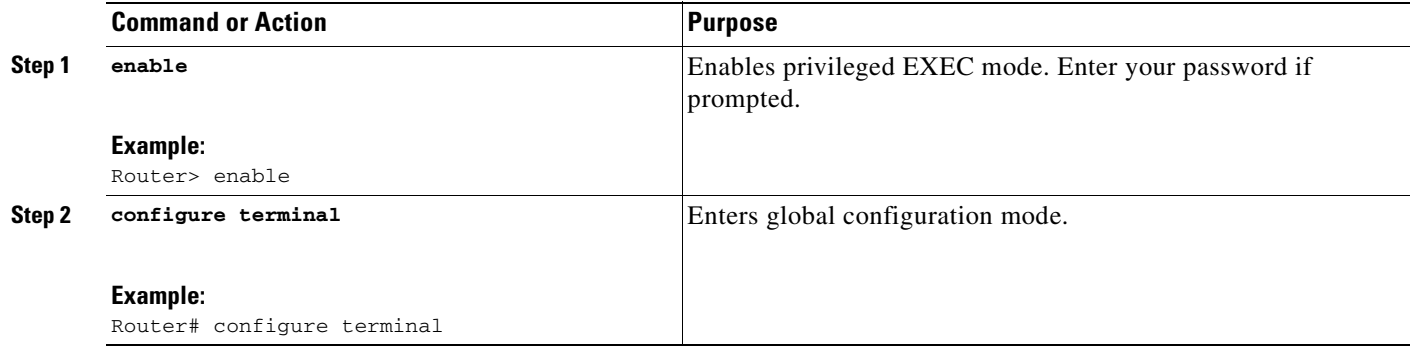

 $\mathsf I$ 

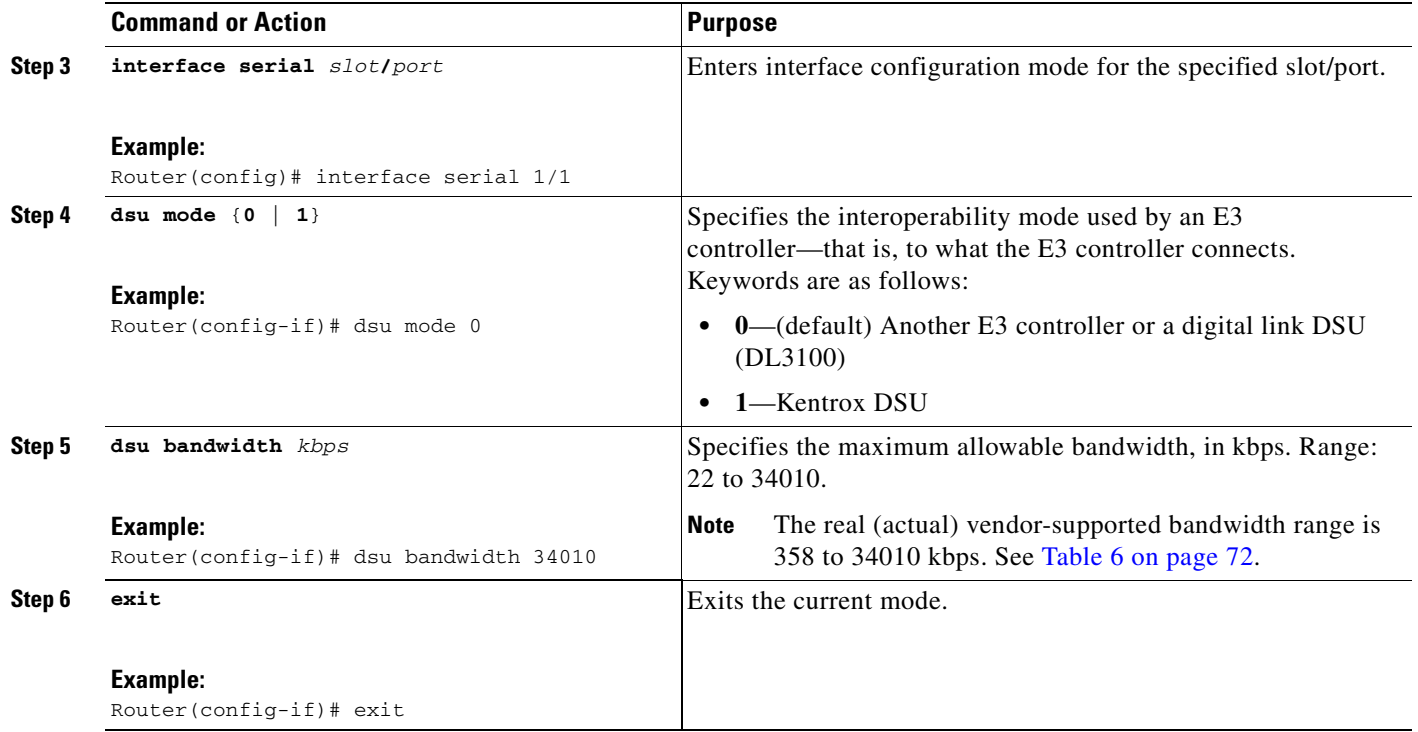

## <span id="page-91-0"></span>**Configure Encryption Scrambling for E3**

To configure encryption scrambling for E3, perform the following steps.

#### **SUMMARY STEPS**

- **1. enable**
- **2. configure terminal**
- **3. interface serial**
- **4. scramble**
- **5. exit**

### **DETAILED STEPS**

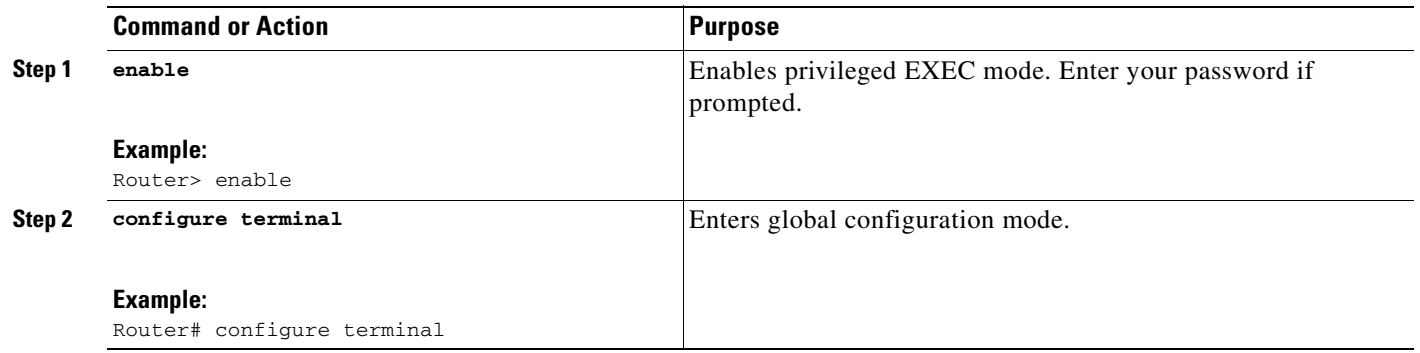

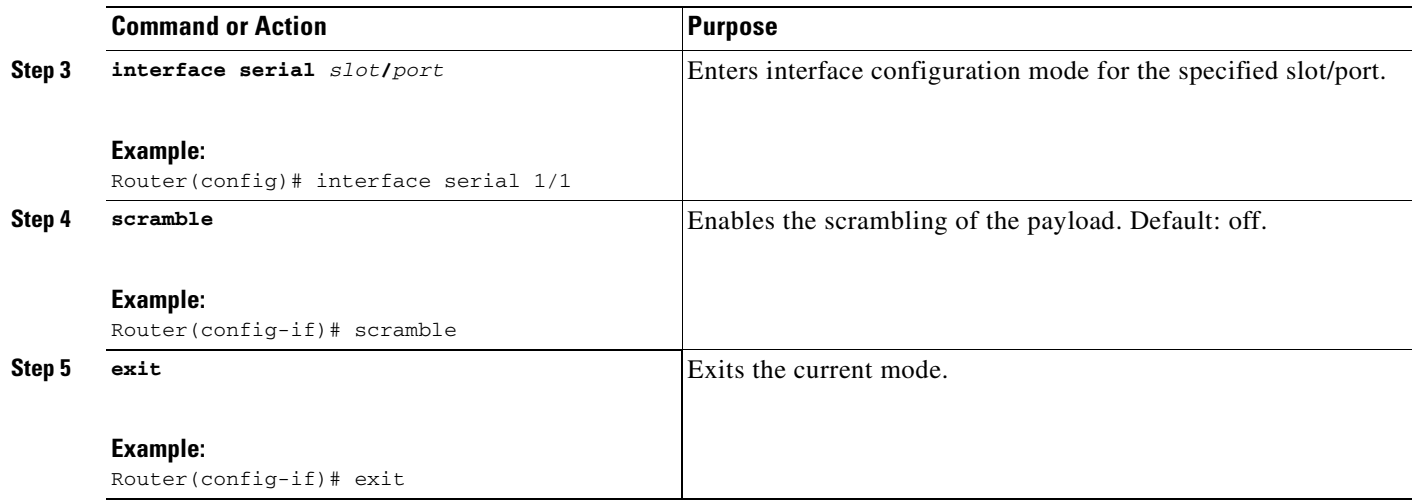

## <span id="page-92-0"></span>**Configure a Bit-Error-Rate Test Pattern for E3**

To configure a bit-error-rate test pattern for E3, perform the following steps.

### **SUMMARY STEPS**

- **1. enable**
- **2. configure terminal**
- **3. controller t3**
- **4. bert pattern**
- **5. no bert**
- **6. exit**

### **DETAILED STEPS**

 $\overline{\phantom{a}}$ 

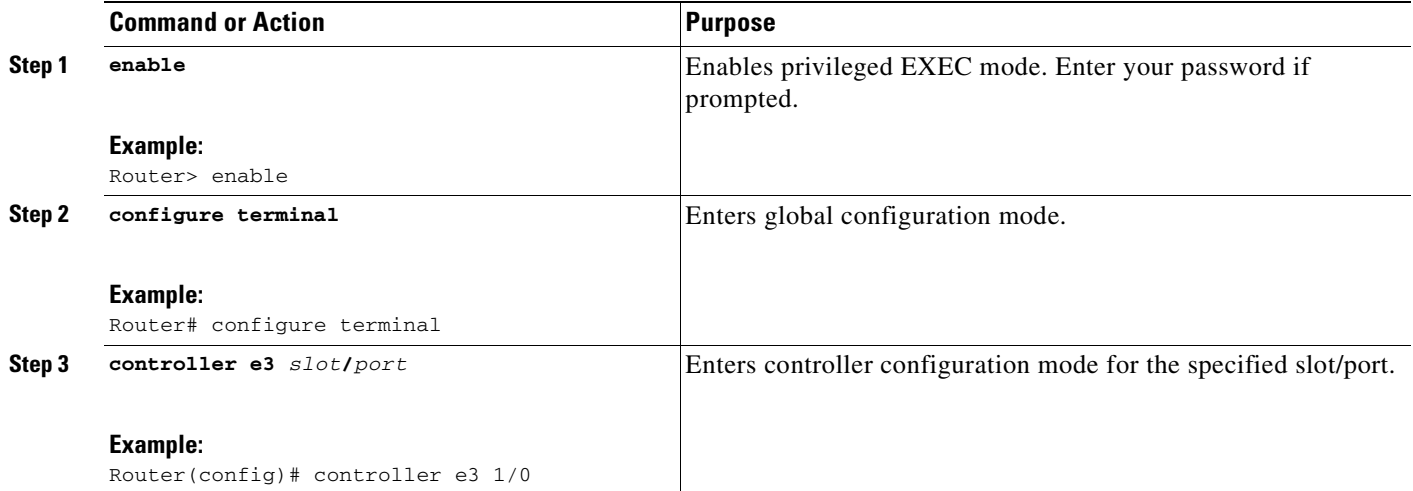

 $\mathsf I$ 

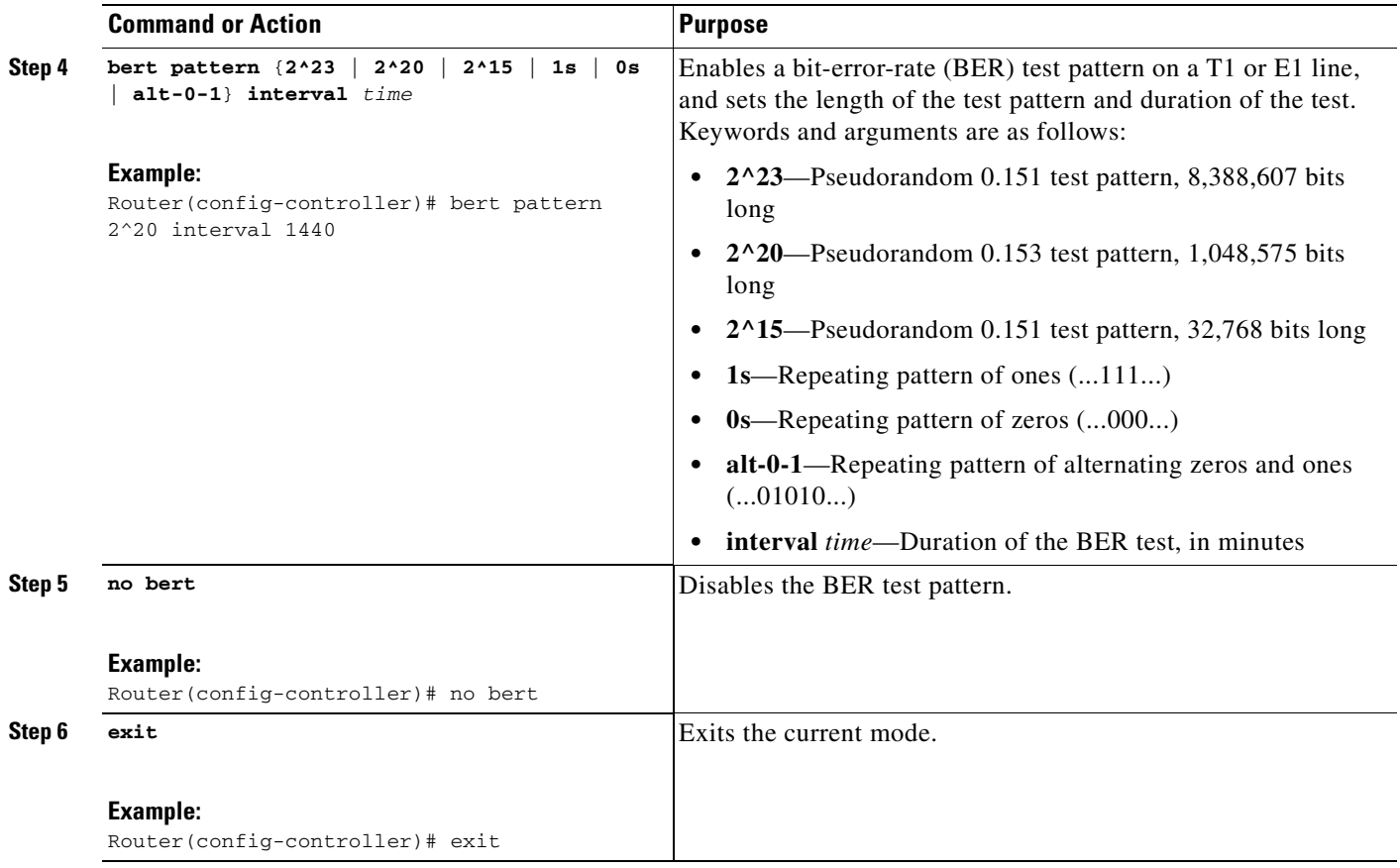

### <span id="page-93-0"></span>**Configure Loopback for E3**

To configure loopback for E3, perform the following steps.

### **SUMMARY STEPS**

- **1. enable**
- **2. configure terminal**
- **3. controller e3**
- **4. loopback**
- **5. no loopback**
- **6. exit**

П

### **DETAILED STEPS**

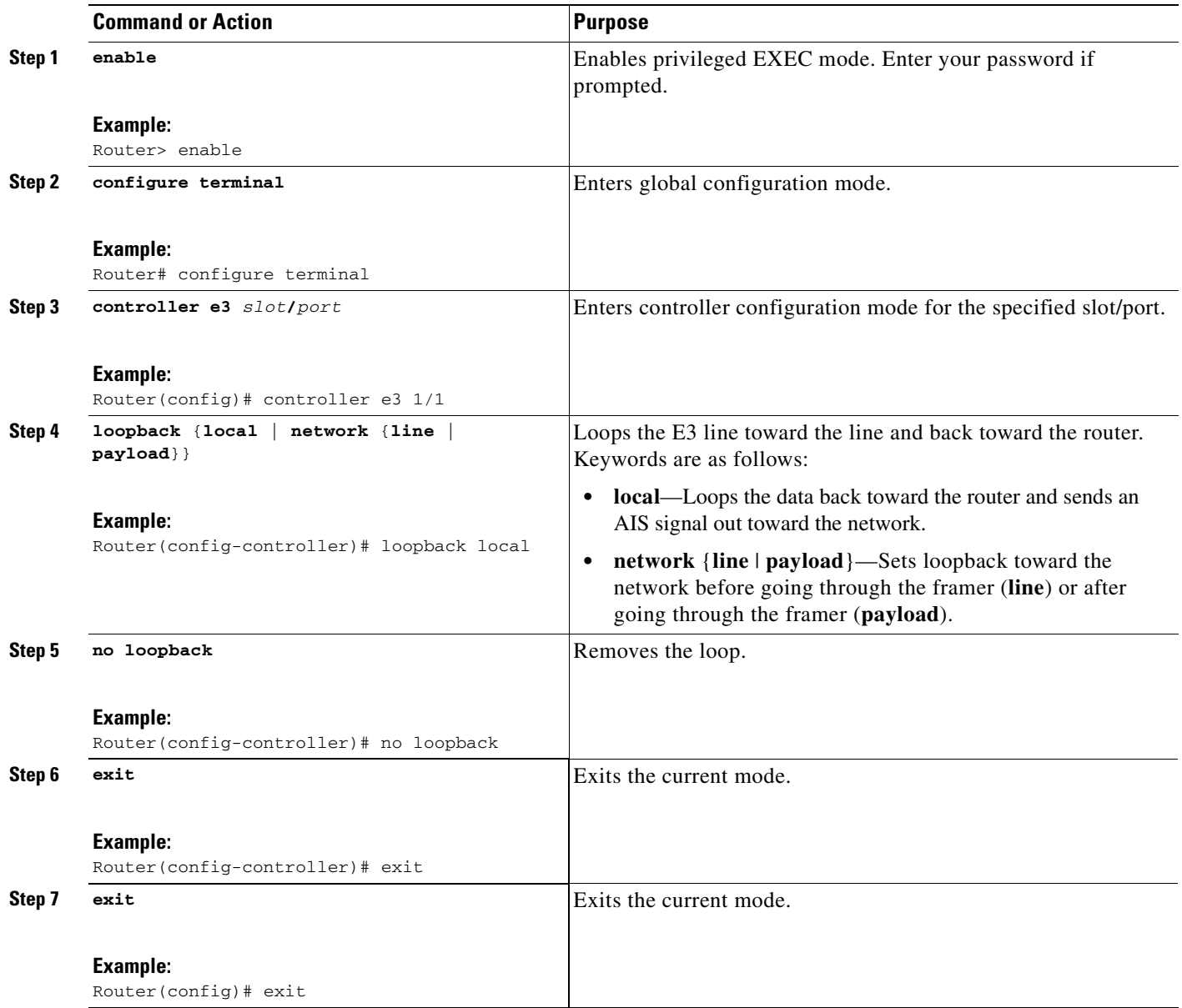

## <span id="page-94-0"></span>**Configure the National Bit in the G.751 Frame for E3**

To configure the national bit in the G.751 frame for E3, perform the following steps.

#### **SUMMARY STEPS**

 $\overline{\phantom{a}}$ 

- **1. enable**
- **2. configure terminal**
- **3. controller e3**
- **4. national bit**

Ī

#### **5. exit**

#### **DETAILED STEPS**

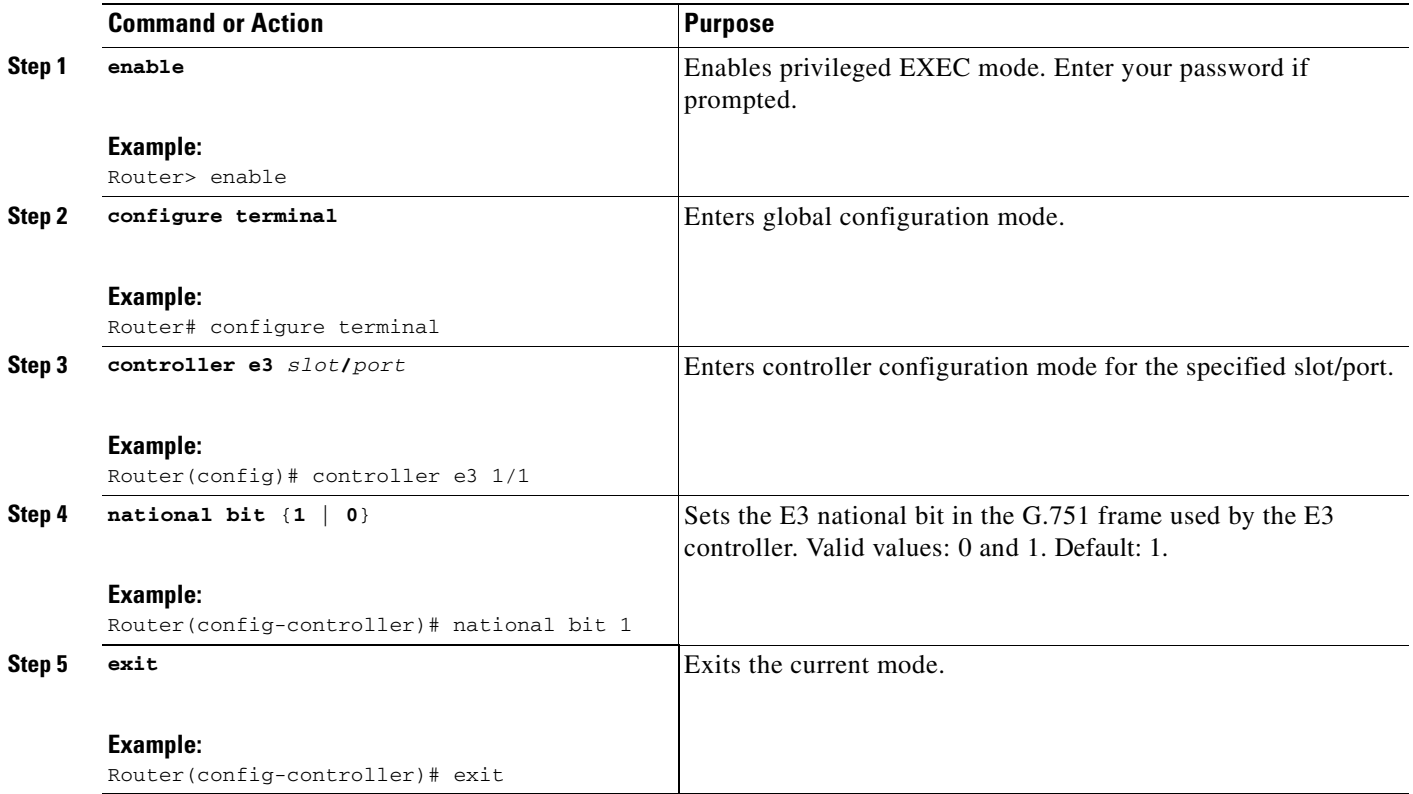

## <span id="page-95-0"></span>**Verifying Clear-Channel T3/E3**

To verify clear-channel T3/E3, perform the following steps (listed alphabetically).

### **SUMMARY STEPS**

- **1. show controllers**
- **2. show interfaces serial**
- **3. show isdn status**
- **4. show running-config**
- **5. show version**

### **DETAILED STEPS**

#### **Step 1 show controllers**

Use this command to display information about the specified port, connector, or interface card number (location of voice module) or slot/port (location of voice network module and VIC).

#### **Step 2 show interfaces serial**

**Cisco IOS Voice Configuration Library, Release 12.4**

Use this command to display information about a serial interface.

#### **Step 3 show isdn status**

Use this command to display the status of all ISDN interfaces, including active layers, timer information, and switch-type settings.

#### **Step 4 show running-config**

Use this command to display basic router configuration.

#### **Step 5 show version**

Use this command to display whether the router recognized the T3/E3 card and was able to initialize the card properly. Lists the hardware interfaces and controllers present in the router. You should find "1 Subrate T3/E3 port(s)".

Router# **show version**

```
.
.
.
Router uptime is 2 hours, 6 minutes
System returned to ROM by power-on
System image file is "flash:c3725-i-mz"
cisco 3725 (R7000) processor (revision 0.4) with 111616K/19456K bytes of memory.
Processor board ID 12345678901
R7000 CPU at 240Mhz, Implementation 39, Rev 3.3, 256KB L2 Cache
Bridging software.
X.25 software, Version 3.0.0
Primary Rate ISDN software, Version 1.1
2 FastEthernet/IEEE 802.3 interface(s)
1 Serial network interface(s)
2 Channelized T1/PRI port(s)
1 Subrate T3/E3 port(s)
DRAM configuration is 64 bits wide with parity disabled.
55K bytes of non-volatile configuration memory.
15680K bytes of ATA System CompactFlas (Read/Write)
```
Configuration register is 0x0

### **Troubleshooting Tips**

 $\mathbf I$ 

#### **Set Loopbacks**

- Use T3/E3 local loopback to ensure that the router and the T3/E3 network module are working properly. The controller clock source should be configured to "internal."
- **•** Use T3/E3 network loopback and remote loopback to diagnose problems with cables between the T3/E3 controller and the central switching office at the link level. For this diagnostic setup to work, if the network module is looped toward the network, the network module must be configured with the clock source as "line."

#### **Run Bit Error Rate Test**

• The network module contains onboard BERT circuitry. With this circuitry present, the software can send and detect a programmable pattern that is compliant with CCITT/ITU pseudorandom and repetitive test patterns. BERT allows you to test cables and signal problems in the field.

- **•** When a BERT is running, your system expects to receive the same pattern that it is sending. To help ensure this, two common options are available.
	- **–** Use a loopback somewhere in the link or network.
	- **–** Configure remote testing equipment to send the same BERT pattern at the same time.

# <span id="page-97-0"></span>**Configuration Example for Clear Channel T3/E3 with Integrated CSU/DSU**

This example shows the running configuration of a router whose E3 (slot1/0) interface is configured to use G.751 framing and a network (line, or network, is the E3 default) clock source. Note that the bandwidth of the interface is configured to 34010 kbps.

```
Router# show running-config
Building configuration...
%AIM slot 0 doesn't exist
Current configuration :1509 bytes
!
version 12.2
service timestamps debug uptime
service timestamps log uptime
no service password-encryption
!
hostname Router1
!
card type e3 1
no logging console
!
ip subnet-zero
no ip routing
!
voice call carrier capacity active
!
mta receive maximum-recipients 0
!
controller E3 1/0
 clock source line
 framing g751
linecode <line code>
dsu bandwidth 34010
!
interface Loopback0
 no ip address
 no ip route-cache
 shutdown
 no keepalive
!
interface FastEthernet0/0
 ip address 10.0.145.34 255.255.255.0
 no ip route-cache
 no ip mroute-cache
 duplex auto
  speed auto
 no cdp enable
!
interface Serial0/0
 no ip address
```

```
 encapsulation ppp
  no ip route-cache
 no ip mroute-cache
 shutdown
  clockrate 2000000
 no fair-queue
!
interface FastEthernet0/1
  no ip address
  no ip route-cache
 no ip mroute-cache
  shutdown
  duplex auto
  speed auto
  no keepalive
 no cdp enable
!
interface Serial0/1
 no ip address
  encapsulation ppp
 no ip route-cache
 no ip mroute-cache
  shutdown
  clockrate 2000000
!
interface Serial0/2:0
  ip address 172.27.27.2 255.255.255.0
  no ip route-cache
 no keepalive
!
interface Serial1/0
 no ip address
 no ip route-cache
 no keepalive
  dsu bandwidth 34010
!
ip classless
no ip http server
!
ip pim bidir-enable
!
call rsvp-sync
!
mgcp profile default
!
dial-peer cor custom
!
line con 0
  exec-timeout 0 0
line aux 0
line vty 0 4
 login
!
end
```
# <span id="page-98-0"></span>**Additional References**

 $\mathsf I$ 

#### **General ISDN References**

**•** ["ISDN Features Roadmap" on page 1—](#page-8-0)Describes how to access Cisco Feature Navigator; also lists and describes, by Cisco IOS release, ISDN features for that release

 $\mathsf I$ 

- **•** ["Overview of ISDN Voice Interfaces" on page 3](#page-10-0)—Describes relevant underlying technology; lists related documents, standards, MIBs, and RFCs; and describes how to obtain technical assistance
- **•** ["Additional References" section on page 64—](#page-71-0)Lists additional ISDN references

П

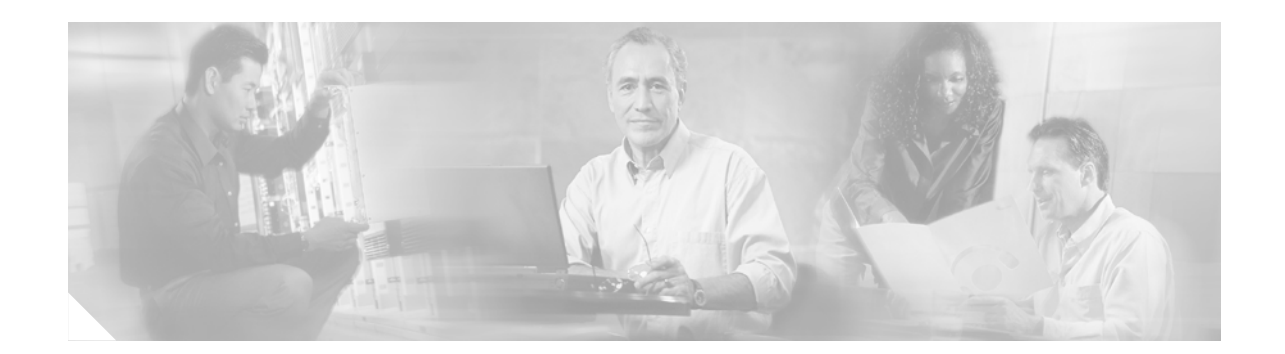

# **Implementing Integrated Voice and Data WAN on T1/E1 Interfaces**

This chapter describes how to implement the Integrated Voice and Data WAN on T1/E1 Interfaces with the AIM-ATM-VOICE-30 Module feature. This card provides a voice-processing termination solution at a density of 30 VoIP or VoFR voice or fax channels, while not consuming a network-module slot. It provides the following benefits:

- Integrated voice and serial data WAN functionality on the same T1/E1 interface or on the second port of the voice/WAN interface cards (VWIC)
- **•** Support for high-complexity codecs

The serial interface supports the following features:

- Point-to-Point Protocol (PPP), Frame Relay (FR), and high-level data link control (HDLC) encapsulations—Up to 120 channels
- **•** FR, HDLC, and PPP encapsulation and voice on the same T1/E1 voice interface available in the following two options:
	- **–** Channel associated signaling (CAS) or Primary Rate Interface (PRI) group, plus the channel group are defined on the same T1/E1 interface in the Cisco 2600 WIC slot.
	- **–** The DS0 or PRI, plus the channel groups are configured across two ports of the same T1/E1 VWIC. For example, you can configure a DS0 group or a PRI group on port 0, and a channel group on the same port or another port.
- **•** HDLC data inversion—Meets the density requirement for T1 links
- Compression support—Software and hardware compression is supported on the Cisco 3660, Cisco 3725, and Cisco 3745

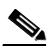

I

- **Note** There is only one advanced integration module (AIM) slot on Cisco 2600 platforms, so hardware compression is not applicable to the Cisco 2600 series.
- **•** Multilink PPP
- **•** G.703 (E1 unframed mode)

#### **Feature History for Integrated Voice and Data WAN on T1/E1 Interfaces with the AIM-ATM-VOICE-30 Module**

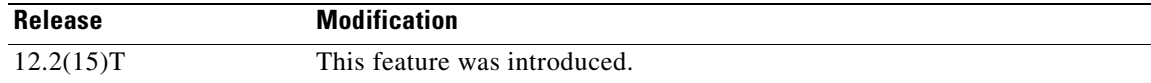

#### **Finding Support Information for Platforms and Cisco IOS Software Images**

Use Cisco Feature Navigator to find information about platform support and Cisco IOS software image support. Access Cisco Feature Navigator at <http://www.cisco.com/go/fn>. You must have an account on Cisco.com. If you do not have an account or have forgotten your username or password, click **Cancel** at the login dialog box and follow the instructions that appear.

**Note** For more information about related Cisco IOS voice features, see the following:

- **•** ["Overview of ISDN Voice Interfaces" on page 3](#page-10-0)
- **•** Entire Cisco IOS Voice Configuration Library—including library preface and glossary, other feature documents, and troubleshooting documentation—at [http://www.cisco.com/univercd/cc/td/doc/product/software/ios123/123cgcr/vcl.htm.](http://www.cisco.com/univercd/cc/td/doc/product/software/ios123/123cgcr/vcl.htm)

For a list of references cited in this chapter, see the ["Additional References" section on page 117.](#page-124-0)

# **Contents**

- Prerequisites for Configuring Integrated Voice and Data WAN on T1/E1 Interfaces Using the [AIM-ATM-VOICE-30 Module, page 94](#page-101-0)
- Restrictions for Configuring Integrated Voice and Data WAN on T1/E1 Interfaces Using the [AIM-ATM-VOICE-30 Module, page 95](#page-102-0)
- **•** [Information About Integrated Voice and Data WAN on T1/E1 Interfaces Using the](#page-103-0)  [AIM-ATM-VOICE-30 Module, page 96](#page-103-0)
- How to Configure Integrated Voice and Data WAN on T1/E1 Interfaces Using the [AIM-ATM-VOICE-30 Module, page 99](#page-106-0)
- Configuration Examples for Integrated Voice and Data WAN on T1/E1 Interfaces Using the [AIM-ATM-VOICE-30 Module, page 112](#page-119-0)
- [Additional References, page 117](#page-124-0)

# <span id="page-101-0"></span>**Prerequisites for Configuring Integrated Voice and Data WAN on T1/E1 Interfaces Using the AIM-ATM-VOICE-30 Module**

• Perform the prerequisites that are listed in the "Prerequisites for Configuring an ISDN Voice [Interface" section on page 15](#page-22-0).

#### **Cisco 2600 series and Cisco 2600XM**

- **•** Ensure that you have the following:
	- **–** 64-MB RAM and 32-MB flash memory
	- **–** Appropriate voice-interface hardware, as listed in *[AIM-ATM, AIM-VOICE-30, and](http://www.cisco.com/univercd/cc/td/doc/product/software/ios122/122newft/122t/122t8/ft_04gin.htm)  [AIM-ATM-VOICE-30 on the Cisco 2600 Series and Cisco 366](http://www.cisco.com/univercd/cc/td/doc/product/software/ios122/122newft/122t/122t8/ft_04gin.htm)*0

#### **Cisco 3660, Cisco 3725, and Cisco 3745**

- **•** Ensure that you have the following:
	- **–** Cisco IOS Release 12.2(15)T IP Plus or a later release
	- **–** 128-MB RAM and 32-MB flash memory
	- **–** Multiservice interchange (MIX) module (MIX-3660-64) installed in the time-division multiplexing (TDM) slot on the motherboard on the Cisco 3660 only
	- **–** Appropriate voice-interface hardware, as listed in *[AIM-ATM, AIM-VOICE-30, and](http://www.cisco.com/univercd/cc/td/doc/product/software/ios122/122newft/122t/122t8/ft_04gin.htm)  [AIM-ATM-VOICE-30 on the Cisco 2600 Series and Cisco 366](http://www.cisco.com/univercd/cc/td/doc/product/software/ios122/122newft/122t/122t8/ft_04gin.htm)*0

# <span id="page-102-0"></span>**Restrictions for Configuring Integrated Voice and Data WAN on T1/E1 Interfaces Using the AIM-ATM-VOICE-30 Module**

Restrictions are described in the [Restrictions for Configuring ISDN Voice Interfaces, page 4.](#page-11-0) In addition, the following apply.

#### **Cisco 2600 Series Restrictions**

- **•** This feature does not support Drop and Insert.
- **•** Voice channels can appear only on a single port of the two T1/E1 interfaces on the VWIC. Data channels can appear on both.

#### **Other Platform Restrictions**

• This feature is not supported on the following platforms: Cisco 1700 series, Cisco MC3810, and Cisco AS5x00.

#### **Hardware Restrictions**

 $\mathbf I$ 

- This feature is not supported on the AIM-VOICE-30 card or the AIM-ATM card.
- **•** Modem relay is not supported on AIM-ATM-VOICE-30 DSPs.
- **•** Codec GSM-EFR is not supported.
- With a high-complexity image set, an AIM-ATM-VOICE-30 DSP card can process up to only 16 voice channels. The 16 associated time slots must be within a contiguous range. Applications and voice interfaces that can be used with the three types of AIM are listed in *[AIM-ATM,](http://www.cisco.com/univercd/cc/td/doc/product/software/ios122/122newft/122t/122t8/ft_04gin.htm)  [AIM-VOICE-30, and AIM-ATM-VOICE-30 on the Cisco 2600 Series and Cisco 366](http://www.cisco.com/univercd/cc/td/doc/product/software/ios122/122newft/122t/122t8/ft_04gin.htm)*0.

# <span id="page-103-0"></span>**Information About Integrated Voice and Data WAN on T1/E1 Interfaces Using the AIM-ATM-VOICE-30 Module**

**Note** General information about ISDN voice interfaces is presented in the ["Information About ISDN Voice](#page-11-1)  [Interfaces" section on page 4](#page-11-1).

To implement this feature, you should understand the following concepts:

- **•** [AIM-ATM-VOICE-30 Module, page 96](#page-103-1)
- [Integrated Voice and Data WAN, page 96](#page-103-2)
- **•** [High-Complexity Voice Compression, page 98](#page-105-0)
- **•** [Network Clock Source and Participation, page 98](#page-105-1)

## <span id="page-103-1"></span>**AIM-ATM-VOICE-30 Module**

The AIM-ATM-VOICE-30 module is an advanced integration module capable of supporting up to 30 voice or fax channels when used in a supported platform with one of the T1/E1 voice/WAN interface cards (such as VWIC-1T1). The module includes DSPs that are used for a number of voice-processing tasks such as voice compression and decompression, voice-activity detection or silence suppression, and PBX or PSTN signaling protocols.

The module supports VoIP, VoFR, and VoIP over ATM (VoATM) while leaving the router network-module slot open for other functions such as asynchronous or synchronous serial concentration. For additional information, see *[AIM-ATM, AIM-VOICE-30, and AIM-ATM-VOICE-30 on the Cisco 2600](http://www.cisco.com/univercd/cc/td/doc/product/software/ios122/122newft/122t/122t8/ft_04gin.htm)  [Series and Cisco 366](http://www.cisco.com/univercd/cc/td/doc/product/software/ios122/122newft/122t/122t8/ft_04gin.htm)*0.

## <span id="page-103-2"></span>**Integrated Voice and Data WAN**

This feature adds integrated voice and serial-data WAN service on the same T1 or E1 interface or VWIC on AIM-ATM-VOICE-30 DSP cards. This enhancement enables you to use some DS0 channels for serial-data Frame Relay, high-level data link control (HDLC), and Point-to-Point Protocol (PPP), for example, while the remaining T1 or E1channels can be used for voice channel-associated signaling (CAS) or PRI.

[Figure 5](#page-104-0) shows a typical application scenario in which 16 channels of a T1 line are used for voice and 4 channels are used for Frame relay data. Integrating voice and serial data on the same T1 or E1 line minimizes the recurring cost of providing PSTN and data WAN access. In particular, integrated access provides a number of voice DS0s (for PSTN access) and a Frame Relay link on the same T1.

<span id="page-104-0"></span>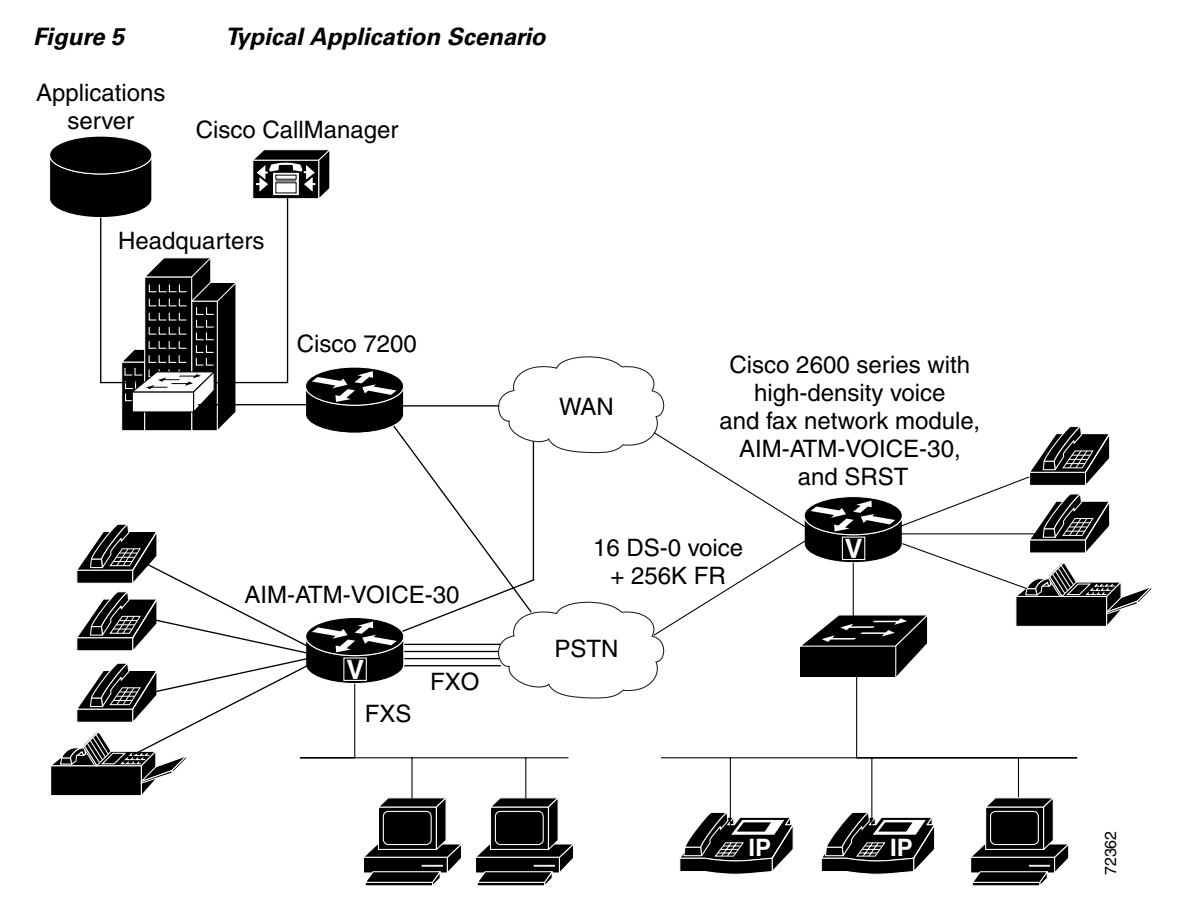

[Figure 6](#page-104-1) shows a typical deployment scenario in which port 0 of the VWIC-MFT module is connected to an integrated voice and data service provider with 20 channels. These 20 channels are used for voice (running CAS or PRI); the remaining four channels are used for serial data (running Frame Relay). Using this type of configuration, you can take advantage of the integrated service offered by a service provider and minimize the cost of leasing and supporting T1 or E1 lines.

<span id="page-104-1"></span>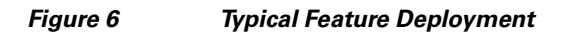

 $\mathbf I$ 

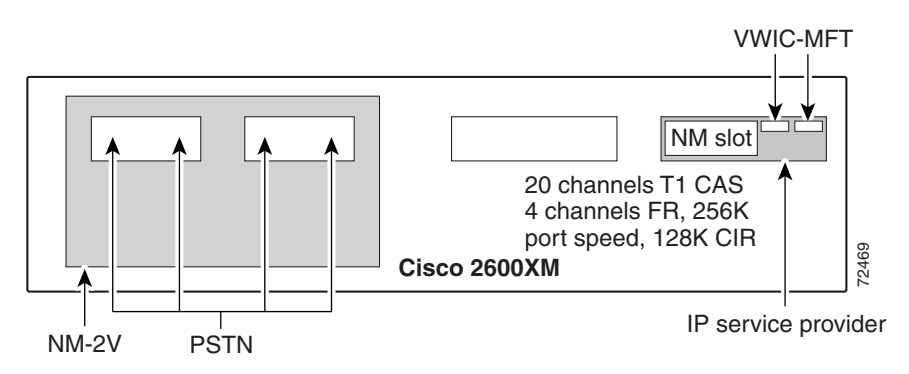

## <span id="page-105-0"></span>**High-Complexity Voice Compression**

This feature adds high-complexity G.723, G.728, and GSM-FR codec support to the AIM-ATM-VOICE-30 module so that the DSP can support both medium- and high-complexity codecs running separately. Each DSP core can process up to two voice channels, so each module can support up to 16 voice channels when running a high-complexity DSP firmware image.

The following high-complexity codecs are supported:

- **•** G.723.1 5.3K
- **•** G.723.1 6.3K
- **•** G.723 1A 5.3K
- **•** G.723 1A 6.3K
- **•** G.728
- **•** G.729
- **•** G.729B
- **•** GSM-FR

The following medium-complexity codecs are supported in high-complexity mode:

- **•** G.711 mu-law
- **•** G.711 a-law
- **•** G.726
- **•** G.729A
- **•** G.729 AB
- **•** Clear-channel codec
- **•** Fax relay

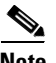

**Note** Neither modem-relay nor GSM-EFR is supported.

## <span id="page-105-1"></span>**Network Clock Source and Participation**

**Note** You must configure network clock source and participation to use the Integrated Voice and Data WAN on T1/E1 Interfaces Using the AIM-ATM-VOICE-30 Module feature.

Packet voice and video are sensitive to time delays. To prevent mismatches and data slips, you must synchronize data flows to a single clock source, known as the *network clock*. When a network clock is configured on a gateway, the router is externally clocked by one T1 or E1 port and passes that clock signal across the backplane to another T1 or E1 port on another WIC or network module slot. Use of a network clock on a gateway is configured by naming the network modules and interface cards that are participating in network clocking, and then selecting a port to act as the source of timing for the network clock.

The network clock provides timing from the source, through the port to the AIM, and then out to all participating router slots. The number of supported AIM slots is as follows:

- **•** The Cisco 2600 series and Cisco 2600XM support one internal AIM slot.
- **•** The Cisco 3660, Cisco 3725, and Cisco 3745 support two internal AIM slots.

The network clock source must be derived from an external source—for example, PSTN, PBX, or ATM network. For digital voice ports, the **clock source** command in configures the type of timing (internal or from the line) for each port that you designate as a primary source or backup for the network clock.

This command allows maximum flexibility. For example, on a router with a multiflex trunk VWIC connected to an ATM network and a digital T1/E1 packet voice trunk network module connected to a PBX, you can set up network clocking in any of three ways:

- The multiflex trunk VWIC provides clocking to the AIM, which provides it to the digital T1/E1 packet voice trunk network module (that is, to the PBX).
- The digital T1/E1 packet voice trunk network module provides clocking to the AIM, which provides it to the multiflex trunk VWIC.
- The ATM network and the PBX run their own clocks, which are not necessarily synchronized. However, this scenario could result in poor voice quality.

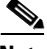

**Note** For a detailed discussion of clock sources on individual ports, see the information about clock sources on digital T1/E1 voice ports in the chapter on configuring voice ports in the *[Cisco IOS Voice, Video, and](http://www.cisco.com/univercd/cc/td/doc/product/software/ios122/122cgcr/fvvfax_c/)  [Fax Configuration Guide](http://www.cisco.com/univercd/cc/td/doc/product/software/ios122/122cgcr/fvvfax_c/)*.

# <span id="page-106-0"></span>**How to Configure Integrated Voice and Data WAN on T1/E1 Interfaces Using the AIM-ATM-VOICE-30 Module**

This section contains the following procedures:

- **•** [Configuring Network Clock Source and Participation, page 99](#page-106-1)
- **•** [Configuring the AIM-ATM-VOICE-30 Card for High-Complexity Codecs and Time Slots, page 106](#page-113-0) (optional)
- **•** [Configuring Integrated Voice and Serial Data WAN, page 108](#page-115-0) (optional)
- **•** [Verifying Integrated Voice and Serial Data WAN, page 110](#page-117-0) (optional)

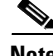

**Note** For detailed configuration tasks for the AIM-ATM, AIM-VOICE-30, see *[AIM-ATM, AIM-VOICE-30,](http://www.cisco.com/univercd/cc/td/doc/product/software/ios122/122newft/122t/122t8/ft_04gin.htm)  [and AIM-ATM-VOICE-30 on the Cisco 2600 Series and Cisco 366](http://www.cisco.com/univercd/cc/td/doc/product/software/ios122/122newft/122t/122t8/ft_04gin.htm)*0.

## <span id="page-106-1"></span>**Configuring Network Clock Source and Participation**

 $\mathbf I$ 

**Note** You must configure network clock source and participation to use the Integrated Voice and Data WAN on T1/E1 Interfaces Using the AIM-ATM-VOICE-30 Module feature.

Ī

## **Configuring Clock Source Internal**

To configure a clock with an internal source, perform the following steps.

### **Prerequisites**

**•** Configure the controller for PRI or DS0 groups and for ATM AIM or CAS before configuring network-clock participation parameters.

### **SUMMARY STEPS**

- **1. enable**
- **2. configure terminal**
- **3. controller**
- **4. clock source**
- **5. mode atm**
- **6. exit**
- **7. network-clock-participate**
- **8. exit**

### **DETAILED STEPS**

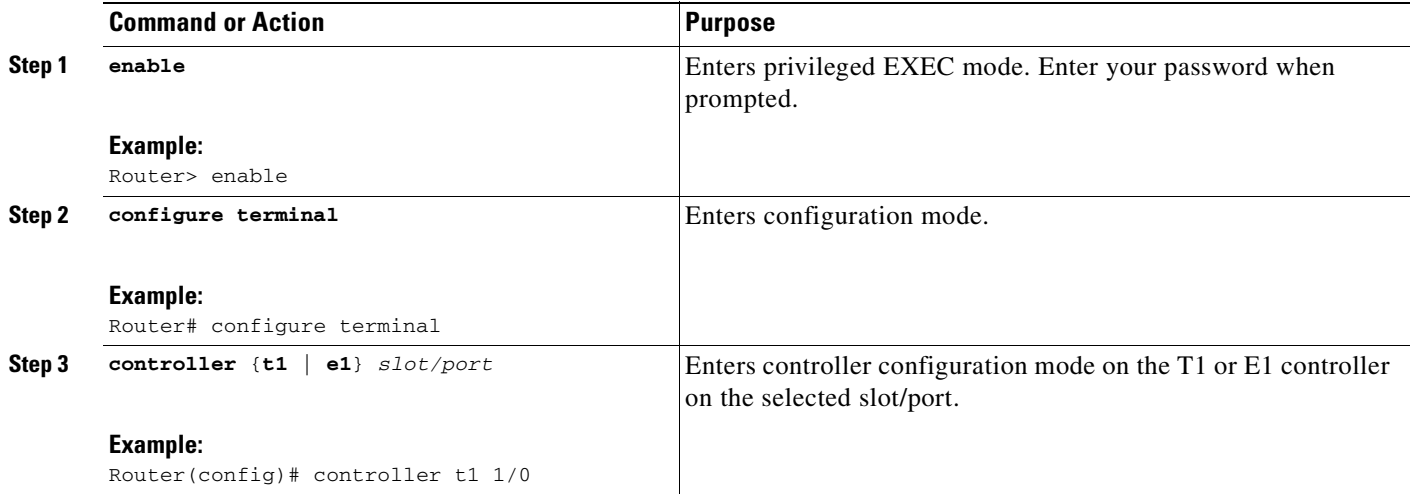
$\mathbf{I}$ 

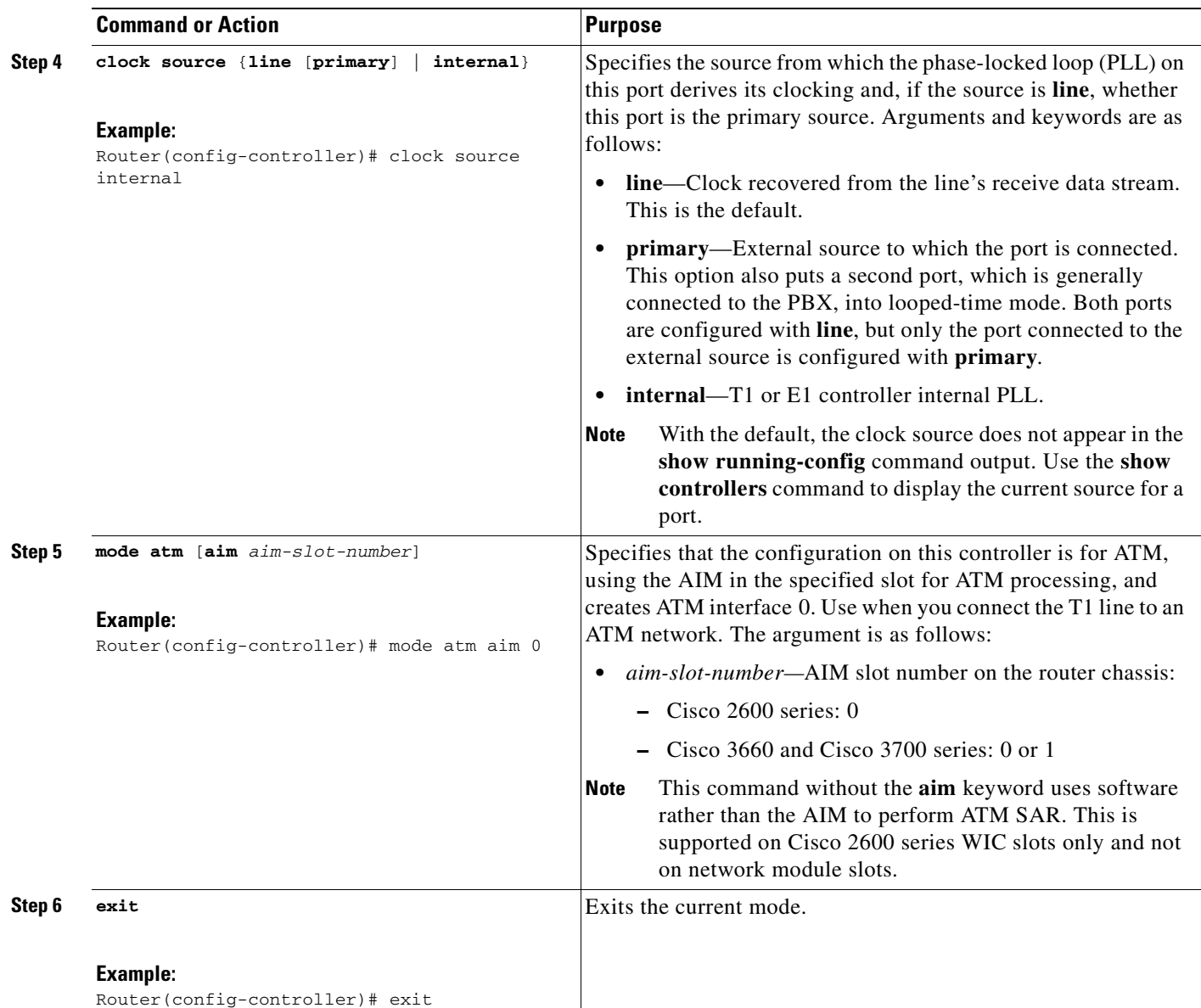

T

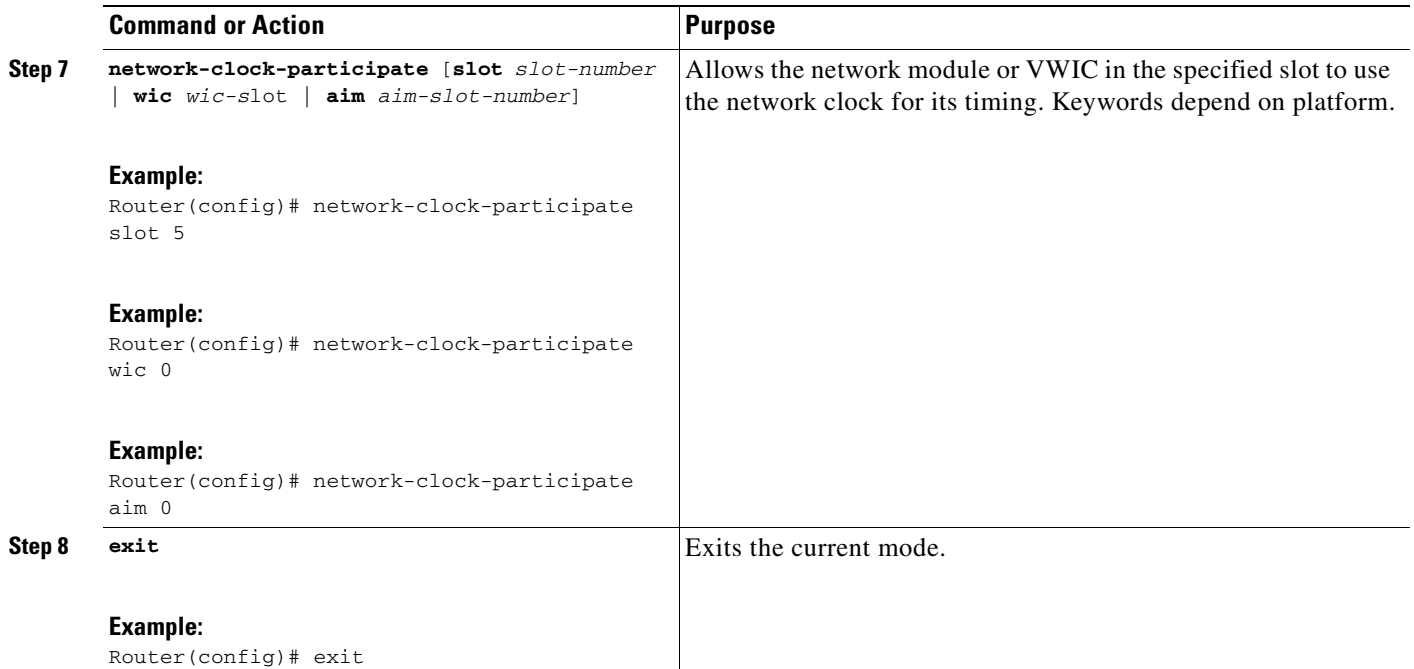

### **Configuring the Clock-Source Line**

To configure the clock-source line, perform the following steps.

#### **SUMMARY STEPS**

- **1. enable**
- **2. configure terminal**
- **3. controller**
- **4. clock source**
- **5. mode atm**

or

**mode cas**

or

**ds0-group timeslots**

or

**pri-group timeslots**

- **6. exit**
- **7. network-clock-participate**
- **8. network-clock-select priority**
- **9. exit**

#### **DETAILED STEPS**

 $\mathbf{I}$ 

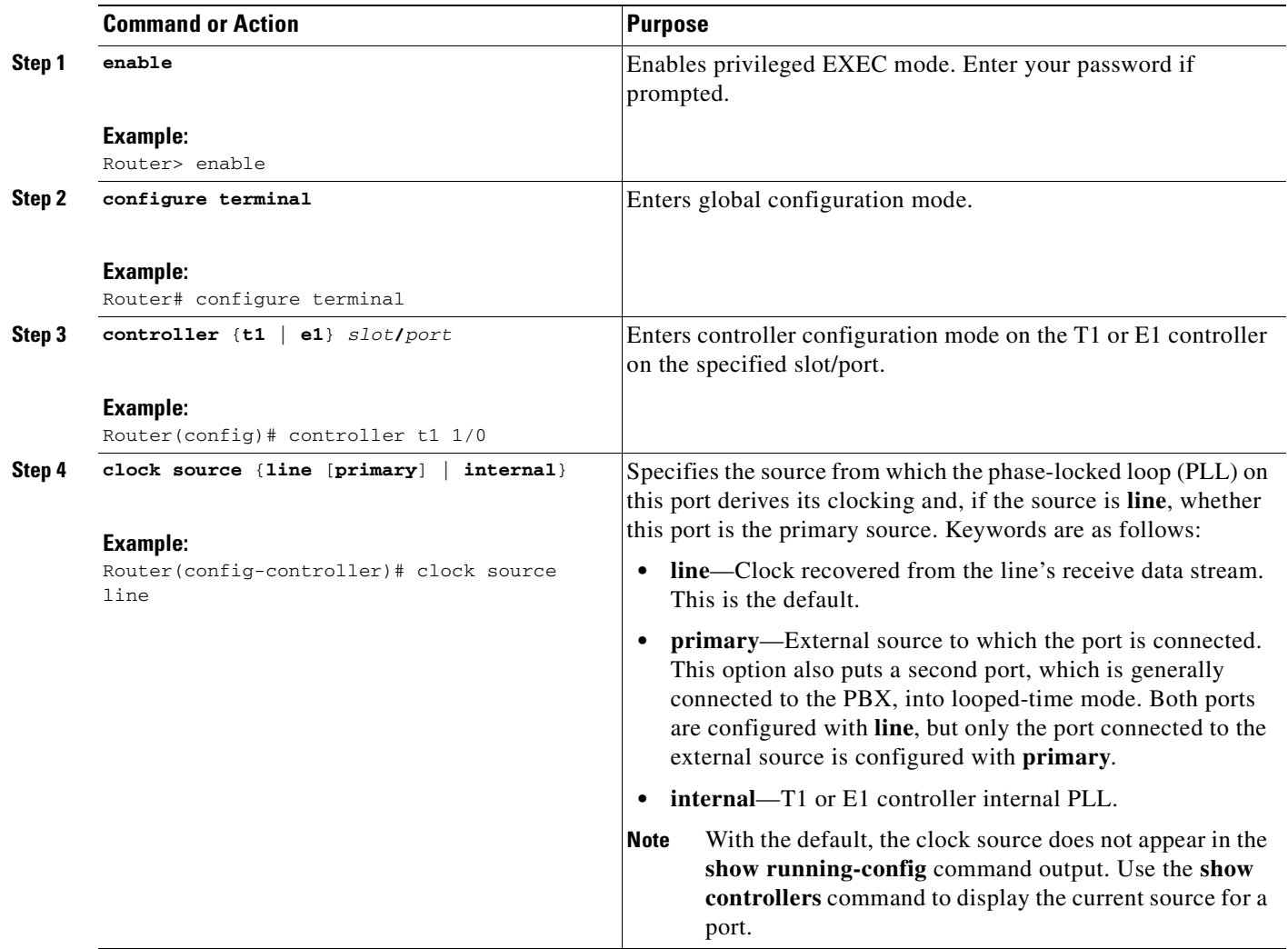

 $\mathbf I$ 

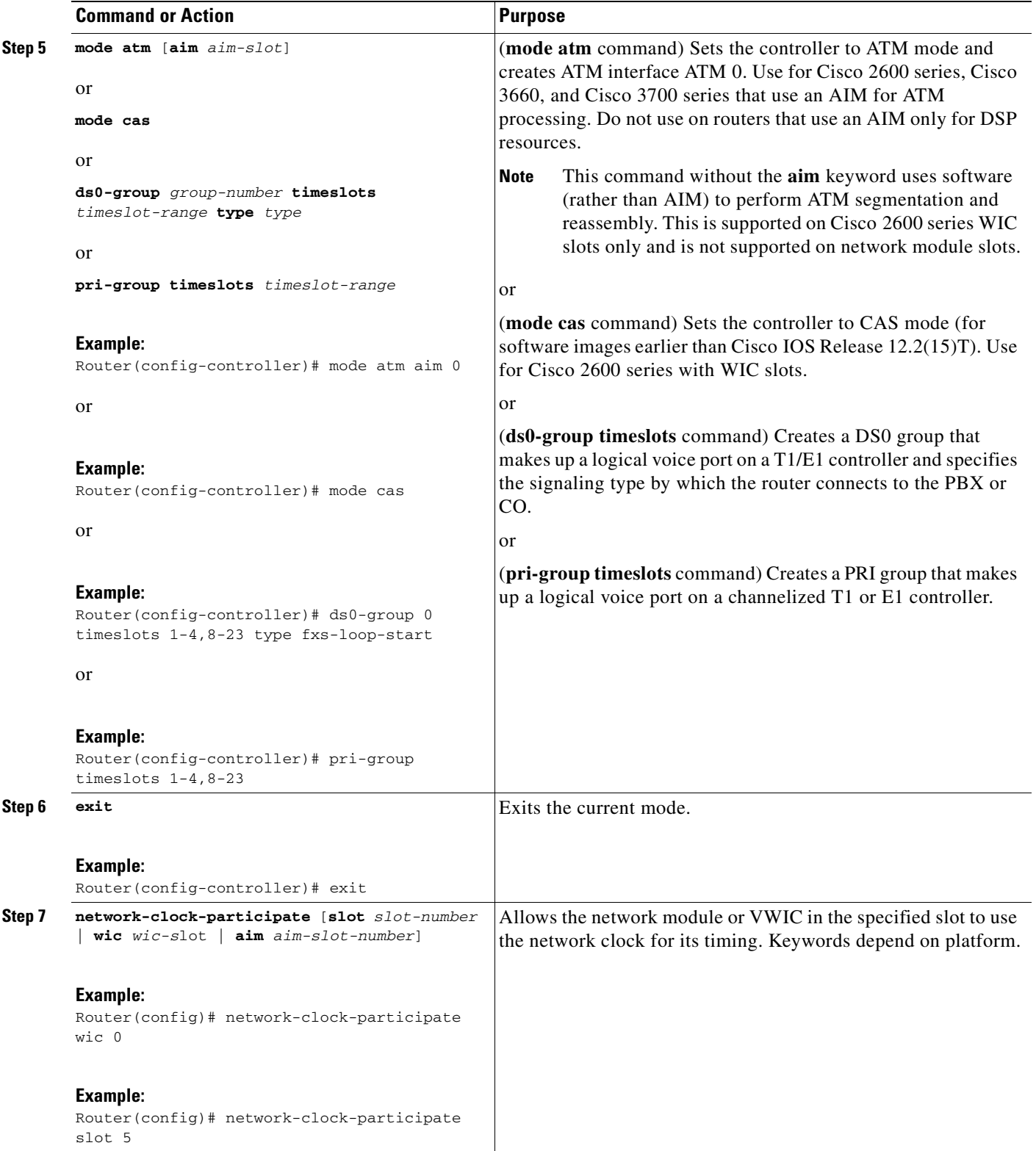

**The Second Service** 

 $\mathbf{I}$ 

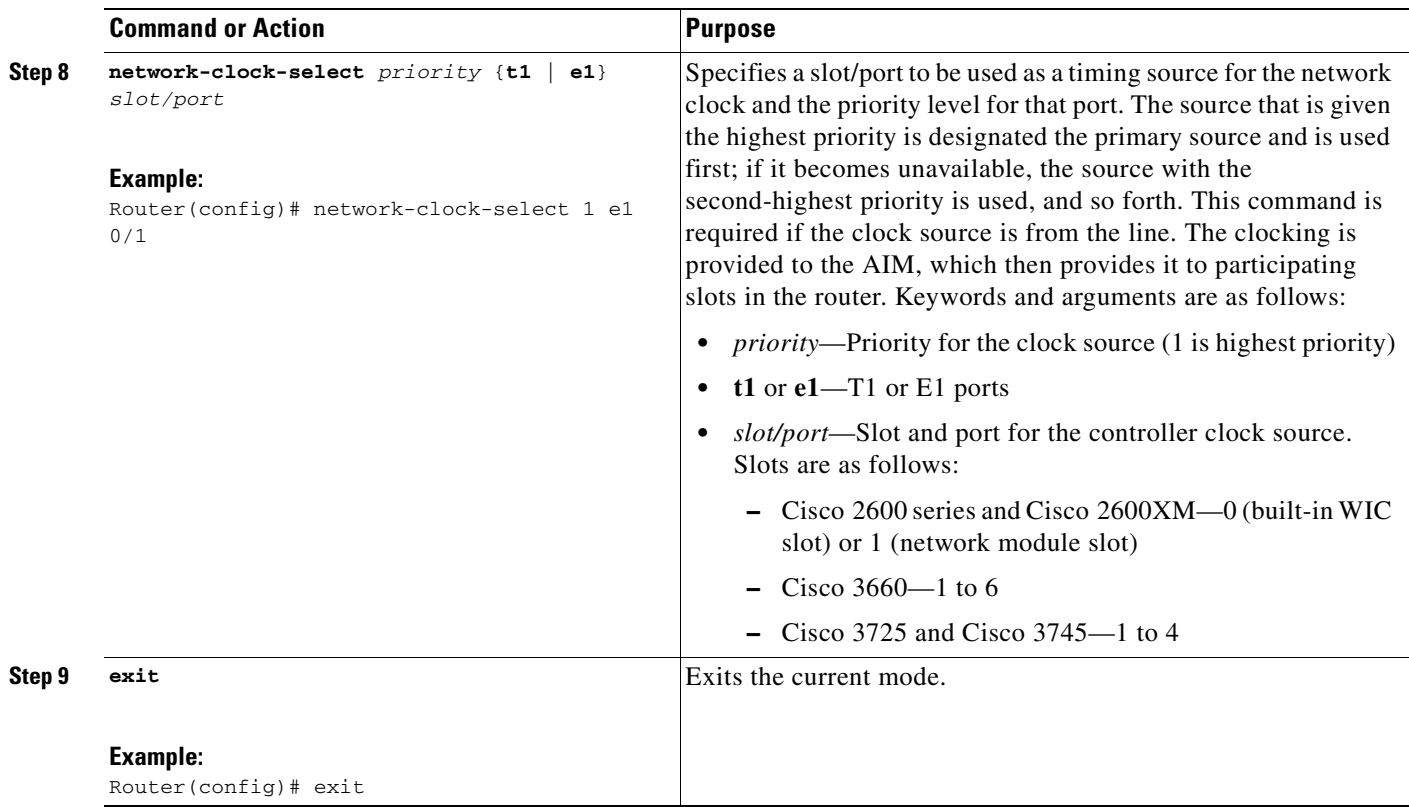

Ī

## **Configuring the AIM-ATM-VOICE-30 Card for High-Complexity Codecs and Time Slots**

To configure the AIM-ATM-VOICE-30 card for high-complexity codecs and time slots, perform the following steps.

#### **SUMMARY STEPS**

- **1. enable**
- **2. configure terminal**
- **3. voice-card**
- **4. codec complexity**
- **5. dspfarm**
- **6. exit**
- **7. controller**
- **8. ds0-group timeslot**
- **9. exit**

#### **DETAILED STEPS**

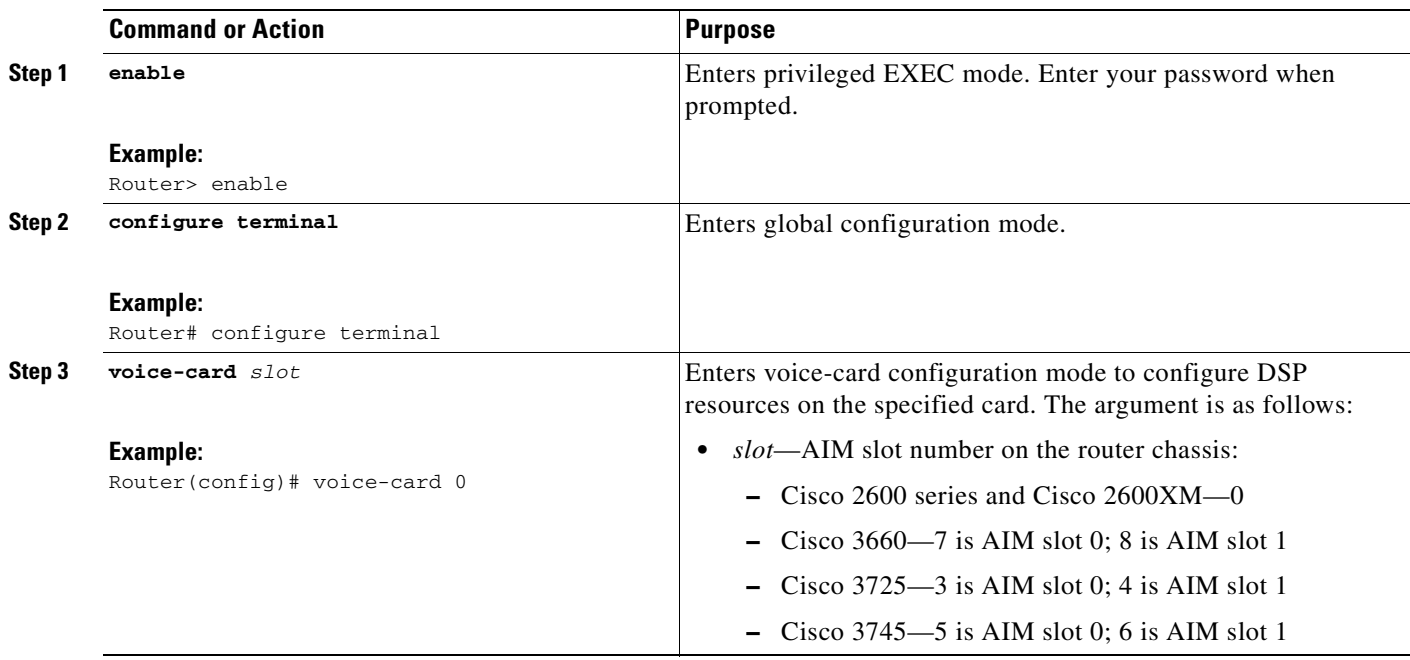

 $\mathbf{I}$ 

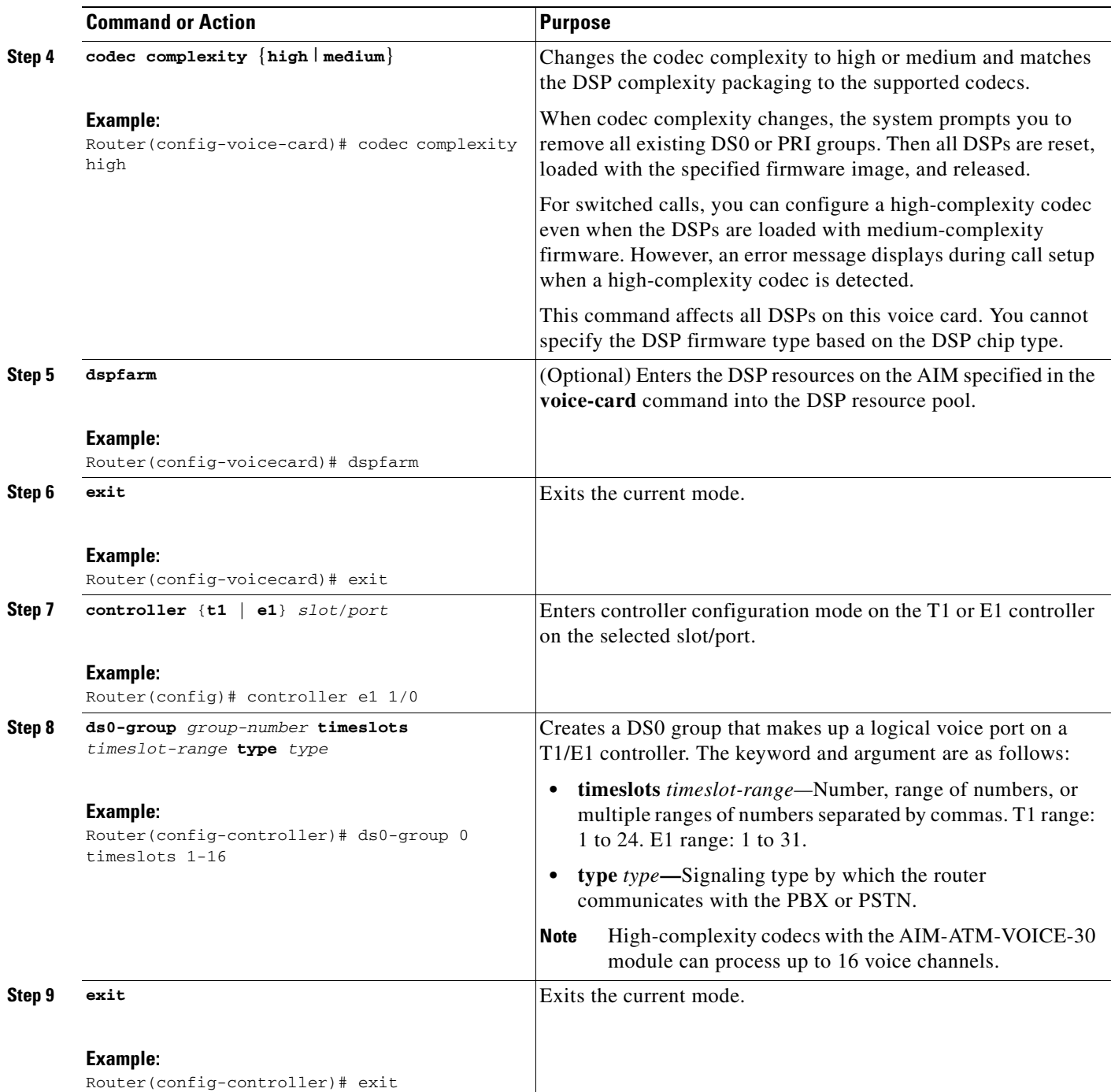

Ī

## **Configuring Integrated Voice and Serial Data WAN**

To configure integrated voice and serial data WAN, perform the following steps.

#### **SUMMARY STEPS**

- **1. enable**
- **2. configure terminal**
- **3. controller**
- **4. clock source**
- **5. channel-group timeslots**
- **6. ds0-group timeslots type**
	- or

**pri-group timeslots**

- **7. no shutdown**
- **8. exit**

#### **DETAILED STEPS**

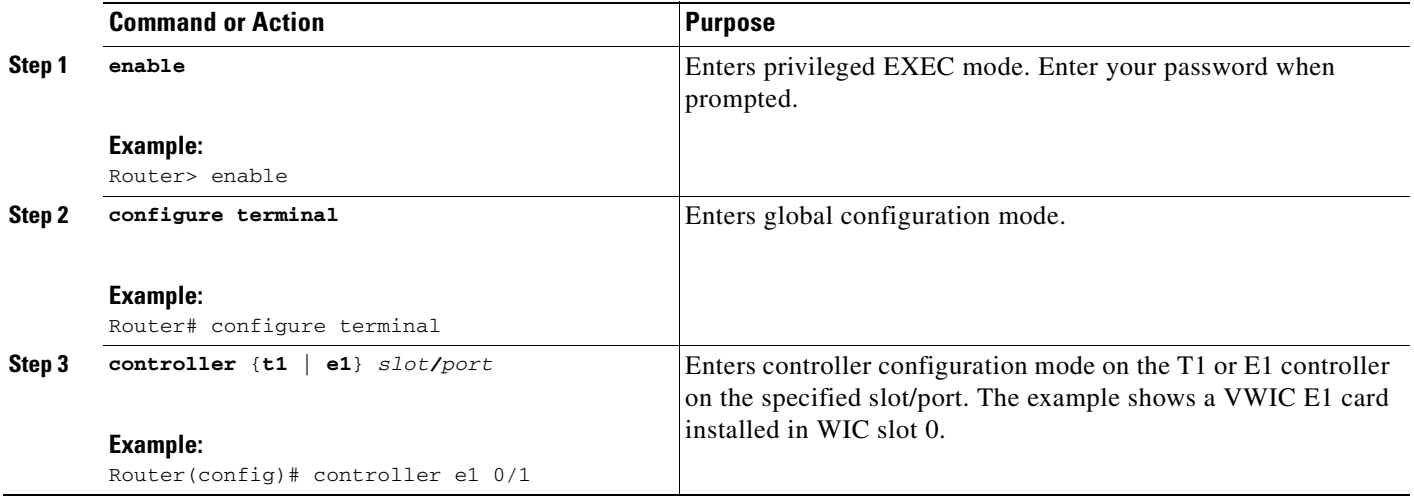

 $\mathbf{I}$ 

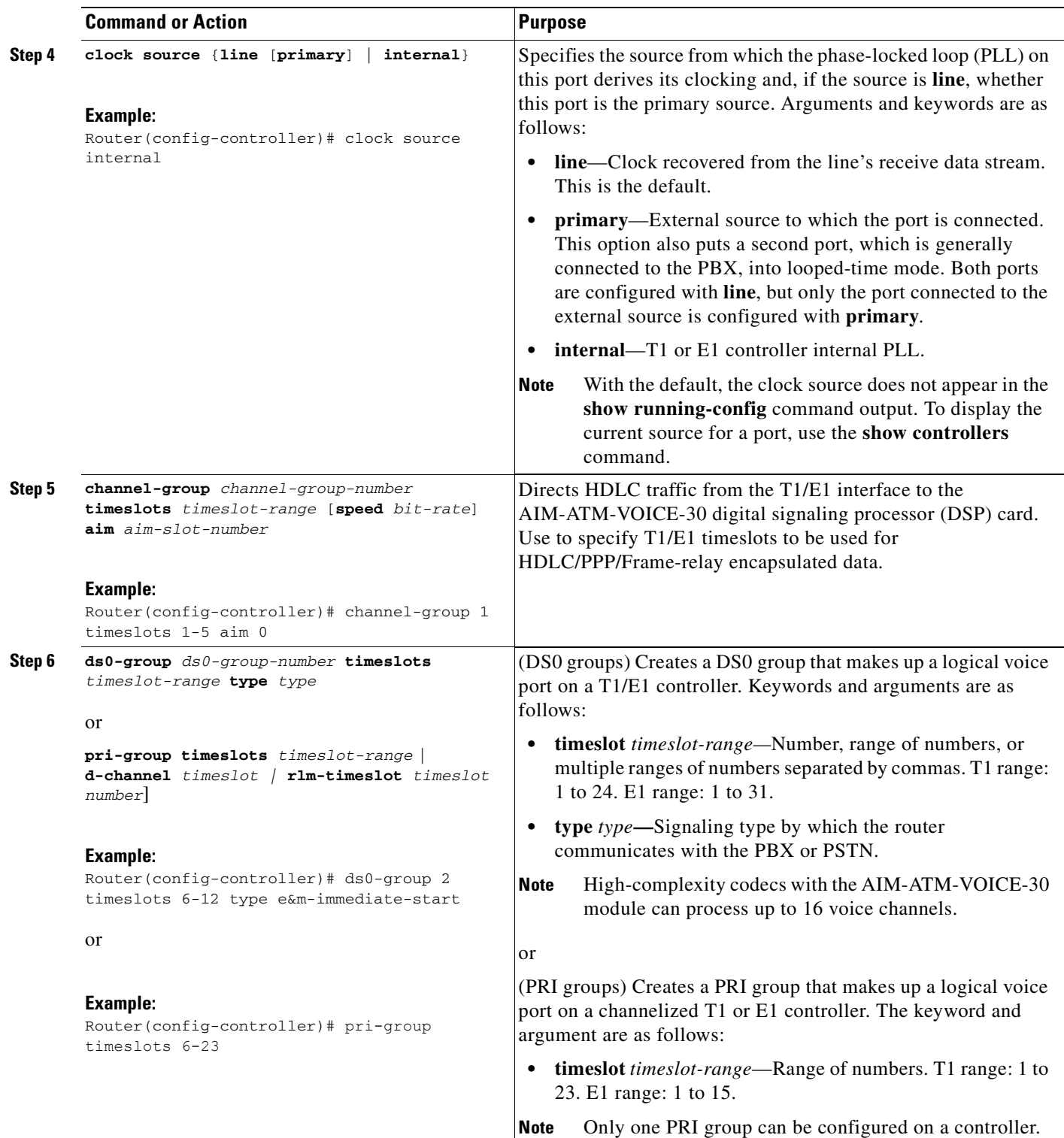

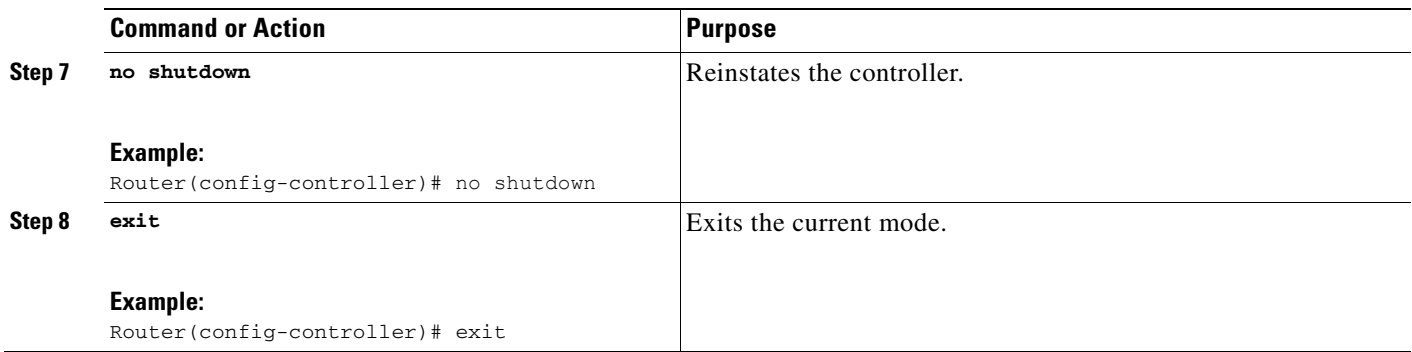

## **Verifying Integrated Voice and Serial Data WAN**

To verify integrated voice and serial data WAN, perform the following steps (listed alphabetically).

#### **SUMMARY STEPS**

- **1. show controllers serial**
- **2. show interface serial**
- **3. show isdn status**
- **4. show network-clocks**
- **5. show running-config**
- **6. show voice dsp**

#### **DETAILED STEPS**

#### **Step 1 show controllers serial**

Use this command to display the configuration on the serial interface

```
Router# show controllers serial 0/0:3
```

```
Interface Serial0/0:3 is up
  Hardware is ATM AIM SERIAL
  hwidb=0x82C1B768, sardb=0x826404A4
  slot 0, unit 0, subunit 0
  Current (mxt5100_t)sardb:
       Ind_Q(0x3D53580), Ind_Q_idx(695), Ind_Q_size(30000)
      Cmd_Q(0x3D4E720), Cmd_Q_idx(359), Cmd_Q_size(20000)
       Inpool(0x3B9E1A0), Inpool_size(4096)
       Outpool(0x3D1B080), Outpool_size(4096)
       Localpool(0x3D20000), Localpool_size(256)
       StorBlk(0x3BA7000), host_blk(0x3BA4840), em_blk(0x3BA4900)
       tx_buf_desc(0x3D476A0), tx_free_desc_idx (1023)
      num_fallback(0)
  MXT5100 Port Info:
       Port Number (4), Port ID (0xE05)
       Interface Number (0), Interface ID (0xF5E0)
      Port Type 2, Port Open Status SUCCESS
 HDLC channels opened(1)
       Port counters:Tx Packets:50686, Rx Packets:42864
       Tx Bytes:0, Rx Bytes:0
       Discards:No Resource:0, Protocol Errors 4
```

```
 MXT5100 Channel Info:
  HDLC Channel Info (0):
     Chan_ID (0xF25), Open Status SUCCESS
 tx_limited=0(8)
```
#### **Step 2 show interface serial**

Use this command to display the configuration on the serial interface.

Router# **show interface serial 0/0:3**

```
Serial0/0:3 is up, line protocol is up
  Hardware is ATM AIM SERIAL
   Internet address is 20.0.0.1/16
  MTU 1500 bytes, BW 64 Kbit, DLY 20000 usec,
      reliability 255/255, txload 1/255, rxload 1/255
   Encapsulation PPP, loopback not set
   LCP Open
   Open:IPCP, CDPCP
  Last input 00:00:09, output 00:00:09, output hang never
  Last clearing of "show interface" counters 18:36:25
   Input queue:0/75/0/0 (size/max/drops/flushes); Total output drops:0
   Queueing strategy:weighted fair
   Output queue:0/1000/64/0 (size/max total/threshold/drops)
      Conversations 0/1/256 (active/max active/max total)
      Reserved Conversations 0/0 (allocated/max allocated)
      Available Bandwidth 48 kilobits/sec
   5 minute input rate 0 bits/sec, 0 packets/sec
   5 minute output rate 0 bits/sec, 0 packets/sec
      6696 packets input, 446400 bytes, 0 no buffer
      Received 0 broadcasts, 0 runts, 0 giants, 0 throttles
      0 input errors, 0 CRC, 0 frame, 0 overrun, 0 ignored, 0 abort
      6697 packets output, 460924 bytes, 0 underruns
      0 output errors, 0 collisions, 0 interface resets
      0 output buffer failures, 0 output buffers swapped out
      0 carrier transitions
 Timeslot(s) Used:4, Transmitter delay is 0 flags
```
#### **Step 3 show isdn status**

Use this command to display the status of all ISDN interfaces, including active layers, timer information, and switch-type settings.

#### **Step 4 show network-clocks**

Use this command to display the current chosen clock and the list of all sources of network clocks according to their priority.

Router# **show network-clocks**

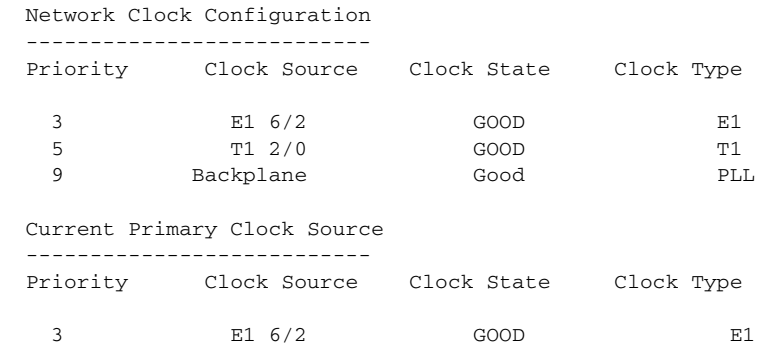

#### **Step 5 show running-config**

 $\mathbf I$ 

Use this command to display the basic router configuration.

#### **Step 6 show voice dsp**

Use this command to display the voice DSP configuration.

Router# **show voice dsp**

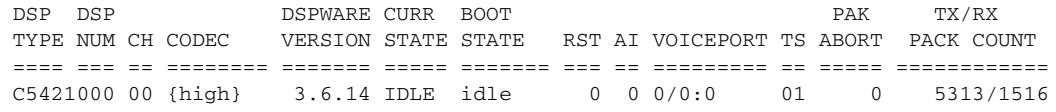

# **Configuration Examples for Integrated Voice and Data WAN on T1/E1 Interfaces Using the AIM-ATM-VOICE-30 Module**

This section contains the following configuration examples:

- **•** [Single-Serial-Data WAN: Example, page 112](#page-119-0)
- **•** [Multiple-Serial-Data WAN: Example, page 114](#page-121-0)
- **•** [High-Complexity Codecs and Network Clock: Example, page 115](#page-122-0)

### <span id="page-119-0"></span>**Single-Serial-Data WAN: Example**

This example shows the configuration of a router whose E1 (0/0) controller is used for integrated voice and serial data. Note that E1 timeslots 1 to 11 are configured for serial data and E1 timeslots 12 to 31 are configured for PRI voice. Also note that interface Serial0/0:1 is the logical interface for E1 timeslots 1 to 11 and interface Serial0/0:15 is the logical interface for E1 timeslots 12 to 31.

```
Building configuration...
Current configuration : 1356 bytes
!
version 12.2
service timestamps debug datetime msec
service timestamps log datetime msec
no service password-encryption
!
hostname "buick-hc"
!
network-clock-participate wic 0
network-clock-participate aim 0
network-clock-select 1 E1 0/0
voice-card 5
 dspfarm
!
ip subnet-zero
!!
isdn switch-type primary-qsig
no voice hpi capture buffer
no voice hpi capture destination
!
```
Router# **show running-config**

```
mta receive maximum-recipients 0
!
controller E1 0/0
 channel-group 1 timeslots 1-11 aim 0
 pri-group timeslots 12-31
!
controller E1 0/1
!
controller E1 0/3
controller E1 0/2
!
interface FastEthernet0/0
 no ip address
  shutdown
 duplex auto
 speed auto
!
interface Serial0/0:1
  ip address 175.0.0.1 255.0.0.0
  encapsulation ppp
!
interface Serial0/0:15
 no ip address
 no logging event link-status
 isdn switch-type primary-qsig
 isdn incoming-voice voice
 no cdp enable
!
interface FastEthernet0/1
  ip address 1.10.10.1 255.0.0.0
 speed 100
 full-duplex
!
ip http server
ip classless
!
call rsvp-sync
!
voice-port 0/0:15
!
mgcp profile default
!
dial-peer cor custom
!
dial-peer voice 40 pots
  destination-pattern 427....
 direct-inward-dial
 port 0/0:15
 prefix 427
!
dial-peer voice 400 voip
 destination-pattern 525....
 session target ipv4:1.10.10.2
!
line con 0
  exec-timeout 0 0
line aux 0
line vty 0 4
 login
!
end
```
 $\mathsf I$ 

### <span id="page-121-0"></span>**Multiple-Serial-Data WAN: Example**

This example shows the configuration of a router whose E1 (0/0) controller is used voice and serial data traffic and whose E1 (0/1) controller is used completely for data traffic.

```
Router# show running-config
```

```
Building configuration...
Current configuration : 1492 bytes
!
version 12.2
service timestamps debug datetime msec
service timestamps log datetime msec
no service password-encryption
!
hostname "buick-hc"
!
network-clock-participate wic 0
network-clock-participate aim 0
network-clock-select 1 E1 0/0
voice-card 5
 dspfarm
!
ip subnet-zero
!
isdn switch-type primary-qsig
!
no voice hpi capture buffer
no voice hpi capture destination
!
mta receive maximum-recipients 0
!
controller E1 0/0
 channel-group 1 timeslots 1-11 aim 0
 pri-group timeslots 12-31
!
controller E1 0/1
 channel-group 1 timeslots 1-31 aim 0
!
controller E1 0/3
!
controller E1 0/2
!
interface FastEthernet0/0
 no ip address
 shutdown
 duplex auto
 speed auto
!
interface Serial0/0:1
 ip address 172.0.0.1 255.0.0.0
 encapsulation ppp
!
interface Serial0/0:15
 no ip address
 no logging event link-status
 isdn switch-type primary-qsig
 isdn incoming-voice voice
 no cdp enable
!
interface FastEthernet0/1
  ip address 10.10.10.1 255.0.0.0
  speed 100
```
Ш

 $\mathbf I$ 

```
 full-duplex
!
interface Serial0/1:1
 ip address 175.5.0.1 255.0.0.0
  encapsulation frame-relay
!
ip http server
ip classless
!
call rsvp-sync
!
voice-port 0/0:15
!
mgcp profile default
!
dial-peer cor custom
!
dial-peer voice 40 pots
  destination-pattern 427....
 direct-inward-dial
 port 0/0:15
 prefix 427
!
dial-peer voice 400 voip
 destination-pattern 525....
  session target ipv4:10.10.10.2
!
line con 0
  exec-timeout 0 0
line aux 0
line vty 0 4
 login
!
end
```
### <span id="page-122-0"></span>**High-Complexity Codecs and Network Clock: Example**

This example shows the configuration of a router in which the WIC at slot 0 and AIM at slot 0 are configured to received clock from the network (see the lines network-clock-participate). Also note that E1 0/0 controller is the source of the network clock (see the line network-clock-select). This example also shows that the voice card in slot 5 uses a high-complexity codec.

```
Router# show running-config
```

```
Building configuration...
Current configuration : 1276 bytes
!
version 12.2
service timestamps debug datetime msec
service timestamps log datetime msec
no service password-encryption
!
hostname "router-hc"
!
network-clock-participate wic 0
network-clock-participate aim 0
network-clock-select 1 E1 0/0
voice-card 5
 codec complexity high
  dspfarm
!
```
ip subnet-zero

!

isdn switch-type primary-qsig no voice hpi capture buffer no voice hpi capture destination ! mta receive maximum-recipients 0 ! controller E1 0/0 pri-group timeslots 1-16 ! controller E1 0/1 ! controller E1 0/3 ! controller E1 0/2 ! interface FastEthernet0/0 no ip address shutdown duplex auto speed auto ! interface Serial0/0:15 no ip address no logging event link-status isdn switch-type primary-qsig isdn incoming-voice voice no cdp enable ! interface FastEthernet0/1 ip address 1.10.10.1 255.0.0.0 speed 100 full-duplex ! ip http server ip classless ! call rsvp-sync ! voice-port 0/0:15 ! mgcp profile default ! dial-peer cor custom ! dial-peer voice 40 pots destination-pattern 427.... direct-inward-dial port 0/0:15 prefix 427 ! dial-peer voice 400 voip destination-pattern 525.... session target ipv4:0.10.10.2 ! line con 0 exec-timeout 0 0 line aux 0 line vty 0 4 login !

end

# **Additional References**

 $\mathsf I$ 

#### **General ISDN References**

- **•** ["ISDN Features Roadmap" on page 1—](#page-8-0)Describes how to access Cisco Feature Navigator; also lists and describes, by Cisco IOS release, ISDN features for that release
- **•** ["Overview of ISDN Voice Interfaces" on page 3—](#page-10-0)Describes relevant underlying technology; lists related documents, standards, MIBs, and RFCs; and describes how to obtain technical assistance
- **•** ["Additional References" section on page 64](#page-71-0)—Lists additional ISDN references

#### **References Mentioned in This Chapter**

- **•** *AIM-ATM, AIM-VOICE-30, and AIM-ATM-VOICE-30 on the Cisco 2600 Series and Cisco 3660* at [http://www.cisco.com/univercd/cc/td/doc/product/software/ios122/122newft/122t/122t8/ft\\_04gin.h](http://www.cisco.com/univercd/cc/td/doc/product/software/ios122/122newft/122t/122t8/ft_04gin.htm) tm
- **•** *Cisco IOS Voice, Video, and Fax Command Reference* at <http://www.cisco.com/univercd/cc/td/doc/product/software/ios122/122cgcr/>

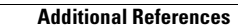

H.

 $\mathbf I$ 

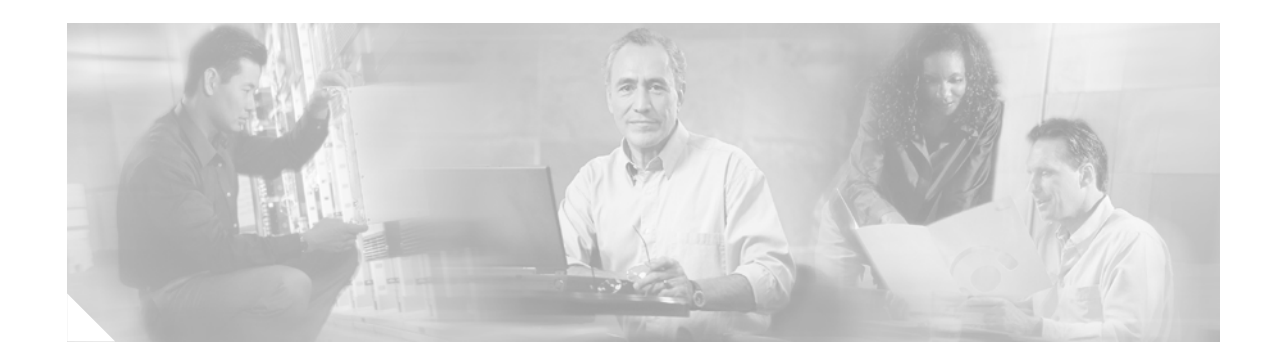

# **Implementing ISDN GTD**

This chapter describes how to implement the ISDN Generic Transparency Descriptor (GTD) for Setup Message feature. The feature provides support for mapping ISDN information elements (IEs) to corresponding GTD parameters. The following IEs and parameters are supported:

- **•** Originating line information (OLI)
- **•** Bearer capability (USI and TMR) called-party number (CPN)
- **•** Calling-party number (CGN)
- **•** Redirecting number (RGN, OCN and RNI)

This feature allows VoIP service providers to develop custom call treatments and enhanced service offerings based on call origination and to correctly identify the source of a call, bill appropriately, and settle accurately with other network providers.

#### **Feature History for ISDN GTD for Setup Message**

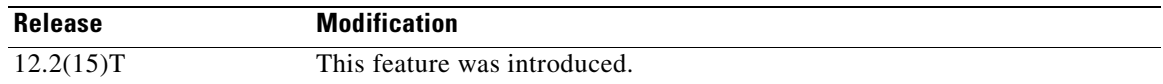

#### **Finding Support Information for Platforms and Cisco IOS Software Images**

Use Cisco Feature Navigator to find information about platform support and Cisco IOS software image support. Access Cisco Feature Navigator at [http://www.cisco.com/go/fn.](http://www.cisco.com/go/fn) You must have an account on Cisco.com. If you do not have an account or have forgotten your username or password, click **Cancel** at the login dialog box and follow the instructions that appear.

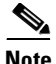

I

**Note** For more information about related Cisco IOS voice features, see the following:

- **•** ["Overview of ISDN Voice Interfaces" on page 3](#page-10-0)
- **•** Entire Cisco IOS Voice Configuration Library—including library preface and glossary, other feature documents, and troubleshooting documentation—at <http://www.cisco.com/univercd/cc/td/doc/product/software/ios123/123cgcr/vcl.htm>.

For a list of references cited in this chapter, see the ["Additional References" section on page 141](#page-148-0).

## **Contents**

- **•** [Prerequisites for Configuring ISDN GTD for Setup Message, page 120](#page-127-0)
- **•** [Restrictions for Configuring ISDN GTD for Setup Message, page 120](#page-127-1)
- **•** [Information About ISDN GTD for Setup Message, page 120](#page-127-2)
- **•** [How to Configure ISDN GTD for Setup Message, page 132](#page-139-0)
- **•** [Configuration Examples for ISDN Generic Transparency Descriptor \(GTD\) for Setup Message,](#page-144-0)  [page 137](#page-144-0)
- **•** [Additional References, page 141](#page-148-0)

# <span id="page-127-0"></span>**Prerequisites for Configuring ISDN GTD for Setup Message**

- **•** Perform the prerequisites that are listed in the ["Prerequisites for Configuring an ISDN Voice](#page-22-0)  [Interface" section on page 15](#page-22-0).
- **•** Configure your VoIP network and Cisco IOS gateways to allow sending and processing of ISDN Q.931 setup messages.

# <span id="page-127-1"></span>**Restrictions for Configuring ISDN GTD for Setup Message**

Restrictions are described in the [Restrictions for Configuring ISDN Voice Interfaces, page 4](#page-11-0). In addition, the following applies:

**•** This feature does not support ISDN BRI calls.

# <span id="page-127-2"></span>**Information About ISDN GTD for Setup Message**

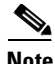

**Note** General information about ISDN voice interfaces is presented in the ["Information About ISDN Voice](#page-11-1)  [Interfaces" section on page 4](#page-11-1).

To implement this feature, you should understand the following concepts:

- **•** [Feature Design of ISDN GTD for Setup Messages, page 120](#page-127-3)
- **•** [Mapping of ISDN Information Elements to GTD Parameters, page 121](#page-128-0)

### <span id="page-127-3"></span>**Feature Design of ISDN GTD for Setup Messages**

The ISDN GTD for Setup Messages feature allows the delivery of information elements present in ISDN setup messages to Tool Command Language (Tcl) scripts, RADIUS accounting servers, and routing servers in VoIP networks. This allows Tcl scripts and routing servers to access ISDN signaling information to provide enhanced features and routing services. In particular, the OLI IE present in AT&T (TR-41459 ISDN PRI UNI Specification) and MCI setup messages can be passed to the originating-line-info VSA in RADIUS start-accounting messages to identify the originating caller.

FCC regulations mandate that pay-telephone operators be compensated by network operators for 1-800 calls made from their pay telephones. Before implementation of this feature, network operators had no way to identify calls made from their pay telephones. As a result, network operators had to compensate pay-telephone operators directly from their own revenues. In addition, network operators had no billing records to validate pay-telephone operators' settlement requests to prevent fraud. This feature provides Cisco network operators with the ability to correctly identify the source of a call. It allows networks to do the following:

- **•** Extract originating-line information (OLI) to identify pay telephone calls and pass on applicable charges
- Generate billing records that can be used to validate pay telephone operator settlement requests.

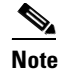

**Note** For information on accounting records and RADIUS billing, see the *[RADIUS VSA Voice](http://www.cisco.com/univercd/cc/td/doc/product/access/acs_serv/vapp_dev/vsaig3.htm)  [Implementation Guide.](http://www.cisco.com/univercd/cc/td/doc/product/access/acs_serv/vapp_dev/vsaig3.htm)*

This feature provides the flexibility to identify other types of originated calls (from prisons, hotels, and so forth) and allows you to use the Tcl interface to define custom services for these types of calls.

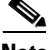

**Note** For more information on Tcl application programming, see the *[Tcl IVR API Version 2.0 Programmer's](http://www.cisco.com/univercd/cc/td/doc/product/access/acs_serv/vapp_dev/tclivrv2/index.htm)  [Guide](http://www.cisco.com/univercd/cc/td/doc/product/access/acs_serv/vapp_dev/tclivrv2/index.htm).*

In addition to passing OLI, this feature supports GTD mapping for Bearer Capability, Called Party Number, Calling Party Number, and Redirecting Number IEs.

Cisco implements this feature on Cisco IOS gateways by providing a mechanism to allow creating and passing the Q931 setup message and its parameters in a GTD format. The setup message, received by the gateway to initiate call establishment, is mapped to the GTD initial address message (IAM). Generic transparency descriptors represent parameters within signaling messages and enable transport of signaling data in a standard format across network components and applications. The GTD mechanism allows them to share signaling data and achieve interworking between different signaling types. This feature supports only ISDN PRI and non-facility associated signaling (NFAS) calls.

### <span id="page-128-0"></span>**Mapping of ISDN Information Elements to GTD Parameters**

ISDN messages, used to signal call control, are composed of information elements and follow the format specified in ITU-T Q.931. This feature supports only the mapping of Q931 setup messages to GTD IAM messages. This section defines the mapping of ISDN information elements to GTD parameters. Parameters are referred to by both parameter name and three-character GTD code.

[Table 8](#page-129-0) defines the mapping of ISDN IEs to GTD parameters. The GTD mechanism also passes the following parameters for which there are no corresponding ISDN IEs:

- **•** Calling-party category (CPC)
- **•** Forward-call indicators (FCI)
- **•** Protocol name (PRN)

<span id="page-129-0"></span>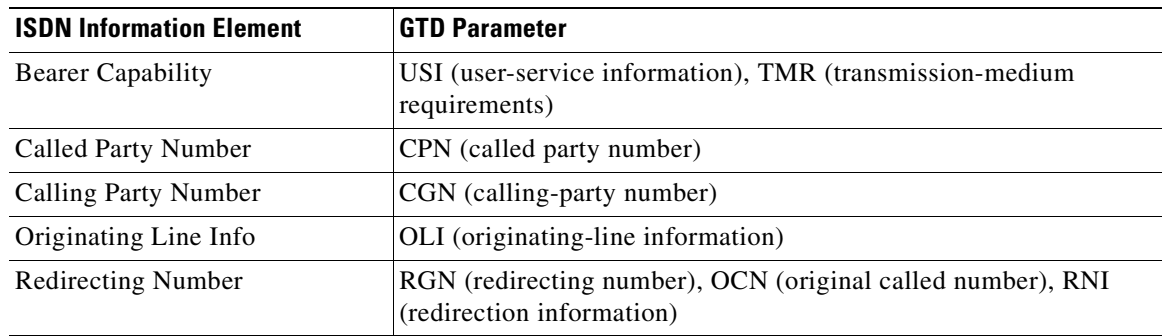

#### *Table 8 ISDN IEs Mapped to GTD Parameters*

GTD mapping allows up to two redirecting number (original called number) IEs per call as follows:

- If only one IE is present in the incoming setup message, then both RGN and OCN parameters are built by the ISDN stack and the RGN and OCN parameters contain the same values. Both the redirection reason (rr) field and original redirection reason (orr) field in the GTD RNI parameter contain the redirection reason indicated in the IE.
- **•** If two IEs are present, then OCN contains information specified in the first IE and RGN contains information for the second IE. RNI contains redirection reasons. The GTD orr field indicates the redirection reason of the first IE and the GTD rr field indicates that of the second IE.

#### <span id="page-129-1"></span>**Mapping for CPN, CGN, and RGN**

This section defines mapping for fields and values common to the called party number (CPN), calling party number (CGN), and redirecting information (RGN) GTD parameters carried in the GTD IAM message.

[Table 9](#page-129-1) defines mapping for ISDN type of number fields to GTD nature of address (noa) fields.

| <b>ISDN Type of Number</b> | <b>GTD Nature of Address (noa)</b>      |
|----------------------------|-----------------------------------------|
| $0$ —Unknown               | 00—Unknown (number present)             |
| 1— International number    | 06—Unique international number          |
| 2—National number          | 04—Unique national (significant) number |
| 3-Network specific number  | 08—Network specific number              |
| 4—Subscriber number        | $ 02 -$ Unique subscriber number        |
| 6—Abbreviated number       | 34—Abbreviated number                   |

*Table 9 Type of Number to Nature of Address Mapping*

[Table 10](#page-129-2) defines mapping for ISDN numbering plan identification fields to GTD numbering plan indicator (npi) fields.

*Table 10 Numbering Plan Identification to Numbering Plan Indicator Mapping*

<span id="page-129-2"></span>

| <b>ISDN Numbering Plan Identification</b> | <b>GTD Numbering Plan Indicator (npi)</b> |
|-------------------------------------------|-------------------------------------------|
| 0—Unknown                                 | $ u$ —Unknown                             |
| 1—ISDN telephony numbering plan           | $ 1 - ISDN$ numbering plan                |

a pro

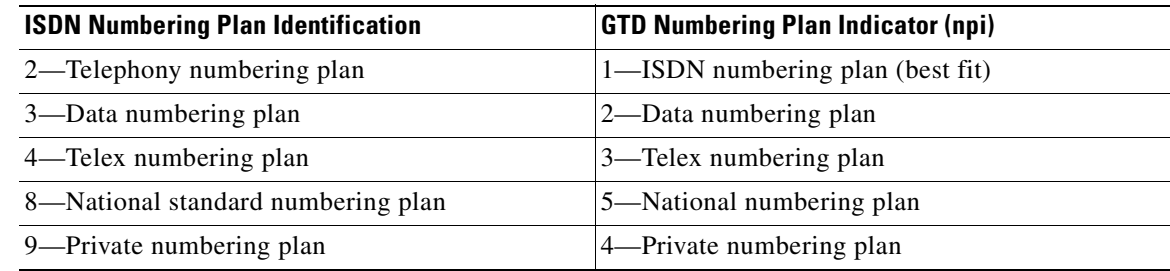

#### *Table 10 Numbering Plan Identification to Numbering Plan Indicator Mapping (continued)*

[Table 11](#page-130-0) defines mapping for ISDN and GTD presentation indicator (pi) fields.

#### <span id="page-130-0"></span>*Table 11 Presentation Indicator Mapping*

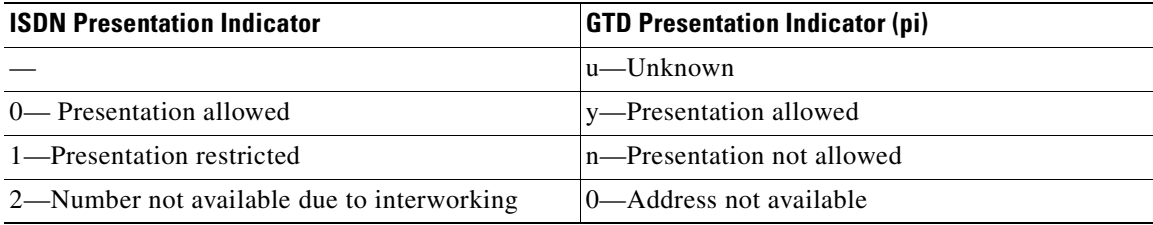

#### <span id="page-130-1"></span>**Mapping for Calling Party Number (CGN)**

[Table 12](#page-130-1) defines mapping for ISDN and GTD screening indicator (si) fields.

*Table 12 Screening Indicator Mapping*

| <b>ISDN Screening Indicator</b>      | <b>GTD Screening Indicator (si)</b> |
|--------------------------------------|-------------------------------------|
|                                      | u—Unknown                           |
| 0— User-provided, not screened       | 1—User-provided, not screened       |
| 1—User-provided, verified and passed | 2—User-provided screening passed    |
| 2—User-provided, verified and failed | 3—User-provided screening failed    |

#### <span id="page-130-2"></span>**Mapping for Redirection Information (RNI)**

 $\mathbf I$ 

[Table 13](#page-130-2) defines mapping for the ISDN reason for redirection fields to GTD original redirection reason (orr) and redirection reason (rr) fields in the GTD RNI parameter.

#### *Table 13 Reason for Redirection to Original Redirection Reason and Redirection Reason Mapping*

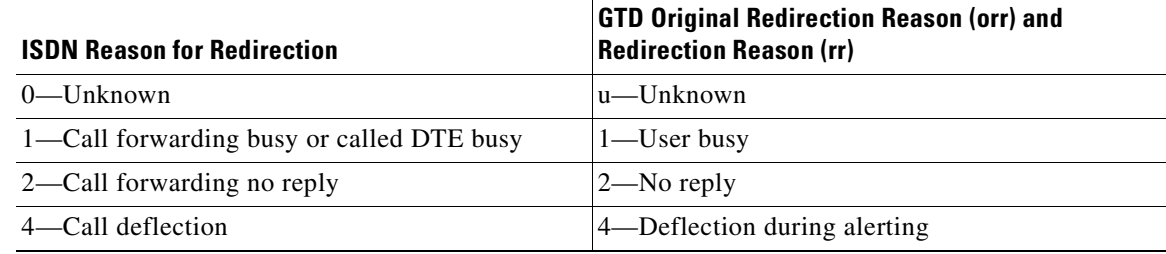

T

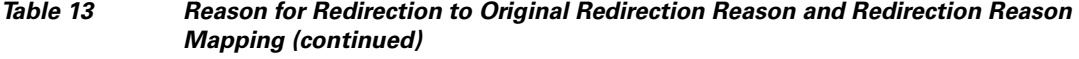

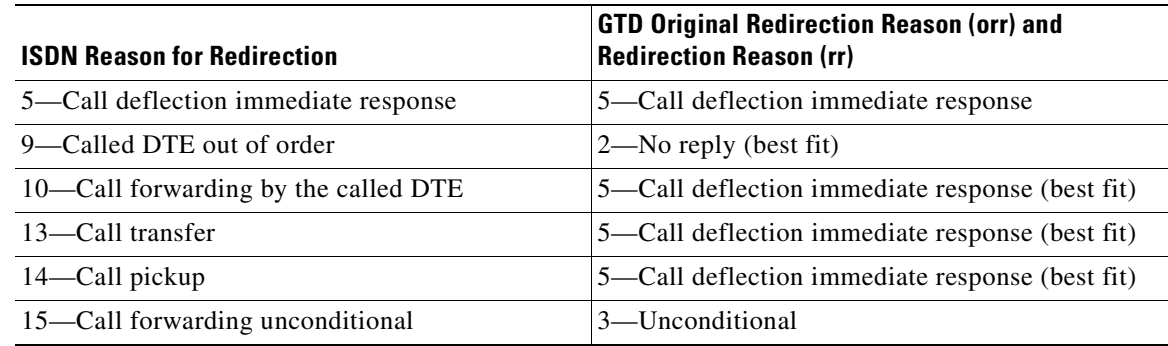

## <span id="page-131-0"></span>**Mapping for Originating Line Information (OLI)**

[Table 14](#page-131-0) defines mapping for OLI fields.

#### *Table 14 Originating Line Information Mapping*

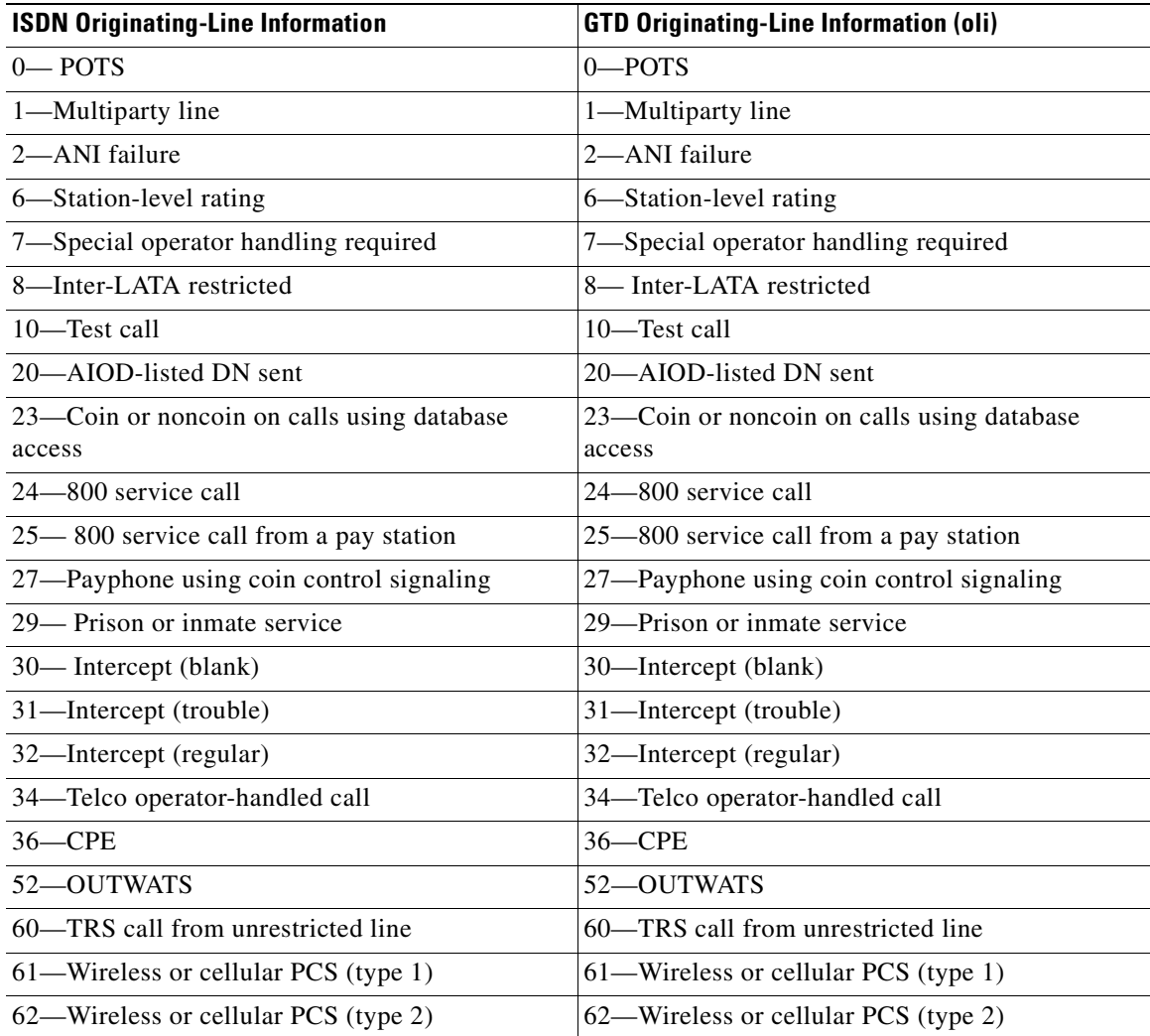

Ξ

 $\sim$ 

 $\mathbf I$ 

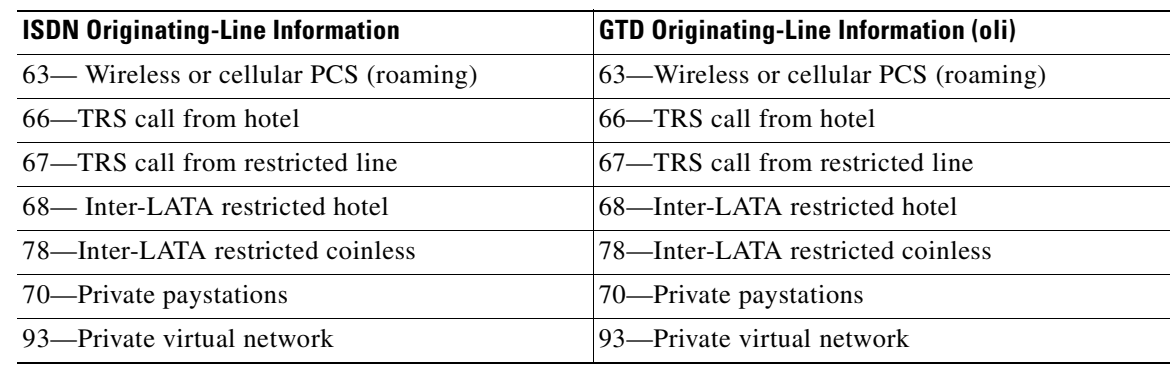

#### *Table 14 Originating Line Information Mapping (continued)*

### <span id="page-132-0"></span>**Mapping for Bearer Capability (USI and TMR) Parameters**

The ISDN Bearer Capability IE is mapped to the GTD User Service Information (USI) and Transmission Medium Requirements (TMR) parameters. [Table 15](#page-132-0) defines mapping for coding standard fields and values.

#### *Table 15 ISDN to GTD Coding Standard Mapping*

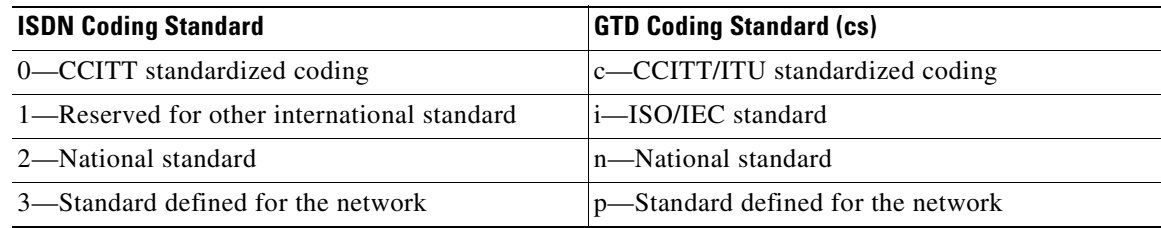

[Table 16](#page-132-1) defines ISDN to GTD mapping for information transfer capability fields and values.

<span id="page-132-1"></span>*Table 16 Information Transfer Capability Mapping*

| <b>ISDN Information Transfer Capability</b> | <b>GTD Information Transfer Capability (cap)</b> |
|---------------------------------------------|--------------------------------------------------|
| $0$ —Speech                                 | $\s{-}$ Speech                                   |
| 8—Unrestricted digital information          | d—Unrestricted digital information               |
| 9—Restricted digital information            | r—Restricted digital information                 |
| $16 - 3.1 - kHz$ audio                      | $3 - 3.1$ -kbps audio                            |
| $17 - 7$ -kHz audio                         | 7—7-kbps audio                                   |
| $24 -$ Video                                | v— Video                                         |

[Table 17](#page-132-2) defines mapping for transfer mode fields and values.

#### *Table 17 Transfer Mode Mapping*

<span id="page-132-2"></span>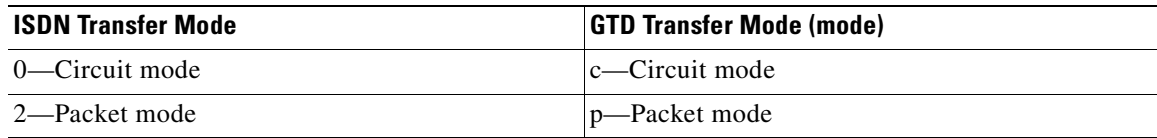

T

[Table 18](#page-133-0) defines mapping for information transfer rate fields and values.

#### <span id="page-133-0"></span>*Table 18 Information Transfer Rate Mapping*

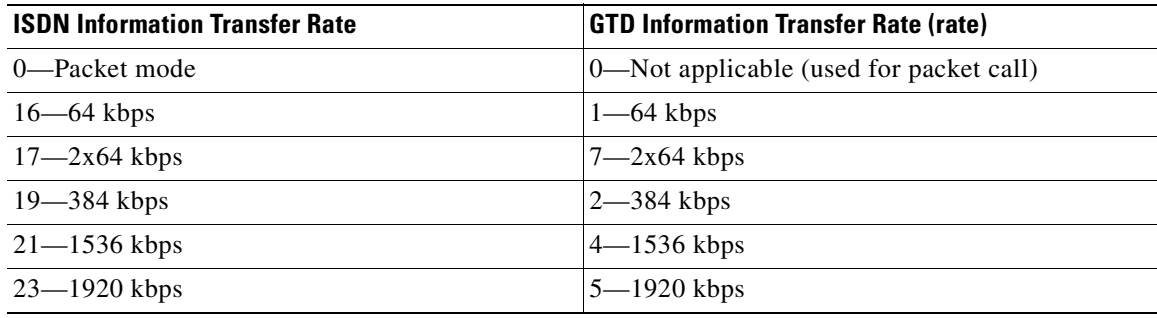

[Table 19](#page-133-1) defines mapping for transmission medium requirements.

#### <span id="page-133-1"></span>*Table 19 Transmission Medium Requirements Mapping*

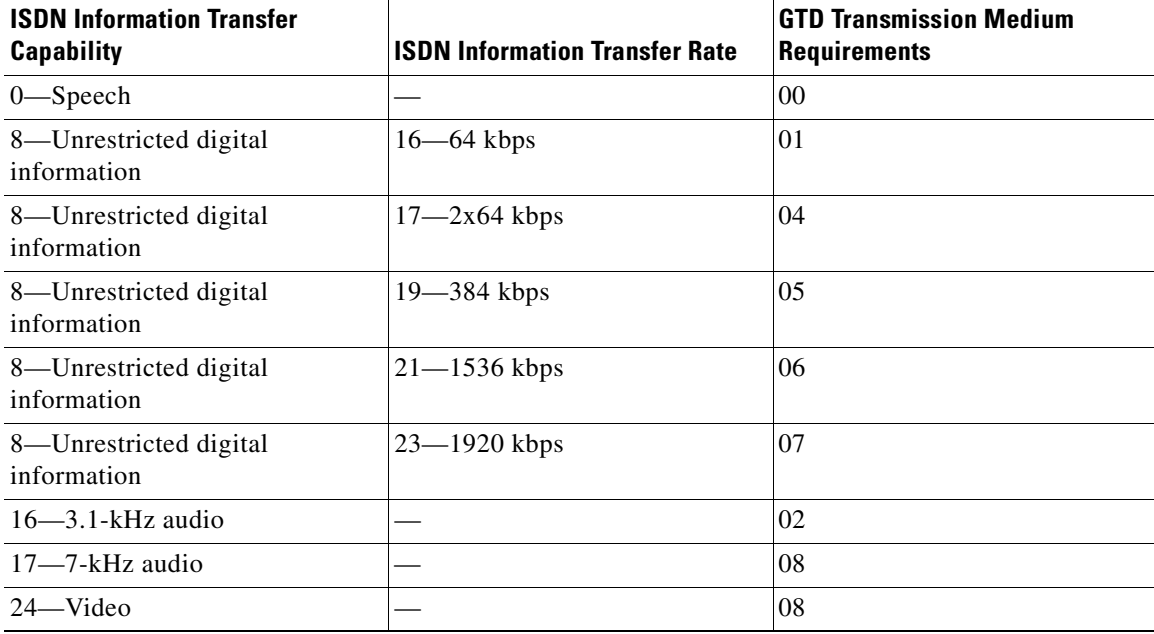

[Table 20](#page-133-2) defines mapping for structure fields and values.

#### <span id="page-133-2"></span>*Table 20 Structure Mappings*

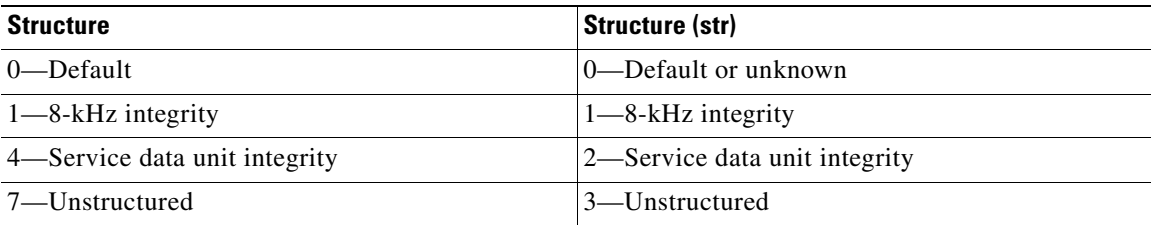

 $\mathbf I$ 

[Table 21](#page-134-0) defines mapping for configuration fields and values.

#### <span id="page-134-0"></span>*Table 21 Configuration Field Mapping*

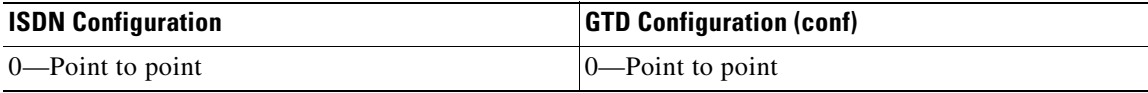

[Table 22](#page-134-1) defines mapping for establishment fields and values.

#### <span id="page-134-1"></span>*Table 22 Establishment Field Mapping*

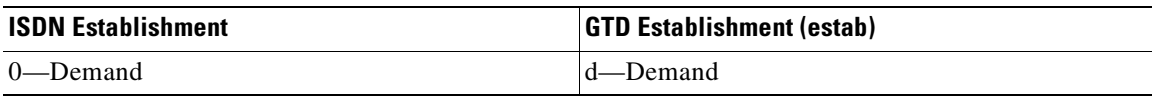

[Table 23](#page-134-2) defines mapping for symmetry fields and values.

#### <span id="page-134-2"></span>*Table 23 Symmetry Field Mapping*

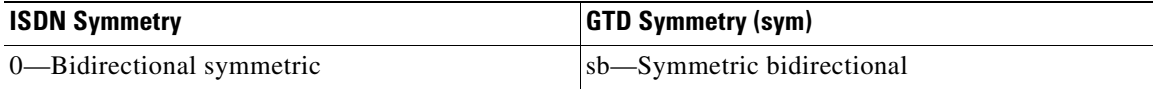

[Table 24](#page-134-3) defines mapping for Layer 1 protocol fields and values.

#### <span id="page-134-3"></span>*Table 24 Layer 1 Protocol Mapping*

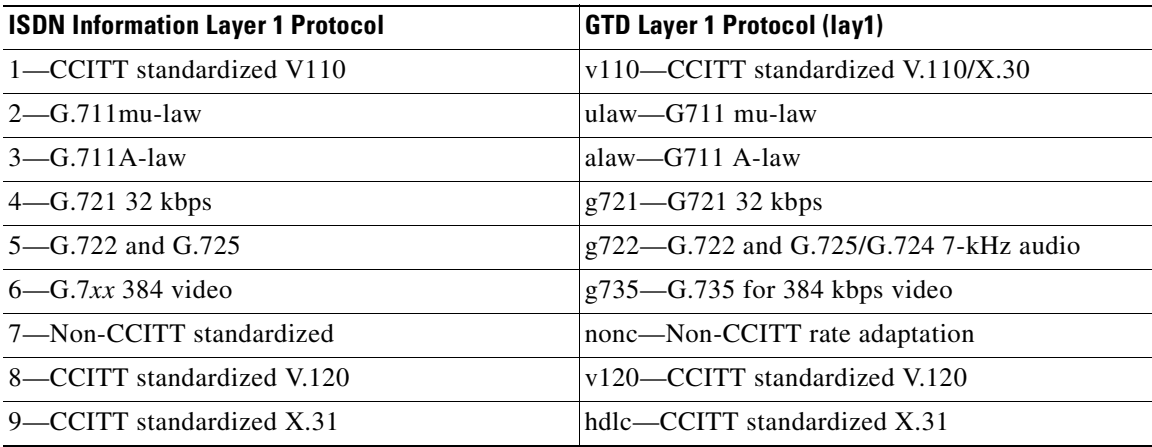

[Table 25](#page-134-4) defines mapping for synchronization fields and values.

#### <span id="page-134-4"></span>*Table 25 Synchronization Mapping*

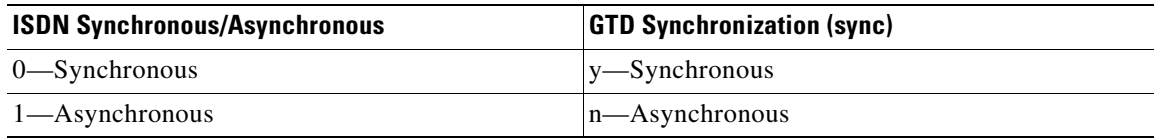

 $\mathsf I$ 

[Table 26](#page-135-0) defines mapping for negotiation fields and values.

#### <span id="page-135-0"></span>*Table 26 Negotiation Mapping*

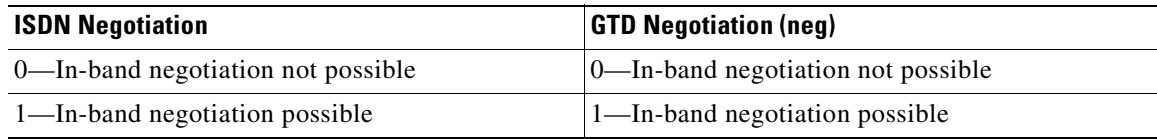

[Table 27](#page-135-1) defines mapping for user rate fields and values.

#### <span id="page-135-1"></span>*Table 27 User-Rate Mapping*

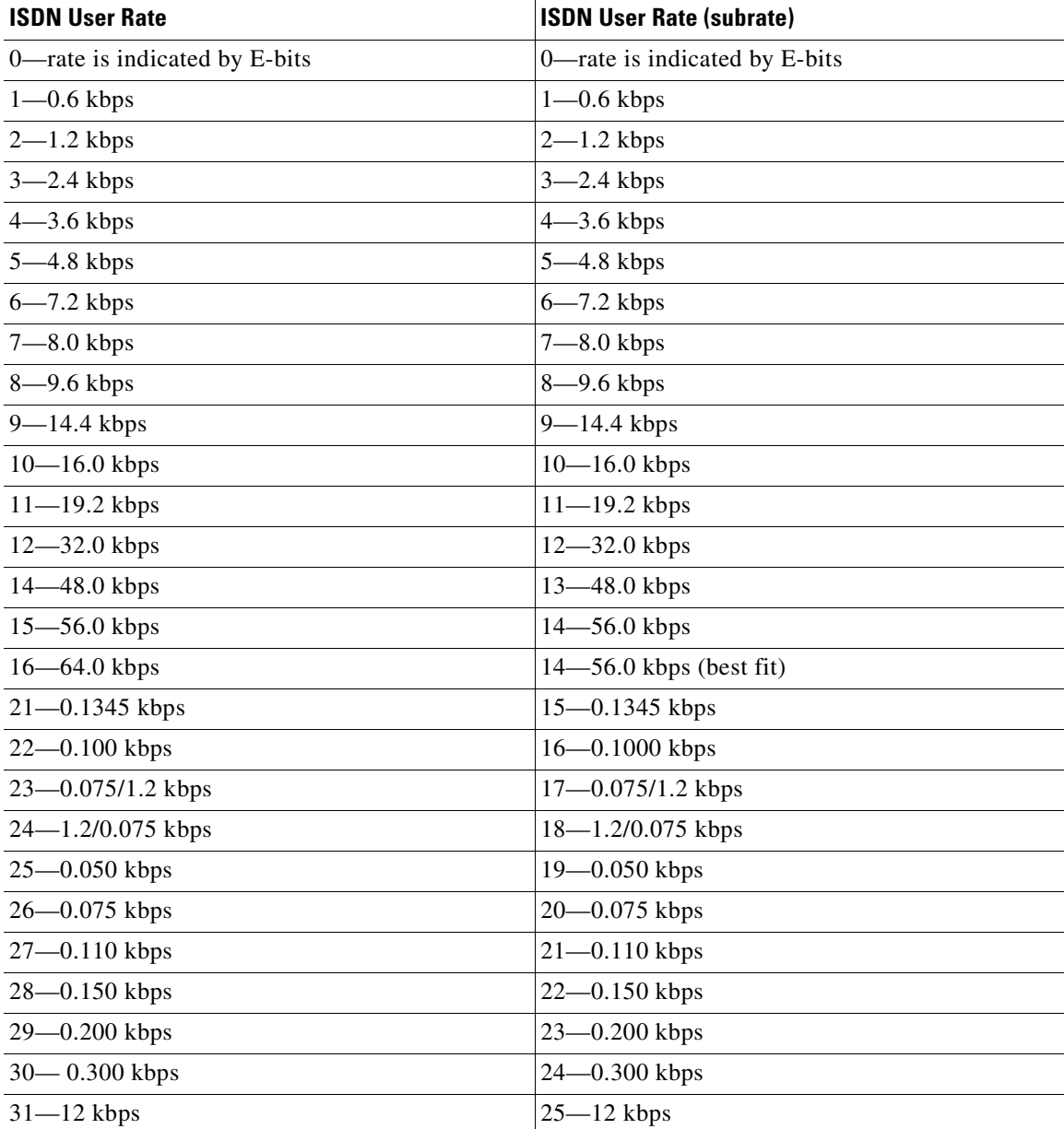

a ka

 $\mathbf I$ 

[Table 28](#page-136-0) defines mapping for intermediate rate fields and values.

<span id="page-136-0"></span>*Table 28 Intermediate Rate Mapping*

| <b>ISDN Intermediate Rate</b> | <b>GTD Intermediate Rate (int)</b> |
|-------------------------------|------------------------------------|
| $1 - 8$ kbps                  | $ 08 - 8 \text{ kbps} $            |
| $2-16$ kbps                   | $16 - 16$ kbps                     |
| $3 - 32$ kbps                 | $ 32 - 32$ kbps                    |

[Table 29](#page-136-1) defines mapping for network independent clock on transmission fields and values.

<span id="page-136-1"></span>*Table 29 Mapping for Network Independent Clock on Transmission*

| <b>ISDN Network Independent Clock on TX</b> | <b>ISDN Network Independent Clock on TX (txnic)</b> |
|---------------------------------------------|-----------------------------------------------------|
| 0—Not required to send data                 | n—Not required to send data                         |
| 1—Required to send data                     | y—Required to send data                             |

[Table 30](#page-136-2) defines mapping for network independent clock on reception fields and values.

<span id="page-136-2"></span>*Table 30 Mapping for Network Independent Clock on Reception*

| <b>ISDN Network Independent Clock on RX</b> | <b>GTD Network Independent Clock on RX (rxnic)</b> |
|---------------------------------------------|----------------------------------------------------|
| 0—Cannot accept data                        | $\Box$ - Cannot accept data                        |
| 1—Can accept data                           | $ y$ —Can accept data                              |

[Table 31](#page-136-3) defines mapping for flow control on transmission fields and values.

#### <span id="page-136-3"></span>*Table 31 Mapping for Flow Control on Transmission*

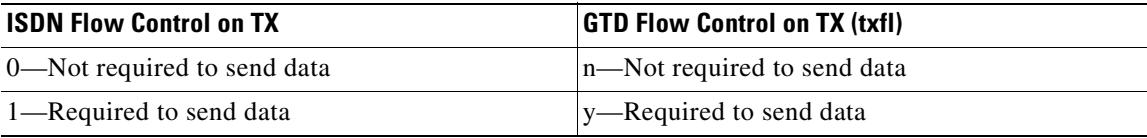

[Table 32](#page-136-4) defines mapping for flow control on reception fields and values.

#### <span id="page-136-4"></span>*Table 32 Mapping for Flow Control on Reception*

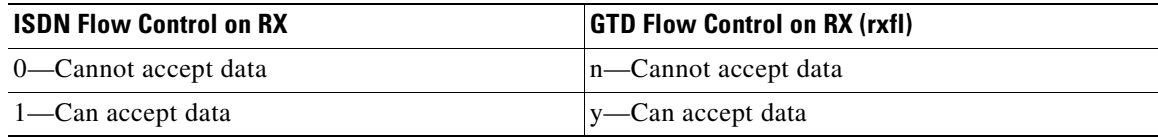

Ī

[Table 33](#page-137-0) defines mapping for rate adaptation header fields and values.

#### *Table 33 Mapping for Rate Adaptation Header*

<span id="page-137-0"></span>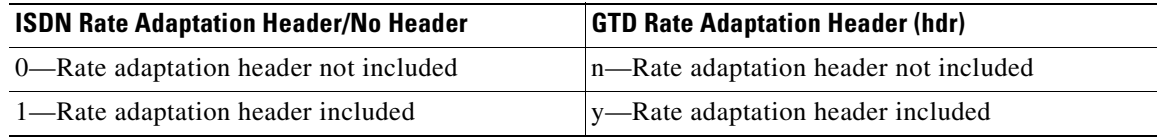

[Table 34](#page-137-1) defines mapping for multiframe establishment support for data link fields and values.

<span id="page-137-1"></span>*Table 34 Mapping for Multiframe Establishment (MFE) Support*

| <b>ISDN MFE Support in Data Link</b> | <b>GTD MFE Support in Data Link (mf)</b> |
|--------------------------------------|------------------------------------------|
| 0—MFE not supported                  | $\ln$ —MFE not supported                 |
| 1—MFE supported                      | $ v-MFE $ supported                      |

[Table 35](#page-137-2) defines mapping for mode of operation fields and values.

#### <span id="page-137-2"></span>*Table 35 Mode of Operation Mapping*

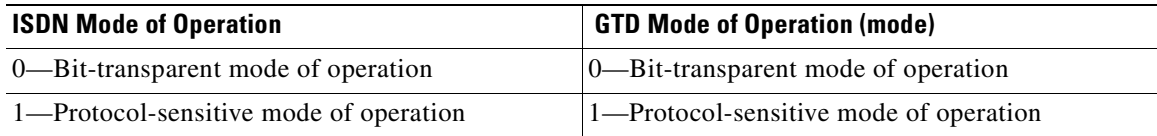

[Table 36](#page-137-3) defines mapping for logical link identifier negotiation fields and values.

#### <span id="page-137-3"></span>*Table 36 Logical Link Identifier (LLI) Mapping*

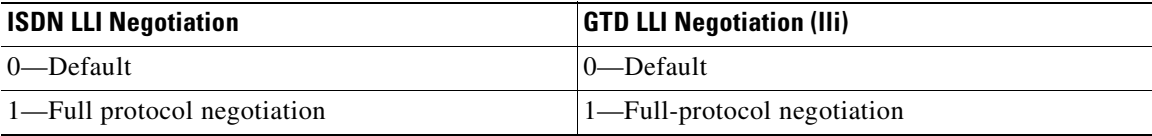

[Table 37](#page-137-4) defines mapping for assignor and assignee fields and values.

#### <span id="page-137-4"></span>*Table 37 Mapping for Assignor and Assignee*

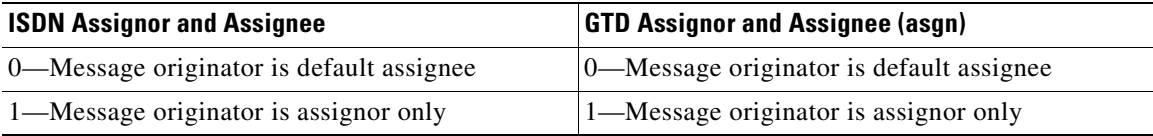

 $\mathbf I$ 

[Table 38](#page-138-0) defines mapping for in-band and out-of-band negotiation fields and values.

<span id="page-138-0"></span>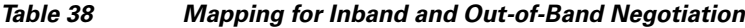

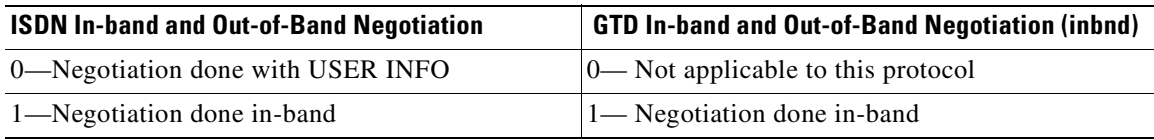

[Table 39](#page-138-1) defines mapping for fields and values for number of stop bits.

#### <span id="page-138-1"></span>*Table 39 Mapping for Number of Stop Bits*

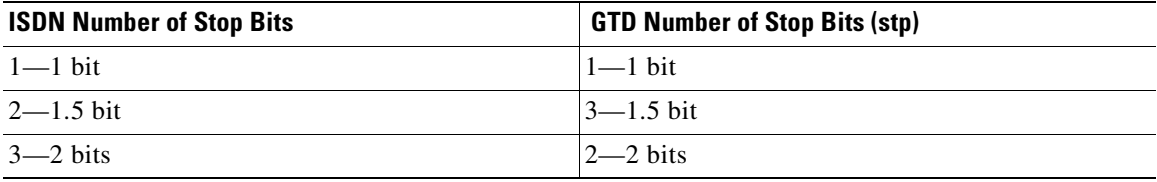

[Table 40](#page-138-2) defines mapping for fields and values for number of data bits.

#### <span id="page-138-2"></span>*Table 40 Mapping for Number of Data Bits*

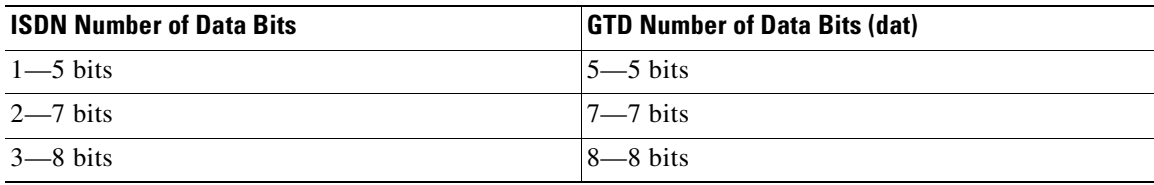

[Table 41](#page-138-3) defines mapping for parity information fields and values.

#### <span id="page-138-3"></span>*Table 41 Parity Mapping*

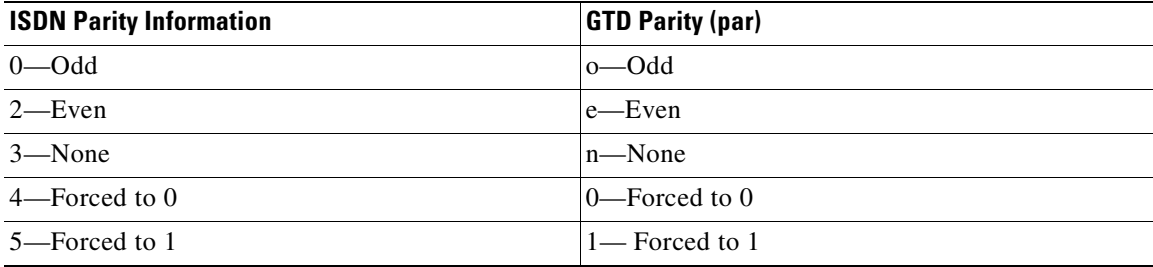

[Table 42](#page-138-4) defines mapping for duplex mode fields and values.

#### <span id="page-138-4"></span>*Table 42 Duplex Mode Mapping*

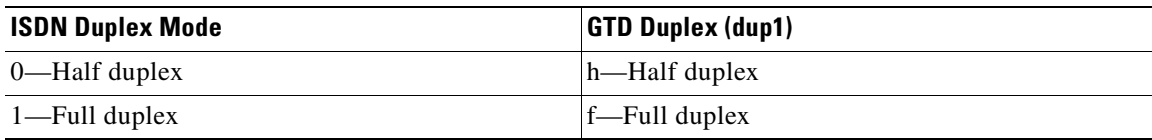

Ī

[Table 43](#page-139-1) defines mapping for modem type fields and values.

<span id="page-139-1"></span>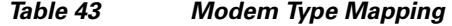

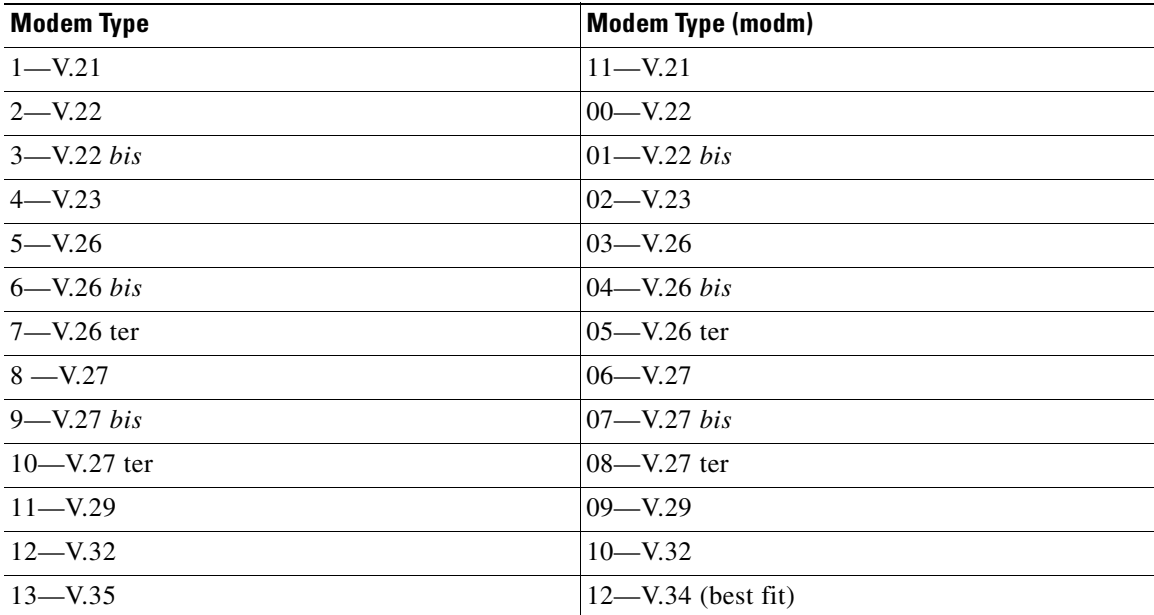

[Table 44](#page-139-2) defines mapping for Layer 2 protocol fields and values.

#### <span id="page-139-2"></span>*Table 44 Layer 2 Protocol Mapping*

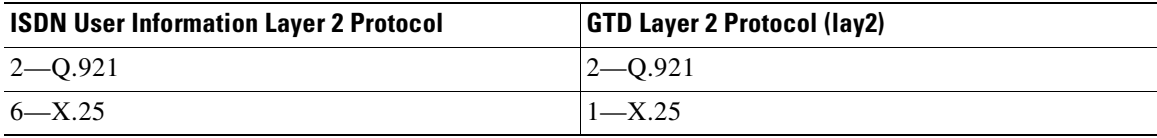

[Table 45](#page-139-3) defines mapping for Layer 3 protocol fields and values.

*Table 45 Layer 3 Protocol Mapping*

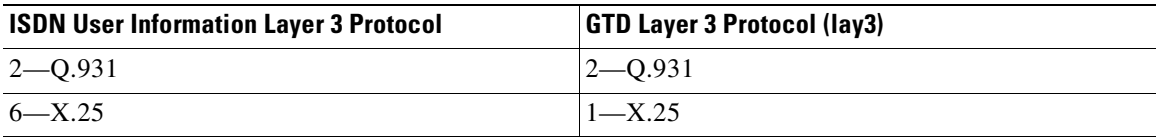

## <span id="page-139-3"></span><span id="page-139-0"></span>**How to Configure ISDN GTD for Setup Message**

This section contains the following procedures:

- **•** [Configuring ISDN GTD for Setup Messages, page 133](#page-140-0) (optional)
- **•** [Configuring the OLI IE to Interface with MCI Switches, page 133](#page-140-1) (optional)
- **•** [Verifying ISDN GTD, page 134](#page-141-0)
- **•** [Troubleshooting Tips, page 135](#page-142-0)

## <span id="page-140-0"></span>**Configuring ISDN GTD for Setup Messages**

This feature is enabled by default; no configuration tasks are required to enable this feature. To reenable the feature if it was disabled by use of the **no isdn gtd** command, perform the following steps.

#### **SUMMARY STEPS**

- **1. enable**
- **2. configure terminal**
- **3. interface**
- **4. isdn gtd**
- **5. exit**

#### **DETAILED STEPS**

 $\mathbf I$ 

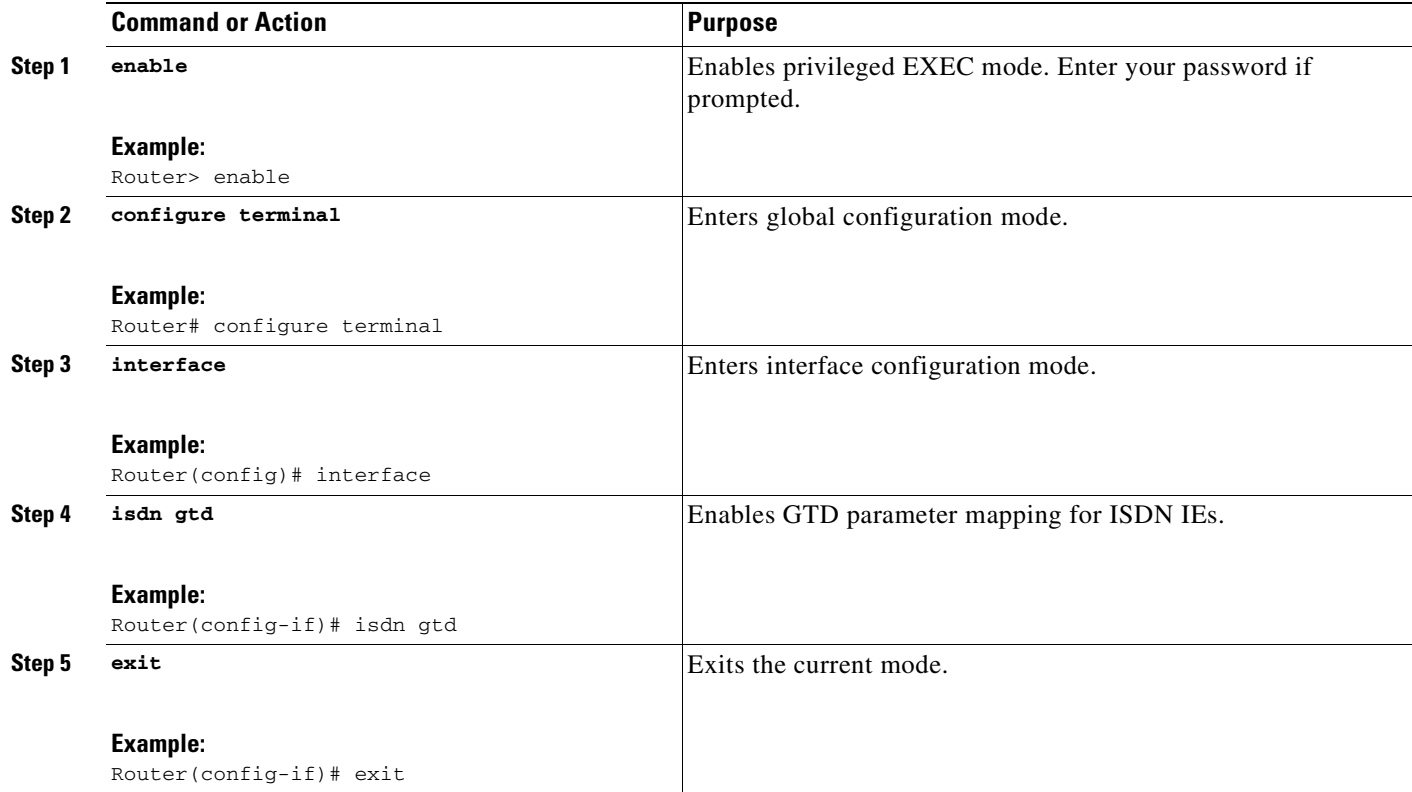

## <span id="page-140-1"></span>**Configuring the OLI IE to Interface with MCI Switches**

To configure OLI IE to interface with MCI switches, perform the following steps.

Ī

# $\mathscr{P}$

**Note** You must configure the Cisco IOS gateway to support the switch variant from which the gateway receives ISDN signaling. For a gateway that interfaces to an MCI switch or PBX, the OLI IE identifier for the MCI ISDN variant, as defined in *CPE Requirements for MCI ISDN Primary Rate Interface,* (014-0018-04.3D-ER, revision 4.3D), is configurable. Select the IE value that indicates OLI information to configure gateway support for the MCI ISDN variant.

#### **SUMMARY STEPS**

- **1. enable**
- **2. configure terminal**
- **3. interface**
- **4. isdn ie oli**
- **5. exit**

#### **DETAILED STEPS**

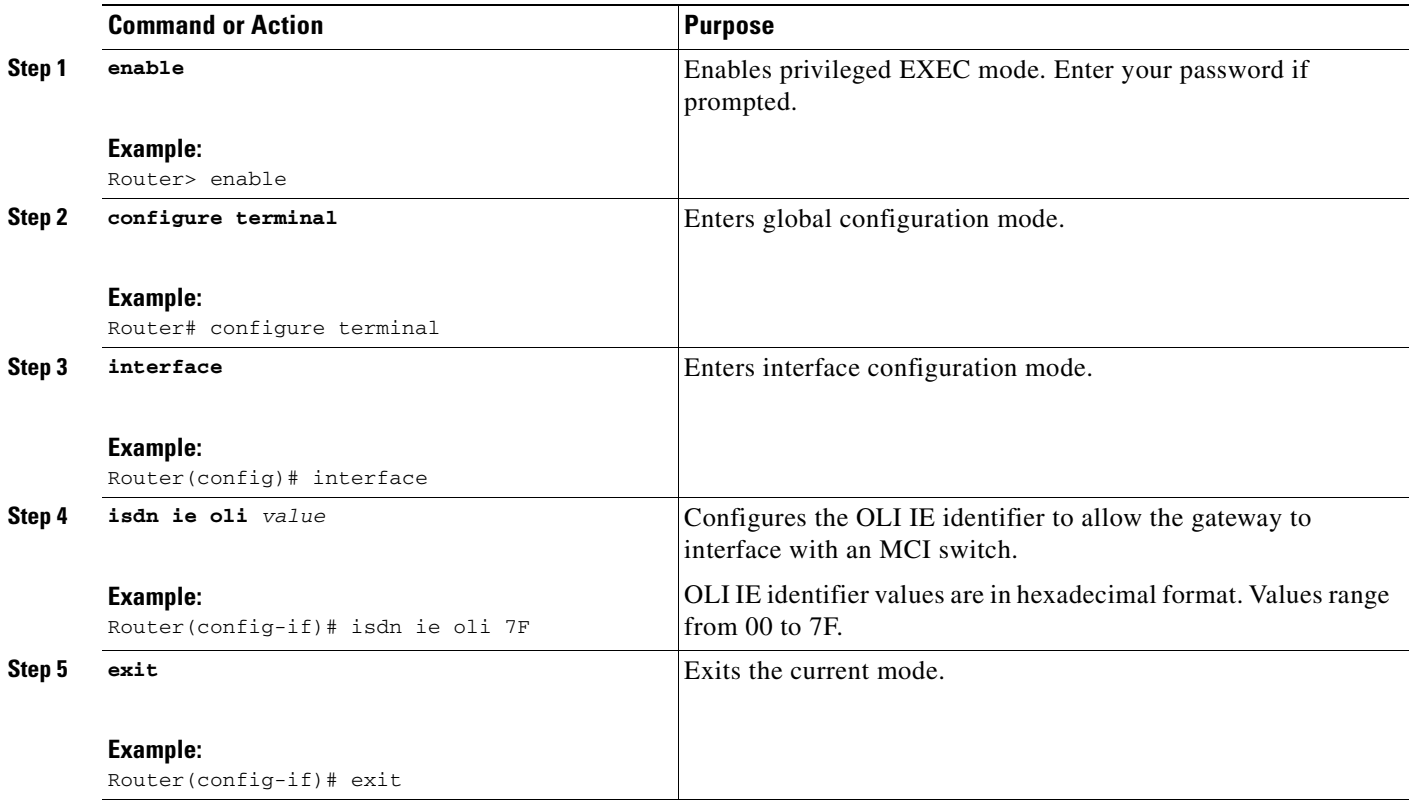

## <span id="page-141-0"></span>**Verifying ISDN GTD**

To verify the interface, perform the following steps (listed alphabetically).

#### **SUMMARY STEPS**

- **1. show isdn status**
- **2. show running-config**

#### **DETAILED STEPS**

#### **Step 1 show isdn status**

Use this command to display the status of all ISDN interfaces, including active layers, timer information, and switch-type settings.

#### **Step 2 show running-config**

Use this command to display the configuration for the ISDN GTD for Setup Messages feature. If GTD mapping is enabled (default), command output does not display the **isdn gtd** command.

### <span id="page-142-0"></span>**Troubleshooting Tips**

- **•** Use the **debug gtd details** command to display GTD details.
- **•** Use the **debug gtd error** command to display GTD errors.
- **•** Use the **debug gtd events** command to display GTD events.

#### **Examples**

 $\mathbf I$ 

This section provides the following output example:

**•** [Sample Output for the debug gtd events Command, page 135](#page-142-1)

#### <span id="page-142-1"></span>**Sample Output for the debug gtd events Command**

Router# **debug gtd events**

```
00:05:19:%SYS-5-CONFIG_I:Configured from console by console
*Aug 8 06:32:20.915:ISDN Se3:23 Q931:RX <- SETUP pd = 8 callref = 0x0002
         Bearer Capability i = 0x8890
                 Standard = CCITT
                 Transer Capability = Unrestricted Digital
                 Transfer Mode = Circuit
                 Transfer Rate = 64 kbit/s
        Channel ID i = 0xA98397 Exclusive, Channel 23
         Called Party Number i = 0x81, '9999'
                 Plan:ISDN, Type:Unknown
*Aug 8 06:32:20.919:ISDN Se3:23:Built a GTD of size 86 octets for ISDN message type 0x5
*Aug 8 06:32:20.919:tsp_ccrawmsg_encap:calling cdapi_find_tsm
*Aug 8 06:32:20.919:cdapi_find_tsm:Found Tunnelled Signaling Msg with GTD:PROT_PTYPE_GTD
*Aug 8 06:32:20.919:cdapi_find_tsm:Found a gtd msg of length 86:
*Aug 8 06:32:20.919:gtd msg = "IAM,
PRN,isdn*,,,
USI,rate,c,d,c,1
TMR,01
CPN,00,,1,9999
```

```
CPC,09
FCI,,,,,,,Y'*Aug 8 06:32:20.923:ccGTDExtractParm:Starting
*Aug 8 06:32:20.923: tunnelledPtype = 2
*Aug 8 06:32:20.923: gtdInstance = 0
*Aug 8 06:32:20.923: gtdBitMap = 0xFFFFFFFF
*Aug 8 06:32:20.923:ccGTDExtractParm:TunnelledContent has GTD message
*Aug 8 06:32:20.923:gtd msg = "IAM,
PRN,isdn*,,,
USI,rate,c,d,c,1
TMR,01
CPN,00,,1,9999
CPC,09
FCI,,,,,,,Y,"
*Aug 8 06:32:20.927:ccGTDExtractParm:GTD Parm CPC obtained
*Aug 8 06:32:20.927:ccGTDExtractParm:GTD Parm TMR obtained
*Aug 8 06:32:20.927:ccGTDExtractParm:GTD Parm PRN obtained
*Aug 8 06:32:21.547:ccMapGCItoGUID:GTD Parm GCI not present
*Aug 8 06:32:21.547:ccMapGUIDtoGCI:Modified GTD string to include GCI
*Aug 8 06:32:21.547:ccMapGUIDtoGCI:Calling update_gtd_in_raw_msg_buffer
*Aug 8 06:32:21.547:update_gtd_in_raw_msg_buffer:Inserting 124 byte GTD string into 
rawmsg buffer.
The new gtd string is:
*Aug 8 06:32:21.547:gtd msg = "IAM,
PRN,isdn*,,,
USI,rate,c,d,c,1
TMR,01
CPN,00,,1,9999
CPC,09
\texttt{FCI}, \; , \; , \; , \; , \; , \; , \; \texttt{y},GCI,7ba32c886c2c11d48005b0f6ff40a2c1"
*Aug 8 06:32:21.547:update_gtd_in_raw_msg_buffer:Original rawmsg buf length is 115
the original gtd length was 86
the new gtd length is = 124
*Aug 8 06:32:21.547:update_gtd_in_raw_msg_buffer:New data and IE inserted in rawmsg buff,
rawmsg buf length is now 153
*Aug 8 06:32:21.551:Have gtd msg, length=124:
*Aug 8 06:32:21.551:gtd msg = "IAM,
PRN,isdn*,,,
USI,rate,c,d,c,1
TMR,01
CPN,00,,1,9999
CPC,09
FCI,,,,,,,YGCI,7ba32c886c2c11d48005b0f6ff40a2c1"
*Aug 8 06:32:21.555:Have gtd msg, length=124:
*Aug 8 06:32:21.555:gtd msg = "IAM,
PRN,isdn*,,,
USI,rate,c,d,c,1
TMR,01
CPN,00,,1,9999
CPC,09
FCI,,,,,,,Y,
GCI,7ba32c886c2c11d48005b0f6ff40a2c1"
*Aug 8 06:32:21.559:ccMapGUIDtoGCI:GTD Parm GCI is 
present:7ba32c886c2c11d48005b0f6ff40a2c1, just returning
*Aug 8 06:32:21.559:ccGTDExtractParm:Starting
*Aug 8 06:32:21.559: tunnelledPtype = 2
*Aug 8 06:32:21.559: gtdInstance = 0
```
```
*Aug 8 06:32:21.559: gtdBitMap = 0xFFFBFFFF
*Aug 8 06:32:21.559:ccGTDExtractParm:TunnelledContent has GTD message
*Aug 8 06:32:21.559:gtd msg = "IAM,
PRN,isdn*,,,
USI,rate,c,d,c,1
TMR,01
CPN,00,,1,9999
CPC,09
\texttt{FCI} , , , , , , , \texttt{y} ,
GCI,7ba32c886c2c11d48005b0f6ff40a2c1"
*Aug 8 06:32:21.559:ccGTDExtractParm:GTD Parm CPC obtained
*Aug 8 06:32:21.559:ccGTDExtractParm:GTD Parm TMR obtained
*Aug 8 06:32:21.563:ccGTDExtractParm:GTD Parm PRN obtained
*Aug 8 06:32:21.563:ISDN Se3:23 Q931:TX -> CALL_PROC pd = 8 callref = 0x8002
        Channel ID i = 0xA98397 Exclusive, Channel 23
```
## **Configuration Examples for ISDN Generic Transparency Descriptor (GTD) for Setup Message**

This section contains the following configuration examples:

- **•** [GTD Mapping: Example, page 137](#page-144-0)
- **•** [OLI IE: Example, page 137](#page-144-1)
- **•** [OLI IE and GTD: Example, page 138](#page-145-0)

### <span id="page-144-0"></span>**GTD Mapping: Example**

**Note** The GTD feature is different from the **isdn map** command.

The following example shows that GTD mapping is enabled:

```
enable
configure terminal
interface
   isdn gtd
```
### <span id="page-144-1"></span>**OLI IE: Example**

 $\mathbf I$ 

The following example shows that the OLI IE identifier for interfacing to an MCI switch is set to 7F:

```
enable
configure terminal
interface
   isdn ie oli 7F
```
### <span id="page-145-0"></span>**OLI IE and GTD: Example**

The following example shows that isdn gtd command is disabled and that the OLI IE identifier is set to 1F in the D channel of the T1 line in slot 3 (serial3:23):

```
Router# show running-config
Building configuration...
Current configuration :4112 bytes
!
version 12.2
no parser cache
service timestamps debug datetime msec
service timestamps log uptime
no service password-encryption
!
hostname Router
!
boot system flash:c5300-i-mz.122-4.2
no logging buffered
enable secret
enable password
!
username guam password
username user1 password
username user2 password
spe 2/0 2/7
 firmware location system:/ucode/mica_port_firmware
!
resource-pool disable
!
ip subnet-zero
no ip domain lookup
ip domain name cisco.com
ip host nlab-boot 172.21.200.2
ip host dirt 172.69.1.129
ip host dsbu-web.cisco.com 172.19.192.254 172.71.162.82
ip host lab 172.19.192.254
!
isdn switch-type primary-ni
isdn gateway-max-interworking
!
trunk group 1
 carrier-id cd1
 max-retry 2
 hunt-scheme random
!
trunk group 2
 max-retry 2
 hunt-scheme random
!
voice service voip
!
no voice hpi capture buffer
no voice hpi capture destination
!
fax interface-type modem
mta receive maximum-recipients 0
!
```
clock source line primary

controller T1 0 framing esf

 $\mathbf I$ 

 $\sim$ 

```
 linecode b8zs
 pri-group timeslots 1-24 nfas_d primary nfas_int 0 nfas_group 0
 no yellow generation
 no yellow detection
!
controller T1 1
 framing esf
 clock source line secondary 1
 linecode b8zs
 pri-group timeslots 1-24 nfas_d backup nfas_int 1 nfas_group 0
 no yellow generation
 no yellow detection
!
controller T1 2
 framing esf
 linecode b8zs
 pri-group timeslots 1-24 nfas_d none nfas_int 2 nfas_group 0
 no yellow generation
 no yellow detection
!
controller T1 3
 framing esf
 linecode b8zs
 pri-group timeslots 1-24
 no yellow generation
 no yellow detection
!
interface Ethernet0
 ip address 10.0.44.29 255.255.255.0
 no ip route-cache
 no ip mroute-cache
 no cdp enable
!
interface Serial0:23
 ip address 10.1.1.2 255.255.255.0
 dialer map ip 10.1.1.1 name host 1111
 dialer-group 1
 isdn switch-type primary-ni
 isdn protocol-emulate network
 isdn T310 30000
 isdn negotiate-bchan
 isdn bchan-number-order descending
 no cdp enable
!
interface Serial3:23
 ip address 10.9.9.9 255.255.255.0
 dialer map ip 10.8.8.8 name host 8888
 dialer map ip 10.8.8.8 255.255.255.0
 dialer-group 1
 isdn switch-type primary-net5
 isdn protocol-emulate network
 isdn incoming-voice modem
 isdn disconnect-cause 126
 no isdn outgoing display-ie
 isdn ie oli 1F
 no isdn gtd
 no cdp enable
!
interface FastEthernet0
 no ip address
 no ip route-cache
 no ip mroute-cache
 shutdown
 duplex auto
```
 speed auto no cdp enable ! interface Group-Async1 no ip address encapsulation ppp dialer in-band dialer-group 1 no keepalive group-range 1 96 ! interface Dialer1 ip address 10.2.2.2 255.255.255.0 encapsulation ppp no ip route-cache no ip mroute-cache dialer remote-name host dialer-group 1 no fair-queue ! interface Dialer2 no ip address no cdp enable ! interface Dialer5 ip address 10.1.1.1 255.0.0.0 encapsulation ppp no ip route-cache no ip mroute-cache dialer in-band dialer map ip 10.1.1.2 name host 1234567 dialer-group 1 ppp authentication chap ! ip default-gateway 10.0.44.1 ip classless ip route 0.0.0.0 0.0.0.0 10.0.44.1 ip route 0.0.0.0 0.0.0.0 Ethernet0 no ip http server ! access-list 101 permit ip any any dialer-list 1 protocol ip permit no cdp run ! snmp-server enable traps tty snmp-server enable traps isdn layer2 snmp-server host 10.1.1.1 public ! call rsvp-sync ! voice-port 0:D ! voice-port 3:D ! mgcp profile default ! dial-peer cor custom ! dial-peer voice 2 voip destination-pattern 111 session target ipv4:10.0.45.87 ! dial-peer voice 10 pots

```
 destination-pattern 9999
```

```
 direct-inward-dial
  port 3:D
 prefix 9999
!
dial-peer voice 20 voip
  destination-pattern 000000002.
  session target ipv4:10.0.44.28
!
dial-peer voice 50 pots
  destination-pattern 2222
  direct-inward-dial
 port 0:D
 prefix 2222
!
alias exec c conf t
!
line con 0
  exec-timeout 0 0
  logging synchronous
line 1 96
 no flush-at-activation
 modem InOut
  transport input all
  transport output lat pad telnet rlogin udptn v120 lapb-ta
line aux 0
line vty 0 4
 password
  login
!
end
```
## **Additional References**

 $\mathbf I$ 

#### **General ISDN References**

- **•** ["ISDN Features Roadmap" on page 1—](#page-8-0)Describes how to access Cisco Feature Navigator; also lists and describes, by Cisco IOS release, ISDN features for that release
- **•** ["Overview of ISDN Voice Interfaces" on page 3—](#page-10-0)Describes relevant underlying technology; lists related documents, standards, MIBs, and RFCs; and describes how to obtain technical assistance
- **•** ["Additional References" section on page 64](#page-71-0)—Lists additional ISDN references

#### **References Mentioned in This Chapter**

- **•** *RADIUS VSA Voice Implementation Guide* at [http://www.cisco.com/univercd/cc/td/doc/product/access/acs\\_serv/vapp\\_dev/vsaig3.htm](http://www.cisco.com/univercd/cc/td/doc/product/access/acs_serv/vapp_dev/vsaig3.htm)
- **•** *Tcl IVR API Version 2.0 Programmer's Guide* at [http://www.cisco.com/univercd/cc/td/doc/product/access/acs\\_serv/vapp\\_dev/tclivrv2/index.htm](http://www.cisco.com/univercd/cc/td/doc/product/access/acs_serv/vapp_dev/tclivrv2/index.htm)

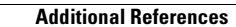

 $\mathbf I$ 

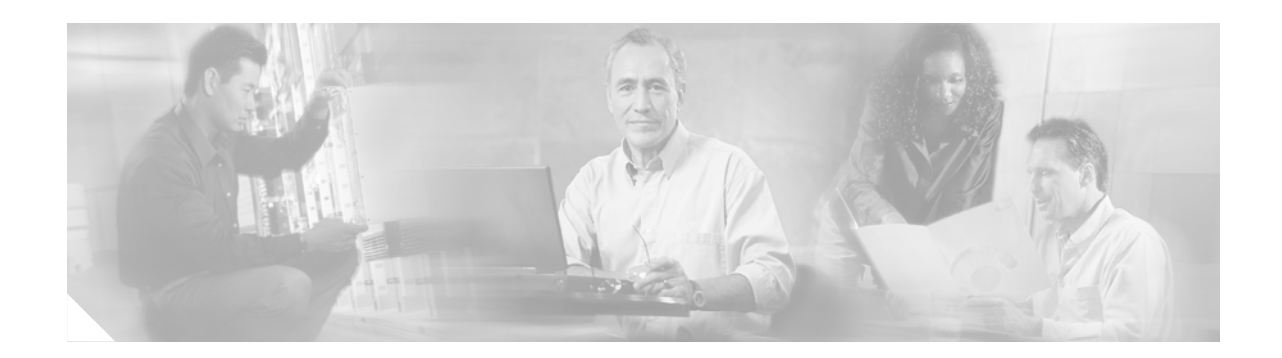

## **Implementing NFAS**

This chapter describes how to implement the Non-Facility Associated Signaling (NFAS) with D-Channel Backup feature with two new switch types: DMS100 and NI2. ISDN NFAS allows a single D channel to control multiple ISDN PRI interfaces. You can configure a backup D channel for use when the primary NFAS D channel fails.

Once you configure channelized T1 controllers for ISDN PRI, you need configure to only the NFAS primary D channel; its configuration is distributed to all the members of the associated NFAS group.

**Note** A controller configured with backup D channel loses one B channel.

Use of a single D channel to control up to 10 PRI interfaces can free one B channel on each interface to carry other traffic.

Any hard failure causes a switchover to the backup D channel and currently connected calls remain connected. The backup D channel cannot be used for data transfer.

**Note** On the Nortel dms100 switch, when a single D channel is shared, multiple PRI interfaces may be configured in a single trunk group. The additional use of alternate route indexing, which is a feature of the dms100 switch, provides a rotary from one trunk group to another. This enables the capability of building large trunk groups in a public switched network.

#### **Feature History for NFAS with D-Channel Backup**

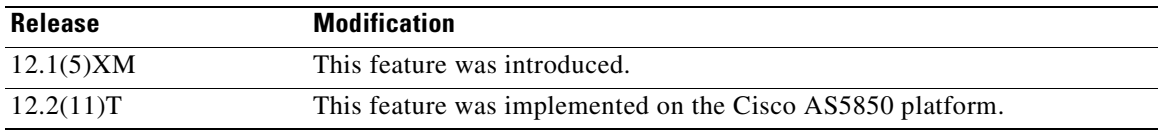

#### **Finding Support Information for Platforms and Cisco IOS Software Images**

Use Cisco Feature Navigator to find information about platform support and Cisco IOS software image support. Access Cisco Feature Navigator at [http://www.cisco.com/go/fn.](http://www.cisco.com/go/fn) You must have an account on Cisco.com. If you do not have an account or have forgotten your username or password, click **Cancel** at the login dialog box and follow the instructions that appear.

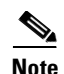

**Note** For more information about related Cisco IOS voice features, see the following:

- **•** ["Overview of ISDN Voice Interfaces" on page 3](#page-10-0)
- **•** Entire Cisco IOS Voice Configuration Library—including library preface and glossary, other feature documents, and troubleshooting documentation—at [http://www.cisco.com/univercd/cc/td/doc/product/software/ios123/123cgcr/vcl.htm.](http://www.cisco.com/univercd/cc/td/doc/product/software/ios123/123cgcr/vcl.htm)

For a list of references cited in this chapter, see the ["Additional References" section on page 153.](#page-160-0)

## **Contents**

- **•** [Prerequisites for Configuring NFAS with D-Channel Backup, page 144](#page-151-0)
- **•** [Restrictions for Configuring NFAS with D-Channel Backup, page 144](#page-151-1)
- **•** [Information about NFAS, page 145](#page-152-1)
- **•** [How to Configure NFAS with D-Channel Backup, page 145](#page-152-0)
- **•** [Configuration Examples for NFAS with D-Channel Backup, page 151](#page-158-0)
- **•** [Additional References, page 153](#page-160-0)

## <span id="page-151-0"></span>**Prerequisites for Configuring NFAS with D-Channel Backup**

- Perform the prerequisites that are listed in the "Prerequisites for Configuring an ISDN Voice [Interface" section on page 15](#page-22-0).
- **•** Configure your router's channelized T1 controllers for ISDN, as described in the "Configuring ISDN PRI" section of the "Configuring Channelized E1 and Channelized T1" chapter in the *Dial Solutions Quick Configuration Guide*.

## <span id="page-151-1"></span>**Restrictions for Configuring NFAS with D-Channel Backup**

Restrictions are described in the [Restrictions for Configuring ISDN Voice Interfaces, page 4](#page-11-0). In addition, the following apply:

- NFAS is supported with only a channelized T1 controller and, as a result, is ISDN PRI capable.
- **•** The router must connect to either a 4ess, dms250, dms100, or National ISDN switch type. [Table 46](#page-151-2) shows applicable ISDN switch types and supported NFAS types.

| <b>ISDN Switch Type</b> | <b>NFAS Type</b>              |
|-------------------------|-------------------------------|
| Lucent 4ESS             | Custom NFAS                   |
| Nortel DMS250           | Custom NFAS                   |
| Nortel DMS100           | Custom NFAS                   |
| Lucent 5ESS             | Custom; does not support NFAS |

<span id="page-151-2"></span>*Table 46 ISDN Switch Types and Supported NFAS Types*

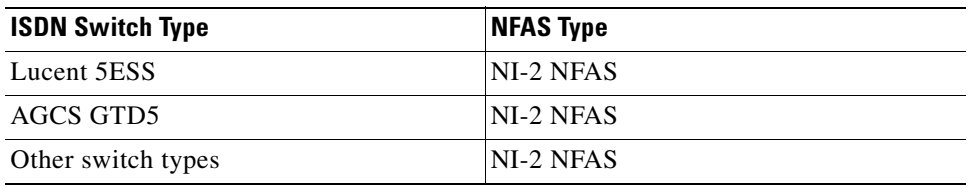

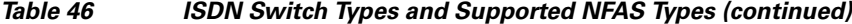

## <span id="page-152-1"></span>**Information about NFAS**

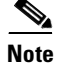

**Note** General information about ISDN voice interfaces is presented in the ["Information About ISDN Voice](#page-11-1)  [Interfaces" section on page 4.](#page-11-1)

Non-Facility Associated Signaling is a classification of signalling protocols that provide the signalling channel in a separate physical line from the bearer channels.

## <span id="page-152-0"></span>**How to Configure NFAS with D-Channel Backup**

This section contains the following procedures:

- **•** [Configuring NFAS on PRI Groups, page 145](#page-152-2)
- **•** [Configuring a VoIP Dial Peer for NFAS Voice, page 147](#page-154-0)
- **•** [Disabling a Channel or Interface, page 147](#page-154-1)
- **•** [Verifying NFAS Configuration, page 148](#page-155-0)

### <span id="page-152-2"></span>**Configuring NFAS on PRI Groups**

To configure NFAS on PRI groups, perform the following steps.

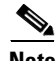

**Note** When a backup NFAS D channel is configured and the primary NFAS D channel fails, rollover to the backup D channel is automatic and all connected calls stay connected. If the primary NFAS D channel recovers, the backup NFAS D channel remains active and does not switch over again unless the backup NFAS D channel fails.

#### **SUMMARY STEPS**

 $\mathbf I$ 

- **1. enable**
- **2. configure terminal**
- **3. controller**
- **4. pri-group timeslots nfas\_d primary nfas\_interface nfas\_group**
- **5. pri-group timeslots nfas\_d backup nfas\_interface nfas\_group**
- **6. pri-group timeslots 1-24 nfas\_d none nfas\_int nfas\_group**

 $\mathbf I$ 

#### **7. exit**

#### **DETAILED STEPS**

**The Second Service** 

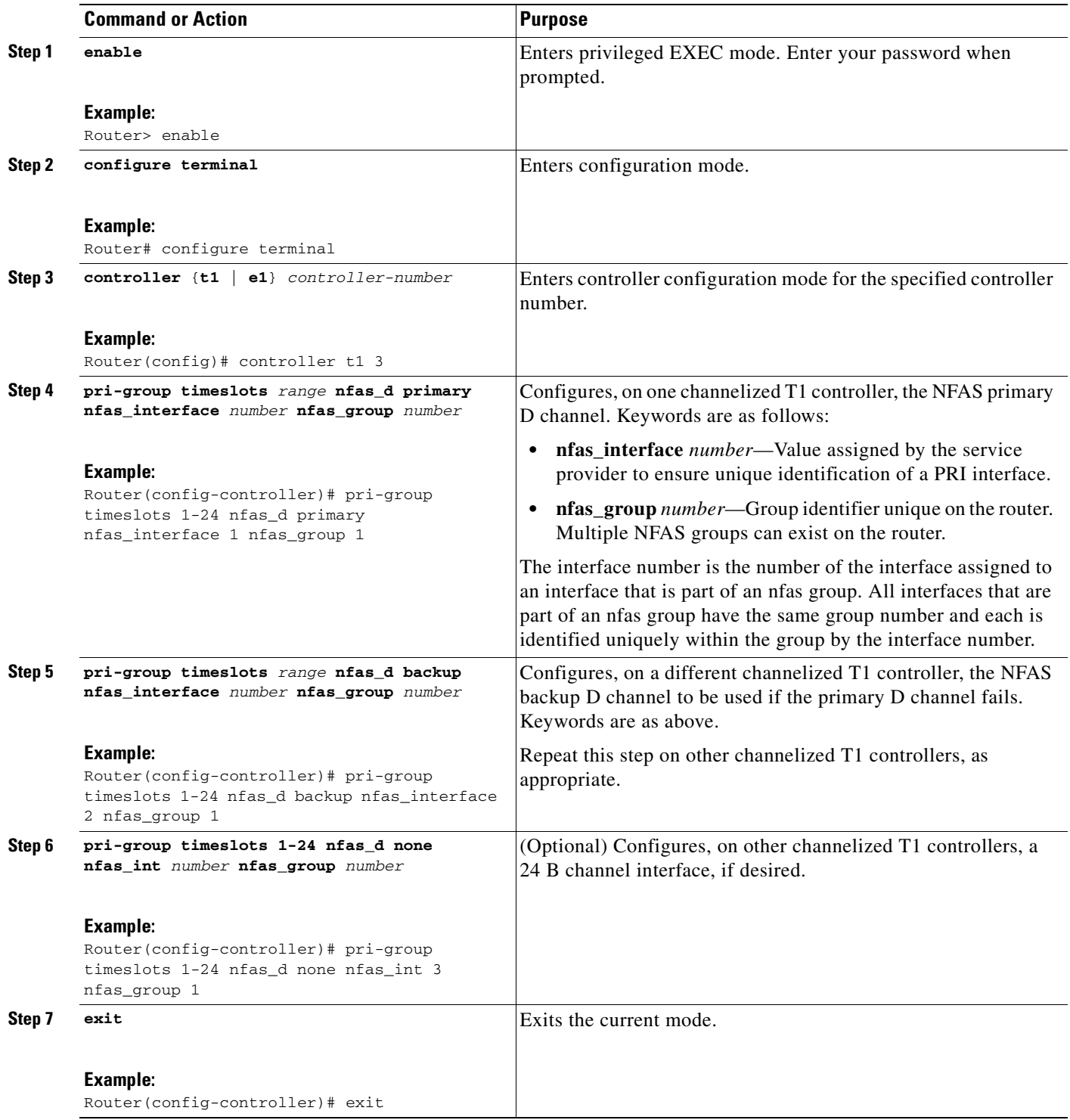

## <span id="page-154-0"></span>**Configuring a VoIP Dial Peer for NFAS Voice**

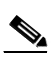

To configure a VoIP dial peer for NFAS voice, perform the following steps.

**Note** Dial peers are used by the Cisco IOS voice stack for handling calls going from the PSTN to the VoIP side or vice versa. The dial-peer configuration for each NFAS controller should contain the primary of the NFAS group.

#### **SUMMARY STEPS**

- **1. enable**
- **2. configure terminal**
- **3. dial-peer voice voip**
- **4. port**
- **5. exit**

#### **DETAILED STEPS**

 $\mathbf I$ 

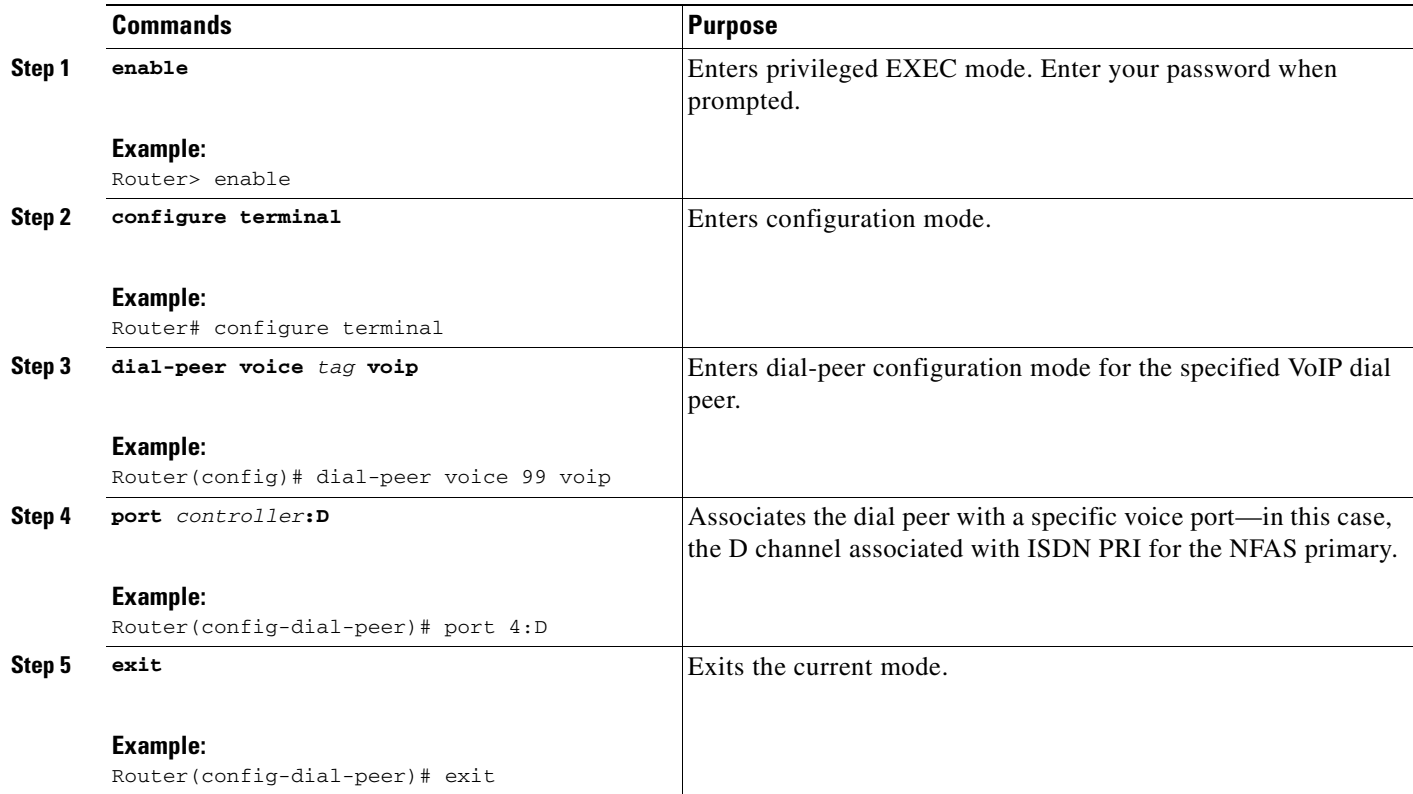

## <span id="page-154-1"></span>**Disabling a Channel or Interface**

To disable a channel or interface, perform the following steps.

Ī

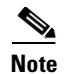

**Note** You can disable a specified channel or an entire PRI, thus taking it out of service or put it into one of the other states that is passed in to the switch.

#### **SUMMARY STEPS**

- **1. enable**
- **2. configure terminal**
- **3. isdn service dsl b\_channel state**
- **4. isdn service dsl b\_channel 0 state**
- **5. exit**

#### **DETAILED STEPS**

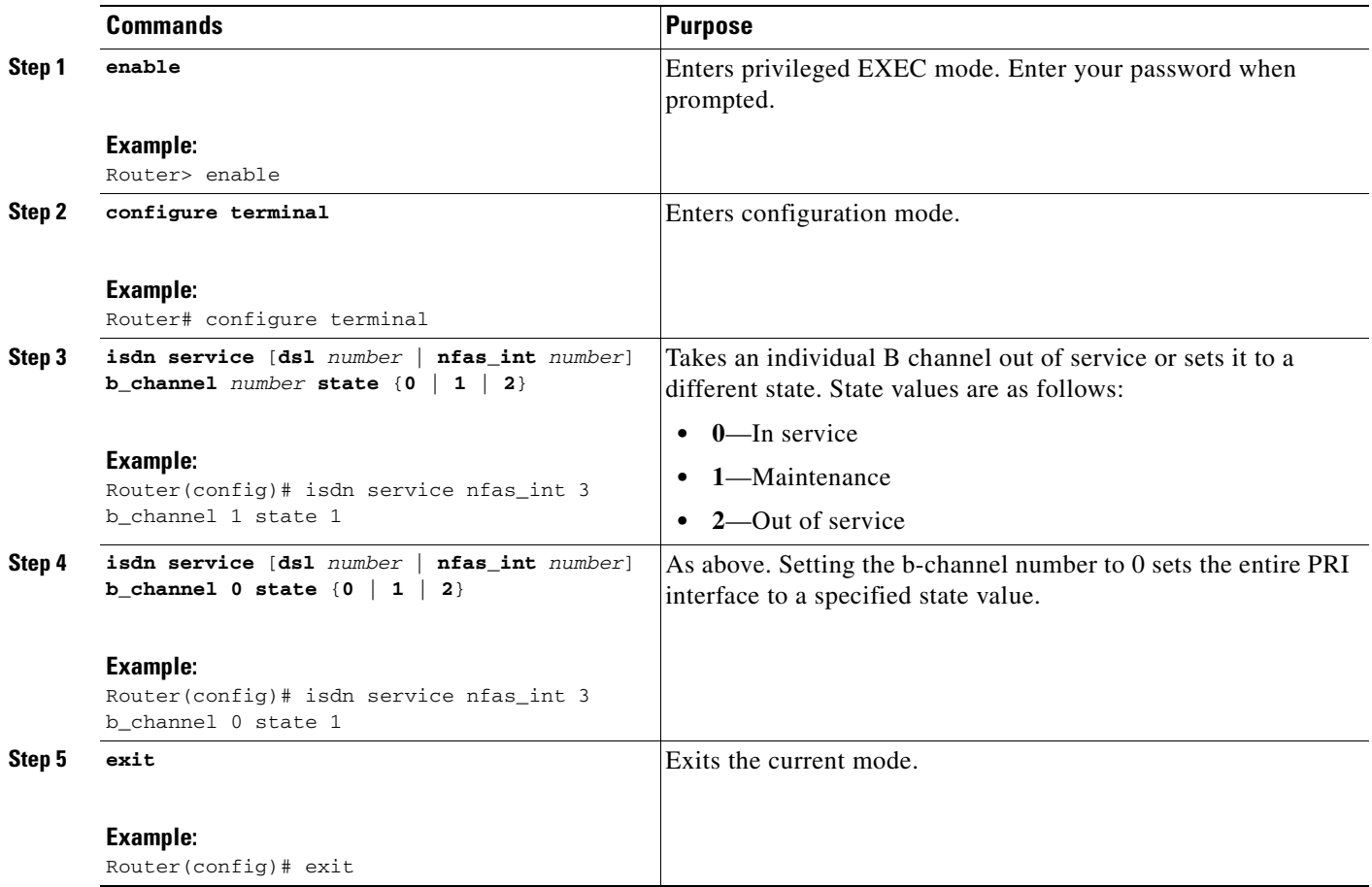

### <span id="page-155-0"></span>**Verifying NFAS Configuration**

To verify NFAS configuration, perform the following steps (listed alphabetically).

#### **SUMMARY STEPS**

- **1. show dial-peer voice**
- **2. show isdn nfas group**
- **3. show isdn service**
- **4. show isdn status**
- **5. show running-config**

#### **DETAILED STEPS**

**Step 1 show dial-peer voice**

Use this command to display the configuration information for dial peers.

Router# **show dial-peer voice**

```
VoiceOverIpPeer1
         information type = voice,
        tag = 1, destination-pattern = '',
         answer-address = `', preference=0,
         numbering Type = `unknown'
         group = 1, Admin state is up, Operation state is down,
         incoming called-number = `', connections/maximum = 0/unlimited,
         DTMF Relay = disabled,
         modem passthrough = system,
         huntstop = disabled,
         in bound application associated: DEFAULT
         out bound application associated:
         permission :both
         incoming COR list:maximum capability
         outgoing COR list:minimum requirement
         type = voip, session-target = `',
         technology prefix:
         settle-call = disabled
         ip precedence = 0, UDP checksum = disabled,
         session-protocol = cisco, session-transport = udp, req-qos = best-effor
         acc-qos = best-effort,
         fax rate = voice, payload size = 20 bytes
         fax protocol = system
         fax NSF = 0xAD0051 (default)
         codec = g729r8, payload size = 20 bytes,
        Expect factor = 0, Icpif = 20,
         Playout: Mode adaptive,
         Expect factor = 0,
        Max Redirects = 1, Icpif = 20, signaling-type = cas,
         CLID Restrict = disabled
         VAD = enabled, Poor QOV Trap = disabled,
         voice class perm tag = `'
        Connect Time = 0, Charged Units = 0,
         Successful Calls = 0, Failed Calls = 0,
         Accepted Calls = 0, Refused Calls = 0,
         Last Disconnect Cause is "",
         Last Disconnect Text is "",
         Last Setup Time = 0.
```
#### **Step 2 show isdn nfas group**

 $\mathbf I$ 

Use this command to display information about members of an NFAS group.

Router# **show isdn nfas group 1**

```
ISDN NFAS GROUP 1 ENTRIES:
The primary D is Serial1/0:23.
The backup D is Serial1/1:23.
The NFAS member is Serial2/0:23.
There are 3 total nfas members.
There are 93 total available B channels.
The primary D-channel is DSL 0 in state INITIALIZED.
The backup D-channel is DSL 1 in state INITIALIZED.
The current active layer 2 DSL is 1.
```
#### **Step 3 show isdn service**

Use this command to display information about ISDN channels and the service states.

#### **Step 4 show isdn status**

Use this command to display the status of all ISDN interfaces, including active layers, timer information, and switch-type settings.

#### **Step 5 show running-config**

Use this command to display the basic router configuration.

#### **Examples**

This section provides the following output examples:

• [Sample Output for the show isdn nfas group Command, page 150](#page-157-0)

#### <span id="page-157-0"></span>**Sample Output for the show isdn nfas group Command**

The following three examples show D channel state changes when rollover occurs from the primary NFAS D channel to the backup D channel. The first example shows the output with the primary D channel in service and the backup D channel in standby.

```
Router# show isdn nfas group 0
```

```
ISDN NFAS GROUP 0 ENTRIES:
The primary D is Serial1/0:23.
The backup D is Serial1/1:23.
The NFAS member is Serial2/0:23.
There are 3 total nfas members.
There are 70 total available B channels.
The primary D-channel is DSL 0 in state IN SERVICE.
The backup D-channel is DSL 1 in state STANDBY.
The current active layer 2 DSL is 0.
```
The following example shows output during rollover. The configured primary D channel is in maintenance busy state and the backup D channel is waiting.

Router# **show isdn nfas group 0**

```
ISDN NFAS GROUP 0 ENTRIES:
The primary D is Serial1/0:23.
The backup D is Serial1/1:23.
The NFAS member is Serial2/0:23.
There are 3 total nfas members.
There are 70 total available B channels.
The primary D-channel is DSL 0 in state MAINTENANCE BUSY.
The backup D-channel is DSL 1 in state WAIT.
```
The current active layer 2 DSL is 1.

The following example shows output when rollover is complete. The configured primary D channel is now in standby and the backup D channel is in service.

Router# **show isdn nfas group 0**

```
ISDN NFAS GROUP 0 ENTRIES:
The primary D is Serial1/0:23.
The backup D is Serial1/1:23.
The NFAS member is Serial2/0:23.
There are 3 total nfas members.
There are 70 total available B channels.
The primary D-channel is DSL 0 in state STANDBY.
The backup D-channel is DSL 1 in state IN SERVICE.
The current active layer 2 DSL is 1.
```
## <span id="page-158-0"></span>**Configuration Examples for NFAS with D-Channel Backup**

This section contains the following configuration examples:

- **•** [NFAS Primary and Backup D Channels: Example, page 151](#page-158-1)
- **•** [POTS Dial-Peer Configuration: Example, page 153](#page-160-1)
- **•** [PRI Service State: Example, page 153](#page-160-2)

#### <span id="page-158-1"></span>**NFAS Primary and Backup D Channels: Example**

The following example configures ISDN PRI and NFAS on multiple T1 controllers of a Cisco 7500 series router. The D-channel of T1 1/0/0 is configured as primary D-channel and T1 1/0/1 is configured as backup D-channel. Once you configure the NFAS primary D channel, that channel is the only interface you see and have to configure.

```
version 12.x
service timestamps debug datetime msec localtime show-timezone
service timestamps log datetime msec localtime show-timezone
service password-encryption
!
hostname travis-nas-01
!
aaa new-model
aaa authentication login default local
aaa authentication login NO_AUTHENT none
aaa authorization exec default local if-authenticated
aaa authorization exec NO_AUTHOR none
aaa authorization commands 15 default local if-authenticated
aaa authorization commands 15 NO_AUTHOR none
aaa accounting exec default start-stop group tacacs+
aaa accounting exec NO_ACCOUNT none
aaa accounting commands 15 default stop-only group tacacs+
aaa accounting commands 15 NO_ACCOUNT none
enable secret 5 $1$LsoW$K/qBH9Ih2WstUxvazDgmY/
!
username admin privilege 15 password 7 06455E365E471D1C17
username gmcmilla password 7 071824404D06140044
username krist privilege 15 password 7 0832454D01181118
!
call rsvp-sync
shelf-id 0 router-shelf
```

```
shelf-id 1 dial-shelf
!
resource-pool disable
!
modem-pool Default
 pool-range 1/2/0-1/2/143,1/3/0-1/3/143
!
clock timezone CST -6
clock summer-time CST recurring
!
ip subnet-zero
ip domain-name cisco.com
ip name-server 172.22.53.210
ip name-server 171.69.2.133
ip name-server 171.69.2.132
ip name-server 171.69.11.48
!
isdn switch-type primary-5ess
isdn voice-call-failure 0
!
controller T1 1/0/0
framing esf
linecode b8zs
pri-group timeslots 1-24 nfas_d primary nfas_interface 1 nfas_group 1
description PacBell 3241933
!
controller T1 1/0/1
 framing esf
linecode b8zs
pri-group timeslots 1-24 nfas_d backup nfas_interface 2 nfas_group 1
description PacBell 3241933
!
interface Loopback0
 ip address 172.21.10.1 255.255.255.255
!
interface FastEthernet0/0/0
 ip address 172.21.101.20 255.255.255.0
 half-duplex
!
interface Serial1/0/0:23
 no ip address
 ip mroute-cache
 isdn switch-type primary-5ess
 isdn incoming-voice modem
 no cdp enable
!
interface Group-Async0
 no ip address
 group-range 1/2/00 1/3/143
!
router eigrp 1
 network 172.21.0.0
 no eigrp log-neighbor-changes
!
ip classless
ip route 0.0.0.0 0.0.0.0 172.21.101.1
ip http server
ip http authentication aaa
!
snmp-server engineID local 0000000902000030F2F51400
snmp-server community 5urf5h0p RO
snmp-server community 5crapmeta1 RW
snmp-server community SNMPv1 view v1default RO
```
### <span id="page-160-1"></span>**POTS Dial-Peer Configuration: Example**

The following example shows configuration of a POTS dial peer with the primary controller of an NFAS group:

```
dial-peer voice 35 pots
           incoming called-number 45...
   destination-pattern 35...
   direct-inward-dial
   port 1/0/0:D
   prefix 35
```
### <span id="page-160-2"></span>**PRI Service State: Example**

The following example reenables the entire PRI after it was disabled:

```
isdn service dsl 0 b-channel 0 state 0
```
## <span id="page-160-0"></span>**Additional References**

 $\mathsf I$ 

#### **General ISDN References**

- **•** ["ISDN Features Roadmap" on page 1—](#page-8-0)Describes how to access Cisco Feature Navigator; also lists and describes, by Cisco IOS release, ISDN features for that release
- ["Overview of ISDN Voice Interfaces" on page 3—](#page-10-0)Describes relevant underlying technology; lists related documents, standards, MIBs, and RFCs; and describes how to obtain technical assistance
- **•** ["Additional References" section on page 64](#page-71-0)—Lists additional ISDN references

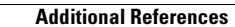

H.

 $\mathbf I$ 

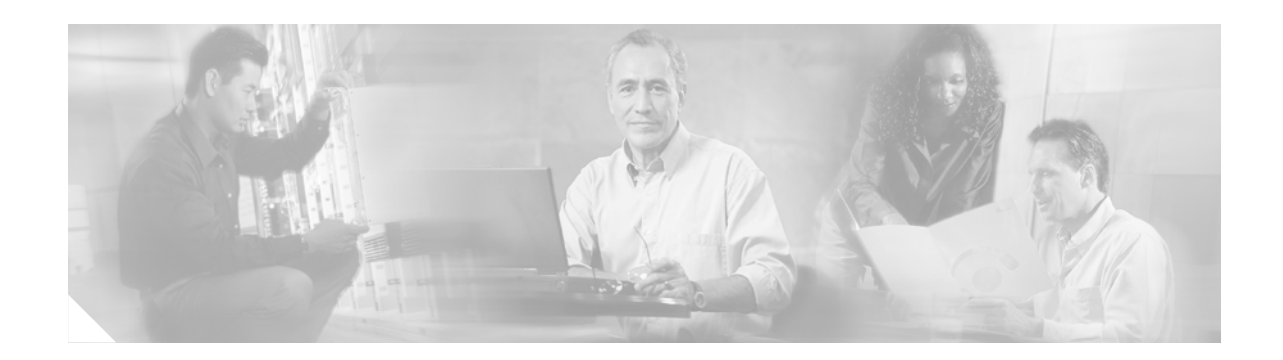

# **Implementing SCTP Features**

This chapter describes how to implement Stream Control Transmission Protocol (SCTP) features. SCTP is not explicitly configured on routers, but it underlies several Cisco applications. This chapter describes how to configure several features that use SCTP and how to troubleshoot SCTP problems.

SCTP is used with the following Cisco IOS software features:

- **•** PRI Backhaul Using SCTP and the ISDN Q.921 User Adaptation Layer
- **•** Support for IUA with SCTP for Cisco Access Servers

#### **Feature History for PRI Backhaul Using SCTP and the ISDN Q.921 User Adaptation Layer**

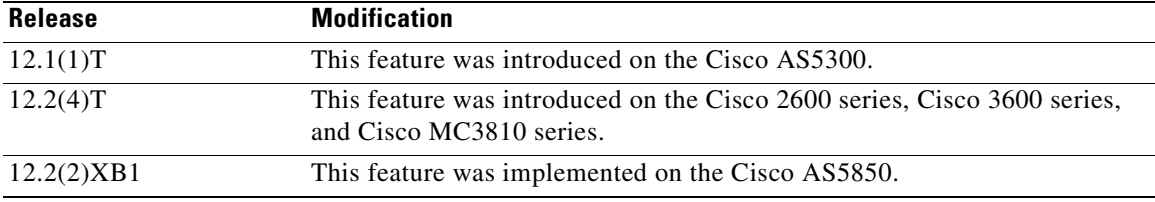

#### **Feature History for Support for IUA with SCTP for Cisco Access Servers**

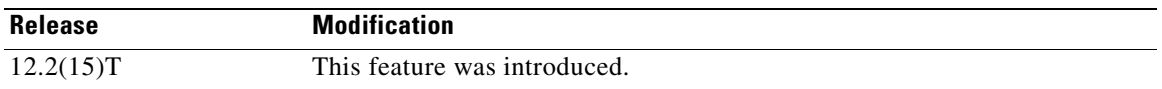

#### **Finding Support Information for Platforms and Cisco IOS Software Images**

Use Cisco Feature Navigator to find information about platform support and Cisco IOS software image support. Access Cisco Feature Navigator at [http://www.cisco.com/go/fn.](http://www.cisco.com/go/fn) You must have an account on Cisco.com. If you do not have an account or have forgotten your username or password, click **Cancel** at the login dialog box and follow the instructions that appear.

 $\mathbf I$ 

**Note** For more information about related Cisco IOS voice features, see the following:

- **•** ["Overview of ISDN Voice Interfaces" on page 3](#page-10-0)
- Entire Cisco IOS Voice Configuration Library—including library preface and glossary, other feature documents, and troubleshooting documentation—at <http://www.cisco.com/univercd/cc/td/doc/product/software/ios123/123cgcr/vcl.htm>.

For a list of references cited in this chapter, see the ["Additional References" section on page 210](#page-217-0).

## **Contents**

- **•** [Prerequisites for Implementing SCTP Features, page 156](#page-163-0)
- **•** [Restrictions for Implementing SCTP Features, page 156](#page-163-1)
- **•** [Information About SCTP and SCTP Features, page 157](#page-164-0)
- **•** [How to Configure SCTP Features](#page-172-0)
- **•** [Configuration Examples for SCTP Options, page 196](#page-203-0)
- **•** [Additional References, page 210](#page-217-0)

## <span id="page-163-0"></span>**Prerequisites for Implementing SCTP Features**

• Perform the prerequisites that are listed in the "Prerequisites for Configuring an ISDN Voice [Interface" section on page 15](#page-22-0).

#### **PRI Backhaul Using SCTP and the ISDN Q.921 User Adaptation Layer Feature**

- **•** Configure ISDN to backhaul Q.921 signaling to the media gateway controller
- **•** For Cisco AS5850, install or implement the following:
	- **–** MGCP 1.0
	- **–** IUA 0.4
	- **–** ISDN network-side support to terminate multiple voice PRIs

## <span id="page-163-1"></span>**Restrictions for Implementing SCTP Features**

Restrictions are described in the ["Restrictions for Configuring ISDN Voice Interfaces" section on](#page-11-0)  [page 4](#page-11-0). In addition, the following apply.

#### **PRI Backhaul Using SCTP and the ISDN Q.921 User Adaptation Layer Feature**

- **•** Backhaul: Does not support backhauling for Basic Rate Interface (BRI).
- Capacity: Supports only two application-server processes (ASPs) per application server. Supports only three explicit IP addresses per SCTP association endpoint.
- **•** IUA messages: Does not support new-traffic failover.

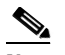

**Note** The IUA specification describes an optional feature known as New Traffic Failover. In this process, all messages for calls pending completion during failover are sent to the inactive media-gateway controller, and messages for new calls are sent to the newly active controller. These IUA messages for new calls are not supported.

- **•** Load balancing: Does not support load balancing between ASPs on a per-call basis.
- **•** Platforms: Is not supported on the Cisco 2600XM series, Cisco 2691, Cisco 2800 series, Cisco 3700 series, and Cisco 3800 series.

**•** Signaling: Supports Facility Associated Signaling (FAS) and Non-Facility Associated Signaling (NFAS) PRI D-channel signaling only; does not support any other signaling protocols, including NFAS with backup D-channel signaling.

#### **Support for IUA with SCTP for Cisco Access Servers Feature**

- **•** Backhaul: Does not support Q.931 PRI backhaul on the Cisco PGW 2200.
- **•** Platforms: Is not supported on the Cisco 2600XM series or Cisco 2691.
- **•** Transport: Does not support concurrent Redundant Link Manager (RLM) and SCTP transport on the access-server gateway. You can configure one or the other but not both at the same time.

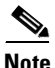

- **Note •** For more information about the Cisco PGW 2200, see *[Support for IUA with SCTP](http://www.cisco.com/univercd/cc/td/doc/product/access/sc/rel9/mgcfm/941fm/fmiua.htm)*.
	- **•** For more information about IUA with SCTP, see *[Support for IUA with SCTP for Cisco Access](http://www.cisco.com/univercd/cc/td/doc/product/software/ios122/122newft/122t/122t15/ftgkrup.htm)  [Servers](http://www.cisco.com/univercd/cc/td/doc/product/software/ios122/122newft/122t/122t15/ftgkrup.htm)*.

## <span id="page-164-0"></span>**Information About SCTP and SCTP Features**

**Note** General information about ISDN voice interfaces is presented in the ["Information About ISDN Voice](#page-11-1)  [Interfaces" section on page 4.](#page-11-1)

To configure SCTP, you should understand the following concepts:

- **•** [SCTP Topology, page 157](#page-164-1)
- **•** [IUA, page 159](#page-166-0)
- **•** [Multiple NFAS Groups, page 159](#page-166-1)
- **•** [Features That Use SCTP, page 161](#page-168-0)

### <span id="page-164-1"></span>**SCTP Topology**

SCTP is a reliable datagram-oriented IP transport protocol specified by RFC 2960. It provides the layer between an SCTP user application and an unreliable end-to-end datagram service such as IP. The basic service offered by SCTP is the reliable transfer of user datagrams between peer SCTP users, within the context of an association between two SCTP hosts. SCTP is connection-oriented, but SCTP association is a broader concept than, for example, TCP connection.

SCTP provides the means for each SCTP endpoint to provide its peer with a list of transport addresses during association startup (address and UDP port combinations, for example) through which that endpoint can be reached and from which messages originate. The association spans transfer over all of the possible source and destination combinations that might be generated from the two endpoint lists (also known as multihoming).

SCTP provides the following services and features:

- **•** Acknowledged reliable nonduplicated transfer of user data
- **•** Application-level segmentation to conform to the maximum transmission unit (MTU) size
- **•** Sequenced delivery of user datagrams within multiple streams
- **•** Optional multiplexing of user datagrams into SCTP datagrams
- **•** Enhanced reliability through support of multihoming at either end or both ends of the association
- **•** Congestion avoidance and resistance to flooding and masquerade attacks
- **•** Interoperability with third-party call agents

SCTP allows you to terminate multiple switches and trunk groups on a gateway to add scalability. Adding trunk groups does not require more memory or processing resources because SCTP supports multiple streams in a single SCTP association. SCTP is a reliable transport protocol for message-oriented communications; SCTP is specifically designed to support PSTN signaling messages over IP networks.

SCTP allows you to configure at least one trunk group per T1 or E1 interface available on a given platform. A gateway platform with four T1 or E1 interfaces, for example, can control four unique trunk groups per device. Certain platforms, such as the Cisco AS5800 and Cisco AS5850, can deliver the individual T1 or E1 trunk groups over a high-speed interface, such as T3, which operates at 45 Mbps.

[Table 47](#page-165-0) shows the number of trunk groups supported per gateway platform.

<span id="page-165-0"></span>*Table 47 SS7 Interconnect for Voice-Gateway Trunk Groups per Gateway*

| <b>Platform</b>    | <b>Supported</b><br><b>Trunk Groups</b> | Comments                                                                                                    |
|--------------------|-----------------------------------------|----------------------------------------------------------------------------------------------------|
| $Cisco$ AS5300     | $\overline{4}$                          | Verify both T1 and E1 cards.                                                                                                |
| $Cisco$ AS5350     | 8                                       | Verify both T1 and E1 cards.                                                                                                |
|                    |                                         | Verify with Integrated SLT option.                                                                                          |
|                    |                                         | For more information, see <i>Integrated Signaling Link</i><br><b>Note</b><br><i>Terminal</i> , Cisco IOS Release 12.2(11)T. |
| Cisco ASS350 CT3   | 28                                      | Verify CT3 DS-3 card.                                                                                                    |
|                    |                                         | Verify with Integrated SLT option.                                                                                          |
| $Cisco$ AS5400     | 16                                      | Verify both T1 and E1 cards.                                                                                                |
|                    |                                         | Verify with Integrated SLT option.                                                                                          |
| $Cisco$ AS5400 CT3 | 28                                      | Verify CT3 DS-3 card.                                                                                                    |
|                    |                                         | Verify with Integrated SLT option.                                                                                          |
| $Cisco$ AS5850     | 112                                     | Verify E1 cards and CT3 DS-3 cards.                                                                                         |
|                    |                                         | T1 ports and the 112 supported trunk groups are<br><b>Note</b><br>available only with CT3 cards.                            |

In a typical network topology, only one SCTP association is configured between a signaling controller and a gateway. Multiple IP addresses on either side can be designated to the same association to achieve link redundancy. On a gateway, signaling messages for all trunk groups are carried over on the same SCTP association to the same signaling controller. Trunk groups on a gateway can also be controlled through different signaling controllers. In such cases, you can configure multiple associations on a gateway and direct them to different signaling controllers.

## <span id="page-166-0"></span>**IUA**

IUA is the adaptation layer that makes SCTP services available to Q.921 services users, such as Q.931, Q Signaling (QSIG), and National ISDN-2 with Cisco extensions (Cisco NI2+). IUA supports the standard interlayer primitives provided by Q.921. As a result, an upper-layer protocol (ULP) that typically used Q.921 services can easily migrate to IUA.

IUA service points are represented to the upper-layer protocol as application servers. Each application server is bound to an SCTP local endpoint managed by an SCTP instance. A remote signaling controller is known as an ASP. An ASP is connected to the local endpoint through a single SCTP association.

The IUA module creates associations between the signaling gateway and the MGC based on configuration requests. It also manages multiple ASPs as defined in the IETF IUA specification. IUA performs the following functions:

- **•** Requests SCTP associations based on configuration information.
- **•** Manages the destination address list and requests a new primary destination in the event of a failure.
- **•** Manages the ASP state machine for each association.
- **•** Manages the application-server state machine across all ASPs associated with a single application.
- **•** Provides service for multiple applications simultaneously to handle different Layer 3 signaling protocols (Q.931 and Q.SIG, for example), or to communicate with different sets of call agents.

[Figure 7](#page-166-2) shows IUA with SCTP transport stack.

<span id="page-166-2"></span>*Figure 7 IUA with SCTP Transport Stack*

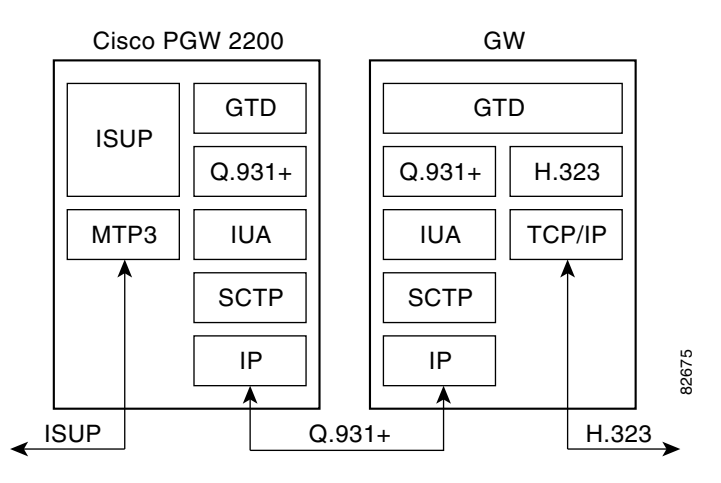

To use IUA services, you must make the application server and ASP available and bind a trunk group to an application server for its Layer 2 server. For configuration information, see the ["Configure IUA"](#page-173-0)  [section on page 166.](#page-173-0)

### <span id="page-166-1"></span>**Multiple NFAS Groups**

On a gateway, trunk groups are defined as Non-Facility Associated Signaling (NFAS) groups. An NFAS group is a group of ISDN PRI trunks with a single dedicated D channel. In a voice-gateway solution, the D channel in a trunk group is symbolic because SS7 is used as the signaling mechanism. The D channels defined for each NFAS group are actually DS0 bearer channels for voice or modem calls. Therefore, each NFAS has a corresponding D channel for which it is allocated.

A symbolic D-channel interface is dedicated to a trunk group. Each D-channel interface is bound to an application server and a dedicated stream is associated with this interface. Thus, the NFAS group identification can be recovered on each side of the SCTP association through this two-stage mapping as long as both sides share the same configuration information. Multiplexing of multiple trunk groups through a single association is accomplished this way, for example. If all interfaces on a gateway are controlled through a single SC, all interfaces are bound to the same application server.

The SCTP stream is a logical identification of the grouping of messages and consumes little additional memory and processing power. Each association can support as many as 65,355 streams.

[Figure 8](#page-167-0) shows the mapping between the trunk group, D-channel interface, and SCTP stream.

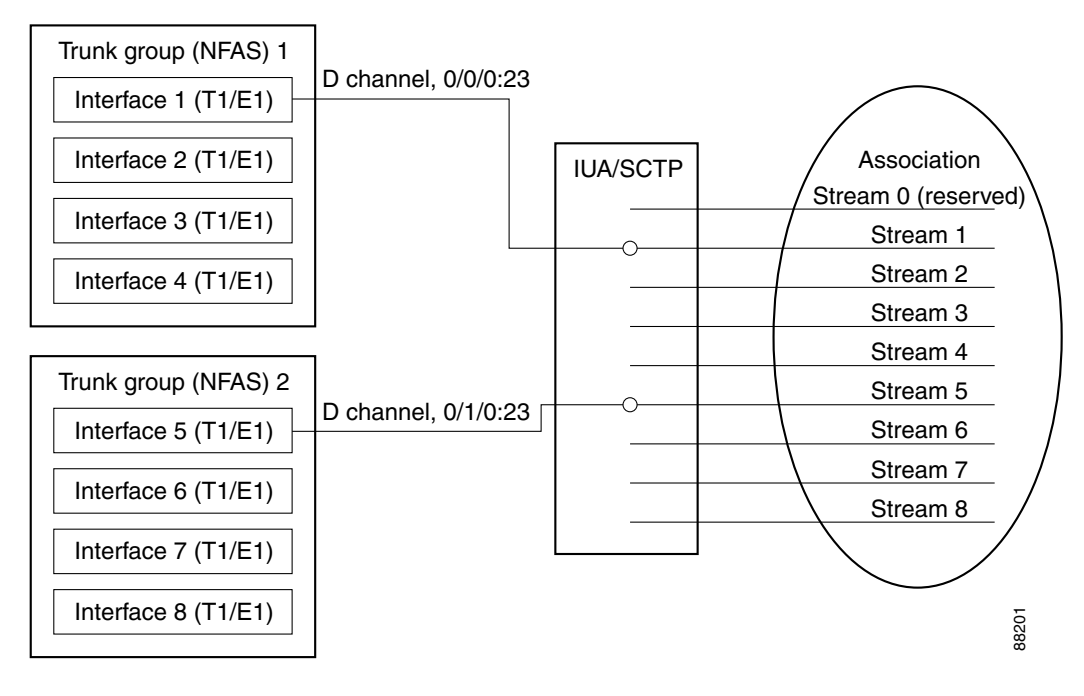

<span id="page-167-0"></span>*Figure 8 Mapping Between Trunk Group, Interface, and Stream*

[Figure 9](#page-168-1) shows the NFAS group and SCTP association.

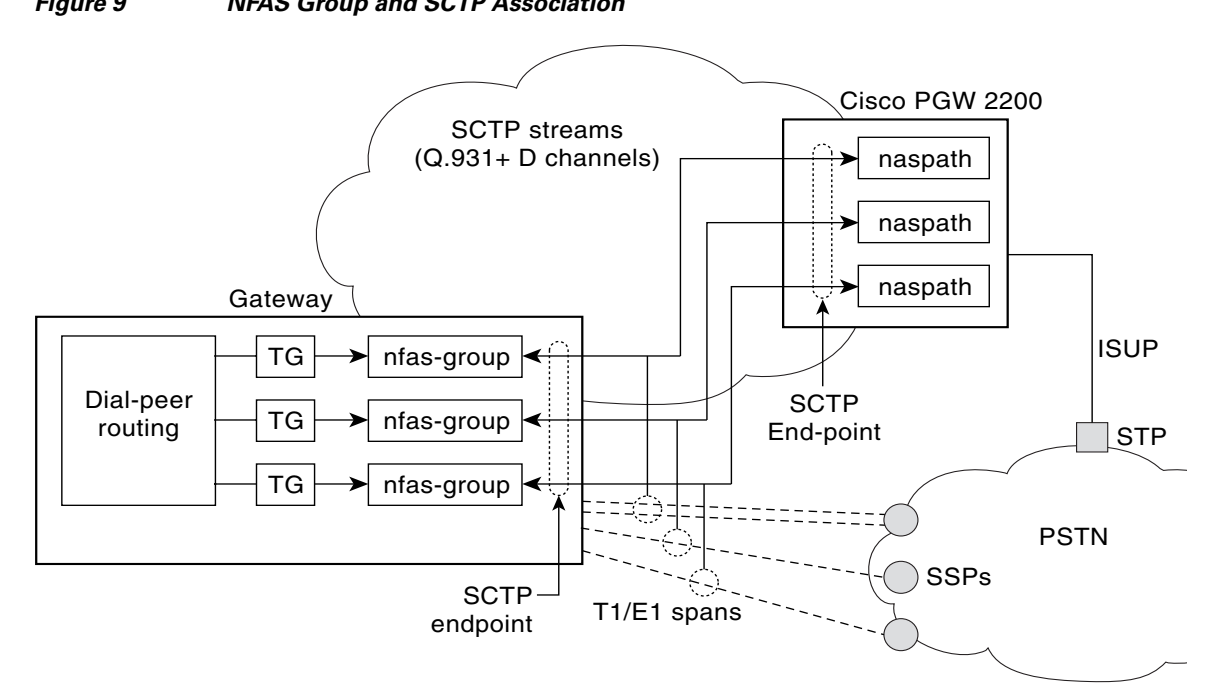

### <span id="page-168-1"></span>*Figure 9 NFAS Group and SCTP Association*

The IUA transport protocol using SCTP is supported on the Cisco PGW 2200; the Cisco PGW 2200 now uses IUA to communicate with Cisco access servers.

IUA with SCTP on the Cisco PGW 2200 provides the following services:

- **•** Eliminates the scaling limitations in previous releases of Cisco MGC software for the number of NFAS-groups allowed per RLM.
- **•** Supports upgrading from RLM-based communication to IUA-based communication without losing stable active calls.
- **•** RLM-based communication is still supported. However, since this is a new functionality, the backward compatibility of the SCTP-based transports is not applicable.
- **•** IUA interface can be used with Cisco access servers that support NAS and Digital Private Network Signaling System (DPNSS) signaling.
- **•** Introduces IUA and SCTP operational measurements.

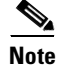

I

**Note** For more information about IUA and SCTP on the Cisco PGW 2200, see *[Support for IUA with SCTP](http://www.cisco.com/univercd/cc/td/doc/product/access/sc/rel9/mgcfm/941fm/fmiua.htm)*.

### <span id="page-168-0"></span>**Features That Use SCTP**

The following features use SCTP:

- **•** [PRI Backhaul Using SCTP and the ISDN Q.921 User Adaptation Layer, page 162](#page-169-0)
- **•** [Support for IUA with SCTP for Cisco Access Servers, page 164](#page-171-0)

### <span id="page-169-0"></span>**PRI Backhaul Using SCTP and the ISDN Q.921 User Adaptation Layer**

This feature (sometimes called PRI Q.921 Signaling Backhaul) provides standards-based ISDN signaling backhaul capability on Cisco IOS gateways. It fills the need for PRI Q.921 signaling backhaul that works with third-party call agents or media-gateway controllers (MGCs) where call processing for voice calls is carried out by call-control servers, and packet-network connections are made using protocols such as Media Gateway Control Protocol (MGCP) and Simple Gateway Control Protocol (SGCP). It enables solutions such as Integrated Access, IP PBX, and Telecommuter on the Cisco 3600 series, Cisco AS5300, and Cisco AS5850. It provides a configuration interface for Cisco IOS software implementation and implements protocol message flows for SCTP and IUA.

This feature provides the following:

**•** PRI backhaul—Specific implementation for backhauling PRI

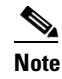

**Note** For more information about PRI backhaul using SCTP, see *[PRI Backhaul Using the Stream](http://www.cisco.com/univercd/cc/td/doc/product/software/ios122/122newft/122t/122t4/ft_0546.htm)  [Control Transmission Protocol and the ISDN Q.921 User Adaptation Layer](http://www.cisco.com/univercd/cc/td/doc/product/software/ios122/122newft/122t/122t4/ft_0546.htm)*.

- **•** SCTP—New general-transport protocol that can be used for backhauling signaling messages
- **•** IDSN User Adaptation Layer (IUA)—Mechanism for backhauling any Layer 3 protocol that normally uses Q.921

This feature supports interoperability with third-party call agents. It also supports the following solutions that require signaling backhaul:

- **•** IP PBX
- **•** IP Centrex
- **•** Enterprise toll bypass
- **•** IXC/tandem bypass

Signaling backhaul facilitates the handling of voice traffic coming from the signaling endpoints that communicate using facility-associated signaling. Facility-associated signaling requires the signaling channel (channel that carries call-signaling information) to share a digital facility with the bearer channels. ISDN PRI is one example of facility-associated signaling. ISDN signaling backhaul is required in the MGCP-based call-control architecture to enable end-to-end voice solutions.

This feature implements the IETF standards-based signaling backhaul protocols. This standards-based signaling transport support enables any third-party call agent that supports the standards to work with Cisco gateways. ISDN signaling backhaul is required in the MGCP-based call-control architecture to enable end-to-end voice solutions.

This feature migrates the proprietary PRI backhaul infrastructure to open standards. Backhaul is carried out using industry-standard SCTPs and ISDN IUA protocols as defined by the SIGTRAN working group of the IETF. It supports backhauling for ISDN-based signaling protocols only.

 $\mathbf I$ 

<span id="page-170-0"></span>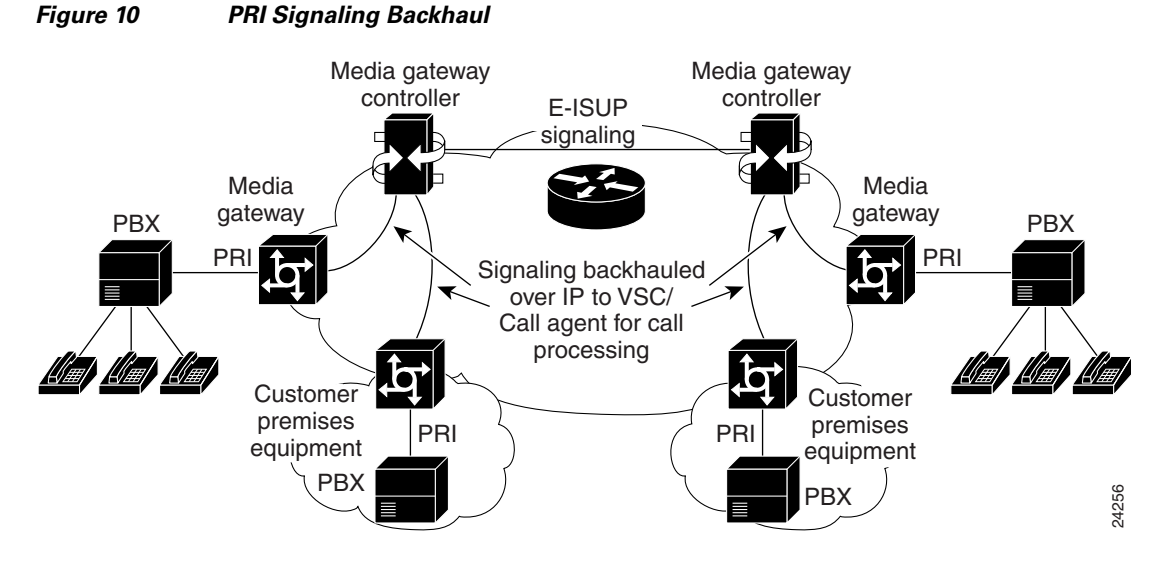

[Figure 10](#page-170-0) shows an example of PRI signaling backhaul. The MGC provides call processing and gateway control.

Ordinarily, signaling backhaul occurs at a common boundary for all protocols. For ISDN, signaling backhaul occurs at the Layer 2 (Q.921) and Layer 3 (Q.931) boundaries. The lower layers of the protocol (Q.921) are terminated and processed on the gateway, while the upper layers (Q.931) are backhauled to the MGC using SCTP. Signaling backhaul provides the advantage of distributed protocol processing. This permits greater expandability and scalability while offloading lower-layer protocol processing from the MGC.

Signaling transport between entities is applied to ensure that signaling information is transported with the required functionality and performance. The signaling gateway or MGC receives both ISDN signaling and bearer-channel data. ISDN signaling is backhauled up to an MGC or call agent using the SIG protocol stack. You can configure each signaling gateway to use up to three MGCs within an application server for redundancy. Multiple application servers can also be supported on a signaling gateway. MGCP is then used to control the bearer channels.

[Figure 11](#page-170-1) shows the functional model for PRI signaling transport.

<span id="page-170-1"></span>*Figure 11 Signaling Transport Model*

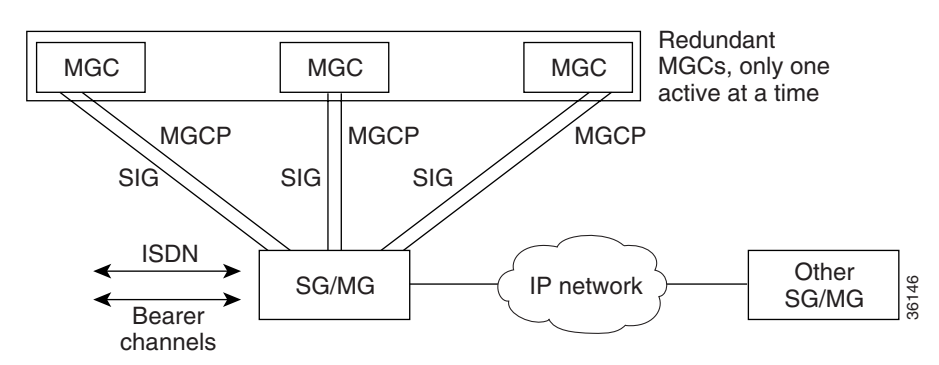

SCTP is a peer-to-peer protocol; IUA is a client-server protocol. [Figure 12](#page-171-1) shows the protocol flow from an ISDN endpoint, through the signaling gateway, and then to a call agent or media gateway controller.

<span id="page-171-1"></span>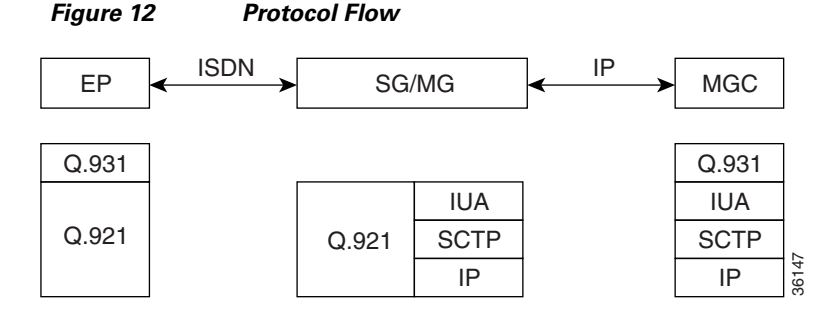

PRI Backhaul Using the Stream Control Transmission Protocol and the ISDN Q.921 User Adaptation Layer on the Cisco 3660 supports the following on a Cisco 3660:

- **•** 20 calls per hour per DS-0 bearer circuit (3-minute average call duration)
- **•** 460 calls per hour per PRI circuit (23 bearer channels): 20 x 23 = 460
- **•** 5520 calls per hour per Cisco 3660 (12 PRI trunks): 460 x 12 = 5520
- **•** 1.5333 calls per Cisco 3660 per second. 5520 divided by (60\*60) = 1.5333
- **•** 7 signaling messages per call (both setup and tear down)
- **•** 10.8 signaling messages per second per Cisco 3660: 7 x 1.5333 = 10.8

#### <span id="page-171-0"></span>**Support for IUA with SCTP for Cisco Access Servers**

This feature supports IUA with SCTP for the Cisco AS5x00, Cisco 2420, Cisco 2600 series, Cisco 3600 series, and Cisco 3700 series. It is to be used as an alternative to the existing IP-based User Datagram Protocol (UDP)-to-Reliable Link Manager (RLM) transport between the Cisco PGW 2200 and Cisco gateways.

IUA with SCTP acts as the call signaling IP transport mechanism in a voice-gateway solution. These combined protocols are also used for Signaling System 7 (SS7) Interconnect solutions, which allow required flexibility in connecting Intermachine trunks from more than one PSTN switch (multiple trunk groups) to the Cisco gateways. This feature also allows you to interconnect with multiple carriers on high-capacity Cisco AS5x00 gateways for load balancing and redundancy.

IUA and SCTP protocols provide the following services:

- **•** Trunk groups are defined on a T1/E1 interface basis.
- All DS0 bearer channels in a specific T1/E1 interface are included in the same trunk group and cannot be split into different trunk groups.
- Multiple T1/E1 interfaces on the same gateway can be provisioned in a single trunk group or split into multiple trunk groups. The maximum number of trunk groups that a platform can support is equal to the maximum number of T1/E1 interfaces that the platform can configure.

This feature supports SCTP, multiple non-facility associated signaling, and IUA.

## <span id="page-172-0"></span>**How to Configure SCTP Features**

This section contains the following procedures:

- [Configuring PRI Backhaul Using the SCTP and the ISDN Q.921 User Adaptation Layer, page 165](#page-172-1)
- [Configuring Support for IUA with SCTP for Cisco Access Servers Feature, page 172](#page-179-0)
- [Troubleshooting Tips, page 183](#page-190-0)

### <span id="page-172-1"></span>**Configuring PRI Backhaul Using the SCTP and the ISDN Q.921 User Adaptation Layer**

#### **Configuration Options**

 $\mathbf I$ 

The following is an example of an application-server configuration on a gateway:

AS as1 10.4.8.69 10.4.9.69 2577

Application server as1 is configured to use two local IP addresses and port 2577. IP address values that are set apply to all IP addresses of the application-server process.

An application-server process can be viewed as a local representation of an SCTP association since it specifies a remote endpoint that communicates with an application-server local endpoint. An application-server process is defined for a given application server. For example, the following configuration defines remote signaling controller asp1 at two IP addresses for application server as1. The remote SCTP port number is 2577:

```
AS as1 10.4.8.69 10.4.9.69 2477
ASP asp1 AS as1 10.4.8.68 10.4.9.68 2577
```
Multiple application-server processes can be defined for a single application server for the purpose of redundancy, but only one process can be active. The other process is inactive and becomes active at failover.

In the Cisco media-gateway-controller solution, a signaling controller is always the client that initiates association with a gateway. During initiation, you can request outbound and inbound stream numbers, but the gateway allows only a number that is at least one digit higher than the number of interfaces (T1/E1) allowed for the platform.

The number of streams to assign to a given association is implementation dependent. During initialization of the IUA association, you need to specify the total number of streams that can be used. Each D channel is associated with a specific stream within the association. With multiple-trunk-group support, every interface can potentially be a separate D channel.

At startup, the IUA code checks for all the possible T1, E1, or T3 interfaces and sets the total number of inbound and outbound streams supported accordingly. In most cases, there is only a need for one association between the GW and the media gateway controller. For the rare case that you are configuring multiple application server associations to various media gateway controllers, the overhead from the unused streams would have minimal impact. The NFAS D channels are configured for one or more interfaces, where each interface is assigned a unique stream ID.

The total number of streams for the association needs to include an additional stream for the SCTP management messages. So during startup the IUA code adds one to the total number of interfaces (streams) found.

You can manually configure the number of streams per association. In the backhaul scenario, if the number of D-channel links is limited to one, allowing the number of streams to be configurable avoids the unnecessary allocation of streams in an association that will never be used. For multiple associations between a GW and multiple media gateway controllers, the configuration utility is useful in providing only the necessary number of streams per association. Overhead from the streams allocated but not used in the association is negligible.

If you manually configure the number of streams through the CLI, the IUA code cannot distinguish between a startup event, which automatically sets the streams to the number of interfaces, or if the value is set manually during runtime. If you configure the number of SCTP streams manually, you must add one plus the number of interfaces using the **sctp-streams** keyword. Otherwise, IUA needs always to add one for the management stream, and the total number of streams increments by one after every reload.

When you set the SCTP stream with the command-line interface, you cannot change the inbound and outbound stream support once the association is established with SCTP. The value takes effect when you first remove the IUA application server configuration and then configure it back as the same application server or a new one. The other option is to reload the router.

To configure the PRI Backhaul Using SCTP and the ISDN Q.921 User Adaptation Layer feature, perform the following tasks:

- **•** [Configure IUA, page 166](#page-173-0)
- **•** [Configure ISDN Signaling \(PRI\) Backhaul, page 168](#page-175-0)
- **•** [Verify PRI Backhaul, page 170](#page-177-0)

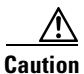

**Caution** When the Fast Ethernet interface is configured for auto negotiation, it can take up to two seconds to initialize. Two examples of the interface initializing is when the **no shutdown** command is entered, or if the cable is removed and then plugged back in. To avoid any problems, the Fast Ethernet interface should not be configured for auto negotiation. The duplex and speed parameters should be set according to the requirements of the network, and should not be set to auto.

### <span id="page-173-0"></span>**Configure IUA**

To configure IUA, perform the following steps.

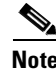

**Note** The steps below direct you to configure an application server and the ASP first to allow an NI2+ to be bound to the IUA transport layer protocol. The application server is a logical representation of the SCTP local endpoint. The local endpoint can have more than one IP address but must use the same port number.

#### **Prerequisites**

- Ensure that Cisco IOS Release 12.2(15)T or later is installed and running on your system.
- **•** Configure ISDN to backhaul Q.921 signaling to the third-party call agent (MGC).
- **•** Ensure that your Cisco AS5850 has the following:
	- **–** MGCP 1.0
	- **–** IUA 0.4
	- **–** ISDN network side support to terminate multiple voice PRIs

#### **SUMMARY STEPS**

- **1. enable**
- **2. configure terminal**
- **3. iua**
- **4. as**
- **5. asp as**
- **6. asp sctp-keepalives**
- **7. asp ip-precedence**
- **8. as fail-over-timer**
- **9. exit**

#### **DETAILED STEPS**

 $\mathbf{I}$ 

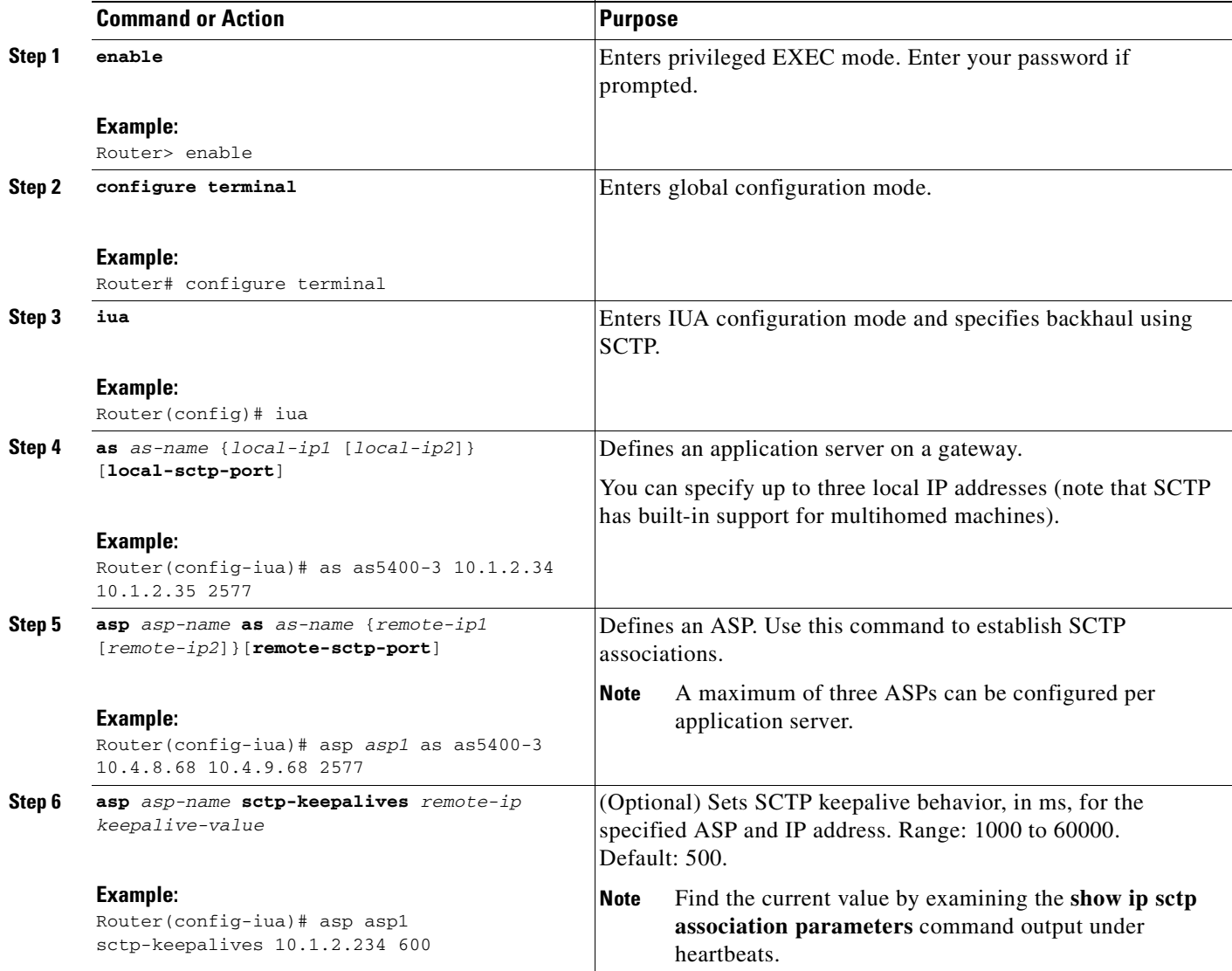

Ī

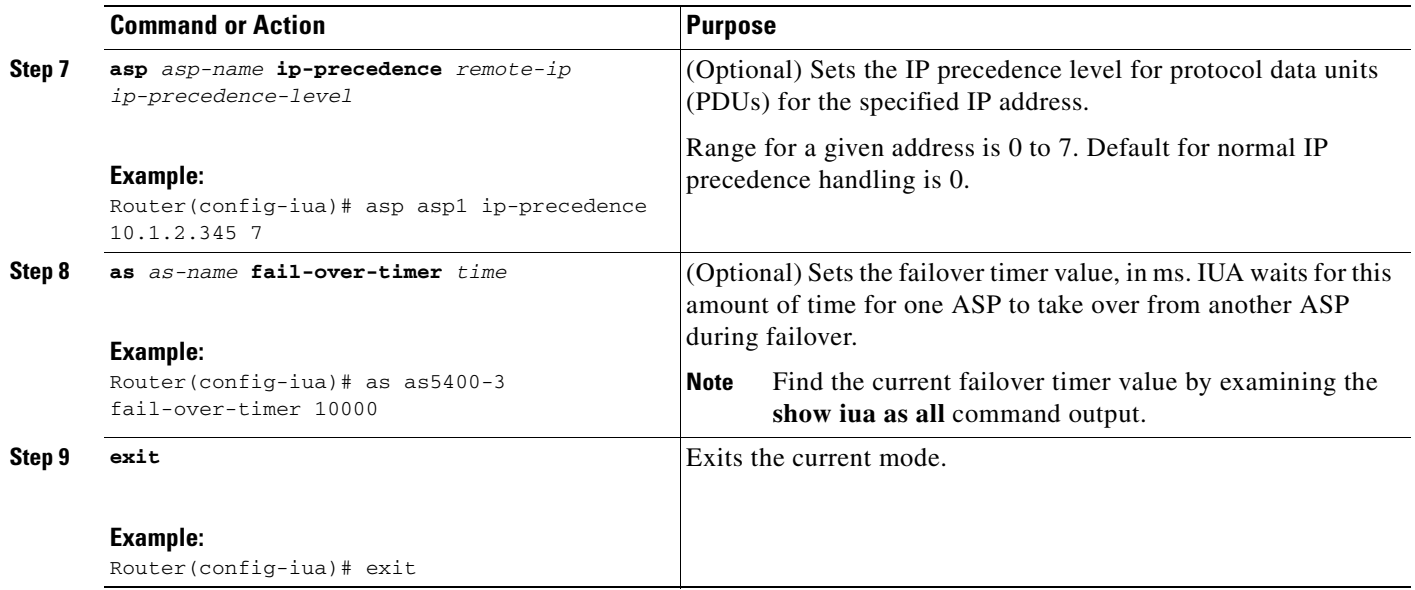

### <span id="page-175-0"></span>**Configure ISDN Signaling (PRI) Backhaul**

To configure ISDN signaling (PRI) backhaul, perform the following steps.

#### **Prerequisites**

**•** Ensure that Cisco IOS Release 12.2(4)T or later is installed and running on your system.

#### **SUMMARY STEPS**

- **1. enable**
- **2. configuration terminal**
- **3. controller**
- **4. pri-group timeslots service**
- **5. exit**
- **6. interface serial**
- **7. isdn switch-type**
- **8. isdn bind-l3 IUA-backhaul as**
- **9.** Repeat as needed.
- **10. exit**

 $\mathbf{I}$ 

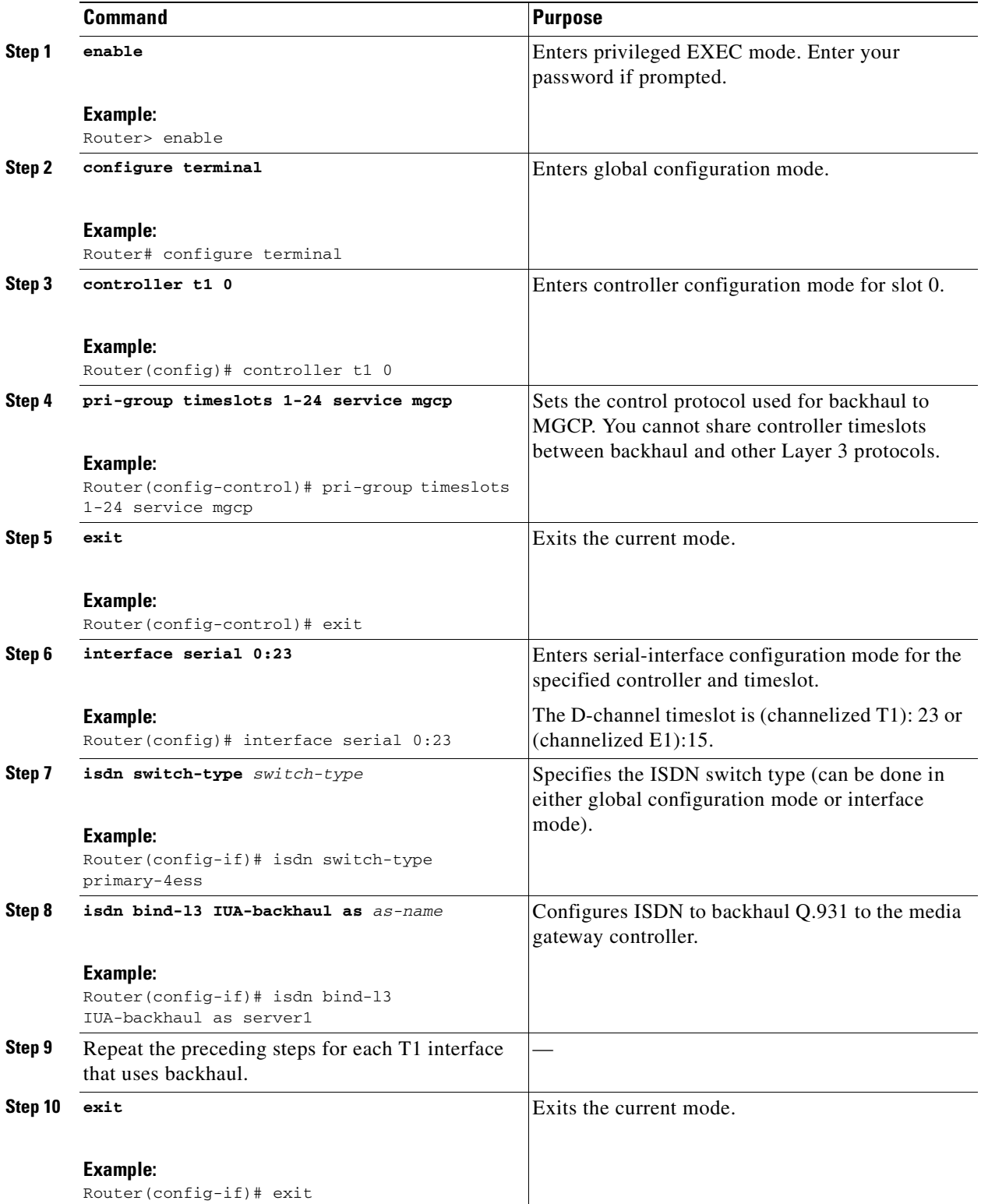

#### <span id="page-177-0"></span>**Verify PRI Backhaul**

To verify PRI backhaul, perform the following steps (listed alphabetically).

#### **SUMMARY STEPS**

- **1. show iua as**
- **2. show iua asp**
- **3. show isdn status**
- **4. show running-config**

#### **DETAILED STEPS**

**Step 1 show iua as** {**all** | **name** *as-name*}

Use this command to display the current state of the active application server and show the PRI interfaces configured on the application server.

The following output shows that the current state of the application server (as1) is active and that there are four PRI interfaces configured to use this application server:

```
Router# show iua as all
```

```
Name of AS :as1
        Total num of ASPs configured :2
        Current state : ACTIVE
        Active ASP :asp1
        Number of ASPs up :1
        Fail-Over time : 4000 milli seconds
        Local address list : 10.21.0.2
        Local port 9900
        Interface IDs registered with this AS
                 Interface ID stream #
                 256 (serial1/0:23) 1
                 257 (serial1/1:23) 2
                 512 (serial2/0:23) 3
                 513 (serial2/1:23) 4
```
#### **Step 2 show iua asp** {**all** | **name** *asp-name*}

Use this command to display the current state of the active ASP and show information about the SCTP association being used by this ASP.

The following output shows that the current state of the ASP (asp1) is active. It also shows information about the SCTP association being used by this ASP.

Router# **show iua asp all**

```
Name of ASP :asp1
Current State of ASP:ASP-Active
Current state of underlying SCTP Association IUA_ASSOC_ESTAB , assoc id
0
SCTP Association information :
         Local Receive window :9000
         Remote Receive window :9000
         Primary Dest address requested by IUA 10.23.0.16
         Effective Primary Dest address 10.23.0.16
Remote address list : 10.23.0.16
Remote Port :9900
Statistics :
```
 $\mathbf I$ 

```
 Invalid SCTP signals Total :0 Since last 0
         SCTP Send failures :0
Name of ASP :asp2
Current State of ASP:ASP-Down
Current state of underlying SCTP Association IUA_ASSOC_INIT , assoc id
\OmegaRemote address list : 10.23.0.16
Remote Port :9911
Statistics :
         Invalid SCTP signals Total :0 Since last 0
         SCTP Send failures :0
```
#### **Step 3 show isdn status**

Use this command to display the status of all ISDN interfaces, including active layers, timer information, and switch-type settings.

Use it also to display the status of ISDN backhaul. If connection to the media gateway controller is lost, the router shuts down Layer 2 so that it cannot receive calls. When the connection is back up, you can use this command to verify that Layer 2 was also brought back up correctly.

The following sample output shows Layer 2 status, as defined by the MULTIPLE\_FRAME\_ESTABLISHED message, to be up. The L3 protocol and state status are highlighted:

```
Router# show isdn status
```

```
Global ISDN Switchtype = primary-5ess
ISDN Serial1/0:23 interface
         dsl 0, interface ISDN Switchtype = primary-5ess
         L2 Protocol = Q.921 L3 Protocol(s) = IUA BACKHAUL
     Layer 1 Status:
         ACTIVE
     Layer 2 Status:
        TEI = 0, Ces = 1, SAPI = 0, State = MULTIPLE_FRAME_ESTABLISHED
     Layer 3 Status:
         0 Active Layer 3 Call(s)
     Active dsl 0 CCBs = 0
     The Free Channel Mask: 0x807FFFFF
ISDN Serial1/1:23 interface
         dsl 1, interface ISDN Switchtype = primary-5ess
        L2 Protocol = Q.921 L3 Protocol(s) = IUA BACKHAUL
     Layer 1 Status:
        ACTIVE
     Layer 2 Status:
        TEI = 0, Ces = 1, SAPI = 0, State = MULTIPLE_FRAME_ESTABLISHED
     Layer 3 Status:
         0 Active Layer 3 Call(s)
     Active dsl 1 CCBs = 0
     The Free Channel Mask: 0x807FFFFF
ISDN Serial2/0:23 interface
         dsl 2, interface ISDN Switchtype = primary-5ess
         L2 Protocol = Q.921 L3 Protocol(s) = IUA BACKHAUL
     Layer 1 Status:
       ACTIVE
     Layer 2 Status:
        TEI = 0, Ces = 1, SAPI = 0, State = MULTIPLE FRAME ESTABLISHED
     Layer 3 Status:
         0 Active Layer 3 Call(s)
     Active dsl 2 CCBs = 0
     The Free Channel Mask: 0x807FFFFF
ISDN Serial2/1:23 interface
         dsl 3, interface ISDN Switchtype = primary-5ess
```

```
L2 Protocol = Q.921 L3 Protocol(s) = IUA BACKHAUL
    Layer 1 Status:
       ACTIVE
     Layer 2 Status:
         TEI = 0, Ces = 1, SAPI = 0, State = MULTIPLE_FRAME_ESTABLISHED
     Layer 3 Status:
         0 Active Layer 3 Call(s)
     Active dsl 3 CCBs = 0
     The Free Channel Mask: 0x807FFFFF
     Total Allocated ISDN CCBs = 0
```
#### **Step 4 show running-config**

Use this command to display basic router configuration.

**Note** For troubleshooting tips, see the ["Troubleshooting Tips" section on page 183](#page-190-0).

### <span id="page-179-0"></span>**Configuring Support for IUA with SCTP for Cisco Access Servers Feature**

This section contains the following procedures:

- **•** [Configure IUA for Cisco Access Servers, page 172](#page-179-1)
- [Configure the SCTP T1 Initiation Timer, page 172](#page-179-2)
- **•** [Create NFAS Groups and Bind Them to the Application Server, page 175](#page-182-0)
- **•** [Migrate from RLM to IUA with SCTP, page 177](#page-184-0)
- **•** [Modify a PRI Group on an MGC, page 178](#page-185-0)
- **•** [Verify Support for IUA with SCTP, page 179](#page-186-0)

#### <span id="page-179-1"></span>**Configure IUA for Cisco Access Servers**

To configure IUA for Cisco access servers, follow the steps for configuring IUA for PRI Q.921 backhaul, as described in the ["Configure IUA" section on page 166](#page-173-0).

#### <span id="page-179-2"></span>**Configure the SCTP T1 Initiation Timer**

To configure the SCTP T1 initiation timer, perform the following steps.

#### **SUMMARY STEPS**

- **1. enable**
- **2. configure terminal**
- **3. iua**
- **4. as**
- **5. as fail-over-timer**
- **6. as sctp-startup-rtx**
- **7. as sctp-streams**
- **8. as sctp-t1init**
- **9. asp as**
- **10. asp ip-precedence**
- **11. asp as**
- **12. asp sctp-keepalive**
- **13. asp sctp-max-association**
- **14. asp sctp-path-retransmission**
- **15. asp sctp-t3-timeout**
- **16. exit**

## **DETAILED STEPS**

 $\mathbf{I}$ 

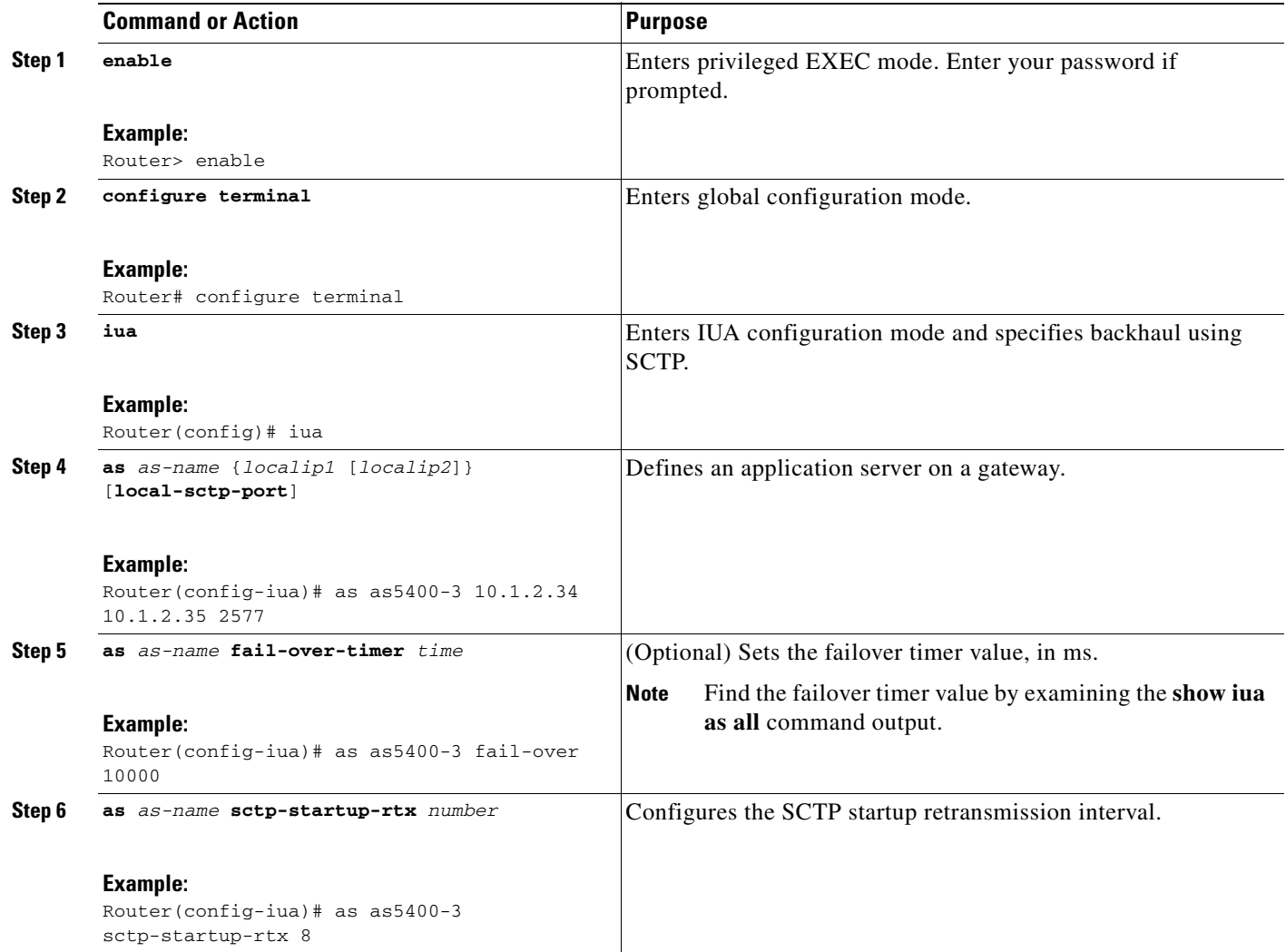

**College** 

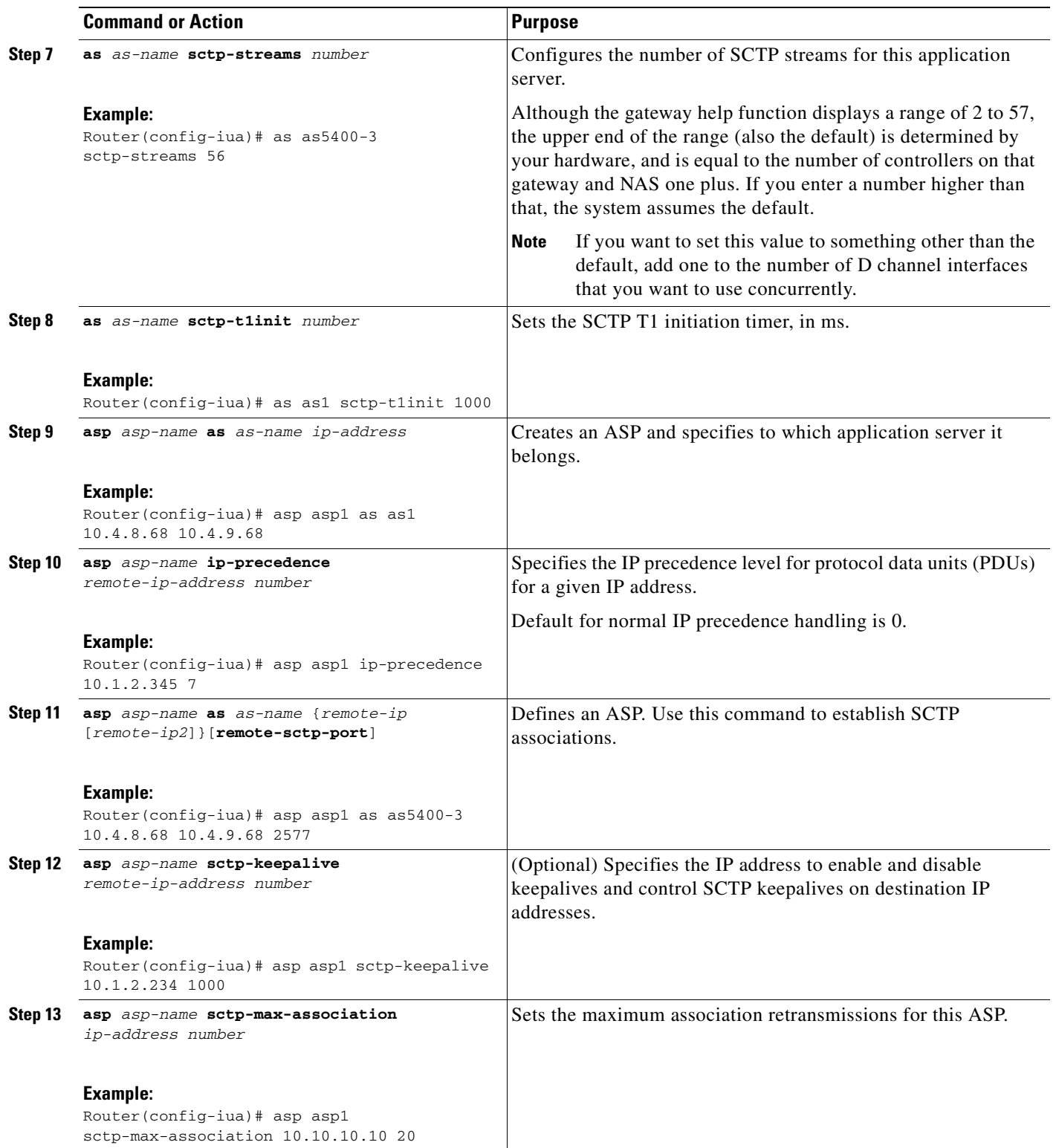

п

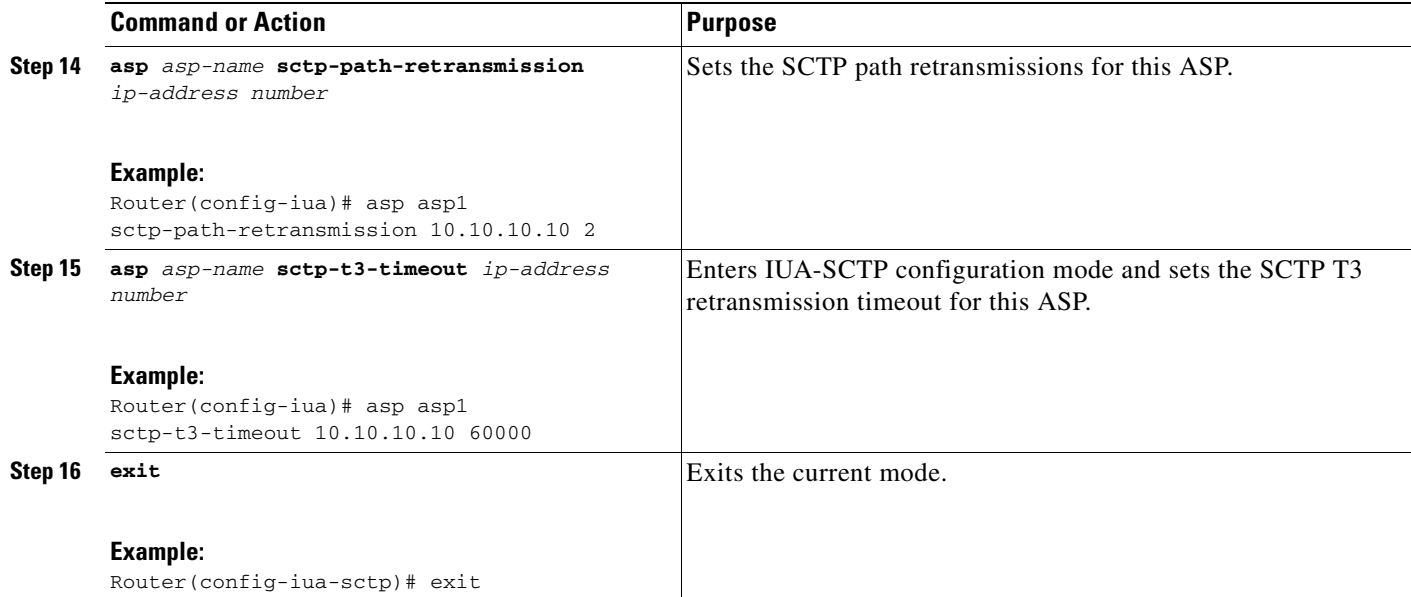

## **Create NFAS Groups and Bind Them to the Application Server**

To create NFAS groups and bind them to the application server, perform the following steps.

 $\begin{picture}(20,20) \put(0,0){\line(1,0){10}} \put(15,0){\line(1,0){10}} \put(15,0){\line(1,0){10}} \put(15,0){\line(1,0){10}} \put(15,0){\line(1,0){10}} \put(15,0){\line(1,0){10}} \put(15,0){\line(1,0){10}} \put(15,0){\line(1,0){10}} \put(15,0){\line(1,0){10}} \put(15,0){\line(1,0){10}} \put(15,0){\line(1,0){10}} \put(15,0){\line(1$ 

- **Note** This procedure configures two T1 interfaces into two NFAS groups or trunk groups that are served by the same application server with two different SCTP streams (ASPs). It allows you to configure the NFAS primary D channel and bind the channel to an IUA application server.
	- The steps for configuring the T1/E1 interface are the same as the steps using RLM, but multiple NFAS groups can now be defined to support multiple trunk groups. All interfaces in an NFAS are treated as one trunk group.

### **SUMMARY STEPS**

- **1. enable**
- **2. configure terminal**
- **3. controller t1 1/0/0**
- **4. pri-group timeslots 1-23 nfas-d primary nfas-int 0 nfas-group iua**
- **5. exit**
- **6. controller t1 1/0/1**
- **7. pri-group timeslots 1-23 nfas-d primary nfas-int 0 nfas-group iua**
- **8. exit**

**College** 

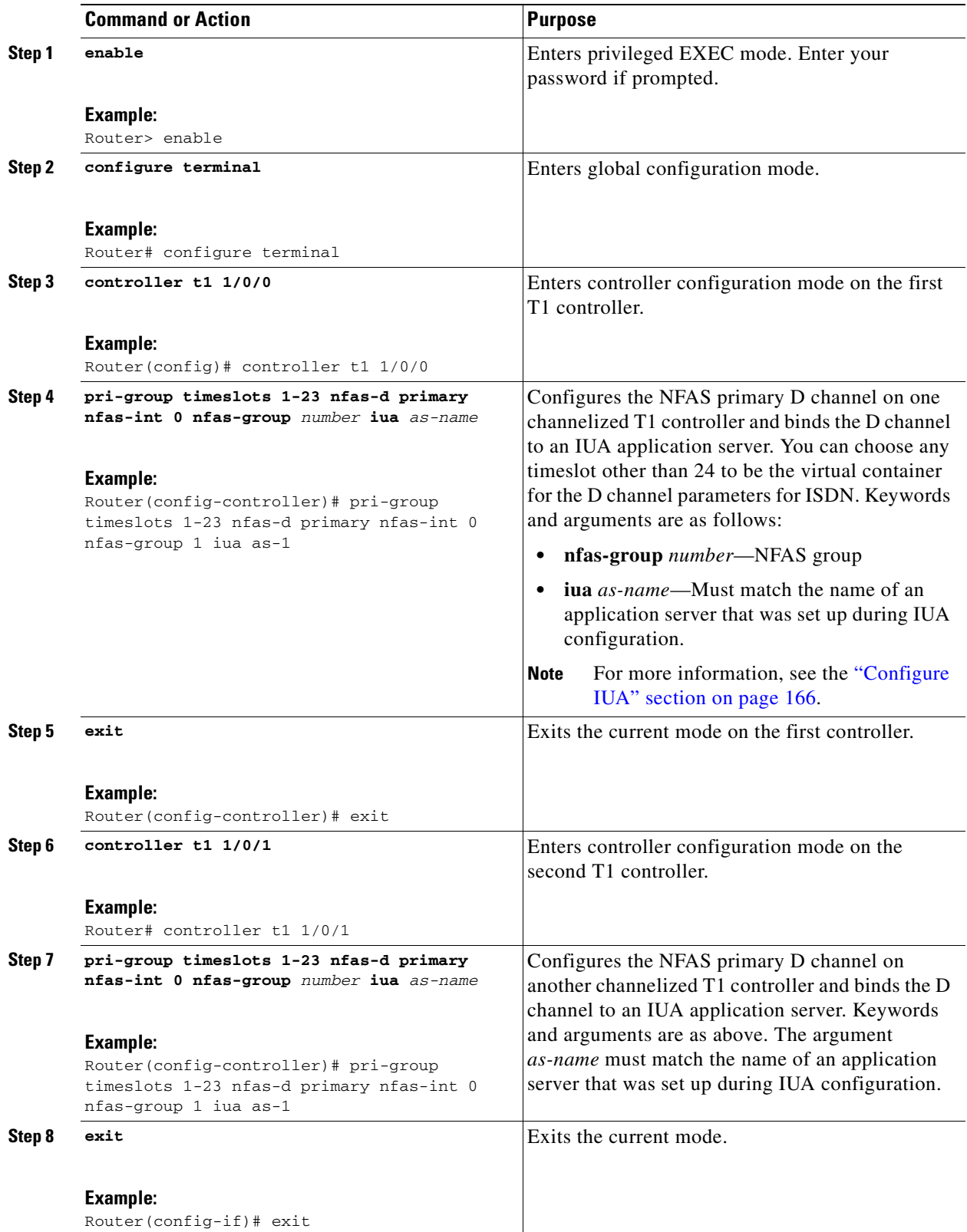

ı

## **Migrate from RLM to IUA with SCTP**

To migrate from RLM to IUA with SCTP, perform the following steps.

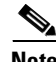

**Note** The following changes have been made between RLM and IUA with SCTP:

- **•** Application server and ASP configuration lines must precede the controller configuration lines in the configuration text file.
- **•** RLM group configuration must be removed from the D channel configuration.
- **•** For the D channel, the **interface serial** commands are now replaced by **interface D channel** commands.
- **•** Any **isdn bind** commands must be removed from the D channel. Binding of the NFAS groups now takes place when you use the **pri-group** commands for IUA with SCTP.

For more information, see the ["SCTP Migration from RLM to IUA: Example" section on page 209](#page-216-0).

### **SUMMARY STEPS**

- **1. enable**
- **2. copy run tftp**
- **3.** Remove the "isdn rlm-group 1" line
- **4. copy tftp start**
- **5. reload**

#### **DETAILED STEPS**

 $\mathsf{I}$ 

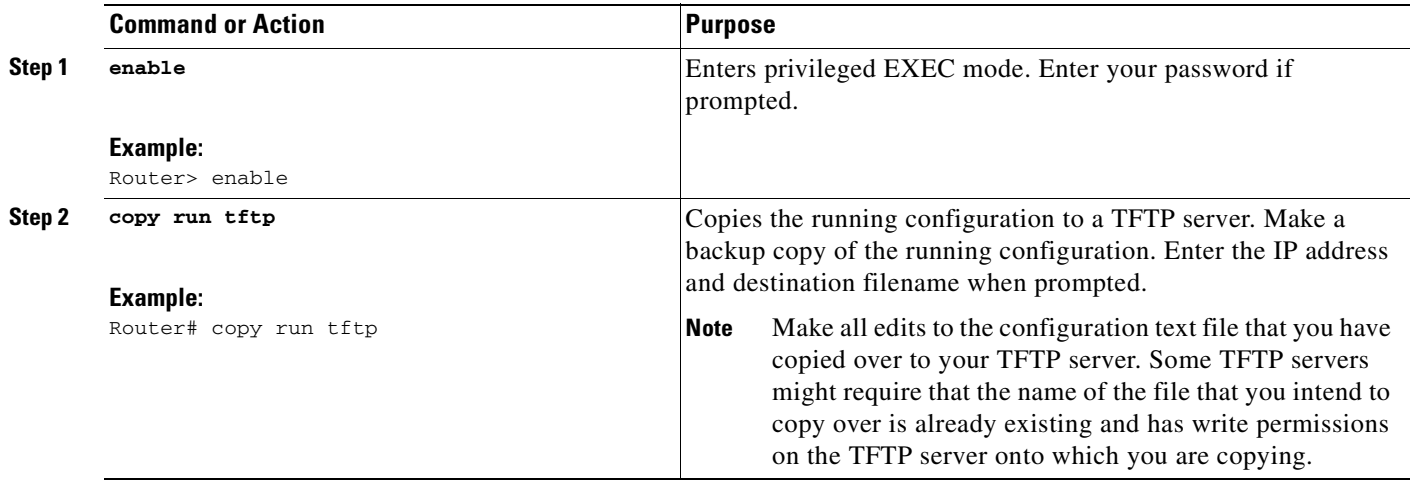

Ī

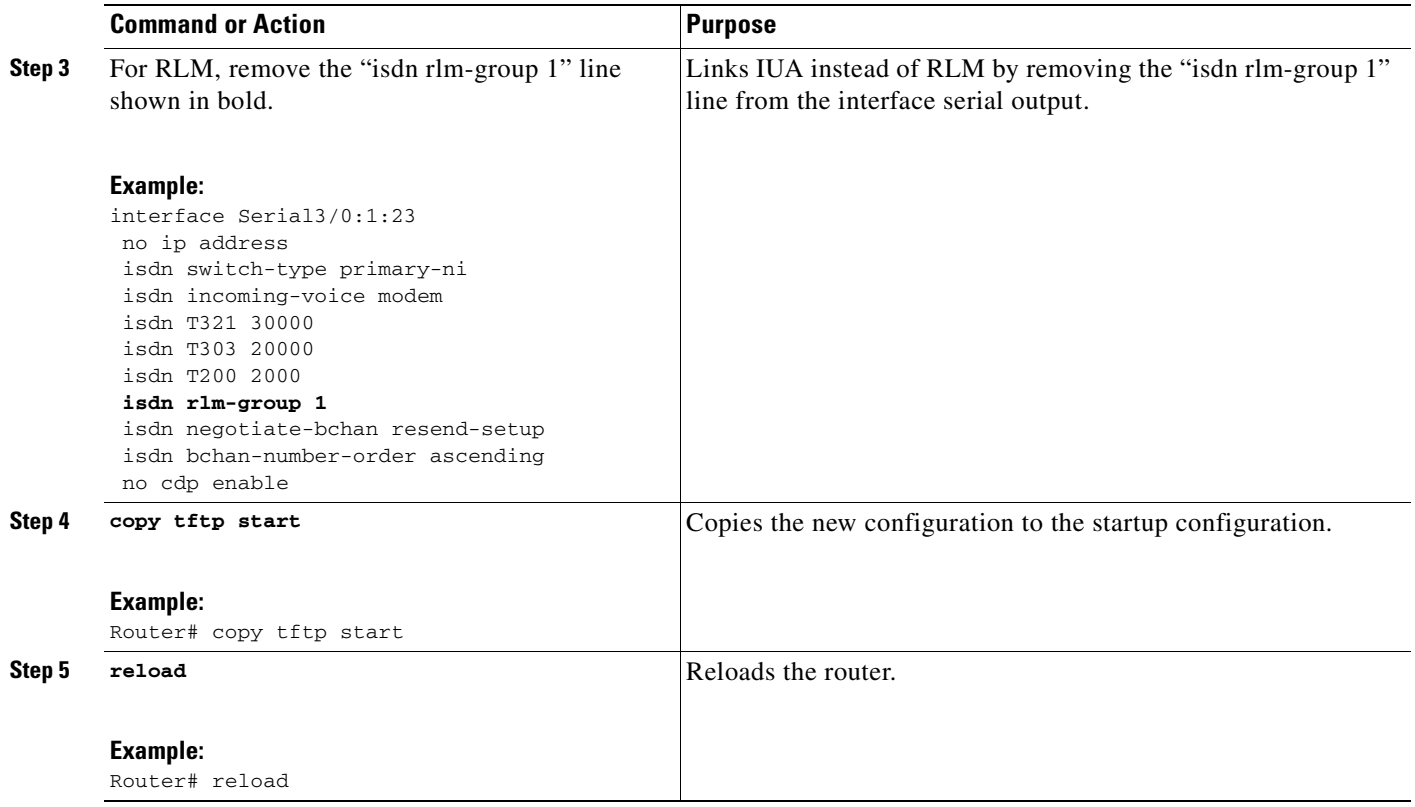

## **Modify a PRI Group on an MGC**

To modify a PRI group on an MGC, perform the following steps.

## **Prerequisites**

**•** Remove **isdn bind** commands from the D channel. Binding of the NFAS groups takes place when you use the **pri-group** commands for IUA with SCTP.

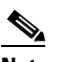

Note For more information, see the "Trunk Group Bound to an Application Server: Example" [section on page 210.](#page-217-0)

## **SUMMARY STEPS**

- **1. enable**
- **2. configure terminal**
- **3. interface Dchannel3/0:1**
- **4. shutdown**
- **5. exit**

## **DETAILED STEPS**

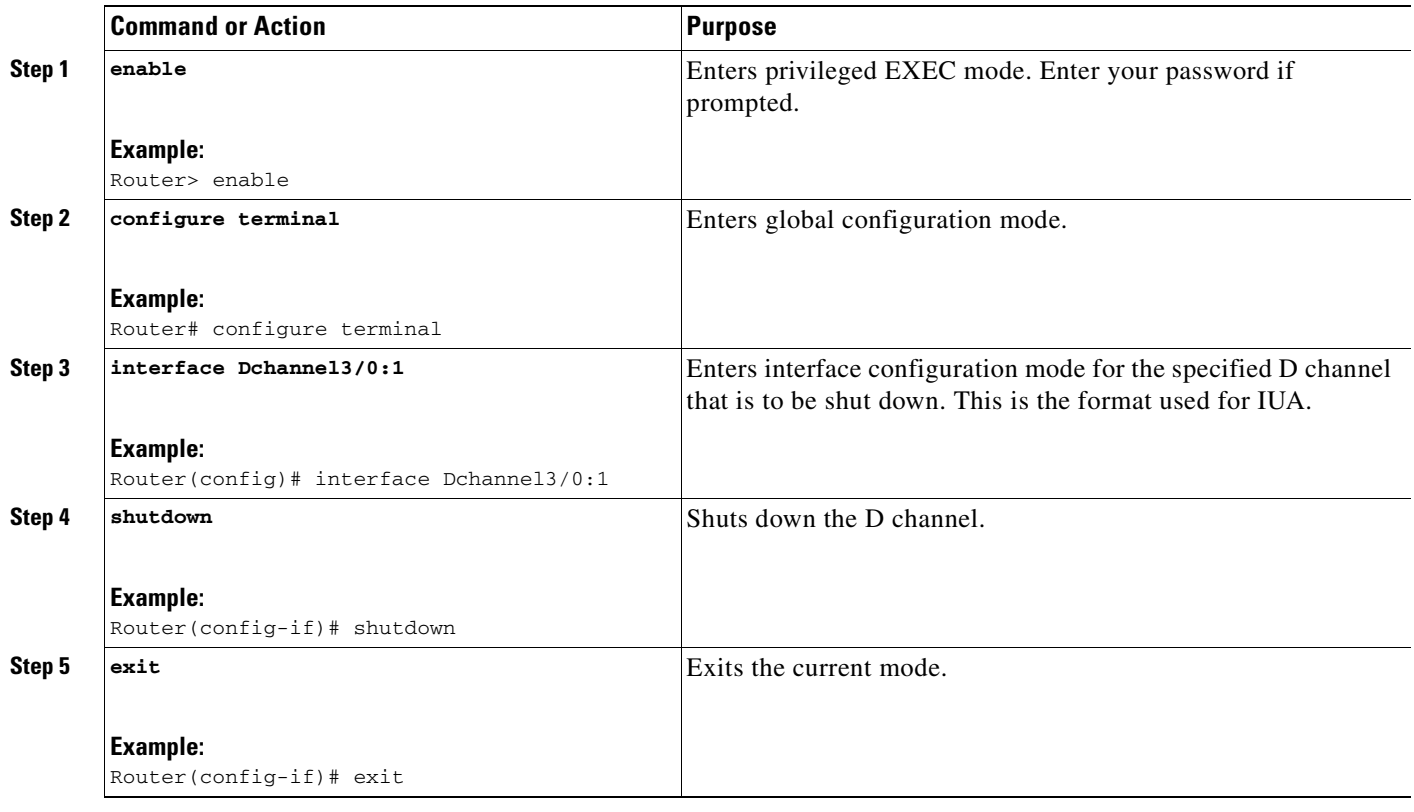

## **Verify Support for IUA with SCTP**

To verify support for IUA with SCTP, perform the following steps (listed alphabetically).

### **SUMMARY STEPS**

- **1. show ip sctp association list**
- **2. show ip sctp association parameters**
- **3. show ip sctp association statistics**
- **4. show ip sctp errors**
- **5. show ip sctp instances**
- **6. show ip sctp statistics**
- **7. show isdn service**
- **8. show isdn status**
- **9. show running-config**

## **DETAILED STEPS**

 $\overline{\phantom{a}}$ 

### **Step 1 show ip sctp association list**

Use this command to display current SCTP association and instance identifiers, current state of SCTP associations, and local and remote port numbers and addresses that are used in the associations.

The example below shows two current associations that are in the established state. Each association belongs to a different instance, as noted by their instance identifiers.

```
Router# show ip sctp association list
```

```
*** SCTP Association List ****
AssocID: 0, Instance ID: 0
Current state: ESTABLISHED
Local port: 8787, Addrs: 10.1.0.2 10.2.0.2
Remote port: 8787, Addrs: 10.5.0.4 10.6.0.4
```

```
AssocID: 1, Instance ID: 1
Current state: ESTABLISHED
Local port: 6790, Addrs: 10.1.0.2 10.2.0.2
Remote port: 6789, Addrs: 10.5.0.4 10.6.0.4
```
#### **Step 2 show ip sctp association parameters**

Use this command to display parameter values for the specified association. This command requires an association identifier as an argument. Association identifiers can be obtained from the output of the **show ip sctp association list** command.

Many parameters are defined for each association, some of them configured and some of them calculated. They fall into the following main groupings:

- **•** Association configuration parameters
- **•** Destination address parameters
- **•** Association boundary parameters
- **•** Current association congestion parameters

```
Router# show ip sctp association parameters 0
```

```
** SCTP Association Parameters **
```

```
AssocID: 0 Context: 0 InstanceID: 0
Assoc state: ESTABLISHED Uptime: 00:00:34.280
Local port: 8787
Local addresses: 10.1.0.2 10.2.0.2
```

```
Remote port: 8787
Primary dest addr: 10.5.0.4
Effective primary dest addr: 10.5.0.4
Destination addresses:
```

```
10.5.0.4: State: ACTIVE
  Heartbeats: Enabled Timeout: 30000 ms
  RTO/RTT/SRTT: 1000/0/0 ms TOS: 0 MTU: 1500
  cwnd: 5000 ssthresh: 18000 outstand: 0
  Num retrans: 0 Max retrans: 5 Num times failed: 0
```

```
10.6.0.4: State: ACTIVE
  Heartbeats: Enabled Timeout: 30000 ms
  RTO/RTT/SRTT: 1000/0/0 ms TOS: 0 MTU: 1500
  cwnd: 3000 ssthresh: 18000 outstand: 0
  Num retrans: 0 Max retrans: 5 Num times failed: 0
```
Local vertag: DA3C3BD Remote vertag: 4D95E3A Num inbound streams: 13 outbound streams: 13

Max assoc retrans: 5 Max init retrans: 8 CumSack timeout: 200 ms Bundle timeout: 100 ms Min RTO: 1000 ms Max RTO: 60000 ms LocalRwnd: 9000 Low: 6400 RemoteRwnd: 16800 Low: 14900 Congest levels: 0 current level: 0 high mark: 1

#### **Step 3 show ip sctp association statistics**

Use this command to display statistics about the specified association, including the following: The first numbers show the total number of chunks, both data and control, sent and received. The second group of statistics focuses on the data chunks sent, showing the total number sent, the number retransmitted, the number that were ordered and unordered, the average number that were bundled together, and the total bytes sent. The third group of statistics focuses on the data chunks received. It displays the total number received and the number discarded (because of duplicates), the number of ordered and unordered chunks received, the average number of chunks that were bundled, the number of bytes received, and the number of sequenced chunks that were received out of order. The last section indicates how many datagrams have been sent, received, or are ready to be received by the calling application or ULP. The ULP statistics may be different from the chunk statistics if the datagrams are large and have been segmented by SCTP.

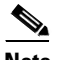

**Note** This command requires an association identifier argument, which you can obtain from output of the **show ip sctp association list** command.

The following example was taken from a network with known dropped packets in one direction. The number of total chunks sent and received is larger than the number of data chunks sent and received because it also includes the control chunks sent. The number of chunks received out of sequence indicates that there are some chunks not being received in the correct order. However, the number of chunks discarded is zero, indicating that only one copy of each is arriving at this peer (some chunks are probably being dropped and the peer is retransmitting them, but there are no duplicates being received). The number of chunks being retransmitted is zero, indicating that there is no network problem in the direction of sending from this peer to the remote.

```
Router# show ip sctp association statistics 0
```

```
** SCTP Association Statistics **
```

```
AssocID/InstanceID: 0/0
Current State: ESTABLISHED
Control Chunks
   Sent: 1009 Rcvd: 988
Data Chunks Sent
   Total: 18073 Retransmitted: 0
   Ordered: 9095 Unordered: 8978
   Avg bundled: 9 Total Bytes: 1807300
Data Chunks Rcvd
   Total: 18073 Discarded: 0
   Ordered: 9095 Unordered: 8978
   Avg bundled: 9 Total Bytes: 1807300
   Out of Seq TSN: 586
ULP Darams
   Sent: 18073 Ready: 18073 Rcvd: 18073
```
#### **Step 4 show ip sctp errors**

 $\mathbf I$ 

Use this command to display errors logged since last time that the statistics were cleared.

The following output shows one example in which no errors have been logged, and another in which there have been several different types of errors.

```
Router# show ip sctp errors
*** SCTP Error Statistics ****
No SCTP errors logged.
Router# show ip sctp errors
*** SCTP Error Statistics ****
Communication Lost: 95
Unknown INIT params rcvd: 8
Missing parameters: 18
No room for incoming data: 11
```
#### **Step 5 show ip sctp instances**

Use this command to display information for each of the currently configured instances. The instance number, local port, and address information is displayed. The instance state is either *available* or *deletion pending*. An instance enters the deletion pending state when a request is made to delete it but there are currently established associations for that instance. The instance cannot be deleted immediately and instead enters the pending state. No new associations are allowed in this instance, and when the last association is terminated or fails, the instance is deleted.

The default inbound and outbound stream numbers are used for establishing incoming associations, and the maximum number of associations allowed for this instance is shown. Finally, a snapshot of each existing association is shown, if any exist.

In this example, two current instances are active and available. The first is using local port 8787, and the second is using local port 6790. Instance identifier 0 has one current association, and instance identifier 1 has no current associations.

```
Router# show ip sctp instances
```

```
*** SCTP Instances ****
Instance ID: 0 Local port: 8787
Instance state: available
Local addrs: 10.1.0.2 10.2.0.2
Default streams inbound: 1 outbound: 1
   Current associations: (max allowed: 6)
   AssocID: 0 State: ESTABLISHED Remote port: 8787
    Dest addrs: 10.5.0.4 10.6.0.4
Instance ID: 1 Local port: 6790
Instance state: available
Local addrs: 10.1.0.2 10.2.0.2
Default streams inbound: 13 outbound: 13
```
No current associations established for this instance. Max allowed: 6

#### **Step 6 show ip sctp statistics**

Use this command to display the overall SCTP statistics accumulated since the last **clear ip sctp statistics** command for currently established associations and those that have terminated. The command also displays the number of aborts and shutdowns received and the number of times the T1 (initialization) and T2 (shutdown) timers expired.

```
Router# show ip sctp statistics
** SCTP Overall Statistics **
```

```
Control Chunks
  Sent: 7872 Rcvd: 8547
Data Chunks Sent
  Total: 98681 Retransmitted: 5
  Ordered: 50241 Unordered: 48435
  Total Bytes: 9868100
Data Chunks Rcvd
  Total: 98676 Discarded: 0
  Ordered: 50241 Unordered: 48435
  Total Bytes: 9867600
  Out of Seq TSN: 2845
SCTP Dgrams
  Sent: 17504 Rcvd: 19741
ULP Dgrams
  Sent: 98676 Ready: 98676 Rcvd: 98676
Additional Stats
  Assocs Currently Estab: 0
   Active Estab: 0 Passive Estab: 2
  Aborts: 0 Shutdowns: 0
  T1 Expired: 11 T2 Expired: 0
```
#### **Step 7 show isdn service**

Use this command to display information about ISDN channels and the service states.

#### **Step 8 show isdn status**

Use this command to display the status of all ISDN interfaces, including active layers, timer information, and switch-type settings.

#### **Step 9 show running-config**

Use this command to display the basic router configuration.

# **Troubleshooting Tips**

In a live system, debug commands for performance, state, signal, and warnings are most useful. These commands show any association or destination address failures and can be used to monitor the stability of any established associations.

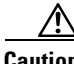

**Caution** Use debug commands with extreme caution or not at all in live systems, depending on the amount of traffic. Debug commands other than those for performance, state, signal, and warnings can generate a great deal of output and therefore cause associations to fail. Use these commands only in test environments or during times of very low traffic volume.

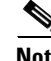

I

- **Note •** SCTP debug commands display information for all current SCTP associations and cannot be limited to particular associations.
	- **•** SCTP debug commands that display statistical information show only the information that is available since the last time a **clear ip sctp statistics** command was executed. The **clear ip sctp statistics** command clears all SCTP statistics, both those compiled for individual associations and those compiled overall.
	- **•** Sample outputs for the debug commands are shown in the ["Examples" section on page 185](#page-192-0).
- **•** You can use debugs with timestamps enabled to see the relevant timing of the events indicated. To add timestamps to debug output, use the **service timestamps** commands (**service timestamps debug** and **service timestamps log**), optionally with the **msec** keyword. Output is in the format MMM DD HH:MM:SS, which indicates the date and time according to the system clock. If the system clock is not set, the date and time are preceded by an asterisk (\*) to indicate that the date and time are probably not correct.
- **•** For more information on SCTP debug commands, see *[Stream Control Transmission Protocol](http://www.cisco.com/univercd/cc/td/doc/product/software/ios122/122newft/122t/122t8/ft_sctp2.htm)  [\(SCTP\)](http://www.cisco.com/univercd/cc/td/doc/product/software/ios122/122newft/122t/122t8/ft_sctp2.htm)*.
- **•** Use the **debug ip sctp api** command to show all SCTP calls to the application programming interface (API) that are being executed and the parameters associated with these calls.
- **•** Use the **debug ip sctp congestion** command to display various events related to calculating the current congestion parameters, including congestion window (cwnd) values per destination address and local and remote receiver window (rwnd) parameters. Information is displayed when bundling and sending data chunks, indicating the current cwnd and rwnd values and remote rwnd values, thus showing when data can or can not be sent or bundled. When chunks are acknowledged by the remote peer, the number of bytes outstanding and remote rwnd values are updated. Information is also displayed when new chunks are received, thus decreasing the local rwnd space, and when chunks are freed because the ULP is receiving datagrams from SCTP and thus freeing local rwnd space.
- **•** Use the **debug ip sctp init** command to display datagrams and other information related to the initializing of new associations. All initialization chunks are shown, including the INIT, INIT\_ACK, COOKIE\_ECHO, and COOKIE\_ACK chunks. You can use this command to see the chunks associated with any initialization sequence, but it does not display data chunks sent once the association is established. Therefore, it is safe to use in a live system that has traffic flowing when you have trouble with associations that fail and have to be reestablished.
- **•** Use the **debug ip sctp multihome** command to display the source and destination of datagrams in order to monitor use of the multihome addresses. More than one IP address parameter can be included in an INIT chunk when the INIT sender is multihomed. Datagrams should mostly be sent to the primary destination addresses unless the network is experiencing problems, in which case they can be sent to the secondary addresses.
- **•** Use the **debug ip sctp performance** command to display the average number of chunks and datagrams being sent and received per second once every 10 seconds. Averages are cumulative since the last time the statistics were cleared and so may not accurately reflect the number of datagrams and chunks currently being sent and received.
- **•** Use the **debug ip sctp rcvchunks** command to display information about chunks that are received, including the following: stream number, sequence number, chunk length, and chunk transmission sequence number (TSN) for each chunk received; and whether the chunk is for a new datagram or a datagram that is already being reassembled. Command output shows whether the datagram is complete after receiving this chunk or not and, if complete, whether it is in sequence within the specified stream and can be delivered to the ULP. It shows the SACKs that are sent back to the remote, indicating the cumulative TSN acknowledged, the number of fragments included, and that the datagram is received by the ULP.
- **•** Use the **debug ip sctp rto** command to display adjustments to the retransmission (retrans) timeout value due to retransmission of data chunks or unacknowledged heartbeats.
- **•** Use the **debug ip sctp segments** command to display every datagram that is sent or received and the chunks that are contained in each. The command has two forms: simple and verbose. This simple form of the command shows basic information for each chunk type.
- Use the **debug ip sctp segmenty** command to show every datagram that is sent or received and the chunks that are contained in each. The command has two forms: simple and verbose. This verbose form of the output shows detailed information for each chunk type.
- **•** Use the **debug ip sctp signal** command to display signals that are sent from SCTP to the application or ULP. These signals inform the ULP of state transitions for associations or destination addresses. Signal s sent to the ULP when new data is available to be received may not be shown because they occur infrequently. You can use this command to determine whether or not the current associations are stable. Because it does not generate output except on state transitions, it is safe to use in a live environment. It still should be used with caution, however, depending on the number of associations being handled by the system and the stability of the network.

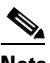

**Note** The **debug ip sctp state** and **debug ip sctp signal** commands are often used together to provide insight into the stability of associations.

- **•** Use the **debug ip sctp sndchunks** command to display the following types of information about all chunks that are being sent to remote SCTP peers:
	- **–** Application send requests from the local SCTP peer
	- **–** Chunks being bundled and sent to the remote peer
	- **–** Processing of the SACKs from the remote peer, indicating which chunks were successfully received
	- **–** Chunks that are marked for retransmission
- **•** Use the **debug ip sctp state** command with the **debug ip sctp signal** command to provide insight into the stability of associations.
- **•** Use the **debug ip sctp timer** command to display information about all started, stopped, and triggering SCTP timers. Many SCTP timers, after they are started, are not restarted until they expire or are stopped; the first call starts the timer, and subsequent calls do nothing until the timer either expires or is stopped.
- **•** Use the **debug ip sctp warnings** command to display information on any unusual situation that is encountered. These situations may or may not indicate problems, depending on the particulars of the situation.
- **•** Use the **debug iua as** command to display debug messages for the IUA application server when an ISDN backhaul connection is initially established.
- **•** Use the **debug iua asp** command to display debug messages for the IUA ASP when an ISDN backhaul connection is initially established.

## <span id="page-192-0"></span>**Examples**

I

This section contains the following output examples (commands are listed alphabetically):

- [Sample Output for the debug ip sctp api Command, page 186](#page-193-0)
- [Sample Output for the debug ip sctp congestion Command, page 186](#page-193-1)
- [Sample Output for the debug ip sctp init Command, page 187](#page-194-0)
- [Sample Output for the debug ip sctp multihome Command, page 188](#page-195-0)
- **•** [Sample Output for the debug ip sctp performance Command, page 189](#page-196-0)
- [Sample Output for the debug ip sctp rcvchunks Command, page 189](#page-196-1)
- **•** [Sample Output for the debug ip sctp rto Command, page 190](#page-197-0)
- **•** [Sample Output for the debug ip sctp segments Command, page 191](#page-198-0)
- Sample Output for the debug ip sctp segmenty Command, page 192
- Sample Output for the debug ip sctp signal Command and the debug ip sctp state Command, [page 193](#page-200-0)
- **•** [Sample Output for the debug ip sctp sndchunks Command, page 194](#page-201-0)
- **•** [Sample Output for the debug ip sctp timer Command, page 195](#page-202-0)
- [Sample Output for the debug ip sctp warnings Command, page 196](#page-203-1)
- **•** [Sample Output for the debug iua Command, page 196](#page-203-0)

#### <span id="page-193-0"></span>**Sample Output for the debug ip sctp api Command**

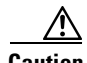

**Caution** Do not use this command in a live system that has any significant amount of traffic running. It can generate significant traffic, and cause associations to fail.

#### Router# **debug ip sctp api**

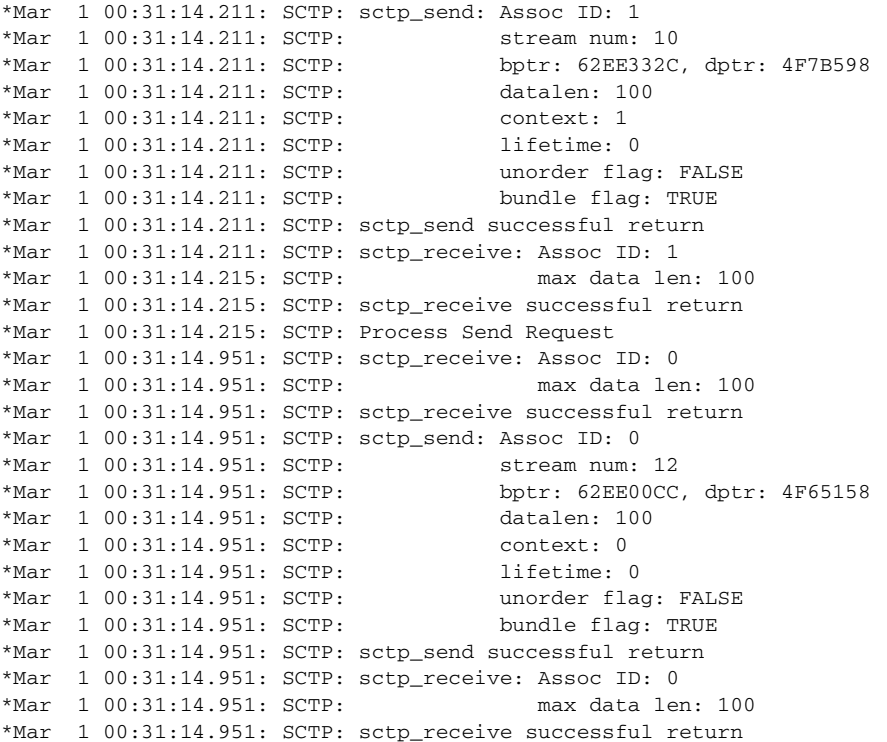

#### <span id="page-193-1"></span>**Sample Output for the debug ip sctp congestion Command**

Router# **debug ip sctp congestion**

SCTP: Assoc 0: Slow start 10.6.0.4, cwnd 3000 SCTP: Assoc 0: Data chunks rcvd, local rwnd 7800 SCTP: Assoc 0: Free chunks, local rwnd 9000 SCTP: Assoc 0: Data chunks rcvd, local rwnd 8200 SCTP: Assoc 0: Add Sack, local a\_rwnd 8200 SCTP: Assoc 0: Free chunks, local rwnd 9000

 $\mathsf{I}$ 

SCTP: Assoc 0: Data chunks rcvd, local rwnd 7800 SCTP: Assoc 0: Data chunks rcvd, local rwnd 7000 SCTP: Assoc 0: Add Sack, local a\_rwnd 7000 SCTP: Assoc 0: Free chunks, local rwnd 9000 SCTP: Assoc 0: Bundle for 10.5.0.4, rem rwnd 14000, cwnd 19500, outstand 0 SCTP: Assoc 0: Bundled 12 chunks, remote rwnd 12800, outstand 1200 SCTP: Assoc 0: Bundling data, next chunk dataLen (100) > remaining mtu size SCTP: Assoc 0: Bundle for 10.5.0.4, rem rwnd 12800, cwnd 19500, outstand 1200 SCTP: Assoc 0: Bundled 12 chunks, remote rwnd 11600, outstand 2400 SCTP: Assoc 0: Bundling data, next chunk dataLen (100) > remaining mtu size SCTP: Assoc 0: Bundle for 10.5.0.4, rem rwnd 11600, cwnd 19500, outstand 2400 SCTP: Assoc 0: Bundled 12 chunks, remote rwnd 10400, outstand 3600 SCTP: Assoc 0: Bundling data, next chunk dataLen (100) > remaining mtu size SCTP: Assoc 0: Bundle for 10.5.0.4, rem rwnd 10400, cwnd 19500, outstand 3600 SCTP: Assoc 0: Bundled 4 chunks, remote rwnd 10000, outstand 4000 SCTP: Assoc 0: No additional chunks waiting. SCTP: Assoc 0: Data chunks rcvd, local rwnd 7800 SCTP: Assoc 0: Data chunks rcvd, local rwnd 7000 SCTP: Assoc 0: Add Sack, local a\_rwnd 7000 SCTP: Assoc 0: Chunk A22F3B45 ack'd, dest 10.5.0.4, outstanding 3900 SCTP: Assoc 0: Chunk A22F3B46 ack'd, dest 10.5.0.4, outstanding 3800 SCTP: Assoc 0: Chunk A22F3B47 ack'd, dest 10.5.0.4, outstanding 3700 SCTP: Assoc 0: Chunk A22F3B48 ack'd, dest 10.5.0.4, outstanding 3600 SCTP: Assoc 0: Chunk A22F3B49 ack'd, dest 10.5.0.4, outstanding 3500 SCTP: Assoc 0: Chunk A22F3B4A ack'd, dest 10.5.0.4, outstanding 3400 SCTP: Assoc 0: Chunk A22F3B4B ack'd, dest 10.5.0.4, outstanding 3300 SCTP: Assoc 0: Chunk A22F3B4C ack'd, dest 10.5.0.4, outstanding 3200 SCTP: Assoc 0: Chunk A22F3B4D ack'd, dest 10.5.0.4, outstanding 3100 SCTP: Assoc 0: Chunk A22F3B4E ack'd, dest 10.5.0.4, outstanding 3000 SCTP: Assoc 0: Chunk A22F3B4F ack'd, dest 10.5.0.4, outstanding 2900 SCTP: Assoc 0: Chunk A22F3B50 ack'd, dest 10.5.0.4, outstanding 2800 SCTP: Assoc 0: Chunk A22F3B51 ack'd, dest 10.5.0.4, outstanding 2700 SCTP: Assoc 0: Chunk A22F3B52 ack'd, dest 10.5.0.4, outstanding 2600 SCTP: Assoc 0: Chunk A22F3B53 ack'd, dest 10.5.0.4, outstanding 2500 SCTP: Assoc 0: Chunk A22F3B54 ack'd, dest 10.5.0.4, outstanding 2400 SCTP: Assoc 0: Chunk A22F3B55 ack'd, dest 10.5.0.4, outstanding 2300 SCTP: Assoc 0: Chunk A22F3B56 ack'd, dest 10.5.0.4, outstanding 2200

#### <span id="page-194-0"></span>**Sample Output for the debug ip sctp init Command**

Router# **debug ip sctp init**

\*Mar 1 00:53:07.279: SCTP Test: Attempting to open assoc to remote port 8787...assoc ID is 0 \*Mar 1 00:53:07.279: SCTP: Process Assoc Request \*Mar 1 00:53:07.279: SCTP: Assoc 0: dest addr list: \*Mar 1 00:53:07.279: SCTP: addr 10.5.0.4 \*Mar 1 00:53:07.279: SCTP: addr 10.6.0.4 \*Mar 1 00:53:07.279: ... \*Mar 1 00:53:13.279: SCTP: Assoc 0: Send Init \*Mar 1 00:53:13.279: SCTP: INIT CHUNK, len 42 \*Mar 1 00:53:13.279: SCTP: Initiate Tag: B4A10C4D, Initial TSN: B4A10C4D, rwnd 9000 \*Mar 1 00:53:13.279: SCTP: Streams Inbound: 13, Outbound: 13 \*Mar 1 00:53:13.279: SCTP: IP Addr: 10.1.0.2 \*Mar 1 00:53:13.279: SCTP: IP Addr: 10.2.0.2 \*Mar 1 00:53:13.279: SCTP: Supported addr types: 5 \*Mar 1 00:53:13.307: SCTP: Process Init \*Mar 1 00:53:13.307: SCTP: INIT\_CHUNK, len 42 \*Mar 1 00:53:13.307: SCTP: Initiate Tag: 3C2D8327, Initial TSN: 3C2D8327, rwnd 18000 \*Mar 1 00:53:13.307: SCTP: Streams Inbound: 13, Outbound: 13 \*Mar 1 00:53:13.307: SCTP: IP Addr: 10.5.0.4 \*Mar 1 00:53:13.307: SCTP: IP Addr: 10.6.0.4 \*Mar 1 00:53:13.307: SCTP: Supported addr types: 5 \*Mar 1 00:53:13.307: SCTP: Assoc 0: Send InitAck

```
*Mar 1 00:53:13.307: SCTP: INIT_ACK_CHUNK, len 124
*Mar 1 00:53:13.307: SCTP: Initiate Tag: B4A10C4D, Initial TSN: B4A10C4D, rwnd 9000
*Mar 1 00:53:13.307: SCTP: Streams Inbound: 13, Outbound: 13
*Mar 1 00:53:13.307: SCTP: Responder cookie len 88
*Mar 1 00:53:13.307: SCTP: IP Addr: 10.1.0.2
*Mar 1 00:53:13.307: SCTP: IP Addr: 10.2.0.2
*Mar 1 00:53:13.311: SCTP: Assoc 0: Process Cookie
*Mar 1 00:53:13.311: SCTP: COOKIE_ECHO_CHUNK, len 88
*Mar 1 00:53:13.311: SCTP: Assoc 0: dest addr list:
*Mar 1 00:53:13.311: SCTP: addr 10.5.0.4
*Mar 1 00:53:13.311: SCTP: addr 10.6.0.4
*Mar 1 00:53:13.311:
*Mar 1 00:53:13.311: SCTP: Instance 0 dest addr list:
*Mar 1 00:53:13.311: SCTP: addr 10.5.0.4
*Mar 1 00:53:13.311: SCTP: addr 10.6.0.4
*Mar 1 00:53:13.311:
*Mar 1 00:53:13.311: SCTP: Assoc 0: Send CookieAck
*Mar 1 00:53:13.311: SCTP: COOKIE_ACK_CHUNK
```
<span id="page-195-0"></span>**Sample Output for the debug ip sctp multihome Command**

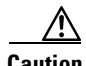

**Caution** This command generates one debug line for each datagram sent or received. Use with extreme caution in a live network.

Router# **debug ip sctp multihome**

```
SCTP: Rcvd s=10.5.0.4 8787, d=10.1.0.2 8787, len 1404
SCTP: Rcvd s=10.5.0.4 8787, d=10.1.0.2 8787, len 476
SCTP: Sent: Assoc 0: s=10.1.0.2 8787, d=10.5.0.4 8787, len 28
SCTP: Assoc 0: Send Data to dest 10.5.0.4
SCTP: Sent: Assoc 0: s=10.1.0.2 8787, d=10.5.0.4 8787, len 1404
SCTP: Sent: Assoc 0: s=10.1.0.2 8787, d=10.5.0.4 8787, len 1404
SCTP: Sent: Assoc 0: s=10.1.0.2 8787, d=10.5.0.4 8787, len 1404
SCTP: Sent: Assoc 0: s=10.1.0.2 8787, d=10.5.0.4 8787, len 476
SCTP: Rcvd s=10.5.0.4 8787, d=10.1.0.2 8787, len 28
SCTP: Rcvd s=10.5.0.4 8787, d=10.1.0.2 8787, len 28
SCTP: Rcvd s=10.5.0.4 8787, d=10.1.0.2 8787, len 1404
SCTP: Rcvd s=10.5.0.4 8787, d=10.1.0.2 8787, len 1404
SCTP: Sent: Assoc 0: s=10.1.0.2 8787, d=10.5.0.4 8787, len 28
SCTP: Rcvd s=10.5.0.4 8787, d=10.1.0.2 8787, len 1404
SCTP: Rcvd s=10.5.0.4 8787, d=10.1.0.2 8787, len 476
SCTP: Sent: Assoc 0: s=10.1.0.2 8787, d=10.5.0.4 8787, len 28
SCTP: Assoc 0: Send Data to dest 10.5.0.4
SCTP: Sent: Assoc 0: s=10.1.0.2 8787, d=10.5.0.4 8787, len 1404
SCTP: Sent: Assoc 0: s=10.1.0.2 8787, d=10.5.0.4 8787, len 1404
SCTP: Sent: Assoc 0: s=10.1.0.2 8787, d=10.5.0.4 8787, len 1404
SCTP: Sent: Assoc 0: s=10.1.0.2 8787, d=10.5.0.4 8787, len 476
SCTP: Rcvd s=10.6.0.4 8787, d=10.2.0.2 8787, len 44
SCTP: Sent: Assoc 0: s=10.2.0.2 8787, d=10.6.0.4 8787, len 44
SCTP: Rcvd s=10.5.0.4 8787, d=10.1.0.2 8787, len 28
SCTP: Rcvd s=10.5.0.4 8787, d=10.1.0.2 8787, len 28
SCTP: Rcvd s=10.5.0.4 8787, d=10.1.0.2 8787, len 1404
SCTP: Rcvd s=10.5.0.4 8787, d=10.1.0.2 8787, len 1404
SCTP: Sent: Assoc 0: s=10.1.0.2 8787, d=10.5.0.4 8787, len 28
SCTP: Rcvd s=10.5.0.4 8787, d=10.1.0.2 8787, len 1404
SCTP: Rcvd s=10.5.0.4 8787, d=10.1.0.2 8787, len 476
```
#### <span id="page-196-0"></span>**Sample Output for the debug ip sctp performance Command**

In the following example, when the performance debug was first enabled, it showed a very low rate of traffic. However, it was expected that these numbers were not accurate, so a **clear ip sctp** command was executed. The average numbers adjusted quickly to reflect the accurate amount of flowing traffic.

Router# **debug ip sctp performance**

SCTP Sent: SCTP Dgrams 5, Chunks 28, Data Chunks 29, ULP Dgrams 29 SCTP Rcvd: SCTP Dgrams 7, Chunks 28, Data Chunks 29, ULP Dgrams 29 Chunks Discarded: 0, Retransmitted 0

SCTP Sent: SCTP Dgrams 6, Chunks 29, Data Chunks 30, ULP Dgrams 30 SCTP Rcvd: SCTP Dgrams 7, Chunks 29, Data Chunks 30, ULP Dgrams 30 Chunks Discarded: 0, Retransmitted 0

SCTP Sent: SCTP Dgrams 6, Chunks 29, Data Chunks 31, ULP Dgrams 31 SCTP Rcvd: SCTP Dgrams 7, Chunks 30, Data Chunks 31, ULP Dgrams 31 Chunks Discarded: 0, Retransmitted 0

SCTP Sent: SCTP Dgrams 6, Chunks 30, Data Chunks 31, ULP Dgrams 31 SCTP Rcvd: SCTP Dgrams 7, Chunks 31, Data Chunks 32, ULP Dgrams 31 Chunks Discarded: 0, Retransmitted 0

SCTP Sent: SCTP Dgrams 6, Chunks 31, Data Chunks 32, ULP Dgrams 32 SCTP Rcvd: SCTP Dgrams 7, Chunks 32, Data Chunks 32, ULP Dgrams 32 Chunks Discarded: 0, Retransmitted 0

#### Router# **clear ip sctp statistics**

SCTP Sent: SCTP Dgrams 30, Chunks 210, Data Chunks 199, ULP Dgrams 201 SCTP Rcvd: SCTP Dgrams 30, Chunks 208, Data Chunks 198, ULP Dgrams 198 Chunks Discarded: 0, Retransmitted 0

SCTP Sent: SCTP Dgrams 30, Chunks 210, Data Chunks 199, ULP Dgrams 200 SCTP Rcvd: SCTP Dgrams 30, Chunks 209, Data Chunks 199, ULP Dgrams 199 Chunks Discarded: 0, Retransmitted 0

SCTP Sent: SCTP Dgrams 30, Chunks 211, Data Chunks 200, ULP Dgrams 199 SCTP Rcvd: SCTP Dgrams 30, Chunks 209, Data Chunks 198, ULP Dgrams 198 Chunks Discarded: 0, Retransmitted 0

#### <span id="page-196-1"></span>**Sample Output for the debug ip sctp rcvchunks Command**

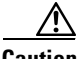

**Caution** This command generates multiple debug lines for each chunk received. Use with extreme caution in a live network.

In the following example, a segmented datagram is received in two chunks, for stream 0 and sequence number 0. The length of the first chunk is 1452, and the second is 1 byte. The first chunk indicates that it is for a new datagram, but the second chunk indicates that it is part of an existing datagram that is already being reassembled. When the first chunk is processed, it is noted to be in sequence, but is not complete and so cannot be delivered yet. When the second chunk is received, the datagram is both in sequence and complete. The application receives the datagram, and a SACK is shown to acknowledge that both chunks were received with no missing chunks indicated (that is, with no fragments).

Router# **debug ip sctp rcvchunks**

SCTP: Assoc 0: New chunk (0/0/1452/2C33D822) for new dgram (0) SCTP: Assoc 0: dgram (0) is in seq SCTP: Assoc 0: Add Sack Chunk, CumTSN=2C33D822, numFrags=0 SCTP: Assoc 0: New chunk (0/0/1/2C33D823) for existing dgram (0)

SCTP: Assoc 0: dgram (0) is complete SCTP: Assoc 0: ApplRecv chunk 0/0/1452/2C33D822 SCTP: Assoc 0: ApplRecv chunk 0/0/1/2C33D823 SCTP: Assoc 0: Add Sack Chunk, CumTSN=2C33D823, numFrags=0

The following example is taken from a specific test in which chunks are both sent out of sequence and duplicated. The first chunk received is for stream 0, with sequence number 5. The datagram is complete, but is not in sequence because the previously received datagram was sequence number 3. A SACK chunk is sent, indicating that there is a gap after TSN 15755E58. This same chunk is received again, and the debug indicates that this chunk is a duplicate and so is not processed. The next chunk received is sequence number 7, also complete but not in sequence. The number of fragments specified is now 2, because both datagrams 4 and 6 have not been received. The duplicate chunk is discarded again. Sequence number 6 is then received, also complete, but not in sequence. The next earliest datagram received is 5, and even though that is in sequence, datagram 5 is not in sequence because datagram 4 has not been received and so neither 5 nor 6 can be delivered. Thus, there are occasions when the previous sequence number shown is in sequence, but the datagram itself is specified as not in sequence. The SACK sent at that point indicates just one fragment, because datagrams 5 through 7 are all in sequence in a block. Finally, datagram 4 is received. It is complete and in sequence, and datagrams 5 through 7 become in sequence as well, and all the datagrams can be received by the application.

#### Router# **debug ip sctp rcvchunks**

```
SCTP: Assoc 0: New chunk (0/5/50/15755E5A) for new dgram (5)
SCTP: Assoc 0: dgram (5) is complete
SCTP: Assoc 0: dgram (5) is not in seq, prev seq (3)
SCTP: Assoc 0: Add Sack Chunk, CumTSN=15755E58, numFrags=1
SCTP: Assoc 0: Rcvd duplicate chunk: 0/5/50/15755E5A
SCTP: Assoc 0: Add Sack Chunk, CumTSN=15755E58, numFrags=1
SCTP: Assoc 0: New chunk (0/7/50/15755E5C) for new dgram (7)
SCTP: Assoc 0: dgram (7) is complete
SCTP: Assoc 0: dgram (7) is not in seq, prev seq (5)
SCTP: Assoc 0: Add Sack Chunk, CumTSN=15755E58, numFrags=2
SCTP: Assoc 0: Rcvd duplicate chunk: 0/7/50/15755E5C
SCTP: Assoc 0: Add Sack Chunk, CumTSN=15755E58, numFrags=2
SCTP: Assoc 0: New chunk (0/6/50/15755E5B) for new dgram (6)
SCTP: Assoc 0: dgram (6) is complete
SCTP: Assoc 0: dgram (6) is not in seq, prev seq (5)
SCTP: Assoc 0: Add Sack Chunk, CumTSN=15755E58, numFrags=1
SCTP: Assoc 0: Rcvd duplicate chunk: 0/6/50/15755E5B
SCTP: Assoc 0: Add Sack Chunk, CumTSN=15755E58, numFrags=1
SCTP: Assoc 0: New chunk (0/4/50/15755E59) for new dgram (4)
SCTP: Assoc 0: dgram (4) is complete
SCTP: Assoc 0: dgram (4) is in seq
SCTP: Assoc 0: dgram (5) is now in seq
SCTP: Assoc 0: dgram (6) is now in seq
SCTP: Assoc 0: dgram (7) is now in seq
SCTP: Assoc 0: Rcvd duplicate chunk: 0/4/50/15755E59
SCTP: Assoc 0: Add Sack Chunk, CumTSN=15755E5C, numFrags=0
SCTP: Assoc 0: ApplRecv chunk 0/4/50/15755E59
SCTP: Assoc 0: ApplRecv chunk 0/5/50/15755E5A
SCTP: Assoc 0: ApplRecv chunk 0/6/50/15755E5C
SCTP: Assoc 0: ApplRecv chunk 0/7/50/15755E5B
```
#### <span id="page-197-0"></span>**Sample Output for the debug ip sctp rto Command**

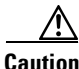

**Caution** This command can generate a great deal of output. Use with extreme caution in a live network.

In the following example, there is only one destination address available. Each time the chunk needs to be retransmitted, the retransmission timeout (RTO) value is doubled.

#### Router# **debug ip sctp rto**

SCTP: Assoc 0: destaddr 10.5.0.4, retrans timeout on chunk 942BAC55 SCTP: Assoc 0: destaddr 10.5.0.4, rto backoff 2000 ms SCTP: Assoc 0: destaddr 10.5.0.4, retrans timeout on chunk 942BAC55 SCTP: Assoc 0: destaddr 10.5.0.4, rto backoff 4000 ms SCTP: Assoc 0: destaddr 10.5.0.4, retrans timeout on chunk 942BAC55 SCTP: Assoc 0: destaddr 10.5.0.4, rto backoff 8000 ms SCTP: Assoc 0: destaddr 10.5.0.4, retrans timeout on chunk 942BAC55 SCTP: Assoc 0: destaddr 10.5.0.4, rto backoff 16000 ms SCTP: Assoc 0: destaddr 10.5.0.4, retrans timeout on chunk 942BAC55 SCTP: Assoc 0: destaddr 10.5.0.4, rto backoff 32000 ms

In the next example, there is again only one destination address available. The data chunk is retransmitted several times, and the heartbeat timer also expires, causing the RTO timer to back off as well. Note that the heartbeat timer is expiring along with the data chunk retransmission timer, because SCTP is continually trying to send a chunk on which it can calculate the current round trip time (RTT). Because the data chunk is being retransmitted, an RTT calculation cannot be made on it, and the heartbeat is used instead.

```
Router# debug ip sctp rto
```

```
SCTP: Assoc 0: destaddr 10.5.0.4, retrans timeout on chunk 98432842
SCTP: Assoc 0: destaddr 10.5.0.4, rto backoff 2000 ms
SCTP: Assoc 0: destaddr 10.5.0.4, retrans timeout on chunk 98432842
SCTP: Assoc 0: destaddr 10.5.0.4, rto backoff 4000 ms
SCTP: Assoc 0: destaddr 10.5.0.4, retrans timeout on chunk 98432842
SCTP: Assoc 0: destaddr 10.5.0.4, rto backoff 8000 ms
SCTP: Assoc 0: destaddr 10.5.0.4, heartbeat rto backoff 16000 ms
SCTP: Assoc 0: destaddr 10.5.0.4, retrans timeout on chunk 98432842
SCTP: Assoc 0: destaddr 10.5.0.4, rto backoff 32000 ms
SCTP: Assoc 0: destaddr 10.5.0.4, heartbeat rto backoff 60000 ms
```
#### <span id="page-198-0"></span>**Sample Output for the debug ip sctp segments Command**

$$
\mathop{\Delta \atop \text{Caution}}
$$

I

**Caution** This command generates several lines of output for each datagram sent or received. Use with extreme caution in a live network.

The following output shows an example in which an association is established, a few heartbeats are sent, the remote endpoint fails, and the association is restarted.

```
Router# debug ip sctp segments
```
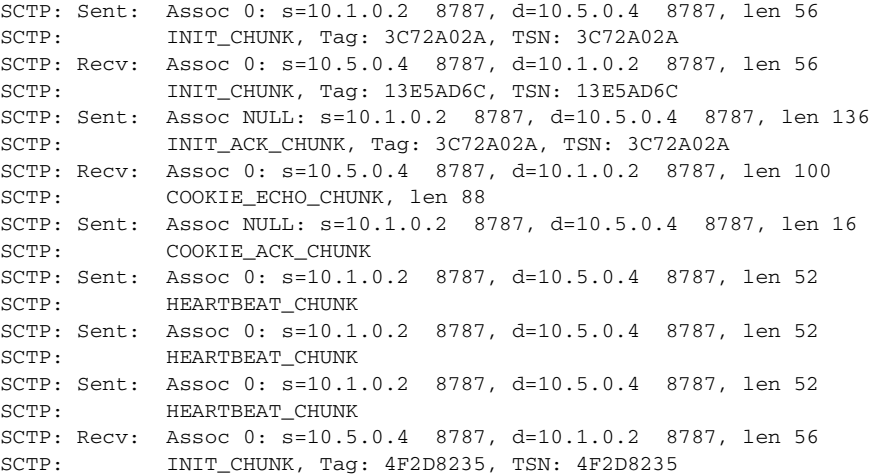

 $\mathbf I$ 

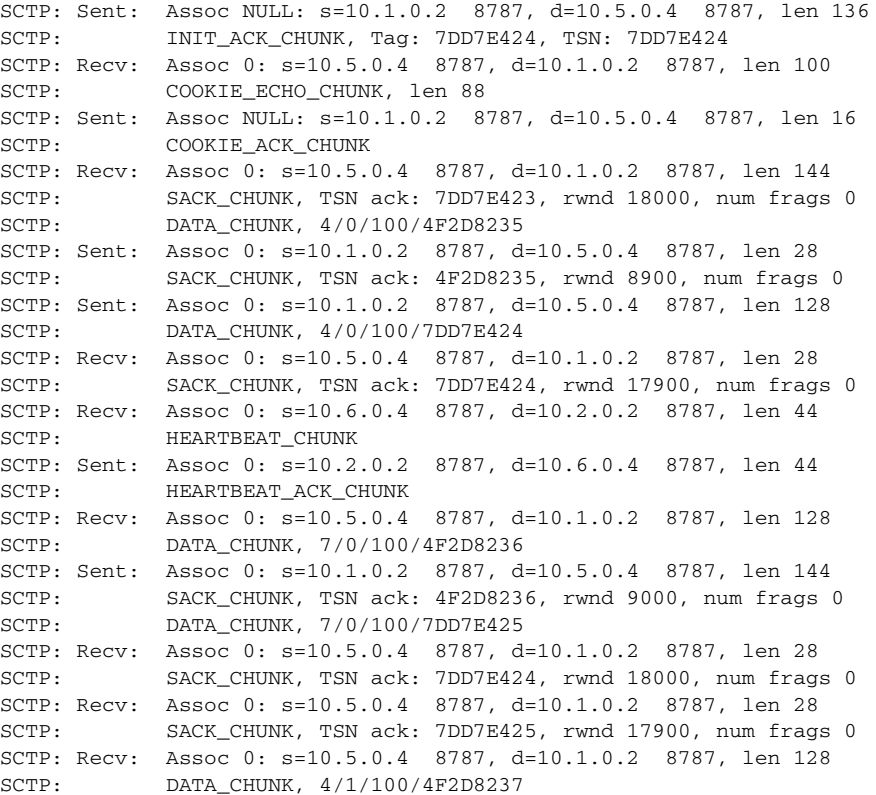

#### <span id="page-199-0"></span>**Sample Output for the debug ip sctp segmentv Command**

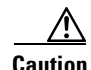

**Caution** This command generates multiple lines of output for each datagram sent and received.Use with extreme caution in a live network.

The following output shows an example in which an association is established, a few heartbeats are sent, the remote endpoint fails, and the association is restarted.

```
Router# debug ip sctp segmentv
```
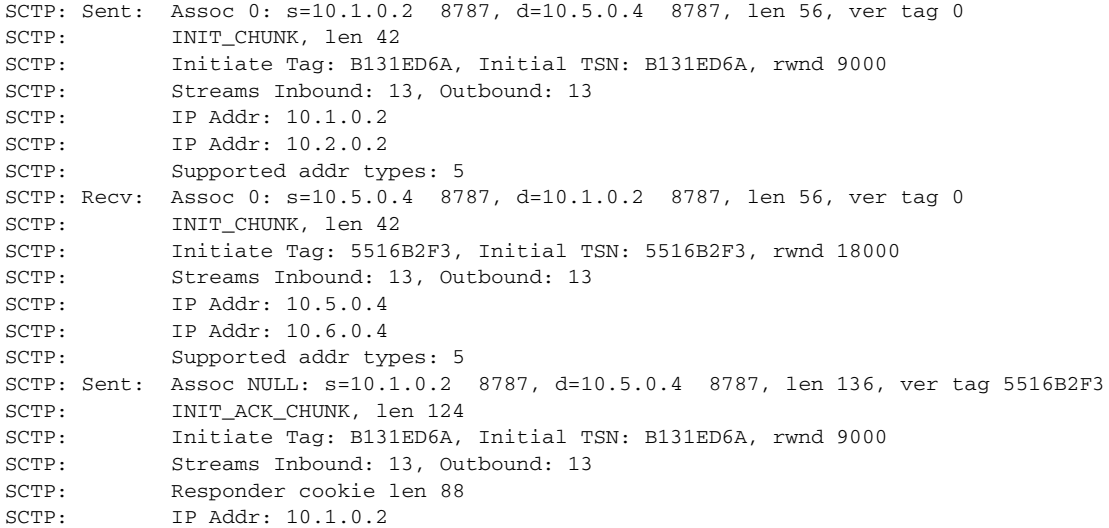

 $\mathbf I$ 

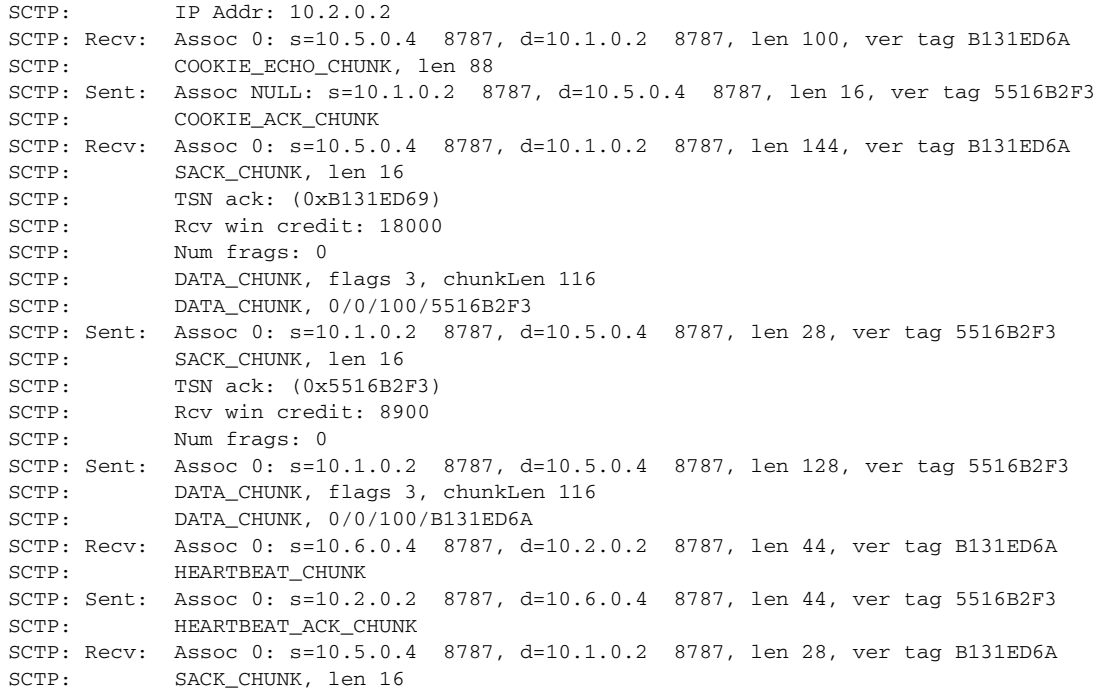

#### <span id="page-200-0"></span>**Sample Output for the debug ip sctp signal Command and the debug ip sctp state Command**

This example shows signals that are sent from SCTP to the application or ULP. A signal is also sent to the ULP when new data is available to be received, but this signal is not shown in the output below because it occurs infrequently.

In the following example, a new association is requested and established. The peer then restarts the association and notes that the association failed and is being reestablished. The local peer then indicates that the association has failed because it has tried to retransmit the specified chunk more than the maximum number of times without success. As a result, the association fails (because of communication loss) and is terminated. The ULP requests that the association be attempted again, and this attempt succeeds. A shutdown is then received from the remote peer, and the local peer enters the shutdown acknowledge sent state, which is followed by the association being terminated. Again, another association attempt is made and succeeds.

```
Router# debug ip sctp signal
Router# debug ip sctp state
```

```
<new assoc attempt>
00:20:08: SCTP: Assoc 0: state CLOSED -> COOKIE_WAIT
00:20:15: SCTP: Assoc 0: state COOKIE WAIT -> ESTABLISHED
00:20:15: SCTP: Assoc 0: Sent ASSOC_UP signal for CONFIGD_ASSOC
00:21:03: SCTP: Assoc 0: Restart rcvd from peer
00:21:03: SCTP: Assoc 0: Sent ASSOC_RESTART signal
00:21:04: SCTP: Assoc 0: chunk 62EA7F40 retransmitted more than max times, failing assoc
00:21:04: SCTP: Assoc 0: Sent ASSOC_FAILED signal, reason: SCTP_COMM_LOST
00:21:04: SCTP: Assoc 0: Sent ASSOC_TERMINATE signal
00:21:04: SCTP: Assoc 0: state ESTABLISHED -> CLOSED
<new assoc attempt>
00:21:04: SCTP: Assoc 0: state CLOSED -> COOKIE WAIT
00:21:04: SCTP: Assoc 0: state COOKIE_WAIT -> COOKIE_ECHOED
00:21:04: SCTP: Assoc 0: state COOKIE_ECHOED -> ESTABLISHED
00:21:04: SCTP: Assoc 0: Sent ASSOC_UP signal for CONFIGD_ASSOC
00:21:04: SCTP: Assoc 0: Sent TERMINATE_PENDING signal
00:21:04: SCTP: Assoc 0: state ESTABLISHED -> SHUTDOWN_ACKSENT
00:21:04: SCTP: Assoc 0: Sent ASSOC_TERMINATE signal
```
00:21:04: SCTP: Assoc 0: state SHUTDOWN\_ACKSENT -> CLOSED <new assoc attempt> 00:21:04: SCTP: Assoc 0: state CLOSED -> COOKIE\_WAIT 00:21:04: SCTP: Assoc 0: state COOKIE\_WAIT -> COOKIE\_ECHOED 00:21:04: SCTP: Assoc 0: state COOKIE\_ECHOED -> ESTABLISHED 00:21:04: SCTP: Assoc 0: Sent ASSOC\_UP signal for CONFIGD\_ASSOC

In the following example, the associations themselves are stable, but a particular destination address fails. Because both currently established associations are using the same destination addresses (with different ports), both of the associations indicate the destination address failure. When the destination address again becomes active, the upper-layer protocols are informed.

```
Router#
00:26:27: SCTP: Assoc 1: Sent DESTADDR_FAILED signal for destaddr 10.6.0.4
00:26:28: SCTP: Assoc 0: Sent DESTADDR_FAILED signal for destaddr 10.6.0.4
Router#
00:30:41: SCTP: Assoc 1: Sent DESTADDR_ACTIVE signal for destaddr 10.6.0.4
00:30:41: SCTP: Assoc 0: Sent DESTADDR_ACTIVE signal for destaddr 10.6.0.4
```
<span id="page-201-0"></span>**Sample Output for the debug ip sctp sndchunks Command**

**Caution** This command generates significant data if there is any significant amount of traffic flowing. Use with extreme caution in live networks.

#### Router# **debug ip sctp sndchunks**

```
SCTP: Assoc 0: ApplSend, chunk: 0/10412/100/A23134F8 to 10.5.0.4
SCTP: Assoc 0: ApplSend, chunk: 5/10443/100/A23134F9 to 10.5.0.4
SCTP: Assoc 0: ApplSend, chunk: 5/10448/100/A231355C to 10.5.0.4
SCTP: Assoc 0: Set oldest chunk for dest 10.5.0.4 to TSN A23134F8
SCTP: Assoc 0: Bundling data, added 0/10412/100/A23134F8, outstanding 100
SCTP: Assoc 0: Bundling data, added 5/10443/100/A23134F9, outstanding 200
SCTP: Assoc 0: Bundling data, added 4/10545/100/A23134FA, outstanding 300
SCTP: Assoc 0: Bundling data, added 10/10371/100/A23134FB, outstanding 400
SCTP: Assoc 0: Bundling data, added 11/10382/100/A23134FC, outstanding 500
SCTP: Assoc 0: Process Sack Chunk, CumTSN=A231350F, numFrags=0
SCTP: Assoc 0: Reset oldest chunk on addr 10.5.0.4 to A2313510
SCTP: Assoc 0: Process Sack Chunk, CumTSN=A2313527, numFrags=0
SCTP: Assoc 0: Reset oldest chunk on addr 10.5.0.4 to A2313528
SCTP: Assoc 0: Process Sack Chunk, CumTSN=A231353F, numFrags=0
SCTP: Assoc 0: Reset oldest chunk on addr 10.5.0.4 to A2313540
SCTP: Assoc 0: Process Sack Chunk, CumTSN=A2313557, numFrags=0
SCTP: Assoc 0: Reset oldest chunk on addr 10.5.0.4 to A2313558
SCTP: Assoc 0: ApplSend, chunk: 10/10385/100/A23135BE to 10.5.0.4
SCTP: Assoc 0: ApplSend, chunk: 8/10230/100/A23135BF to 10.5.0.4
SCTP: Assoc 0: ApplSend, chunk: 5/10459/100/A23135C0 to 10.5.0.4
SCTP: Assoc 0: ApplSend, chunk: 4/10558/100/A23135C1 to 10.5.0.4
SCTP: Assoc 0: Set oldest chunk for dest 10.5.0.4 to TSN A231355D
SCTP: Assoc 0: Bundling data, added 5/10449/100/A231355D, outstanding 100
SCTP: Assoc 0: Bundling data, added 3/10490/100/A231355E, outstanding 200
SCTP: Assoc 0: Process Sack Chunk, CumTSN=A23135A4, numFrags=0
SCTP: Assoc 0: Reset oldest chunk on addr 10.5.0.4 to A23135A5
SCTP: Assoc 0: Process Sack Chunk, CumTSN=A23135BC, numFrags=0
SCTP: Assoc 0: Reset oldest chunk on addr 10.5.0.4 to A23135BD
SCTP: Assoc 0: Process Sack Chunk, CumTSN=A23135C1, numFrags=0
SCTP: Assoc 0: ApplSend, chunk: 5/10460/100/A23135C2 to 10.5.0.4
SCTP: Assoc 0: ApplSend, chunk: 5/10461/100/A23135C3 to 10.5.0.4
SCTP: Assoc 0: ApplSend, chunk: 11/10403/100/A2313626 to 10.5.0.4
SCTP: Assoc 0: Set oldest chunk for dest 10.5.0.4 to TSN A23135C2
SCTP: Assoc 0: Bundling data, added 5/10460/100/A23135C2, outstanding 100
SCTP: Assoc 0: Bundling data, added 5/10461/100/A23135C3, outstanding 200
```

```
SCTP: Assoc 0: Bundling data, added 5/10462/100/A23135C4, outstanding 300
SCTP: Assoc 0: Bundling data, added 4/10559/100/A23135C5, outstanding 400
SCTP: Assoc 0: Bundling data, added 4/10560/100/A23135C6, outstanding 500
SCTP: Assoc 0: Bundled 12 chunk(s) in next dgram to 10.5.0.4
SCTP: Assoc 0: Bundling data, added 1/10418/100/A2313622, outstanding 9700
SCTP: Assoc 0: Bundling data, added 3/10502/100/A2313623, outstanding 9800
SCTP: Assoc 0: Bundling data, added 7/10482/100/A2313624, outstanding 9900
SCTP: Assoc 0: Bundling data, added 3/10503/100/A2313625, outstanding 10000
SCTP: Assoc 0: Bundling data, added 11/10403/100/A2313626, outstanding 10100
SCTP: Assoc 0: Bundled 5 chunk(s) in next dgram to 10.5.0.4
SCTP: Assoc 0: Mark chunk A23135C2 for retrans
SCTP: Assoc 0: Mark chunk A23135C3 for retrans
SCTP: Assoc 0: Mark chunk A23135C4 for retrans
SCTP: Assoc 0: Mark chunk A23135C5 for retrans
SCTP: Assoc 0: Mark chunk A23135C6 for retrans
SCTP: Assoc 0: Mark chunk A23135C7 for retrans
SCTP: Assoc 0: Mark chunk A23135C8 for retrans
SCTP: Assoc 0: Mark chunk A23135C9 for retrans
SCTP: Assoc 0: Mark chunk A23135CA for retrans
SCTP: Assoc 0: Bundled 6 chunk(s) in next dgram to 10.6.0.4
SCTP: Assoc 0: Mark chunk A23135C2 for retrans
SCTP: Assoc 0: Mark chunk A23135C3 for retrans
SCTP: Assoc 0: Mark chunk A23135C4 for retrans
```
#### <span id="page-202-0"></span>**Sample Output for the debug ip sctp timer Command**

$$
\mathop{\triangle}\limits_{\text{Caution}}
$$

I

This command generates a significant amount of output. Use with extreme caution in a live network.

#### Router# **debug ip sctp timer**

```
SCTP: Assoc 0: Starting CUMSACK timer
SCTP: Timer already started, not restarting
SCTP: Assoc 0: Starting CUMSACK timer
SCTP: Timer already started, not restarting
SCTP: Assoc 0: Timer BUNDLE triggered
SCTP: Assoc 0: Starting RETRANS timer for destaddr 10.5.0.4
SCTP: Assoc 0: Starting RETRANS timer for destaddr 10.5.0.4
SCTP: Timer already started, not restarting
SCTP: Assoc 0: Starting RETRANS timer for destaddr 10.5.0.4
SCTP: Timer already started, not restarting
SCTP: Assoc 0: Starting RETRANS timer for destaddr 10.5.0.4
SCTP: Timer already started, not restarting
SCTP: Assoc 0: Stopping RETRANS timer for destaddr 10.5.0.4
SCTP: Assoc 0: Starting RETRANS timer for destaddr 10.5.0.4
SCTP: Assoc 0: Stopping RETRANS timer for destaddr 10.5.0.4
SCTP: Assoc 0: Starting CUMSACK timer
SCTP: Timer already started, not restarting
SCTP: Assoc 0: Starting CUMSACK timer
SCTP: Timer already started, not restarting
SCTP: Assoc 0: Starting CUMSACK timer
SCTP: Timer already started, not restarting
SCTP: Assoc 0: Starting CUMSACK timer
SCTP: Timer already started, not restarting
SCTP: Assoc 0: Starting CUMSACK timer
SCTP: Timer already started, not restarting
SCTP: Assoc 0: Stopping CUMSACK timer
SCTP: Assoc 0: Starting CUMSACK timer
SCTP: Assoc 0: Starting CUMSACK timer
SCTP: Timer already started, not restarting
```
#### <span id="page-203-1"></span>**Sample Output for the debug ip sctp warnings Command**

Router# **debug ip sctp warnings**

SCTP: Assoc 0: No cookie in InitAck, discarding SCTP: Assoc 0: Incoming INIT\_ACK: inbound streams reqd 15, allowed 13 SCTP: Assoc 0: Incoming INIT\_ACK request: outbound streams req'd 13, allowed 1 SCTP: Assoc 0: Remote verification tag in init ack is zero, discarding SCTP: Remote verification tag in init is zero, discarding SCTP: Assoc 0: Rwnd less than min allowed (1500) in incoming INITACK, rcvd 0 SCTP: Assoc 0: Rwnd less than min allowed (1500) in incoming INITACK, rcvd 1499 SCTP: Rwnd in INIT too small (0), discarding SCTP: Rwnd in INIT too small (1499), discarding SCTP: Unknown INIT param 16537 (0x4099), length 8 SCTP: Assoc 0: Unknown INITACK param 153 (0x99), length 8 SCTP: Assoc 0: No cookie in InitAck, discarding SCTP: Assoc 0: No cookie in InitAck, discarding SCTP: Processing INIT, invalid param len 0, discarding... SCTP: Assoc 0: Processing INITACK, invalid param len 0, discarding...

#### <span id="page-203-0"></span>**Sample Output for the debug iua Command**

The following example shows that state debugging is turned on for all application servers and that the application server is active:

Router# **debug iua as state all**

IUA :state debug turned ON for ALL AS

00:11:52:IUA:AS as1 number of ASPs up is 1 00:11:57:IUA:AS as1 xsition AS-Up --> AS-Active, cause - ASP asp1

The following example shows that peer message debugging is turned on for all digital signal processors (DSPs) and that the ASP is active:

Router# **debug iua asp peer-msg all**

```
IUA :peer message debug turned ON for ALL ASPs
Router#
00:04:58:IUA :recieved ASP_UP message on ASP asp1
00:04:58:IUA:ASP asp1 xsition ASP-Down --> ASP-Up , cause - rcv peer
msg
ASP-UP
00:04:58:IUA:sending ACK of type 0x304 to asp asp1
00:05:03:IUA:recv ASP_ACTIVE message for ASP asp1
00:05:03:IUA:ASP asp1 xsition ASP-Up --> ASP-Active, cause - rcv peer
msg
ASP-Active
```
# **Configuration Examples for SCTP Options**

- **•** [Application-Server and Application-Server-Process: Example, page 197](#page-204-0)
- **•** [Application-Server and Application-Server-Process with IUA: Example, page 198](#page-205-0)
- **•** [ISDN Signaling Backhaul: Example, page 201](#page-208-0)
- **•** [IUA Configuration: Example, page 201](#page-208-1)
- **•** [PRI Group on an MGC: Example, page 208](#page-215-0)
- **•** [SCTP Configuration: Example, page 209](#page-216-1)
- **•** [SCTP Migration from RLM to IUA: Example, page 209](#page-216-0)
- [Trunk Group Bound to an Application Server: Example, page 210](#page-217-0)

# <span id="page-204-0"></span>**Application-Server and Application-Server-Process: Example**

The following shows sample SCTP configuration options using the help menu for the **as** and **asp** commands:

Router# **configure terminal**

Enter configuration commands, one per line. End with CNTL/Z.

Router(config)# **iua**

Router(config-iua)# **as as1 ?**

 A.B.C.D Specify (up to two) Local IP address Fail-Over-Timer Configure the Fail-Over timer for this AS sctp-startup-rtx Configure the SCTP max startup retransmission timer sctp-streams Configure the number of SCTP streams for this AS sctp-t1init Configure the SCTP T1 init timer

```
Router(config-iua)# as as1 sctp-startup-rtx ?
```
<2-20> Set SCTP Maximum Startup Retransmission Interval

Router(config-iua)# **as as1 sctp-streams ?**

<1-56> Specify number of SCTP streams for association

Router(config-iua)# **as as1 sctp-t1init ?**

<1000-60000> Set SCTP T1 init timer (in milliseconds)

Router(config-iua)# **asp asp1 as as1 ?**

A.B.C.D Specify (up to two) IP addresses of the call-agent

Router(config-iua)# **asp asp1 ?**

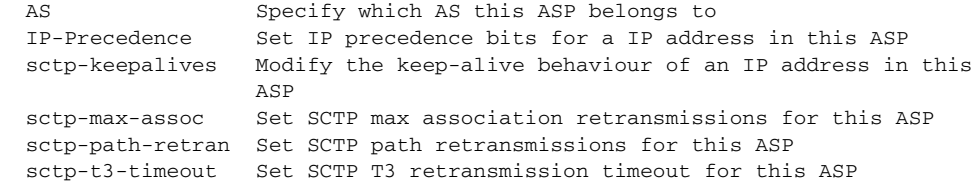

Router(config-iua)# **asp asp1 sctp-keep ?**

A.B.C.D specify the IP address to enable/disable keep alives

Router(config-iua)# **asp asp1 sctp-keepalive 10.10.10.10 ?**

<1000-60000> specify keep alive interval (in milliseconds)

Router(config-iua)# **asp asp1 sctp-max-assoc ?**

A.B.C.D specify the IP address

 $\mathbf I$ 

Router(config-iua)# **asp asp1 sctp-max-assoc 10.10.10.10 ?**

```
 <2-20> specify maximum associations
   default use default value of max associations for this address
Router(config-iua)# asp asp1 sctp-path-retran ?
   A.B.C.D specify the IP address
Router(config-iua)# asp asp1 sctp-path-retran 10.10.10.10 ?
   <2-10> specify maximum path retransmissions
   default use default value of max path retrans for this address
Router(config-iua)# asp asp1 sctp-t3-timeout ?
   A.B.C.D specify the IP address
Router(config-iua)# asp asp1 sctp-t3-timeout 10.10.10.10 ?
   <300-60000> specify T3 retransmission timeout (in milliseconds)
   default use default value of T3 for this address
```
## <span id="page-205-0"></span>**Application-Server and Application-Server-Process with IUA: Example**

The following example shows a running application-server configuration with IUA configured with one application server (as1) and two application-server processes (asp1 and asp2). Four T1s (T1 1/0, 1/1, 2/0, 2/1) are configured to use IUA backhaul.

```
Router# show running-config
Building configuration...
Current configuration :2868 bytes
!
version 12.2
no service single-slot-reload-enable
service timestamps debug uptime
service timestamps log uptime
no service password-encryption
!
hostname iua_3660_b
!
logging rate-limit console 10 except errors
!
memory-size iomem 30
voice-card 1
!
voice-card 2
!
voice-card 3
!
voice-card 4
!
voice-card 5
!
voice-card 6
!
ip subnet-zero
!
no ip domain-lookup
!
```
 $\mathsf{I}$ 

```
no ip dhcp-client network-discovery
iua
  AS as1 10.21.0.2 9900
   ASP asp1 AS as1 10.23.0.16 9900
    ASP asp2 AS as1 10.23.0.16 9911
isdn switch-type primary-5ess
!
fax interface-type modem
mta receive maximum-recipients 0
!
controller T1 1/0
 framing esf
 clock source line primary
 linecode b8zs
 pri-group timeslots 1-24 service mgcp
!
controller T1 1/1
  framing esf
 linecode b8zs
 pri-group timeslots 1-24 service mgcp
!
controller T1 2/0
 framing esf
 linecode b8zs
 pri-group timeslots 1-24 service mgcp
!
controller T1 2/1
  framing esf
 linecode b8zs
 pri-group timeslots 1-24 service mgcp
!
controller T1 3/0
 framing sf
 linecode ami
!
controller T1 3/1
  framing sf
 linecode ami
!
controller T1 4/0
  framing sf
 linecode ami
!
controller T1 4/1
  framing sf
 linecode ami
!
controller T1 5/0
  framing sf
 linecode ami
!
controller T1 5/1
  framing sf
 linecode ami
!
controller T1 6/0
  framing sf
  linecode ami
!
controller T1 6/1
  framing sf
  linecode ami
!
interface FastEthernet0/0
```

```
 ip address 10.21.0.3 255.255.0.0 secondary
  ip address 10.21.0.2 255.255.0.0
  speed 10
 half-duplex
!
interface FastEthernet0/1
 no ip address
 shutdown
 duplex auto
 speed auto
!
interface Serial1/0:23
 no ip address
 ip mroute-cache
 no logging event link-status
 isdn switch-type primary-5ess
  isdn incoming-voice voice
  isdn bind-l3 iua-backhaul as1
 no cdp enable
!
interface Serial1/1:23
 no ip address
 ip mroute-cache
 no logging event link-status
 isdn switch-type primary-5ess
 isdn incoming-voice voice
  isdn guard-timer 3000
  isdn T203 10000
  isdn bind-l3 iua-backhaul as1
 no cdp enable
!
interface Serial2/0:23
 no ip address
 ip mroute-cache
 no logging event link-status
 isdn switch-type primary-5ess
  isdn incoming-voice voice
  isdn guard-timer 3000
  isdn T203 10000
  isdn bind-l3 iua-backhaul as1
 no cdp enable
!
interface Serial2/1:23
 no ip address
 ip mroute-cache
 no logging event link-status
  isdn switch-type primary-5ess
  isdn incoming-voice voice
  isdn T203 10000
 isdn bind-l3 iua-backhaul as1
 no cdp enable
!
ip classless
ip route 10.0.0.0 255.0.0.0 10.21.0.17
ip route 11.0.0.10 255.255.255.255 FastEthernet0/0
ip route 172.0.0.0 255.0.0.0 172.18.194.1
ip http server
!
snmp-server manager
!
call rsvp-sync
!
voice-port 1/0:23
!
```

```
voice-port 1/1:23
!
voice-port 2/0:23
!
voice-port 2/1:23
!
no mgcp timer receive-rtcp
!
mgcp profile default
!
dial-peer cor custom
!
line con 0
 transport input none
line aux 0
line vty 0 4
 login
!
end
```
## <span id="page-208-0"></span>**ISDN Signaling Backhaul: Example**

The following sample output shows that Layers 1, 2, and 3 are enabled and active. Layer 3 shows the number of active ISDN calls.

Notice that the Layer 2 protocol is Q.921 and the Layer 3 protocol is BACKHAUL. This verifies that the system is configured to backhaul ISDN.

If you are connected to a live line, you should see that Layer 1 is active and Layer 2 is MULTIPLE\_FRAME\_ESTABLISHED, meaning that the ISDN line is up and active.

```
Router# show isdn status
```

```
*00:03:34.423 UTC Sat Jan 1 2000
Global ISDN Switchtype = primary-net5
ISDN Serial1:23 interface
         dsl 0, interface ISDN Switchtype = primary-net5
         L2 Protocol = Q.921 L3 Protocol(s) = BACKHAUL
     Layer 1 Status:
         ACTIVE
     Layer 2 Status:
         TEI = 0, Ces = 1, SAPI = 0, State = MULTIPLE_FRAME_ESTABLISHED
     Layer 3 Status:
         NLCB:callid=0x0, callref=0x0, state=31, ces=0 event=0x0
         NLCB:callid=0x0, callref=0x0, state=0, ces=1 event=0x0
         0 Active Layer 3 Call(s)
     Activated dsl 0 CCBs = 0
     Number of active calls = 0
     Number of available B-channels = 23
     Total Allocated ISDN CCBs = 0
```
## <span id="page-208-1"></span>**IUA Configuration: Example**

 $\mathbf I$ 

The following is an example of an application-server configuration on a gateway:

```
as as5400-3 10.4.8.69 10.4.9.69 2577
```
In the configuration above, an application server named as-named as5400-3 is configured to use two local IP addresses and a port number of 2577. IP address values that are set apply to all IP addresses of the ASP.

The following configuration example defines a remote signaling controller *asp1* at two IP addresses for the application server named as5400-3. The remote SCTP port number is 2577:

Router(config-iua)# **as as5400-3 10.4.8.69 10.4.9.69 2477**

Router(config-iua)# **asp asp1 as as5400-3 10.4.8.68 10.4.9.68 2577**

Multiple ASPs can be defined for a single application server for the purpose of redundancy, but only one ASP can be active. The other ASP is inactive and only becomes active after fail-over.

In the Cisco MGC solution, a signaling controller is always the client that initiates the association with a gateway. During the initiation phase, you can request outbound and inbound stream numbers, but the gateway only allows a number that is at least one digit higher than the number of interfaces (T1/E1) allowed for the platform.

The number of streams to assign to a given association is implementation dependent. During the initialization of the IUA association, you need to specify the total number of streams that can be used. Each D channel is associated with a specific stream within the association. With multiple trunk group support, every interface can potentially be a separate D channel.

At startup, the IUA code checks for all the possible T1, E1, or T3 interfaces and sets the total number of inbound and outbound streams supported accordingly. In most cases, there is only a need for one association between the GW and the MGC. For the rare case that you are configuring multiple application-server associations to various MGCs, the overhead from the unused streams would have minimal impact. The NFAS D channels are configured for one or more interfaces, where each interface is assigned a unique stream ID.

The total number of streams for the association needs to include an additional stream for the SCTP management messages. So during startup the IUA code adds one to the total number of interfaces (streams) found.

You have the option to manually configure the number of streams per association. In the backhaul scenario, if the number of D channel links is limited to one, allowing the number of streams to be configurable avoids the unnecessary allocation of streams in an association that will never be used. For multiple associations between a GW and multiple MGCs, the configuration utility is useful in providing only the necessary number of streams per association. The overhead from the streams allocated but not used in the association is negligible.

If the number of streams is manually configured through the CLI, the IUA code cannot distinguish between a startup event, which automatically sets the streams to the number of interfaces, or if the value is set manually during runtime. If you are configuring the number of SCTP streams manually, you must add one plus the number of interfaces using the **sctp-streams** keyword with the **as** command. Otherwise, IUA needs to always add one for the management stream, and the total number of streams increments by one after every reload.

When you set the SCTP stream with the CLI, you cannot change the inbound and outbound stream support once the association is established with SCTP. The value takes effect when you first remove the IUA application-server configuration and then configure it back as the same application server or a new one. The other option is to reload the router.

The following is an example of an application-server configuration on a gateway. The configuration shows that an application server named as5400-3 is configured to use two local IP addresses and a port number of 2577:

Router(config-iua)# **as** as5400-3 **10.1.2.34 10.1.2.35 2577**

The following example sets the failover time (in milliseconds) between 1 and 10 seconds. Entering a value of 1000 would equal one second. Entering a value of 10000 would equal 10 seconds. In this example, the failover timer has been set to 10 seconds:

Router(config-iua)# **as as5400-3 fail-over 10000**

The following example specifies the number of SCTP streams for this association. In this example, 57 is the maximum number of SCTP streams allowed:

Router(config-iua)# **as as5400-3 sctp-streams 57**

The following example sets the SCTP maximum startup retransmission interval. In this example, 20 is the maximum interval allowed:

Router(config-iua)# **as as5400-3 sctp-startup 20**

The following example sets the SCTP T1 initiation timer in milliseconds. In this example, 60000 is the maximum time allowed:

Router(config-iua)# **as as5400-3 sctp-t1init 60000**

The following example specifies the IP address to enable and disable keepalives:

Router(config-iua)# **asp asp1 sctp-keepalive 10.1.2.34**

The following example specifies the keepalive interval in milliseconds. Valid values range from 1000 to 60000. In this example, the maximum value of 60000 ms is used:

Router(config-iua)# **asp asp1 sctp-keepalive 10.10.10.10 60000**

The following example specifies the IP address for the SCTP maximum association and the maximum association value. Valid values are from 2 to 20. The default is 20, which is the maximum value allowed:

Router(config-iua)# **asp asp1 sctp-max-association 10.10.10.10 20**

The following example specifies the IP address for the SCTP path retransmission and the maximum path retransmission value. Valid values are from 2 to 10. The default is 10, which is the maximum value allowed:

```
Router(config-iua)# asp asp1 sctp-path-retransmissions 10.10.10.10 10
```
The following examples specifies the IP address for SCTP T3 timeout and specifies the T3 timeout value in milliseconds. Valid timeout values are from 300 to 60000. The default is 60000, which is the maximum timeout value allowed:

Router(config-iua)# **asp asp1 sctp-t3-timeout 10.10.10.10 60000**

The following example configures the following:

- **1.** Creates an IUA application server (Cisco AS5300-17) that has two local IP addresses (10.0.0.07 and 10.1.1.17) and local port 2097.
- **2.** IUA application server Cisco AS5300-17 is connected by two SCTP associations (ASP PGW A and ASP PGW B) to two hot-standby Cisco PGW 2200s (Cisco PGW 2200 PGW A and Cisco PGW 2200 PGW B). Cisco PGW 2200 PGW A has remote IP addresses 10.0.0.00 and 10.1.1.10, and Cisco PGW 2200 PGW B has remote IP addresses 10.0.0.06 and 10.1.1.16.
- **3.** Two NFAS groups (nfas-group 1 and nfas-group 2), which are both bound to IUA application server as5300-17.
- **4.** Two trunk groups (trunk-group 11 and trunk-group 22)—Trunk-group 11 is bound to interface Dchannel0 and trunk-group 22 is bound to interface Dchannel2.

Router(config-iua)# **as as5300-17 10.0.0.07 10.1.1.17 2097**

Router(config-iua)# **asp pgwa AS as5300-17 10.0.0.00 10.1.1.10 2097** Router(config-iua)# **asp pgwb AS as5300-17 10.0.0.06 10.1.1.16 2097**

[Figure 13](#page-211-0) shows the configuration above in diagram form with two outgoing POTS dial-peers (dial-peer 1 and dial-peer 2)—dial-peer 1 points to trunk-group 11, and dial-peer 2 points to trunk-group 22.

<span id="page-211-0"></span>*Figure 13 Specific ASP Example Configuration*

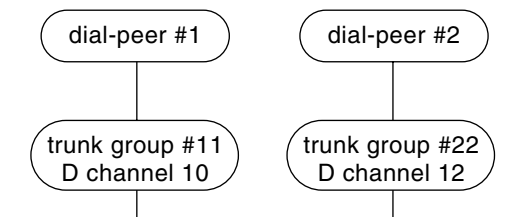

The following is example output from the above configuration:

```
iua
   AS as5300-17 10.0.0.07 10.1.1.17 2097
    ASP pgwa AS as5300-17 10.0.0.00 10.1.1.10 2097
    ASP pgwb AS as5300-17 10.0.0.06 10.1.1.16 2097
!
!
controller E1 0
 framing NO-CRC4
 clock source line primary
 pri-group timeslots 1-31 nfas-d primary nfas-int 0 nfas-group 1 iua as5300-17
!
controller E1 1
 framing NO-CRC4
 clock source line secondary 1
 pri-group timeslots 1-31 nfas-d none nfas-int 1 nfas-group 1
!
controller E1 2
  framing NO-CRC4
 pri-group timeslots 1-31 nfas-d primary nfas-int 0 nfas-group 2 iua as5300-17
!
controller E1 3
 framing NO-CRC4
 pri-group timeslots 1-31 nfas-d none nfas-int 1 nfas-group 2
!
```

```
!
interface Ethernet0
  description the ip is 10.0.0.06 for interface e0
  ip address 10.0.0.06 255.255.255.0
 no ip route-cache
 no ip mroute-cache
!
interface FastEthernet0
  description the primary ip is 10.1.1.16 for interface f0
  ip address 10.1.1.10 255.255.255.0
 no ip route-cache
 no ip mroute-cache
 duplex auto
  speed auto
!
interface Dchannel0
 no ip address
  trunk-group 11
  isdn timer t309 100
  isdn timer t321 30000
  isdn incoming-voice modem
  isdn T303 20000
  isdn negotiate-bchan resend-setup
 no cdp enable
!
interface Dchannel2
 no ip address
  trunk-group 22
  isdn timer t309 100
  isdn timer t321 30000
  isdn incoming-voice modem
 isdn T303 20000
 isdn negotiate-bchan resend-setup
 no cdp enable
!
trunk group 11
!
trunk group 22
!
dial-peer voice 1 pots
 incoming called-number
 destination-pattern 997001
  direct-inward-dial
  trunk-group 11
  forward-digits all
!
dial-peer voice 2 pots
  incoming called-number
  destination-pattern 997002
 direct-inward-dial
 trunk-group 22
  forward-digits all
!
```
The following example shows a running application-server configuration with IUA configured with one application server (as1) and two ASPs (asp1 and asp2). Four T1s (T1 1/0, 1/1, 2/0, 2/1) are configured to use IUA backhaul.

```
Router# show running config
Building configuration...
Current configuration :2868 bytes
!
```

```
version 12.2
no service single-slot-reload-enable
service timestamps debug uptime
service timestamps log uptime
no service password-encryption
!
hostname iua_3660_b
!
logging rate-limit console 10 except errors
!
memory-size iomem 30
voice-card 1
!
voice-card 2
!
voice-card 3
!
voice-card 4
!
voice-card 5
!
voice-card 6
!
ip subnet-zero
!
no ip domain-lookup
!
no ip dhcp-client network-discovery
iua
   AS as1 10.21.0.2 9900
    ASP asp1 AS as1 10.23.0.16 9900
    ASP asp2 AS as1 10.23.0.16 9911
isdn switch-type primary-5ess
!
fax interface-type modem
mta receive maximum-recipients 0
!
controller T1 1/0
 framing esf
 clock source line primary
 linecode b8zs
 pri-group timeslots 1-24 service mgcp
!
controller T1 1/1
 framing esf
  linecode b8zs
 pri-group timeslots 1-24 service mgcp
!
controller T1 2/0
 framing esf
 linecode b8zs
 pri-group timeslots 1-24 service mgcp
!
controller T1 2/1
 framing esf
  linecode b8zs
 pri-group timeslots 1-24 service mgcp
!
controller T1 3/0
 framing sf
 linecode ami
!
controller T1 3/1
  framing sf
```

```
 linecode ami
!
controller T1 4/0
  framing sf
  linecode ami
!
controller T1 4/1
  framing sf
  linecode ami
!
controller T1 5/0
  framing sf
 linecode ami
!
controller T1 5/1
  framing sf
 linecode ami
!
controller T1 6/0
  framing sf
  linecode ami
!
controller T1 6/1
  framing sf
  linecode ami
!
interface FastEthernet0/0
  ip address 10.21.0.3 255.255.0.0 secondary
  ip address 10.21.0.2 255.255.0.0
  speed 10
 half-duplex
!
interface FastEthernet0/1
 no ip address
  shutdown
  duplex auto
  speed auto
!
interface Serial1/0:23
 no ip address
  ip mroute-cache
 no logging event link-status
  isdn switch-type primary-5ess
  isdn incoming-voice voice
  isdn bind-l3 iua-backhaul as1
 no cdp enable
!
interface Serial1/1:23
 no ip address
  ip mroute-cache
 no logging event link-status
  isdn switch-type primary-5ess
  isdn incoming-voice voice
  isdn guard-timer 3000
  isdn T203 10000
  isdn bind-l3 iua-backhaul as1
  no cdp enable
!
interface Serial2/0:23
 no ip address
  ip mroute-cache
  no logging event link-status
  isdn switch-type primary-5ess
  isdn incoming-voice voice
```

```
 isdn guard-timer 3000
 isdn T203 10000
 isdn bind-l3 iua-backhaul as1
 no cdp enable
!
interface Serial2/1:23
 no ip address
 ip mroute-cache
 no logging event link-status
 isdn switch-type primary-5ess
 isdn incoming-voice voice
 isdn T203 10000
 isdn bind-l3 iua-backhaul as1
 no cdp enable
!
ip classless
ip route 10.0.0.0 255.0.0.0 10.21.0.17
ip route 11.0.0.10 255.255.255.255 FastEthernet0/0
ip route 172.0.0.0 255.0.0.0 172.18.194.1
ip http server
!
snmp-server manager
!
call rsvp-sync
!
voice-port 1/0:23
!
voice-port 1/1:23
!
voice-port 2/0:23
!
voice-port 2/1:23
!
no mgcp timer receive-rtcp
!
mgcp profile default
!
dial-peer cor custom
!
line con 0
 transport input none
line aux 0
line vty 0 4
 login
!
end
```
## <span id="page-215-0"></span>**PRI Group on an MGC: Example**

To modify a PRI group on a third-party call agent (MGC), the **isdn bind** commands must be removed from the D channel. The binding of the NFAS groups now takes place when you use the **pri-group (pri-slt)** command for IUA with SCTP.

Use the following examples to help you with your configuration:

**•** Controller configuration for primary span in an NFAS group for RLM. You can choose any time slot other than 24 to be the virtual container for the D channel parameters for ISDN:

```
controller T1 3/0:1
  framing esf
 pri-group timeslots 1-23 nfas-d primary nfas-int 0 nfas-group 1
```
**•** Controller configuration for primary span in an NFAS group for IUA:

```
controller T1 3/0:1
 framing esf
 pri-group timeslots 1-23 nfas-d primary nfas-int 0 nfas-group 1 iua as-1
```
### **SCTP Configuration: Example**

You can implicitly configure the number of streams in SCTP by specifying only the serial interfaces that are configured to use IUA. The number of streams is bound to the actual number of interfaces supporting IUA. To support Cisco MGC solutions, you can configure any number of streams for each NFAS D channel, up to the total number of interfaces available in a given GW. For platforms using the PRI backhaul with SCTP and the ISDN Q.921 User Adaptation Layer (UAL), such as the Cisco 3660, you can configure the number of streams to match the number of PRIs that are actually backhauled to the Telcordia session manager.

The following example sets the failover time (in milliseconds) between 1 and 10 seconds. Entering a value of 1000 would equal one second. Entering a value of 10000 would equal 10 seconds. In this example, the failover timer has been set to 10 seconds. The default value is 4000 msec. Once you have set the failover timer to a value, you can return it to its default of 4000 msec by using the **no** form of this command.

Router(config-iua)# **as as5400-3 fail-over 10000**

The following example sets the SCTP maximum startup retransmission interval. Valid values are from 2 to 20:

Router(config-iua)# **as as1 sctp-startup-rtx 20**

The following example specifies the number of SCTP streams for an association. Valid values are from 1 to 56:

Router(config-iua)# **as as1 sctp-streams 56**

The following example sets the SCTP T1 initiation timer in milliseconds. Valid values are from 1000 to 60000:

Router(config-iua)# **as as1 sctp-t1init 60000**

### **SCTP Migration from RLM to IUA: Example**

The following changes have been made between RLM and IUA with SCTP. Use the examples in this section to help you with your configuration:

**•** The D channel **interface serial** commands are now replaced by **interface D channel** commands.

For RLM, the following format was used:

interface Serial3/0:1:23

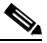

**Note** The :23 in the RLM example above, which typically corresponds with T1 configuration (:15 for E1 configuration), is no longer used.

For IUA, the following format is used:

```
interface Dchannel3/0:1
```
**•** The RLM group configuration must be removed from the D channel configuration.

For RLM, remove the "isdn rlm-group 1" line shown in bold:

```
interface Serial3/0:1:23
 no ip address
 isdn switch-type primary-ni
 isdn incoming-voice modem
 isdn T321 30000
 isdn T303 20000
 isdn T200 2000
isdn rlm-group 1
 isdn negotiate-bchan resend-setup
 isdn bchan-number-order ascending
 no cdp enable
```
For IUA, use the following format:

```
interface Dchannel3/0:1
 no ip address
 isdn timer t309 100
 isdn timer t321 30000
 isdn incoming-voice modem
 isdn T303 20000
 no isdn send-status-enquiry
 isdn negotiate-bchan resend-setup
 isdn bchan-number-order ascending
 no cdp enable
```
### **Trunk Group Bound to an Application Server: Example**

You can configure the NFAS primary D channel on one channelized T1 controller, and bind the D channel to an IUA application server by using the **pri-group (pri-slt)** command.

This example uses a Cisco AS5400 and applies to T1, which has 24 timeslots and is used mainly in North America and Japan. You can choose any timeslot other than 24 to be the virtual container for the D channel parameters for ISDN.

```
Router(config-controller)# pri-group timeslots 1-23 nfas-d primary nfas-int 0 nfas-group 1 
iua as5400-4-1
```
The following example applies to E1, which has 32 timeslots and is used by countries other than North America and Japan. You can choose any timeslot other than 32 to be the virtual container for the D channel parameters for ISDN.

Router(config-controller)# **pri-group timeslots 1-31 nfas-d primary nfas-int 0 nfas-group 1 iua as5400-4-1**

### **Additional References**

#### **General ISDN References**

- **•** ["ISDN Features Roadmap" on page 1](#page-8-0)—Describes how to access Cisco Feature Navigator; also lists and describes, by Cisco IOS release, ISDN features for that release
- ["Overview of ISDN Voice Interfaces" on page 3](#page-10-0)—Describes relevant underlying technology; lists related documents, standards, MIBs, and RFCs; and describes how to obtain technical assistance
- **•** ["Additional References" section on page 64—](#page-71-0)Lists additional ISDN references

#### **References Mentioned in This Chapter**

- **•** Cisco 2600 Series Routers documentation at [http://www.cisco.com/univercd/cc/td/doc/product/access/acs\\_mod/cis2600/index.htm](http://www.cisco.com/univercd/cc/td/doc/product/access/acs_mod/cis2600/index.htm)
- **•** Cisco 3600 Series Routers documentation at [http://www.cisco.com/univercd/cc/td/doc/product/access/acs\\_mod/cis3600/index.htm](http://www.cisco.com/univercd/cc/td/doc/product/access/acs_mod/cis3600/index.htm)
- **•** Cisco 3700 Series Routers documentation at [http://www.cisco.com/univercd/cc/td/doc/product/access/acs\\_mod/cis3700/index.htm](http://www.cisco.com/univercd/cc/td/doc/product/access/acs_mod/cis3700/index.htm)
- **•** Cisco AS5300 documentation at [http://www.cisco.com/univercd/cc/td/doc/product/access/acs\\_serv/5300/sw\\_conf/index.htm](http://www.cisco.com/univercd/cc/td/doc/product/access/acs_serv/5300/sw_conf/index.htm)
- **•** Cisco AS5400 documentation at [http://www.cisco.com/univercd/cc/td/doc/product/access/acs\\_serv/as5400/index.htm](http://www.cisco.com/univercd/cc/td/doc/product/access/acs_serv/as5400/index.htm)
- **•** Cisco IAD2420 Series IADs documentation at <http://www.cisco.com/univercd/cc/td/doc/product/access/iad/iad2420/index.htm>
- **•** *Cisco IOS Voice, Video, and Fax Command Reference*, Release 12.2 T at http://www.cisco.com/univercd/cc/td/doc/product/software/ios122/122cgcr/fvvfax\_r/index.htm
- **•** *Cisco IOS Voice, Video, and Fax Configuration Guide*, Release 12.2T at http://www.cisco.com/univercd/cc/td/doc/product/software/ios122/122cgcr/fvvfax\_c/index.htm
- **•** *Cisco Media Gateway Controller Software Release 9 Installation and Configuration Guide* at <http://www.cisco.com/univercd/cc/td/doc/product/access/sc/rel9/swinstl/index.htm>
- **•** *Cisco Media Gateway Controller Software Release 9 Messages Reference Guide* at http://www.cisco.com/univercd/cc/td/doc/product/access/sc/rel9/errmsg/index.htm
- **•** *Cisco Media Gateway Controller Software Release 9 MML Command Reference* at http://www.cisco.com/univercd/cc/td/doc/product/access/sc/rel9/mmlref/index.htm
- **•** *Cisco Media Gateway Controller Software Release 9 Operations, Maintenance, and Troubleshooting Guide* at <http://www.cisco.com/univercd/cc/td/doc/product/access/sc/rel9/omts/index.htm>
- **•** *Cisco Media Gateway Controller Software Release 9 Provisioning Guide* at http://www.cisco.com/univercd/cc/td/doc/product/access/sc/rel9/prvgde/index.htm
- **•** *Integrated Signaling Link Terminal*, Cisco IOS Release 12.2(11)T at [http://www.cisco.com/univercd/cc/td/doc/product/software/ios122/122newft/122t/122t11/ftintslt.ht](http://www.cisco.com/univercd/cc/td/doc/product/software/ios122/122newft/122t/122t11/ftintslt.htm) m
- **•** *IP Transfer Point (ITP)*, Cisco IOS Release 12.2(2)MB at http://www.cisco.com/univercd/cc/td/doc/product/software/ios122/122newft/122limit/122mb/122 mb2/itp20/index.htm
- **•** *PRI Backhaul Using the Stream Control Transmission Protocol and the ISDN Q.921 User Adaptation Layer* [at](http://www.cisco.com/univercd/cc/td/doc/product/software/ios122/122newft/122t/122t4/ft_0546.htm)  [http://www.cisco.com/univercd/cc/td/doc/product/software/ios122/122newft/122t/122t4/ft\\_0546.ht](http://www.cisco.com/univercd/cc/td/doc/product/software/ios122/122newft/122t/122t4/ft_0546.htm) m
- **•** *Stream Control Transmission Protocol (SCTP)* feature at [http://www.cisco.com/univercd/cc/td/doc/product/software/ios122/122newft/122t/122t8/ft\\_sctp2.h](http://www.cisco.com/univercd/cc/td/doc/product/software/ios122/122newft/122t/122t8/ft_sctp2.htm) tm
- **•** *Stream Control Transmission Protocol (SCTP)*, RFC 2960, at http://rfc2960.x42.com/
- **•** *Support for IUA with SCTP* at <http://www.cisco.com/univercd/cc/td/doc/product/access/sc/rel9/mgcfm/941fm/fmiua.htm>

Ī

- **•** *Support for IUA with SCTP for Cisco Access Servers* at [h](http://www.cisco.com/univercd/cc/td/doc/product/software/ios122/122newft/122t/122t15/ftgkrup.htm)ttp://www.cisco.com/univercd/cc/td/doc/product/software/ios122/122newft/122t/122t15/ftgkrup. htm
- **•** *Troubleshooting and Fault Management Commands* (chapter in the System Management Commands part of the *Cisco IOS Configuration Fundamentals Command Reference*, Release 12.2) at [http://www.cisco.com/univercd/cc/td/doc/product/software/ios122/122cgcr/ffun\\_r/ffrprt3/frf013.ht](http://www.cisco.com/univercd/cc/td/doc/product/software/ios122/122cgcr/ffun_r/ffrprt3/frf013.htm) m

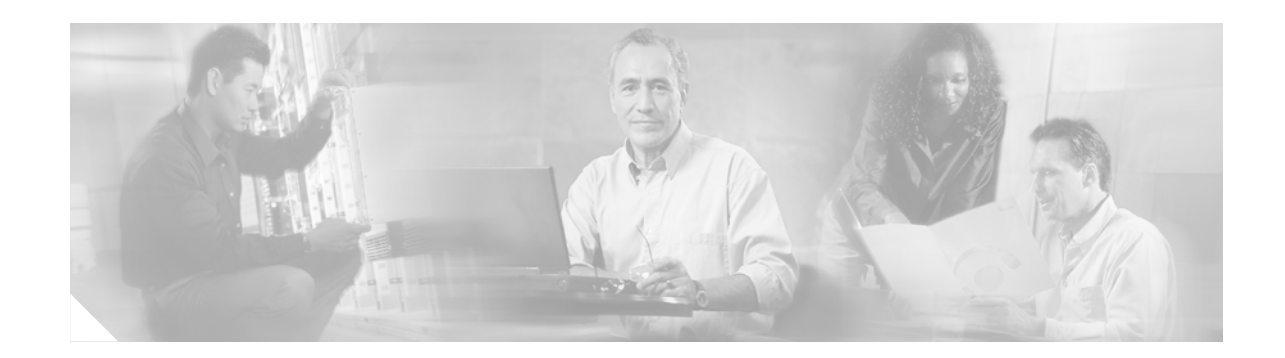

# **Implementing QSIG for Tcl IVR**

This chapter describes how to implement the QSIG for Tool Command Language Interactive Voice Response (Tcl IVR) 2.0 feature. Q.SIG support is required for European countries to interconnect enterprise customers to a wholesale voice solution. The feature provides transparent Q.SIG interworking with a Tcl IVR 2.0 voice application on a Cisco IOS voice gateway. This functionality can be enabled using a new CLI on the POTS or VoIP dial-peer. Prior to this feature, Q.SIG messages were interpreted by the Tcl IVR 2.0 application, rather than passed transparently to the remote endpoint.

Feature benefits include the following:

- **•** Increased interconnection options for VoIP wholesale providers
- **•** Elimination of unnecessary decoding

#### **Feature History for QSIG for Tcl IVR 2.0**

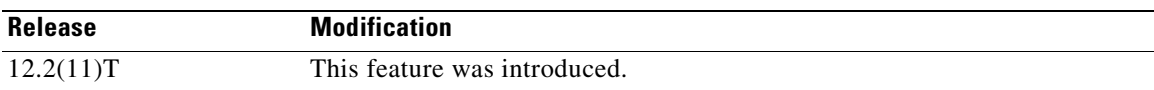

#### **Finding Support Information for Platforms and Cisco IOS Software Images**

Use Cisco Feature Navigator to find information about platform support and Cisco IOS software image support. Access Cisco Feature Navigator at [http://www.cisco.com/go/fn.](http://www.cisco.com/go/fn) You must have an account on Cisco.com. If you do not have an account or have forgotten your username or password, click **Cancel** at the login dialog box and follow the instructions that appear.

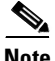

Note For more information about related Cisco IOS voice features, see the following:

- **•** ["Overview of ISDN Voice Interfaces" on page 3](#page-10-0)
- Entire Cisco IOS Voice Configuration Library—including library preface and glossary, other feature documents, and troubleshooting documentation—at <http://www.cisco.com/univercd/cc/td/doc/product/software/ios123/123cgcr/vcl.htm>.

For a list of references cited in this chapter, see the ["Additional References" section on page 221](#page-228-0).

## **Contents**

- **•** [Prerequisites for Configuring QSIG for Tcl IVR 2.0, page 214](#page-221-0)
- **•** [Restrictions for Configuring QSIG for Tcl IVR 2.0, page 214](#page-221-1)

**Cisco IOS Voice Configuration Library, Release 12.4**

- [Information About QSIG for Tcl IVR 2.0, page 215](#page-222-0)
- [How to Configure QSIG for Tcl IVR 2.0, page 215](#page-222-1)
- **•** [Configuration Example for QSIG for Tcl IVR 2.0, page 219](#page-226-0)
- **•** [Additional References, page 221](#page-228-0)

## <span id="page-221-0"></span>**Prerequisites for Configuring QSIG for Tcl IVR 2.0**

- Perform the prerequisites that are listed in the "Prerequisites for Configuring an ISDN Voice [Interface" section on page 15](#page-22-0).
- **•** Establish a working IP network. For more information, see the Cisco IOS documentation set. See specifically the *[Cisco IOS IP and IP Routing Configuration Guide](http://www.cisco.com/univercd/cc/td/doc/product/access/acs_serv/as5400/sw_conf/ios_121/pulvoip1.htm)* and the *[Cisco IOS Voice, Video,](http://www.cisco.com/univercd/cc/td/doc/product/software/ios122/122cgcr/fvvfax_c/index.htm)  [and Fax Configuration Guide](http://www.cisco.com/univercd/cc/td/doc/product/software/ios122/122cgcr/fvvfax_c/index.htm)*.
- **•** Configure VoIP. For more information, see the *[Cisco IOS Voice, Video, and Fax Configuration](http://www.cisco.com/univercd/cc/td/doc/product/software/ios122/122cgcr/fvvfax_c/index.htm)  [Guide](http://www.cisco.com/univercd/cc/td/doc/product/software/ios122/122cgcr/fvvfax_c/index.htm)*.
- **•** Download the Tcl scripts required for this feature from the following website: <http://www.cisco.com/cgi-bin/tablebuild.pl/tclware>
- **•** Ensure that the VCWare version used for the Cisco AS5300 is compatible with the Cisco IOS image being used.

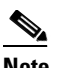

**Note** VCWare applies only to the Cisco AS5300.

Before configuring IVR Version 2.0 features, do the following:

- **•** Download the Tcl scripts and audio files to be used with this feature. Store them on a TFTP server configured to interact with your gateway access server.
- Create the IVR/Tcl application script to use when configuring IVR. Store it on a server or at a location where it can be retrieved by the gateway access server. Then configure the server to use IVR with the application that you created.
- **•** Configure the dial peer on incoming POTS or VoIP dial peers.

# <span id="page-221-1"></span>**Restrictions for Configuring QSIG for Tcl IVR 2.0**

Restrictions are described in the [Restrictions for Configuring ISDN Voice Interfaces, page 4](#page-11-0). In addition, the following apply:

- **•** This feature is applicable to only the following:
	- **–** VoIP and POTS dial peers
	- **–** Tcl IVR version 2.0 only; not version 1.0

# <span id="page-222-0"></span>**Information About QSIG for Tcl IVR 2.0**

**Note** General information about ISDN voice interfaces is presented in the ["Information About ISDN Voice](#page-11-1)  [Interfaces" section on page 4.](#page-11-1)

Q.SIG support is required for European countries to interconnect enterprise customers to a wholesale voice solution. The Q.SIG for Tcl IVR 2.0 feature provides transparent Q.SIG interworking when using a Tcl IVR version 2.0 voice application on a Cisco IOS voice gateway. This functionality can be enabled using a new CLI on the POTS or VoIP dial-peer. Prior to this feature, Q.SIG messages were interpreted by the Tcl IVR 2.0 application, rather than passed transparently to the remote endpoint.

# <span id="page-222-1"></span>**How to Configure QSIG for Tcl IVR 2.0**

This section contains the following procedures:

- **•** [Configuring QSIG](#page-222-2) (required)
- **•** [Configuring Supplementary Service for a POTS Dial Peer](#page-223-0) (optional)
- [Configuring Supplementary Service for a VoIP Dial Peer](#page-224-0) (optional)
- **•** [Verifying QSIG and Supplementary Service](#page-225-0) (optional)

### <span id="page-222-2"></span>**Configuring QSIG**

To configure QSIG, perform the following steps.

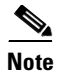

**Note** You must create the application that is to be called to interact with the dial peer (that collects the digits from the caller) before you configure the dial peer that will call this application.

#### **SUMMARY STEPS**

 $\mathbf I$ 

- **1. enable**
- **2. configure terminal**
- **3. call application voice**
- **4. exit**

 $\begin{picture}(20,5) \put(0,0){\line(1,0){10}} \put(15,0){\line(1,0){10}} \put(15,0){\line(1,0){10}} \put(15,0){\line(1,0){10}} \put(15,0){\line(1,0){10}} \put(15,0){\line(1,0){10}} \put(15,0){\line(1,0){10}} \put(15,0){\line(1,0){10}} \put(15,0){\line(1,0){10}} \put(15,0){\line(1,0){10}} \put(15,0){\line(1,0){10}} \put(15,0){\line(1,$ 

#### **DETAILED STEPS**

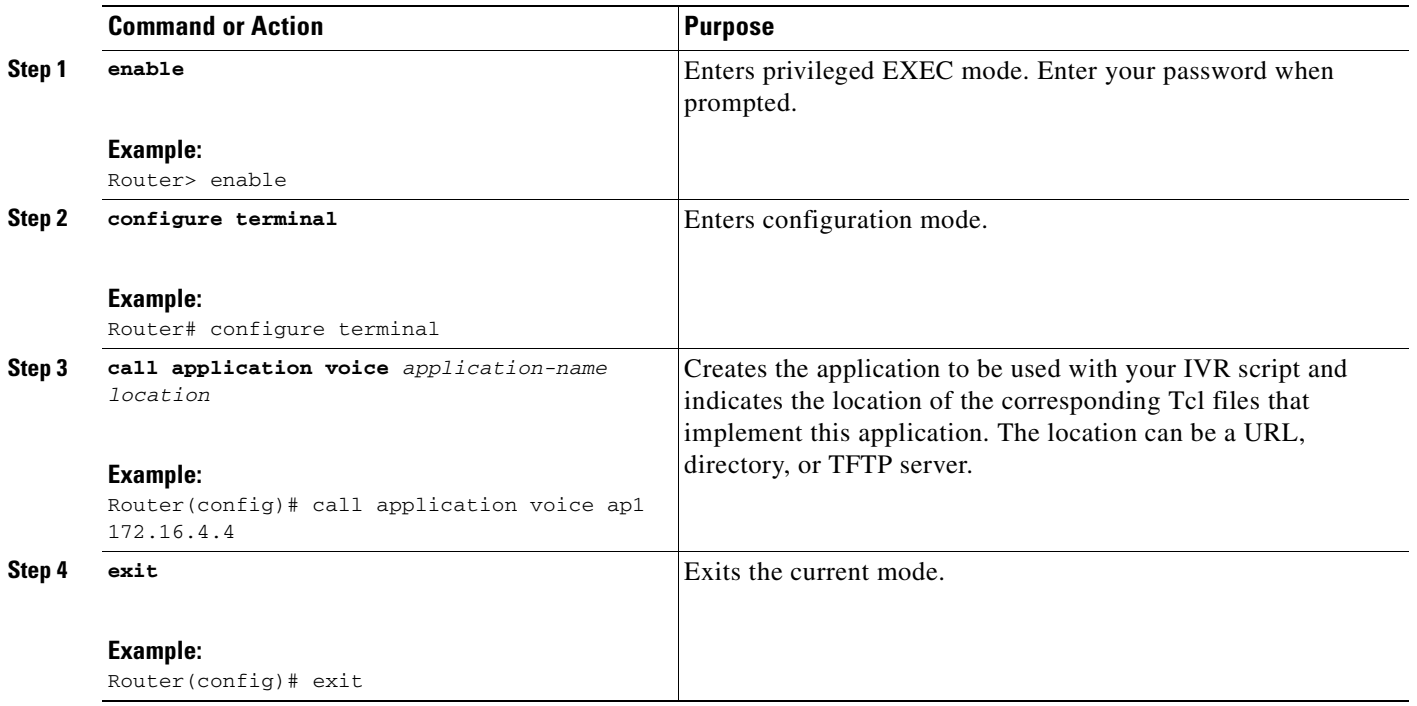

### <span id="page-223-0"></span>**Configuring Supplementary Service for a POTS Dial Peer**

To configure supplementary service for a POTS dial peer, perform the following steps.

- **Note •** The **supplementary-service pass-through** command controls the interpretation of supplementary service (QSIG, H.450, and so on) on a gateway. When the CLI is enabled (that is, set to passthrough mode), the supplementary service message (usually in Q.931 facility message) is transparently sent to the destination gateway without any interpretation (raw). When the CLI is not enabled (the default), the supplementary service message is decoded and interpreted by the gateway. This CLI is available under VoIP or POTS dial peers.
	- **•** This CLI has effect only if a Tcl IVR 2.0 application is configured on the same dial peer. The default session application always performs transparent Q.SIG interworking. Tcl IVR 1.0 applications always interpret and consume the Q.SIG supplementary services messages.

#### **SUMMARY STEPS**

- **1. enable**
- **2. configure terminal**
- **3. dial-peer voice pots**
- **4. application**

#### **5. supplementary-service pass-through**

**6. exit**

#### **DETAILED STEPS**

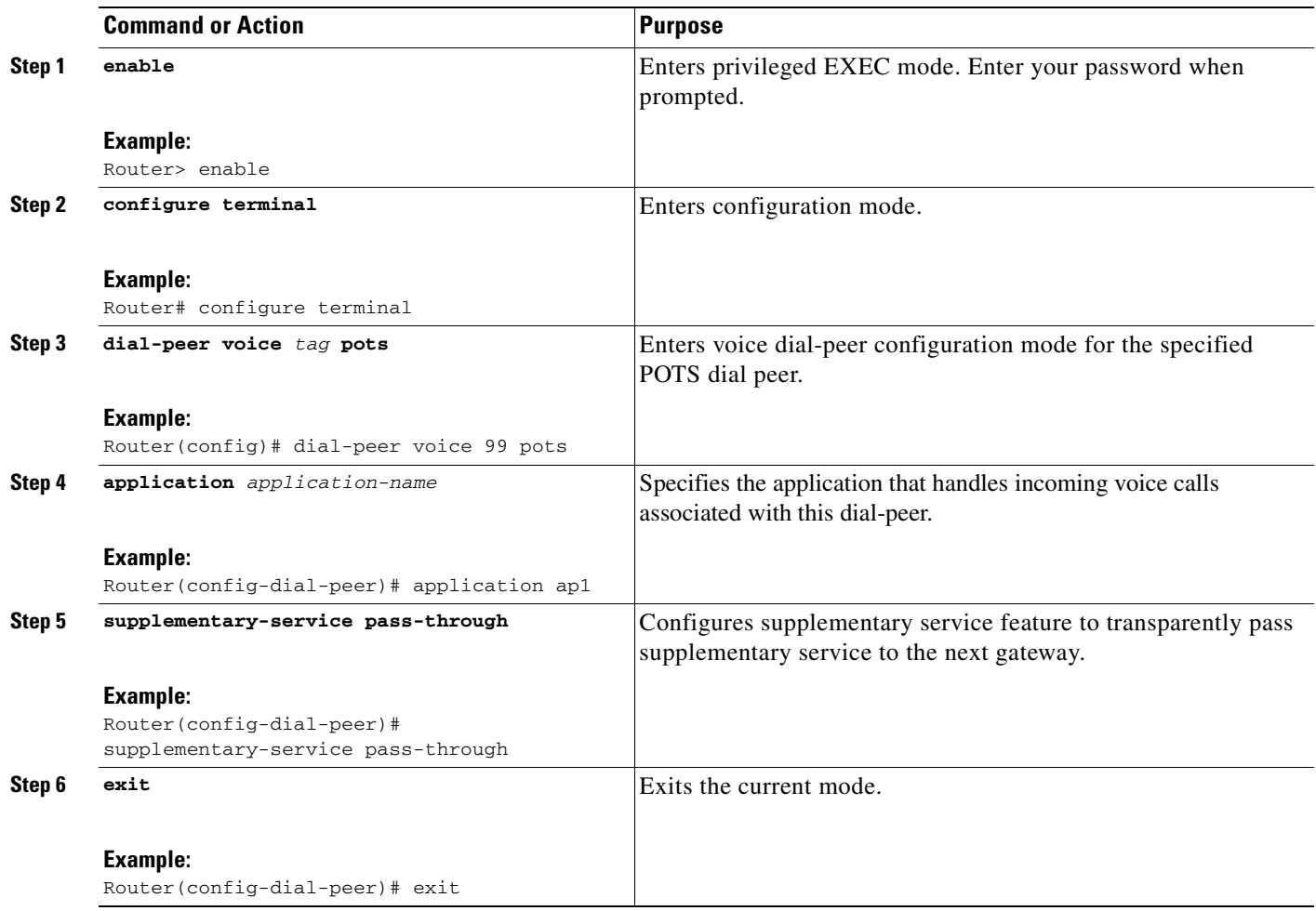

### <span id="page-224-0"></span>**Configuring Supplementary Service for a VoIP Dial Peer**

To configure supplementary service for a VoIP dial peer, perform the following steps.

#### **SUMMARY STEPS**

 $\overline{\mathsf{I}}$ 

- **1. enable**
- **2. configure terminal**
- **3. dial-peer voice voip**
- **4. application**
- **5. supplementary-service pass-through**
- **6. exit**

Ī

#### **DETAILED STEPS**

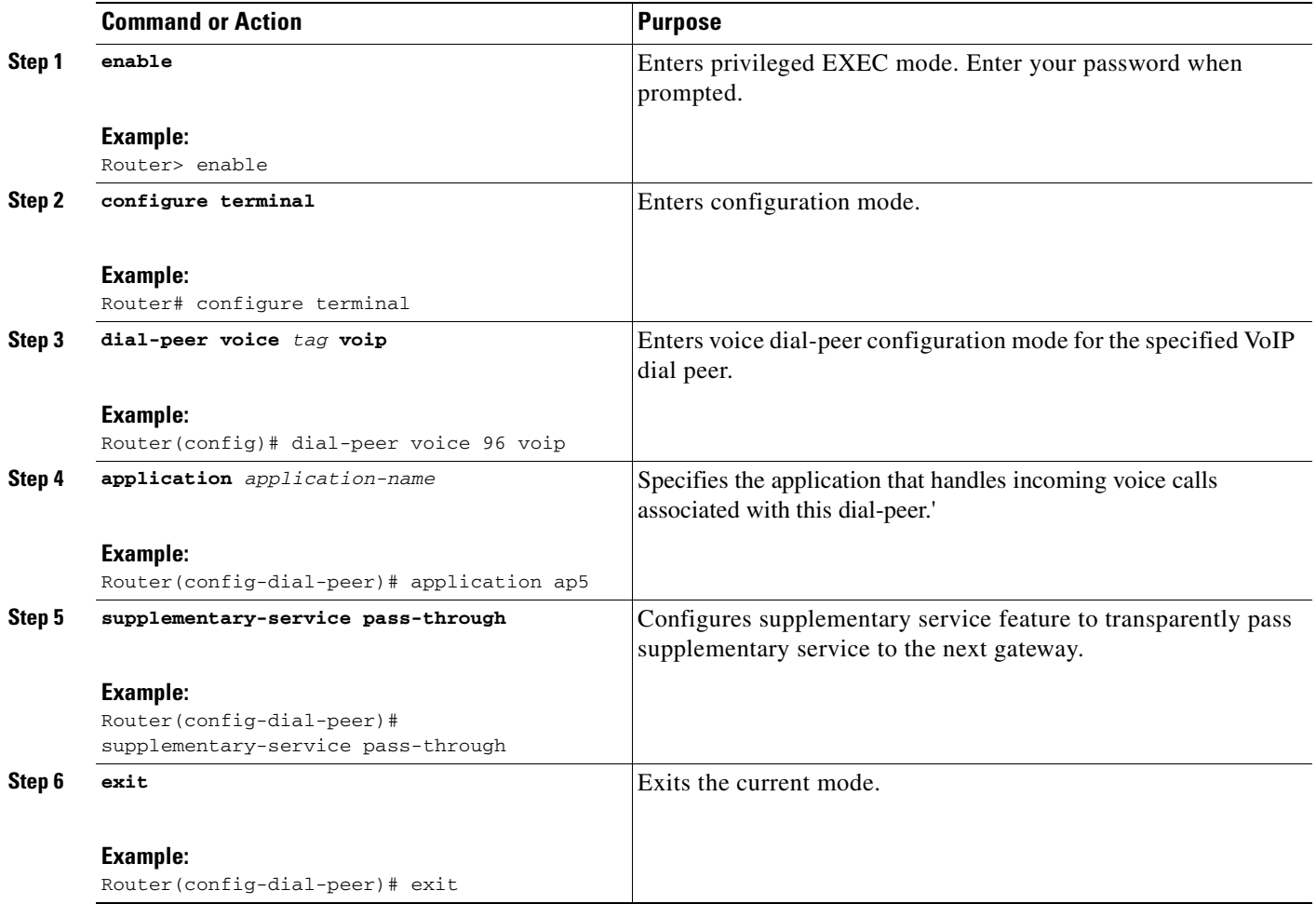

### <span id="page-225-0"></span>**Verifying QSIG and Supplementary Service**

To verify QSIG and supplementary service, perform the following steps (listed alphabetically).

#### **SUMMARY STEPS**

- **1. show isdn status**
- **2. show running-config**

#### **DETAILED STEPS**

**Step 1 show isdn status**

Use this command to display the status of all ISDN interfaces, including active layers, timer information, and switch-type settings.

#### **Step 2 show running-config**

Use this command to display the basic router configuration.

*Figure 14 QSIG for Tcl IVR 2.0: Sample Network Topology*

## <span id="page-226-0"></span>**Configuration Example for QSIG for Tcl IVR 2.0**

Rule 1 ^.% 1

I

The following sample output is typical of that for implementation of supplementary service. ISDN supplementary service messages from PBX 1 are sent transparently to PBX 2 by routers 1 and 2 as if PBX 1 and PBX 2 were connected directly to each other.

Router# **show running-config** Building configuration... Current configuration :3531 bytes ! version 12.2 service timestamps debug datetime msec localtime service timestamps log datetime msec localtime no service password-encryption service internal ! hostname router ! no logging buffered ! resource-pool disable ! ip subnet-zero ip host jurai 223.255.254.254 ip host dirt 223.255.254.254 ip host CALLGEN-SECURITY-V2 15.90.60.59 1.82.0.0 ! trunk group 323 ! isdn switch-type primary-ni ! voice service pots ! fax interface-type modem mta receive maximum-recipients 0 partition flash 2 8 8 ! controller T1 0 framing esf clock source line primary linecode b8zs ds0-group 1 timeslots 1-4 type e&m-fgb dtmf dnis cas-custom 1 ! translation-rule 1 95194 PBX 1 Router **Router** Router PBX 2 QSIG **QSIG** 2 QSIG Router IP network

```
!
interface Ethernet0
 ip address 172.19.140.96 255.255.255.0
 no ip route-cache
 no ip mroute-cache
 squelch reduced
!
interface Serial1:23
 no ip address
 no keepalive
 shutdown
!
ip classless
ip route 0.0.0.0 0.0.0.0 172.19.140.1
ip route 223.255.254.254 255.255.255.255 1.8.0.1
no ip http server
!
snmp-server community public RW
snmp-server packetsize 4096
!
call rsvp-sync
!
voice-port 0:1
!
mgcp profile default
!
dial-peer cor custom
!
dial-peer voice 650 voip
 destination-pattern 650.......
 session target ipv4:1.8.50.14
!
dial-peer voice 100 pots
 application debit-card
 incoming called-number 650233....
 direct-inward-dial
supplementary-service pass-through
 port 0:1
!
dial-peer voice 1001 voip
 incoming called-number 650233....
!
dial-peer voice 12345602 voip
 supplementary-service pass-through
!
dial-peer hunt 6
!
line con 0
 exec-timeout 0 0
 logging synchronous level all
line aux 0
line vty 0 4
 exec-timeout 60 0
 password lab
 login
!
end
```
 $\mathsf I$ 

## <span id="page-228-0"></span>**Additional References**

#### **General ISDN References**

- **•** ["ISDN Features Roadmap" on page 1—](#page-8-0)Describes how to access Cisco Feature Navigator; also lists and describes, by Cisco IOS release, ISDN features for that release
- **•** ["Overview of ISDN Voice Interfaces" on page 3—](#page-10-0)Describes relevant underlying technology; lists related documents, standards, MIBs, and RFCs; and describes how to obtain technical assistance
- **•** ["Additional References" section on page 64](#page-71-0)—Lists additional ISDN references

#### **References Mentioned in This Chapter**

- **•** *Cisco IOS IP and IP Routing Configuration Guide* at [http://www.cisco.com/univercd/cc/td/doc/product/access/acs\\_serv/as5400/sw\\_conf/ios\\_121/pulvoi](http://www.cisco.com/univercd/cc/td/doc/product/access/acs_serv/as5400/sw_conf/ios_121/pulvoip1.htm) p1.htm
- **•** *Cisco IOS Voice, Video, and Fax Configuration Guide* at http://www.cisco.com/univercd/cc/td/doc/product/software/ios122/122cgcr/fvvfax\_c/index.htm
- **•** Tcl scripts a[t http://www.cisco.com/cgi-bin/tablebuild.pl/tclware](http://www.cisco.com/cgi-bin/tablebuild.pl/tclware)

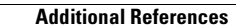

 $\mathbf I$ 

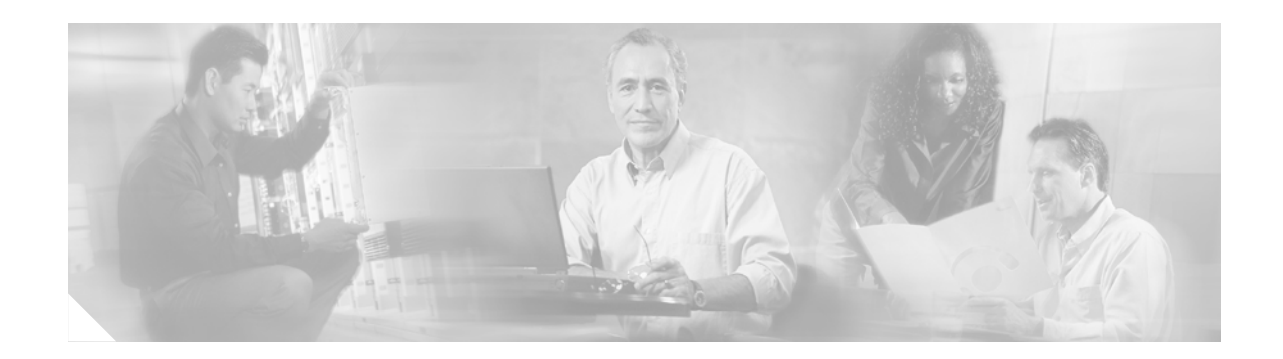

# **Implementing T1 CAS**

This chapter describes how to implement the T1 Channel-Associated Signaling (CAS) for VoIP feature. This feature adds support for T1 CAS and E1 R2 signaling with the voice feature card (VFC).

The T1 CAS interface is used for connection to both a private PBX and the PSTN. This feature is required by North American enterprise customers and service providers. For most enterprise customers, T1 CAS is the only type of line they use from the PSTN; E&M may be the only option for connecting to their PBX.

#### **Feature History for T1 CAS for VoIP**

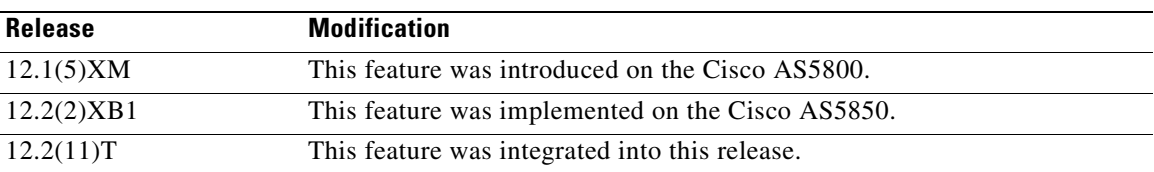

#### **Finding Support Information for Platforms and Cisco IOS Software Images**

Use Cisco Feature Navigator to find information about platform support and Cisco IOS software image support. Access Cisco Feature Navigator at [http://www.cisco.com/go/fn.](http://www.cisco.com/go/fn) You must have an account on Cisco.com. If you do not have an account or have forgotten your username or password, click **Cancel** at the login dialog box and follow the instructions that appear.

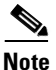

**Note** For more information about related Cisco IOS voice features, see the following:

- ["Overview of ISDN Voice Interfaces" on page 3](#page-10-0)
- **•** Entire Cisco IOS Voice Configuration Library—including library preface and glossary, other feature documents, and troubleshooting documentation—at <http://www.cisco.com/univercd/cc/td/doc/product/software/ios123/123cgcr/vcl.htm>.

For a list of references cited in this chapter, see the ["Additional References" section on page 231](#page-238-0).

## **Contents**

- **•** [Prerequisites for Configuring T1 CAS, page 224](#page-231-1)
- [Restrictions for Configuring T1 CAS, page 224](#page-231-0)
- **•** [Information About T1 CAS for VoIP, page 225](#page-232-0)
- **•** [How to Configure T1 CAS for VoIP, page 226](#page-233-0)
- **•** [Configuration Example for T1 CAS for VoIP, page 230](#page-237-0)
- **•** [Additional References, page 231](#page-238-0)

# <span id="page-231-1"></span>**Prerequisites for Configuring T1 CAS**

• Perform the prerequisites that are listed in the "Prerequisites for Configuring ISDN Voice [Interfaces" section on page 3](#page-10-1).

# <span id="page-231-0"></span>**Restrictions for Configuring T1 CAS**

Restrictions are described in the [Restrictions for Configuring ISDN Voice Interfaces, page 4](#page-11-0). In addition, the following applies.

Internet service providers can provide switched 56-kbps access to their customers with this feature. The subset of T1 CAS (robbed-bit) supported features is as follows:

- **•** Supervisory: line side
	- **–** fxs-ground-start
	- **–** fxs-loop-start
	- **–** sas-ground-start
	- **–** sas-loop-start
	- **–** Modified R1
- **•** Supervisory: trunk side
	- **–** e&m-fgb
	- **–** e&m-fgd

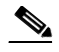

**Note** e&m-fgd can receive calling-party number (ANI) and send called-party number (dialed-number identification service or DNIS) but cannot send ANI.

- **–** e&m immediate start
- **–** fgd-eana

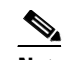

**Note** fgd-eana can send both ANI and DNIS but cannot receive ANI.

- **•** Informational: line side
	- **–** DTMF
- **•** Informational: trunk side
	- **–** DTMF
	- **–** MF

## <span id="page-232-0"></span>**Information About T1 CAS for VoIP**

**Note** General information about ISDN voice interfaces is presented in the ["Information About ISDN Voice](#page-11-1)  [Interfaces" section on page 4.](#page-11-1)

To implement this feature, you should understand the following concepts:

- **•** [CAS Basics, page 225](#page-232-1)
- **•** [E&M and Ground Start/FXS Protocols, page 225](#page-232-2)

### <span id="page-232-1"></span>**CAS Basics**

 $\mathbf I$ 

CAS is the transmission of signaling information within the voice channel. In addition to receiving and placing calls, CAS also processes the receipt of DNIS and ANI information, which is used to support authentication and other functions.

Various types of CAS are available in the T1 world. The most common forms are loop-start, ground-start, Equal Access North American (EANA), and E&M.

The biggest disadvantage of CAS is its use of user bandwidth to perform signaling functions. CAS is often referred to as robbed-bit-signaling because user bandwidth is "robbed" by the network for other purposes.

Service-provider application for T1 CAS includes connectivity to the public network using T1 CAS from the Cisco router to the end-office switch. In this configuration, the router captures dialed-number or called-party-number information and passes it to the upper-level applications for IVR script selection, modem pooling, and other applications. Service providers also require access to ANI for user identification, billing account number, and, in the future, more complicated call routing.

Service providers who implement VoIP include traditional voice carriers, new voice and data carriers, and existing internet service providers. Some of these service providers might use subscriber-side lines for VoIP connectivity to the PSTN; others use tandem-type service-provider connections.

New CAS functionality for VoIP includes all CAS and E1/R2 signaling already supported for supported Cisco platforms in data applications, with the addition of dialed-number and calling-party-number capture whenever available.

### <span id="page-232-2"></span>**E&M and Ground Start/FXS Protocols**

This feature supports the following T1 CAS systems for VoIP applications:

**•** E&M—E&M robbed-bit signaling is typically used for trunks. It is generally the only way that a CO switch can provide two-way dialing with direct inward dialing. In all E&M protocols, off-hook is indicated by  $A=B=1$  and on-hook is indicated by  $A=B=0$ . For dial-pulse dialing, the A and B bits are pulsed to indicate the addressing digits. There are several further important subclasses of E&M robbed-bit signaling:

**–** E&M Wink Start—Feature Group B

In the original Wink Start protocol, the terminating side responds to an off-hook from the originating side with a short wink (transition from on-hook to off-hook and back again). This wink indicates that the terminating side is ready to receive addressing digits. After receiving digits, the terminating side goes off-hook for the duration of the call. The originating side maintains off-hook for the duration of the call.

**–** E&M Wink Start—Feature Group D

In Feature Group D Wink Start with Wink Acknowledge Protocol, the terminating side responds to an off-hook from the originating side with a short wink just as in the original Wink Start. After receiving digits, the terminating side provides another wink (called an acknowledgment wink) to indicate that the terminating side has received the digits. The terminating side goes off-hook to indicate connection when the ultimate called endpoint has answered. The originating side maintains off-hook for the duration of the call.

**–** E&M Immediate Start

In the Immediate Start Protocol, the originating side does not wait for a wink before sending addressing digits. After receiving digits, the terminating side goes off-hook for the duration of the call. The originating side maintains off-hook for the duration of the call.

**•** Ground Start/FXS—Ground Start Signaling was developed to help resolve glare when two sides of the connection tried to go off-hook at the same time. This is a problem with loop start because the only way to indicate an incoming call from the network to the customer premises equipment (CPE) using loop start was to ring the phone. The six-second ring cycle left a lot of time for glare to occur. Ground Start Signaling eliminates this problem by providing an immediate-seizure indication from the network to the CPE. This indication tells the CPE that a particular channel has an incoming call on it. Ground Start Signaling differs from E&M because the A and B bits do not track each other (that is, A is not necessarily equal to B). When the CO delivers a call, it seizes a channel (goes off-hook) by setting A to 0. The CO equipment also simulates ringing by toggling the B bit. The terminating equipment goes off-hook when it is ready to answer the call. Digits are usually not delivered for incoming calls.

# <span id="page-233-0"></span>**How to Configure T1 CAS for VoIP**

This section contains the following procedures:

- **•** [Configuring T1 CAS for Use with VoIP, page 226](#page-233-1) (required)
- [Verifying T1 CAS Configuration, page 229](#page-236-0) (optional)

### <span id="page-233-1"></span>**Configuring T1 CAS for Use with VoIP**

To configure T1 CAS for use with VoIP, perform the following steps.

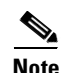

**Note** The following shows how to configure the voice ports as ds0*-group* for channelized T1 lines.

#### **SUMMARY STEPS**

- **1. enable**
- **2. configure terminal**
- **3. controller**
- **4. framing**
- **5. linecode**
- **6. ds0-group timeslots type**
- **7.** Repeat as needed.
- **8. dial-peer voice** *tag type (***destination-pattern, port, prefix)**
- **9. dial-peer voice** *tag type (***incoming called-number, destination-pattern, direct-inward-dial, port, prefix)**
- **10.** Repeat as needed.
- **11. exit**

#### **DETAILED STEPS**

 $\overline{\phantom{a}}$ 

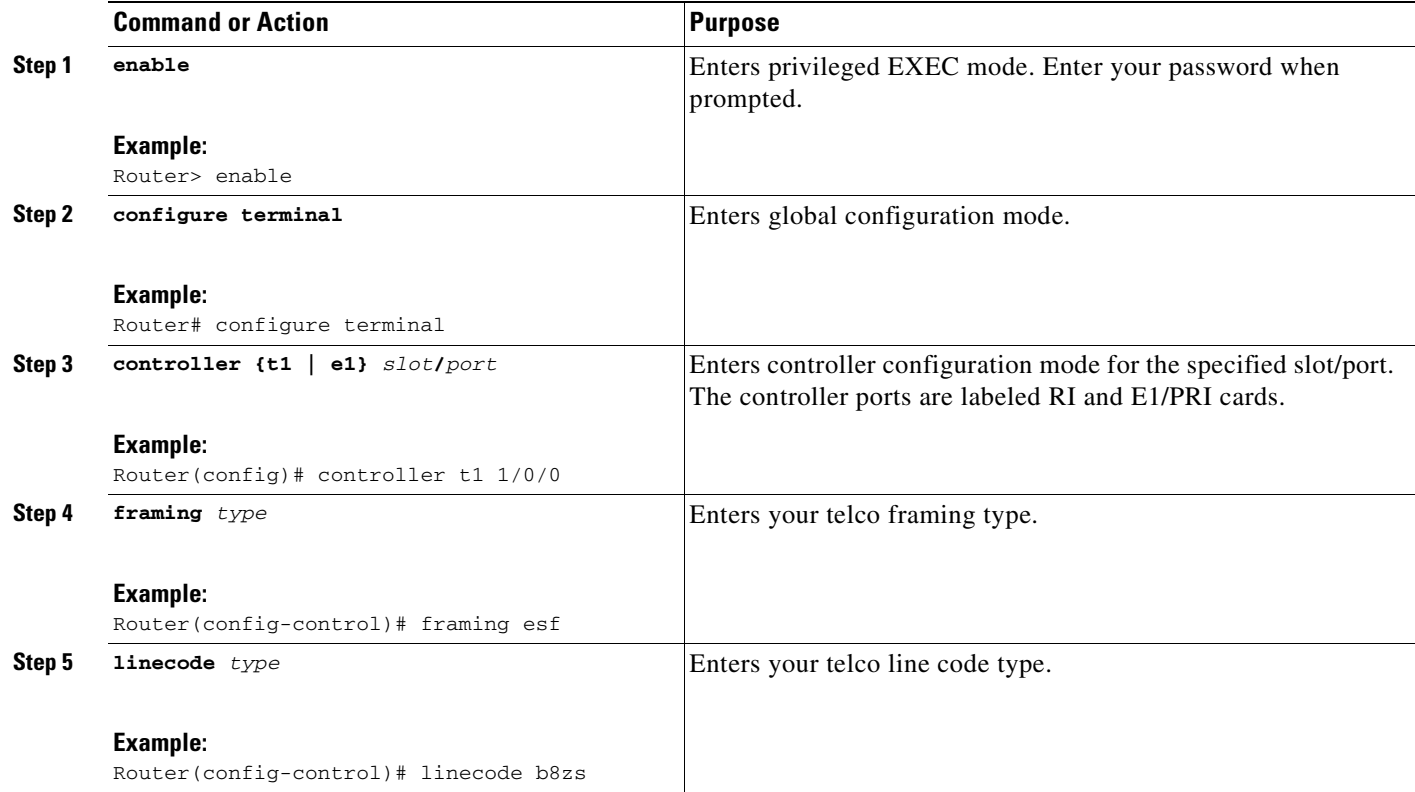

**College** 

 $\mathbf I$ 

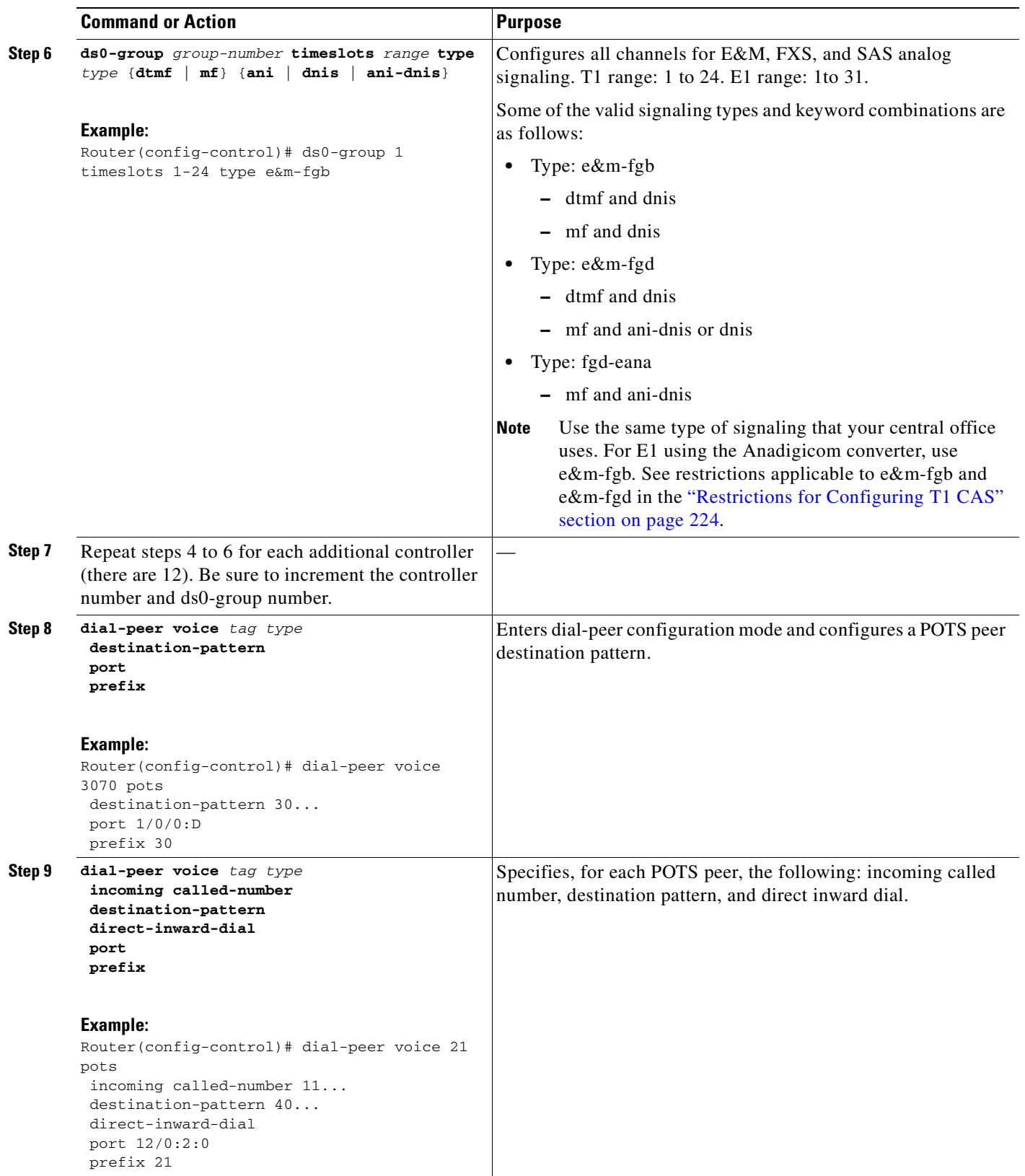

п

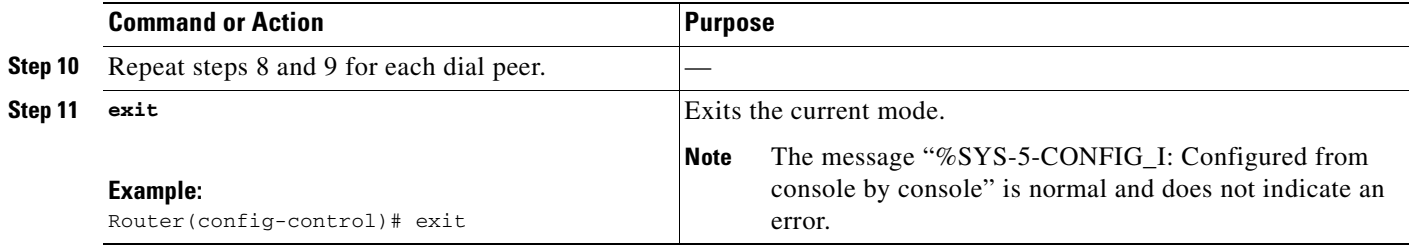

### <span id="page-236-0"></span>**Verifying T1 CAS Configuration**

To verify T1 CAS configuration, perform the following steps (listed alphabetically).

#### **SUMMARY STEPS**

- **1. show controllers**
- **2. show isdn status**
- **3. show running-config**

#### **DETAILED STEPS**

 $\mathbf I$ 

**Step 1 show controllers {t1 | e1}** *dial-shelf***/***slot***/***port*

Use this command to display the controller and alarm status for the specified dial shelf/slot/port. Configuration is successful if the controller reports being up and no error are reported.

Router# **show controllers t1 1/0/0**

```
T1 1/0/0 is up.
  Applique type is Channelized T1
  Cablelength is long gain36 0db
  No alarms detected.
  alarm-trigger is not set
  Framing is ESF, Line Code is B8ZS, Clock Source is Line.
   Data in current interval (180 seconds elapsed):
      0 Line Code Violations, 0 Path Code Violations
      0 Slip Secs, 0 Fr Loss Secs, 0 Line Err Secs, 0 Degraded Mins
      0 Errored Secs, 0 Bursty Err Secs, 0 Severely Err Secs, 0 Unavail Secs
```
#### **Step 2 show isdn status**

Use this command to display the status of all ISDN interfaces, including active layers, timer information, and switch-type settings.

#### **Step 3 show running-config**

Use this command to display the basic router configuration.

## <span id="page-237-0"></span>**Configuration Example for T1 CAS for VoIP**

The sample configuration is only intended as an example of how to use the commands to configure T1 CAS. It is not an example of a complete configuration for setting up the entire signaling for a telco network.

*Figure 15 T1 CAS for VoIP: Network Topology*

```
Router# show running-config
version 12.1
service timestamps debug datetime msec localtime show-timezone
service timestamps log datetime msec localtime show-timezone
service password-encryption
!
hostname travis-nas-01
!
aaa new-model
aaa authentication login default local
aaa authentication login NO_AUTHENT none
aaa authorization exec default local if-authenticated
aaa authorization exec NO_AUTHOR none
aaa authorization commands 15 default local if-authenticated
aaa authorization commands 15 NO_AUTHOR none
aaa accounting exec default start-stop group tacacs+
aaa accounting exec NO_ACCOUNT none
aaa accounting commands 15 default stop-only group tacacs+
aaa accounting commands 15 NO_ACCOUNT none
enable secret 5 $1$LsoW$K/qBH9Ih2WstUxvazDgmY/
!
username admin privilege 15 password 7 06455E365E471D1C17
username gmcmilla password 7 071824404D06140044
username krist privilege 15 password 7 0832454D01181118
!
call rsvp-sync
shelf-id 0 router-shelf
shelf-id 1 dial-shelf
!
resource-pool disable
!
modem-pool Default
 pool-range 1/2/0-1/2/143,1/3/0-1/3/143
!
modem-pool accounts
!
modem-pool accounts1
!
modem-pool accounts2
!
clock timezone CST -6
clock summer-time CST recurring
!
ip subnet-zero
ip domain-name cisco.com
                                                                            95195
                                                              PSTN switch/
                                                                  PBX
                                            Cisco AS5800/
                                            Cisco AS5850
                           VoIP
            T1 CAS
Cisco gateway
 (H.323/SIP)
```

```
ip name-server 172.22.53.210
ip name-server 171.69.2.133
ip name-server 171.69.2.132
ip name-server 171.69.11.48
!
isdn switch-type primary-5ess
!
controller T1 1/0/0
  framing esf
 linecode b8zs
ds0-group 1 timeslots 1-24 type e&m-fgb
!
controller T1 1/0/1
 framing esf
 linecode b8zs
 ds0-group 1 timeslots 1-24 type e&m-fgb
!
controller T1 1/0/2
  framing esf
 linecode b8zs
 ds0-group 1 timeslots 1-24 type e&m-fgb
!
controller T1 1/0/3
  framing esf
 linecode b8zs
 ds0-group 0 timeslots 1-24 type e&m-fgb dtmf dnis
!
controller T1 1/0/4
```
## <span id="page-238-0"></span>**Additional References**

 $\mathsf I$ 

#### **General ISDN References**

- **•** ["ISDN Features Roadmap" on page 1—](#page-8-0)Describes how to access Cisco Feature Navigator; also lists and describes, by Cisco IOS release, ISDN features for that release
- ["Overview of ISDN Voice Interfaces" on page 3—](#page-10-0)Describes relevant underlying technology; lists related documents, standards, MIBs, and RFCs; and describes how to obtain technical assistance
- **•** ["Additional References" section on page 64](#page-71-0)—Lists additional ISDN references

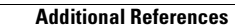

H.

 $\mathbf I$ 

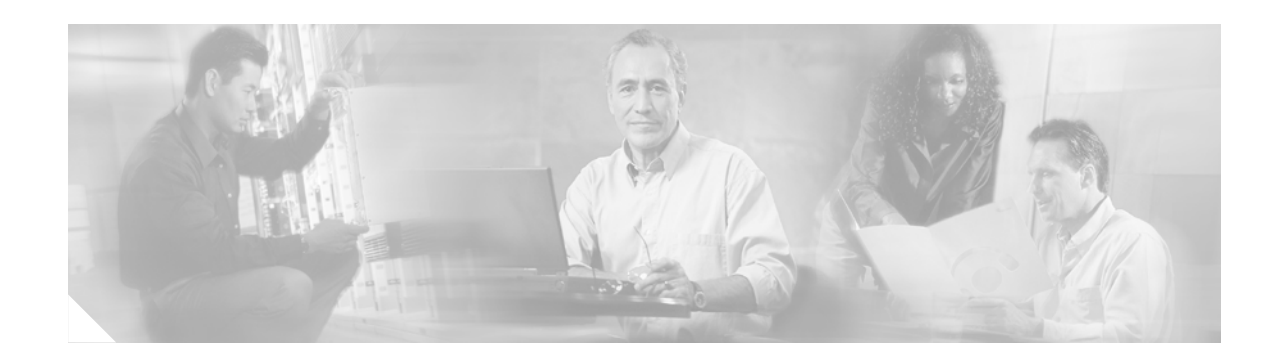

# **Implementing FCCS (NEC Fusion)**

This chapter describes how to implement Fusion Call-Control Signaling (FCCS), also known as NEC Fusion. FCCS allows a voice network to seamlessly integrate into an IP network, making it possible to add voice-networking capabilities to a LAN or WAN without major network restructuring.

The NEC Fusion Strategic Alliance Program facilitates development of integrated solutions, complementary to both NEC and other technology businesses, that provide telephony solutions for mutual customers.

FCCS, developed under this program, deploys a new transmission signaling protocol that is compatible with IP networks and Cisco routers and switches. It allows individual nodes anywhere within a network to operate as if they were part of a single integrated PBX system. Database storage, share, and access routines allow real-time access from any node to any other, allowing individual nodes to learn about the entire network configuration. This capability allows network-wide feature, functional, operational, and administration transparency.

#### **Feature History for FCCS**

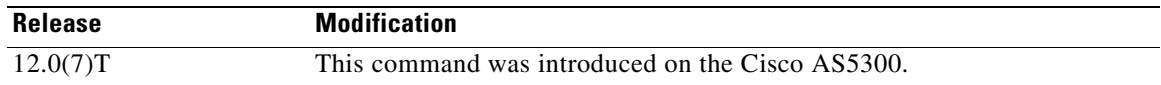

#### **Finding Support Information for Platforms and Cisco IOS Software Images**

Use Cisco Feature Navigator to find information about platform support and Cisco IOS software image support. Access Cisco Feature Navigator at [http://www.cisco.com/go/fn.](http://www.cisco.com/go/fn) You must have an account on Cisco.com. If you do not have an account or have forgotten your username or password, click **Cancel** at the login dialog box and follow the instructions that appear.

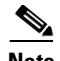

 $\mathbf I$ 

**Note** For more information about related Cisco IOS voice features, see the following:

- **•** ["Overview of ISDN Voice Interfaces" on page 3](#page-10-0)
- **•** Entire Cisco IOS Voice Configuration Library—including library preface and glossary, other feature documents, and troubleshooting documentation—at <http://www.cisco.com/univercd/cc/td/doc/product/software/ios123/123cgcr/vcl.htm>.

For a list of references cited in this chapter, see the ["Additional References" section on page 239](#page-246-0).

## **Contents**

- **•** [Prerequisites for Implementing FCCS, page 234](#page-241-4)
- [Restrictions for Implementing FCCS, page 234](#page-241-2)
- **•** [Information About FCCS, page 234](#page-241-3)
- **•** [How to Configure FCCS, page 234](#page-241-1)
- **•** [Additional References, page 239](#page-246-0)

# <span id="page-241-4"></span>**Prerequisites for Implementing FCCS**

• Perform the prerequisites that are listed in the "Prerequisites for Configuring ISDN Voice [Interfaces" section on page 3](#page-10-1).

# <span id="page-241-2"></span>**Restrictions for Implementing FCCS**

Restrictions are described in the [Restrictions for Configuring ISDN Voice Interfaces, page 4.](#page-11-0)

# <span id="page-241-3"></span>**Information About FCCS**

**Note** General information about ISDN voice interfaces is presented in the ["Information About ISDN Voice](#page-11-1)  [Interfaces" section on page 4](#page-11-1).

If you have an NEC PBX in your network and also run FCCS, you must configure your access servers appropriately for QSIG and then for FCCS (NEC Fusion). [Figure 16](#page-241-0) shows an example of a Cisco AS5300 QSIG signaling configuration using an NEC PBX.

<span id="page-241-0"></span>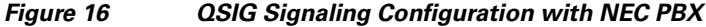

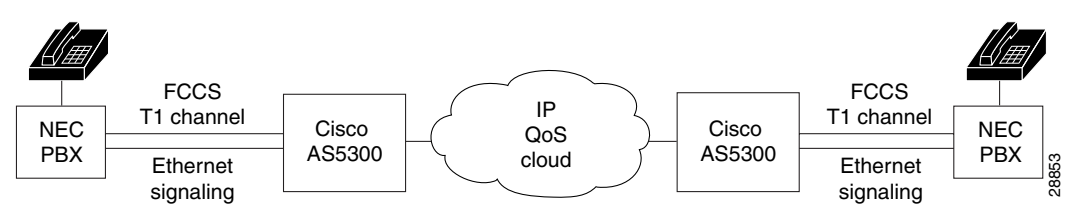

## <span id="page-241-1"></span>**How to Configure FCCS**

This section contains the following procedures:

- **•** [Configuring VoIP QSIG, page 235](#page-242-0)
- **•** [Configuring FCCS, page 238](#page-245-0)
- **•** [Verifying FCCS, page 238](#page-245-1)

**Cisco IOS Voice Configuration Library, Release 12.4**

### <span id="page-242-0"></span>**Configuring VoIP QSIG**

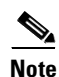

To configure VoIP QSIG, perform the following steps.

**Note** You can configure a switch type at either global level or interface level. For example, if you have a QSIG connection on one line and on the PRI port, you can use the **isdn-switch-type** command to configure the ISDN switch type in any of the following combinations:

- At the global level to support QSIGX, PRI 5ess, or another switch type such as VN3
- **•** At the interface level to set a particular interface to support QSIG, to set a particular interface to a PRI setting such as 5ess, or to set one particular interface to a PRI setting and another interface to support QSIG.

#### **SUMMARY STEPS**

- **1. enable**
- **2. configure terminal**
- **3. isdn switch-type primary-qsig**
- **4. controller**
- **5. pri-group**
- **6. exit**
- **7. interface**
- **8. isdn switch-type primary-qsig**
- **9. isdn protocol-emulate**
- **10. isdn overlap-receiving**
- **11. isdn incoming-voice modem**
- **12. isdn network-failure-cause**
- **13. isdn bchan-number-order**
- **14. exit**

#### **DETAILED STEPS**

 $\mathbf I$ 

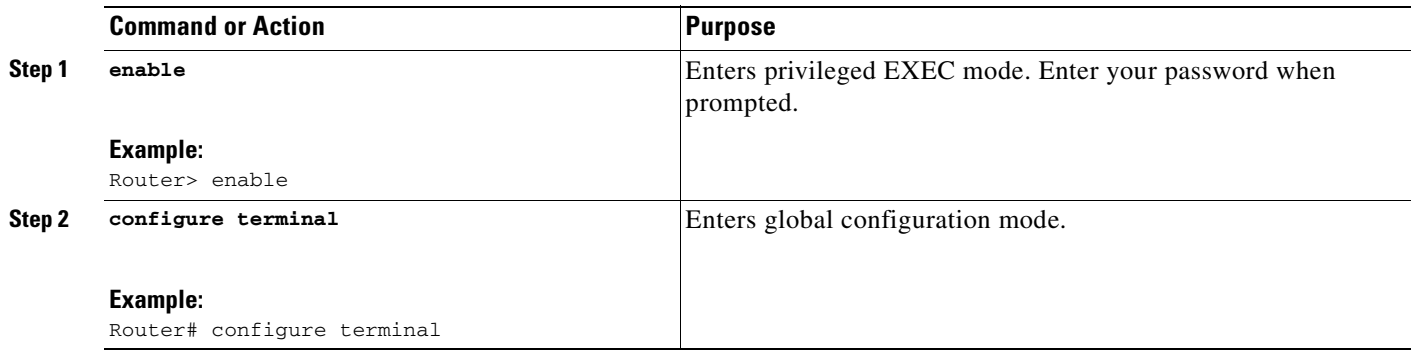

H.

 $\mathbf I$ 

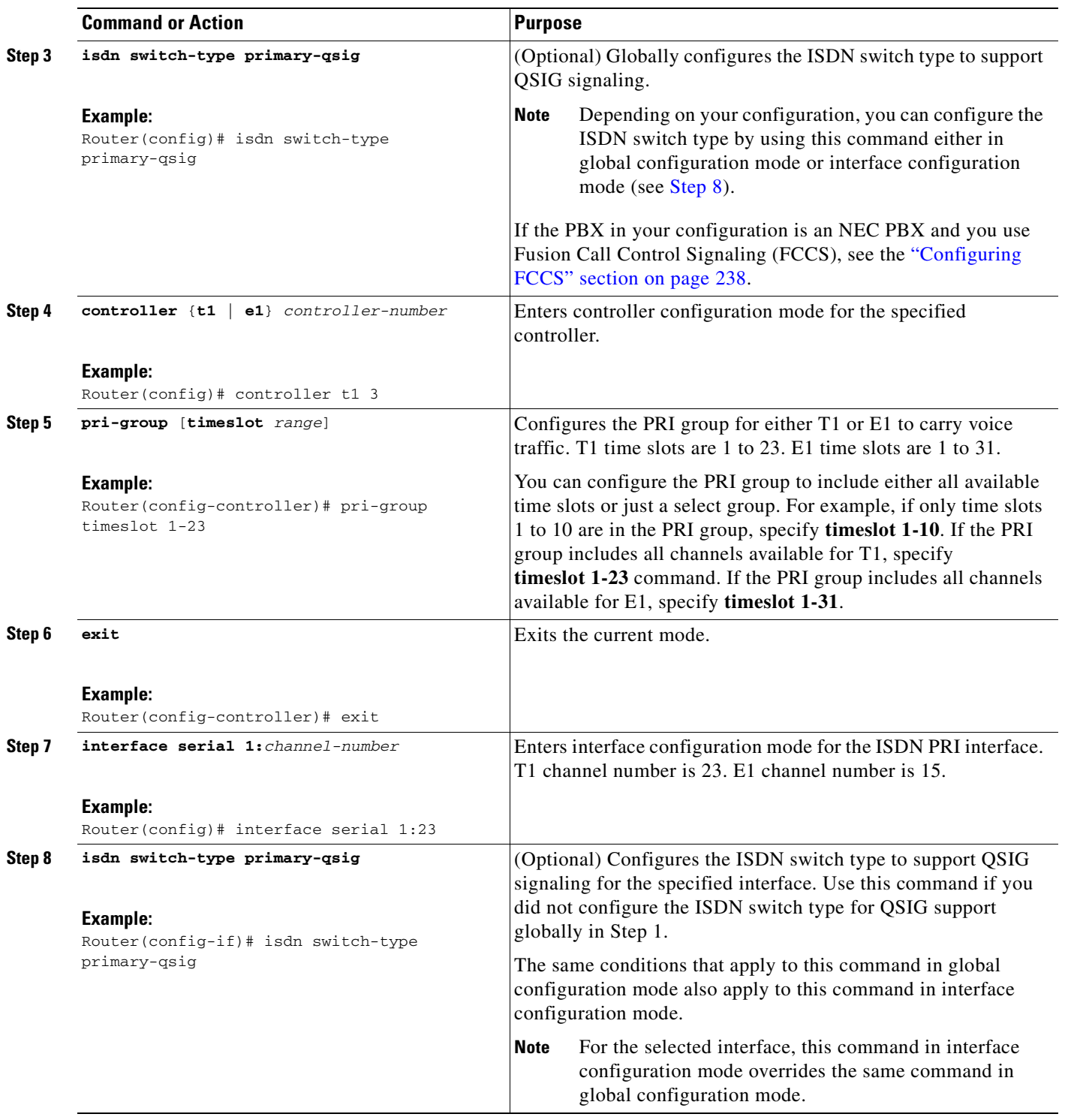

<span id="page-243-0"></span> $\blacksquare$ 

 $\mathbf{I}$ 

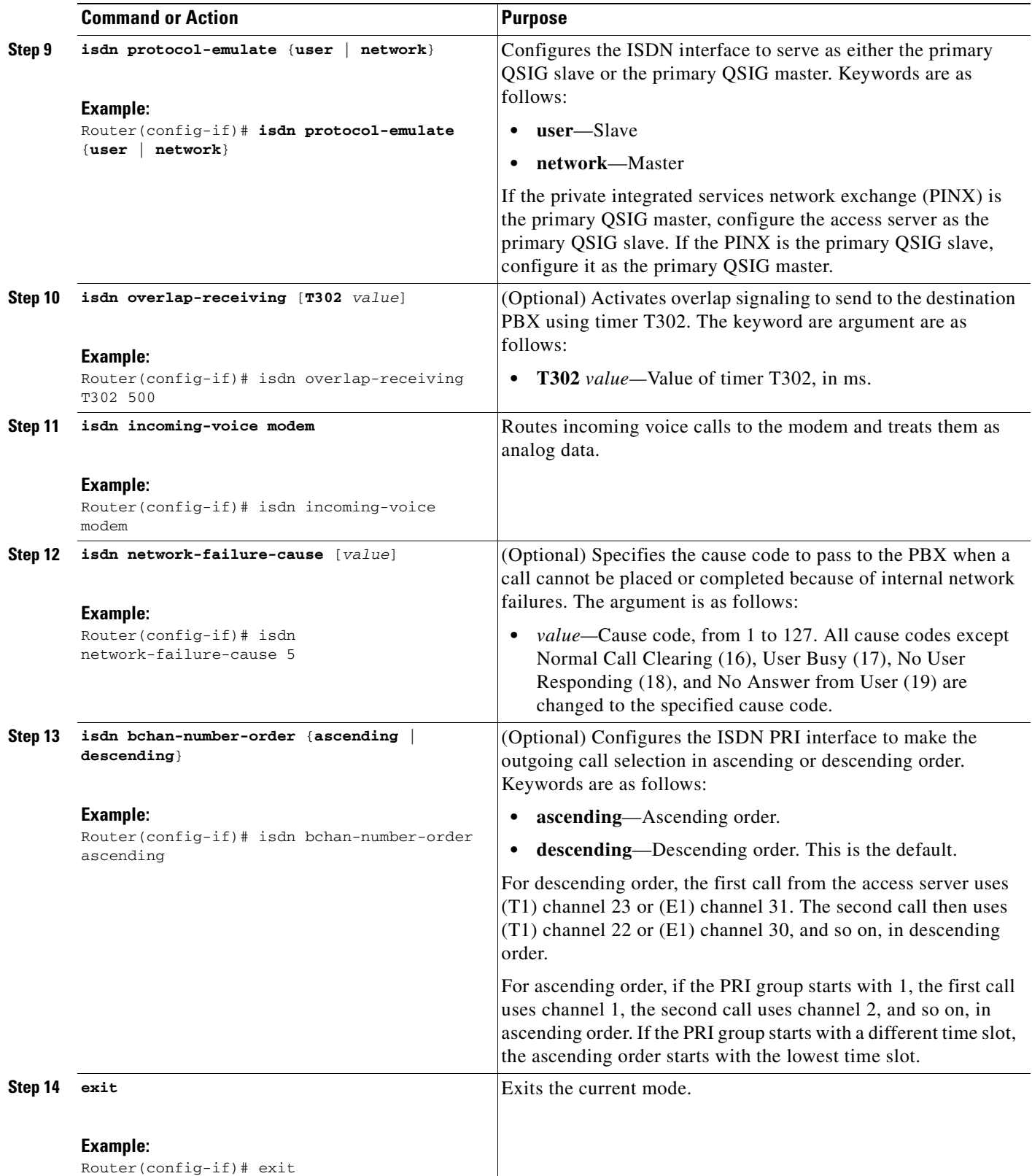

 $\mathsf I$ 

## <span id="page-245-0"></span>**Configuring FCCS**

To configure FCCS, perform the following steps.

#### **SUMMARY STEPS**

- **1. enable**
- **2. configure terminal**
- **3. controller**
- **4. pri-group nec-fusion**
- **5. exit**

#### **DETAILED STEPS**

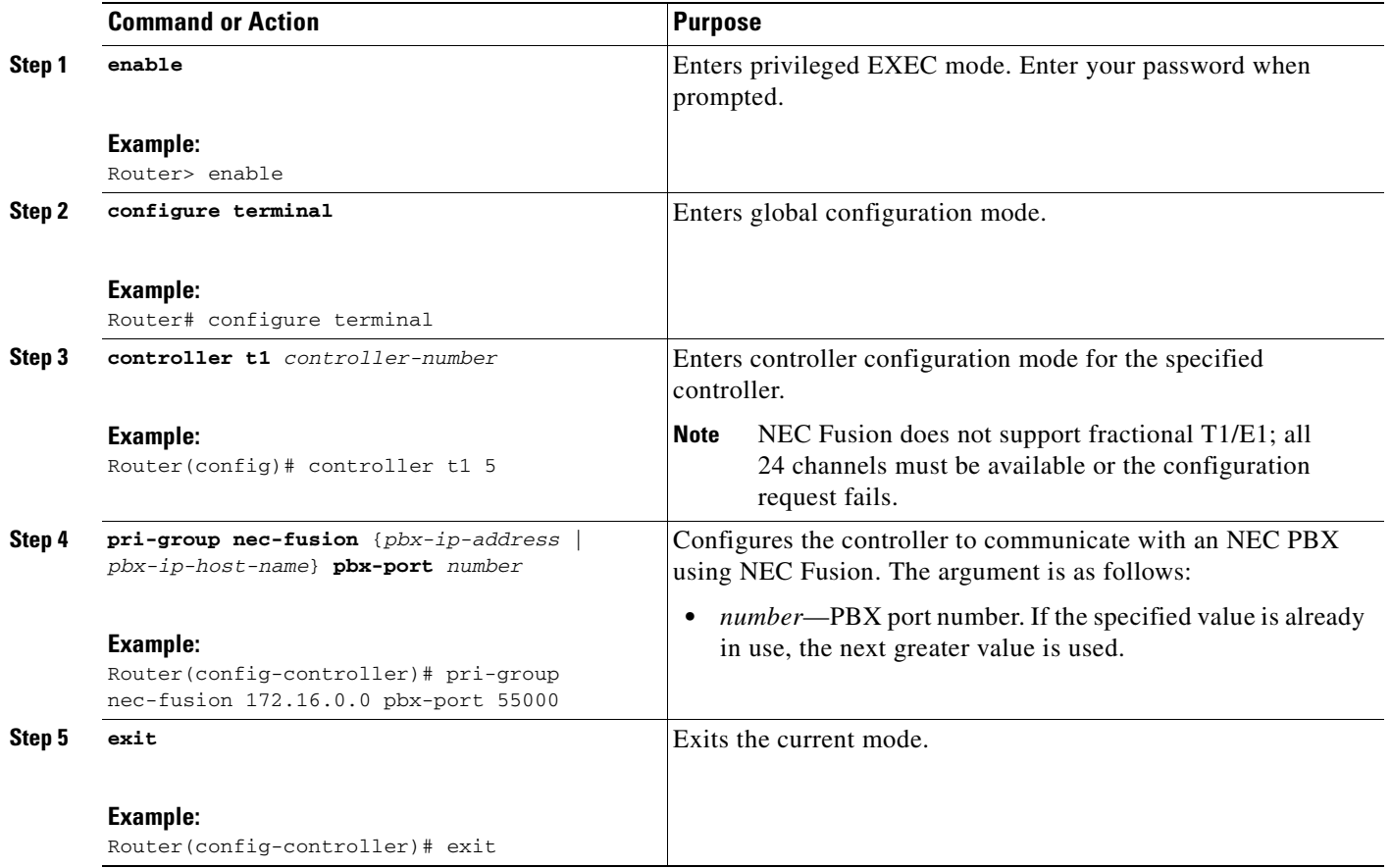

### <span id="page-245-1"></span>**Verifying FCCS**

To verify FCCS functionality, perform the following step.

#### **SUMMARY STEPS**

**1. show isdn status**

#### **DETAILED STEPS**

 $\mathbf I$ 

```
Step 1 show isdn status
```
Use this command to display the status of all ISDN interfaces or a specific ISDN interface.

Router# **show isdn status**

```
Global ISDN Switchtype = primary-qsig
ISDN Serial1:23 interface
         dsl 0, interface ISDN Switchtype = primary-qsig
          **** Slave side configuration ****
     Layer 1 Status:
         DEACTIVATED
     Layer 2 Status:
       TEI = 0, Ces = 1, SAPI = 0, State = TEI_ASSIGNED
     Layer 3 Status:
         0 Active Layer 3 Call(s)
     Activated dsl 0 CCBs = 0
     The Free Channel Mask: 0x7FFFFF
```
# <span id="page-246-0"></span>**Additional References**

#### **General ISDN References**

- **•** ["ISDN Features Roadmap" on page 1—](#page-8-0)Describes how to access Cisco Feature Navigator; also lists and describes, by Cisco IOS release, ISDN features for that release
- **•** ["Overview of ISDN Voice Interfaces" on page 3—](#page-10-0)Describes relevant underlying technology; lists related documents, standards, MIBs, and RFCs; and describes how to obtain technical assistance
- **•** ["Additional References" section on page 64](#page-71-0)—Lists additional ISDN references

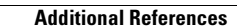

 $\mathbf I$ 

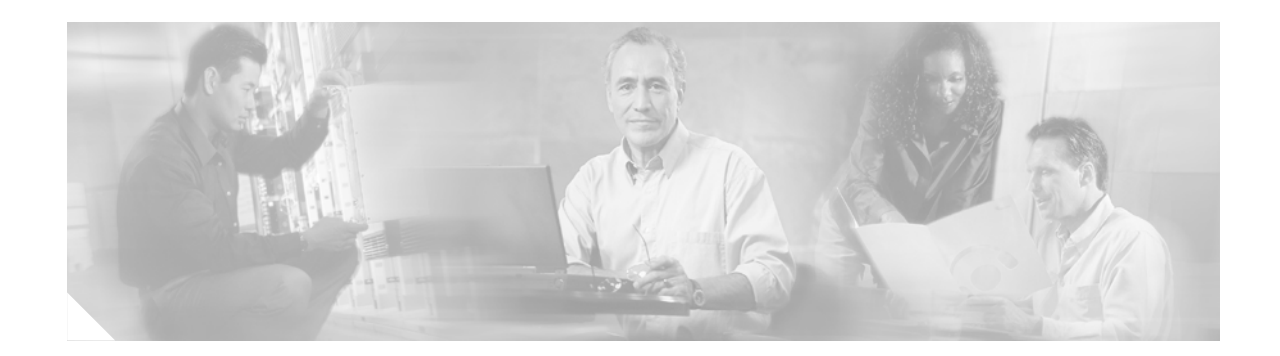

# **Implementing the Digital J1 VIC**

This chapter describes how to implement the Digital J1 Voice Interface Card (VIC) feature. The digital J1 VIC provides the proper interface for directly connecting Cisco multiservice access routers to PBXs throughout Japan that use a J1 (2.048-Mbps time-division-multiplexed [TDM]) interface.

**Feature History for Digital J1 Voice Interface Card**

| <b>Release</b> | <b>Modification</b>                                                 |
|----------------|---------------------------------------------------------------------|
| 12.2(8)T       | This feature was introduced on the Cisco 2600 series and Cisco 3600 |
|                | series.                                                             |

## **Contents**

 $\mathbf I$ 

- **•** [Prerequisites for Configuring the Digital J1 VIC, page 241](#page-248-0)
- **•** [Restrictions for Configuring the Digital J1 VIC, page 241](#page-248-1)
- [Information About the Digital J1 VIC, page 242](#page-249-0)
- [How to Configure the Digital J1 VIC, page 243](#page-250-0)
- **•** [Configuration Examples for the Digital J1 VIC, page 254](#page-261-0)

## <span id="page-248-0"></span>**Prerequisites for Configuring the Digital J1 VIC**

**•** Ensure that you have Cisco IOS Release 12.2(8)T or later.

## <span id="page-248-1"></span>**Restrictions for Configuring the Digital J1 VIC**

- **•** Voice-only applications are supported.
- **•** Separate clock output is not supported.
- **•** Alarm-relay output is not supported.
- **•** Per-channel loopback is not supported.
- Voice ports on the J1 interface cannot be configured using network-management software. They must be configured manually.

## <span id="page-249-0"></span>**Information About the Digital J1 VIC**

<span id="page-249-1"></span>*Figure 17 Solution Without J1 VIC*

The digital J1 VIC provides the proper interface for directly connecting Cisco multiservice access routers to PBXs throughout Japan that use a J1 (2.048-Mbps TDM) interface.

It provides the software and hardware features required to connect to over 80 percent of the PBXs within Japan that use digital interfaces. This new J1 voice interface card (VIC) provides a TTC JJ-20.11 compliant interface between high-density voice network modules (NM-HDV) and a Japanese PBX.

The card supports 30 voice channels per port. It provides a single-port line interface in a VIC form factor. It is specifically designed to conform to the TTC JJ-20.10-12 standards that define the interface between a PBX and a time-division multiplexer.

[Figure 17](#page-249-1) shows the earlier solution offered to customers in Japan. A J1/T1 adapter box installed between the PBX and router provides the translation between J1 using coded mark inversion (CMI) line coding at a bit rate of 2.048 Mbps and a T1 line using either alternate mark inversion (AMI) or B8ZS line coding at a bit rate of 1.544 Mbps. Note that, with this solution, only 24 channels are supported instead of the full 30 channels of the J1 interface.

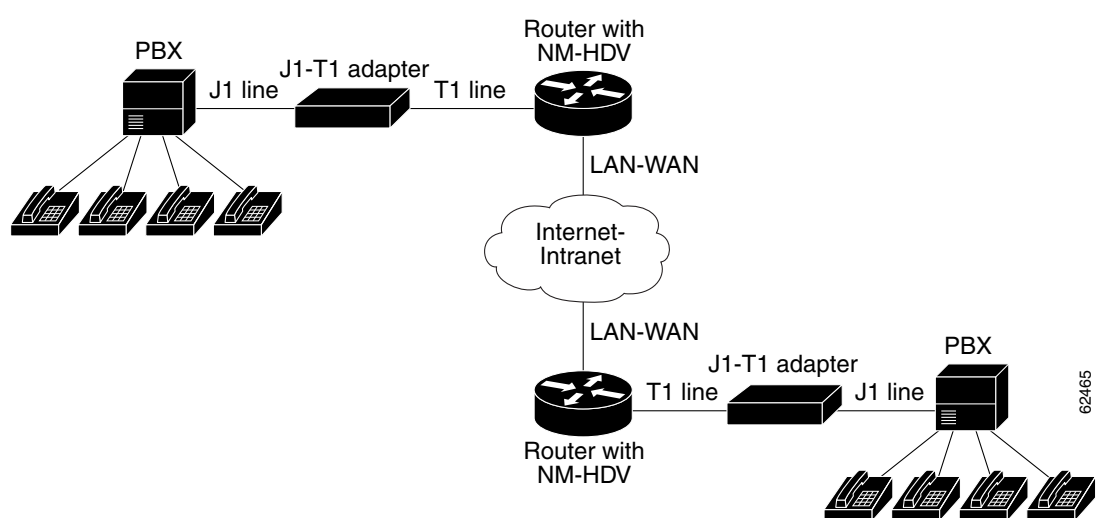

[Figure 18](#page-250-1) shows the solution using the digital J1 VIC. The interface is now between J1 and the VIC's TDM access (TDMA) bus. Note that now all 30 channels of the J1 interface are supported.

<span id="page-250-1"></span>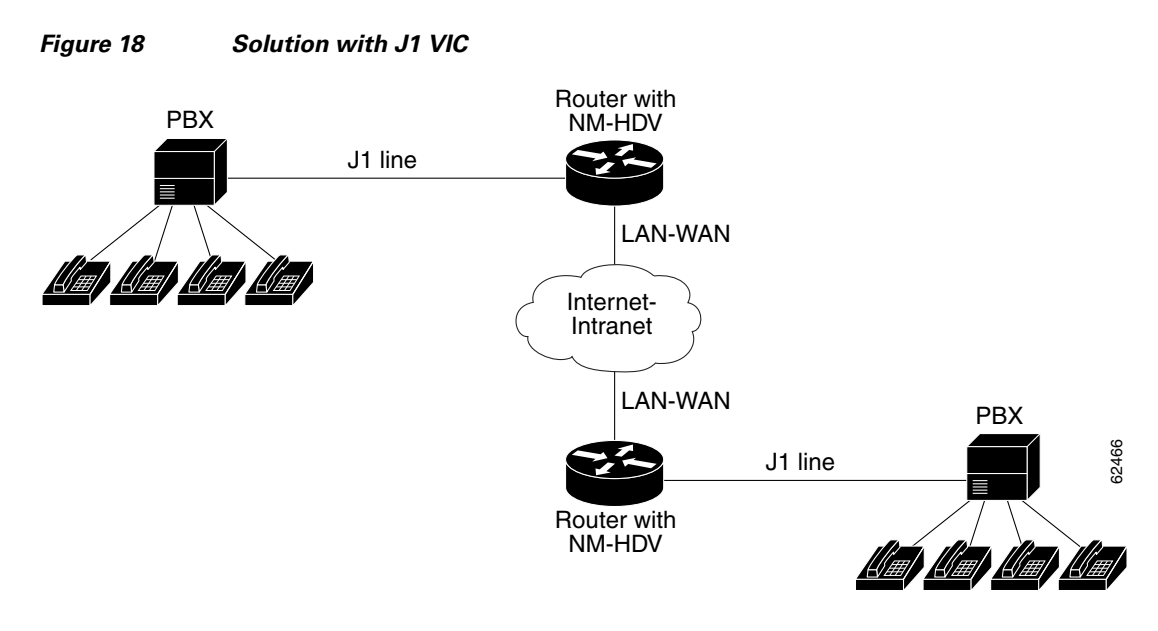

Feature benefits include the following:

- **•** Supports Media Gateway Control Protocol (MGCP), H.248, H.323 (versions 1, 2, and 3), Session Initiation Protocol (SIP), and Cisco CallManager (with Cisco IP phones) in association with VoIP, VoFR, and VoATM
- **•** Provides Alarm Indication Signal (AIS) alarm signaling per TTC JJ-20.11
- **•** Delivers the same performance as the existing 30-channel E1 NM-HDV
- **•** Allows enabling and disabling of individual DS0s or channels

## <span id="page-250-0"></span>**How to Configure the Digital J1 VIC**

This section contains the following procedures:

- **•** [Configuring the J1 VIC, page 244](#page-251-0)
- **•** [Configuring CAS, page 244](#page-251-1) (optional)
- **•** [Configuring the Clock Source, page 247](#page-254-0) (optional)
- **•** [Configuring Loopback, page 248](#page-255-0) (optional)
- **•** [Configuring T-CCS for a Clear-Channel Codec, page 249](#page-256-0) (optional)
- **•** [Verifying Digital J1 VIC Configuration, page 252](#page-259-0) (optional)
- [Monitoring and Maintaining the Digital J1 VIC, page 252](#page-259-1) (optional)
- **•** [Troubleshooting Tips, page 253](#page-260-0)

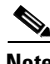

 $\mathbf I$ 

**Note** For related information on VIC installation, see *Installing and Configuring 1-Port J1 Voice Interface Cards*.

Ī

### <span id="page-251-0"></span>**Configuring the J1 VIC**

To configure the digital J1 VIC, perform the following steps.

#### **SUMMARY STEPS**

- **1. enable**
- **2. configure terminal**
- **3. controller j1**
- **4. exit**

#### **DETAILED STEPS**

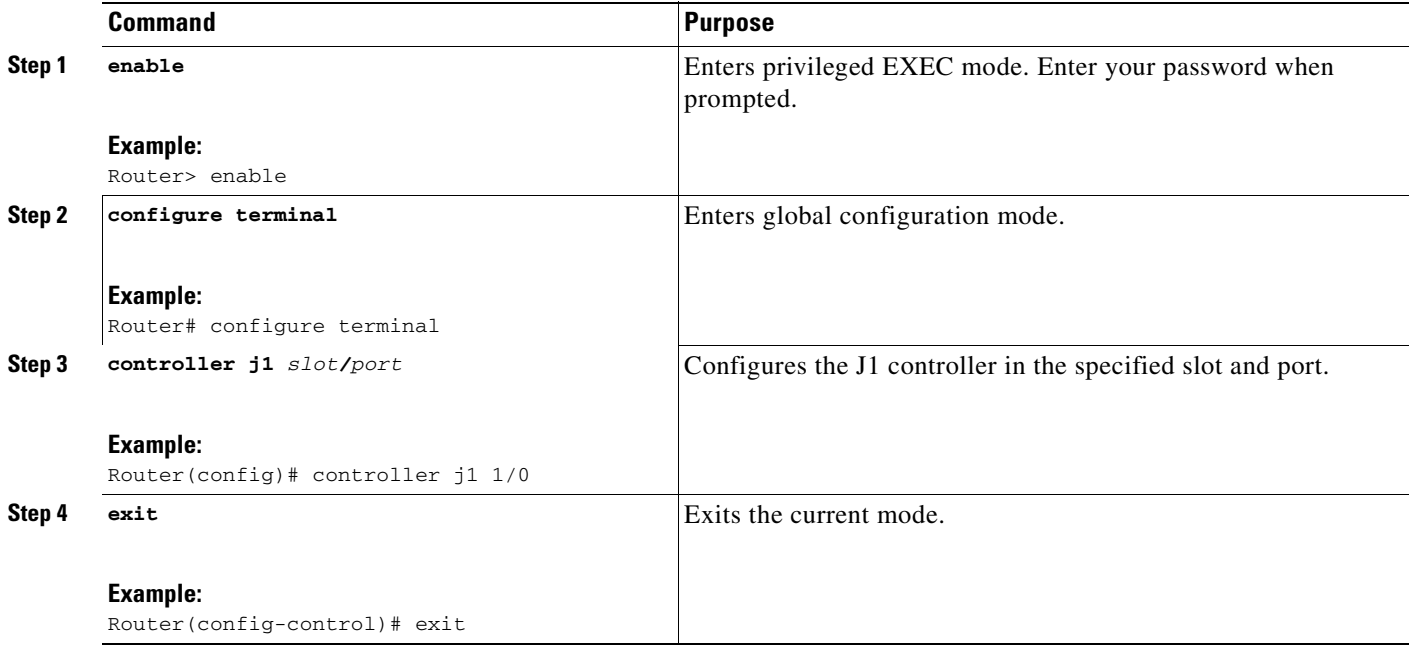

### <span id="page-251-1"></span>**Configuring CAS**

To configure the DS0 groups on the digital J1 VIC for voice applications, perform the following steps.

# $\overline{\mathscr{C}}$

**Note** The J1 controller supports the E&M wink start and E&M immediate channel-associated signaling (CAS) protocols for the voice ports. The following parameters have default values for the J1 interface:

- **•** Companding type: mu-law
- **•** CP tone: JP

#### **SUMMARY STEPS**

**1. enable**

**Cisco IOS Voice Configuration Library, Release 12.4**
- **2. configure terminal**
- **3. controller j1**
- **4. ds0-group**
- **5. exit**
- **6.** Repeat as needed

## **DETAILED STEPS**

 $\mathbf{I}$ 

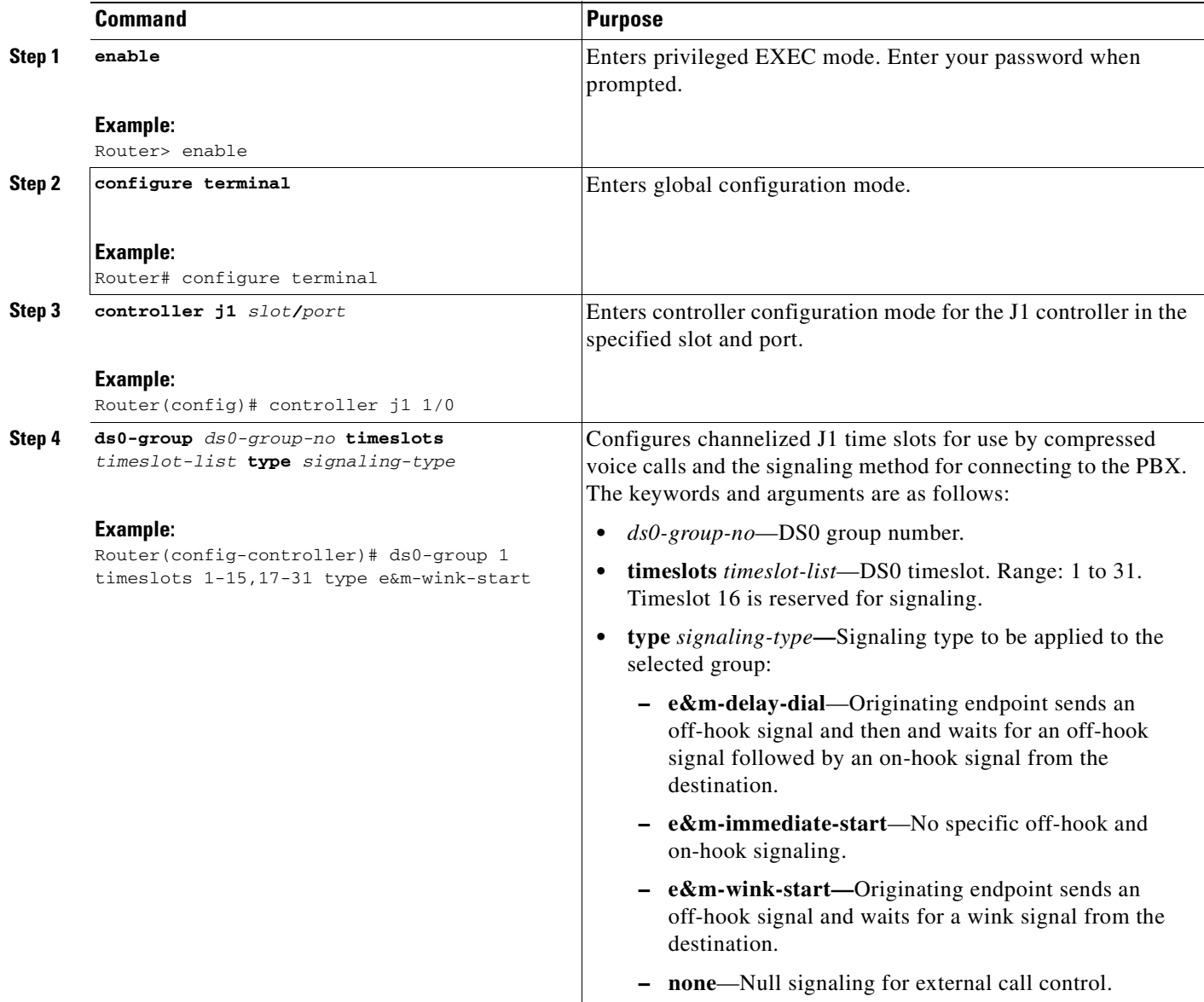

 $\mathbf I$ 

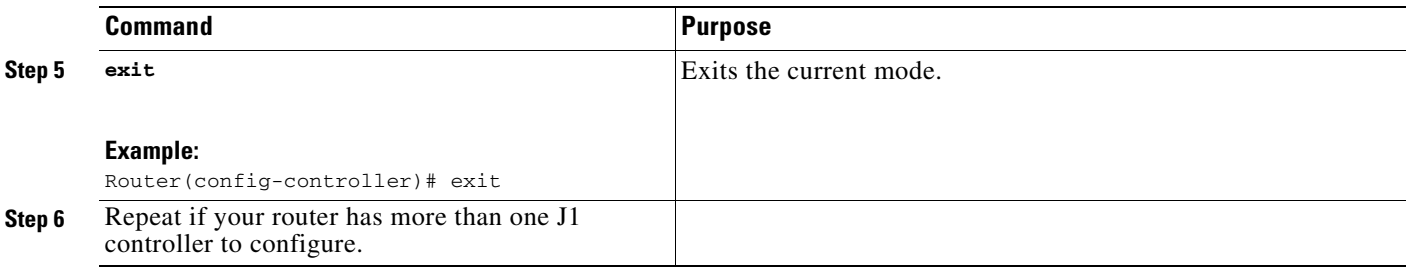

# **Configuring the Clock Source**

To configure the clock source for a digital J1 VIC, perform the following steps.

## **SUMMARY STEPS**

- **1. enable**
- **2. configure terminal**
- **3. controller j1**
- **4. clock source**
- **5. exit**
- **6.** Repeat as needed

## **DETAILED STEPS**

 $\overline{\phantom{a}}$ 

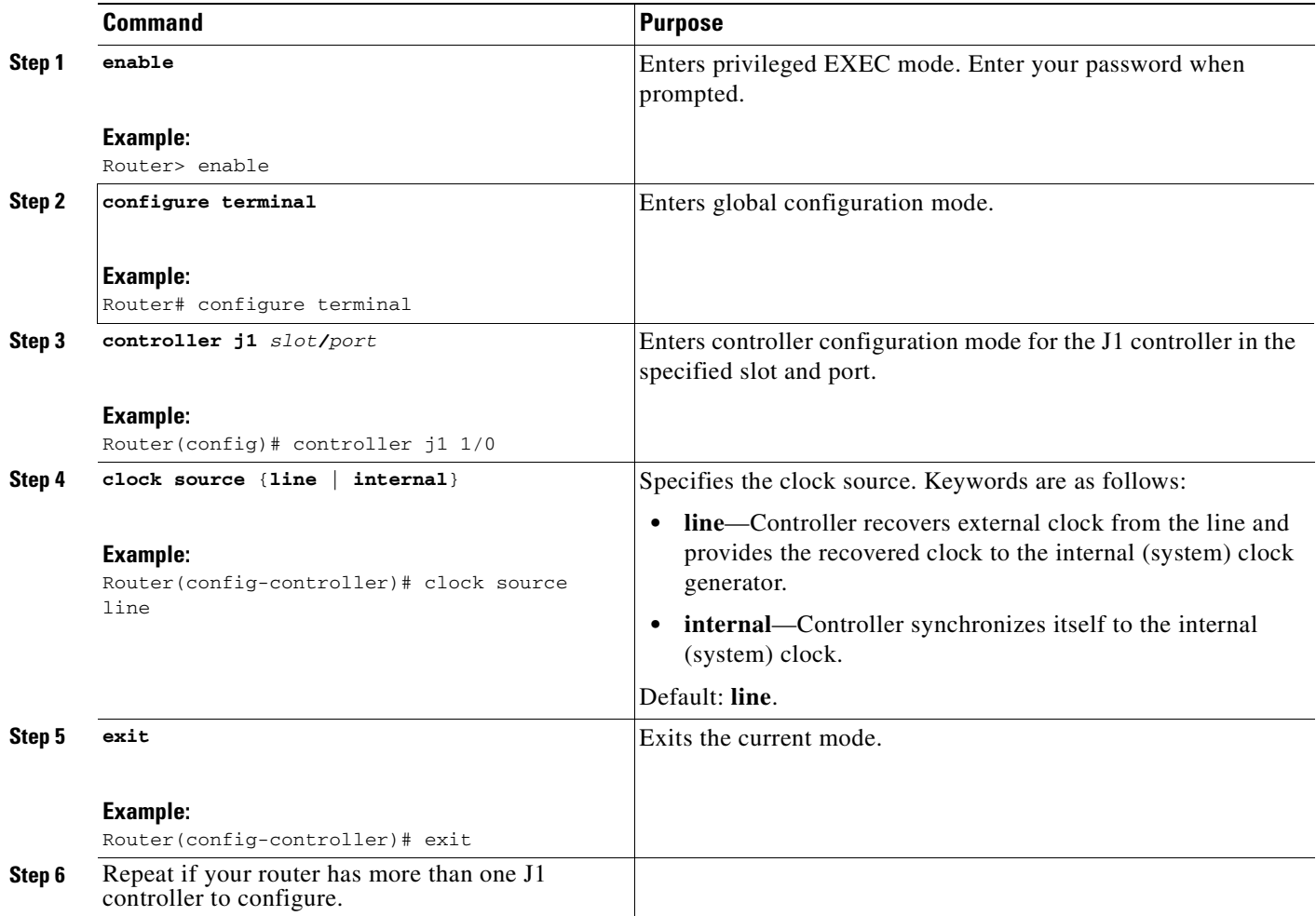

 $\mathsf I$ 

# **Configuring Loopback**

To configure loopback for testing a digital J1 VIC, perform the following steps.

### **SUMMARY STEPS**

- **1. enable**
- **2. configure terminal**
- **3. controller j1**
- **4. loopback**
- **5. exit**

## **DETAILED STEPS**

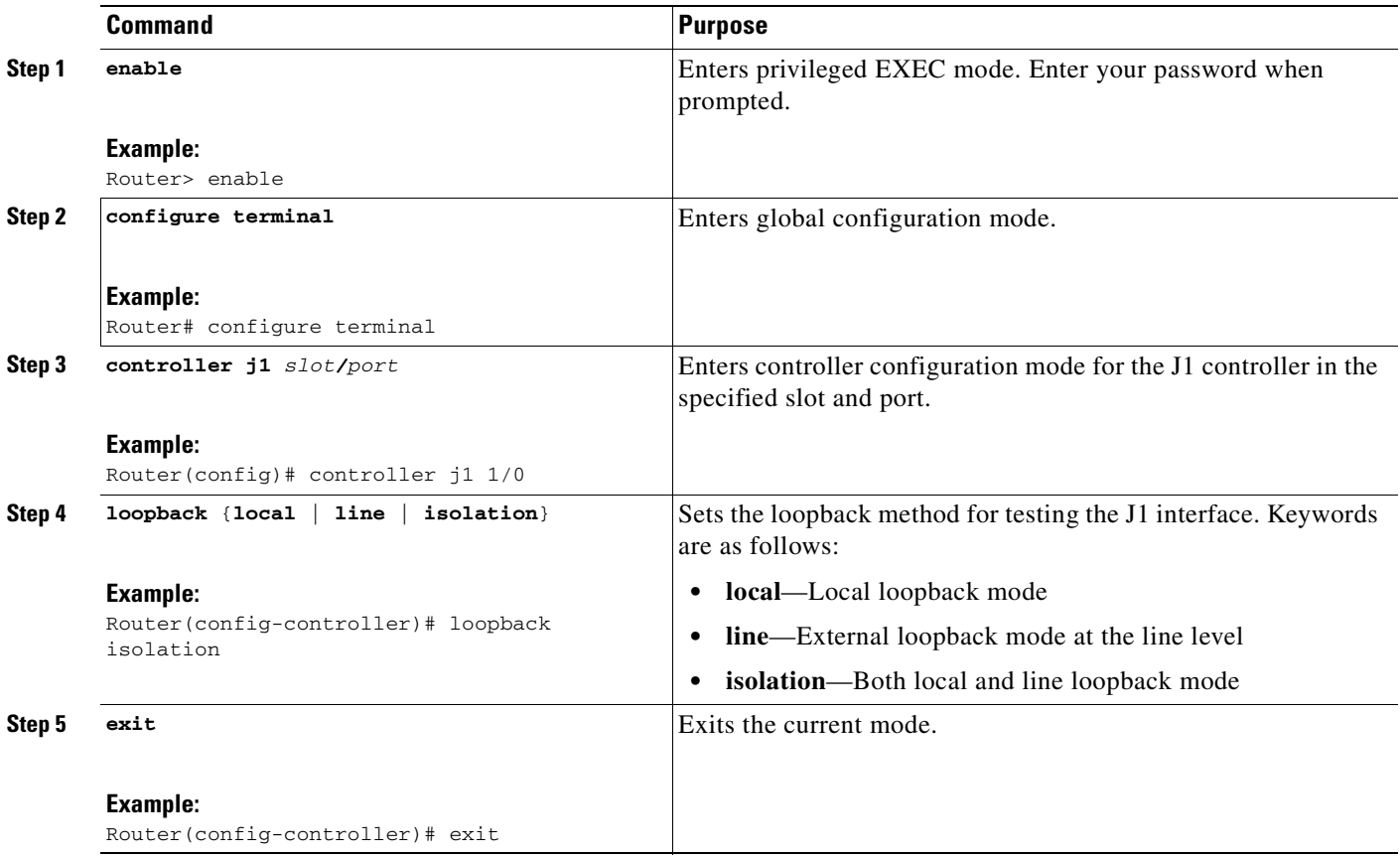

# **Configuring T-CCS for a Clear-Channel Codec**

To configure transparent common-channel signaling (T-CCS), perform the following steps.

### **SUMMARY STEPS**

- **1. enable**
- **2. configure terminal**
- **3. controller j1**
- **4. ds0-group**
- **5. no shutdown**
- **6. exit**
- **7. dial-peer voice**
- **8. destination-pattern**
- **9. port**
- **10. exit**
- **11. dial-peer voice**
- **12. codec clear-channel**
- **13. vad**
- **14. destination-pattern**
- **15. session target**
- **16. exit**

### **DETAILED STEPS**

 $\overline{\mathsf{I}}$ 

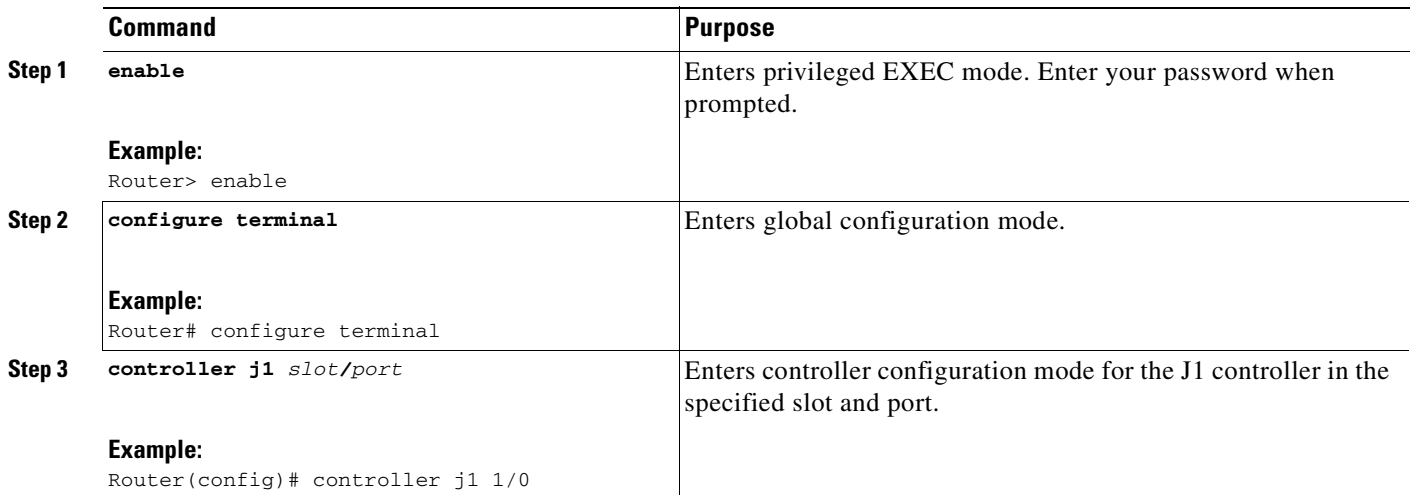

 $\mathsf I$ 

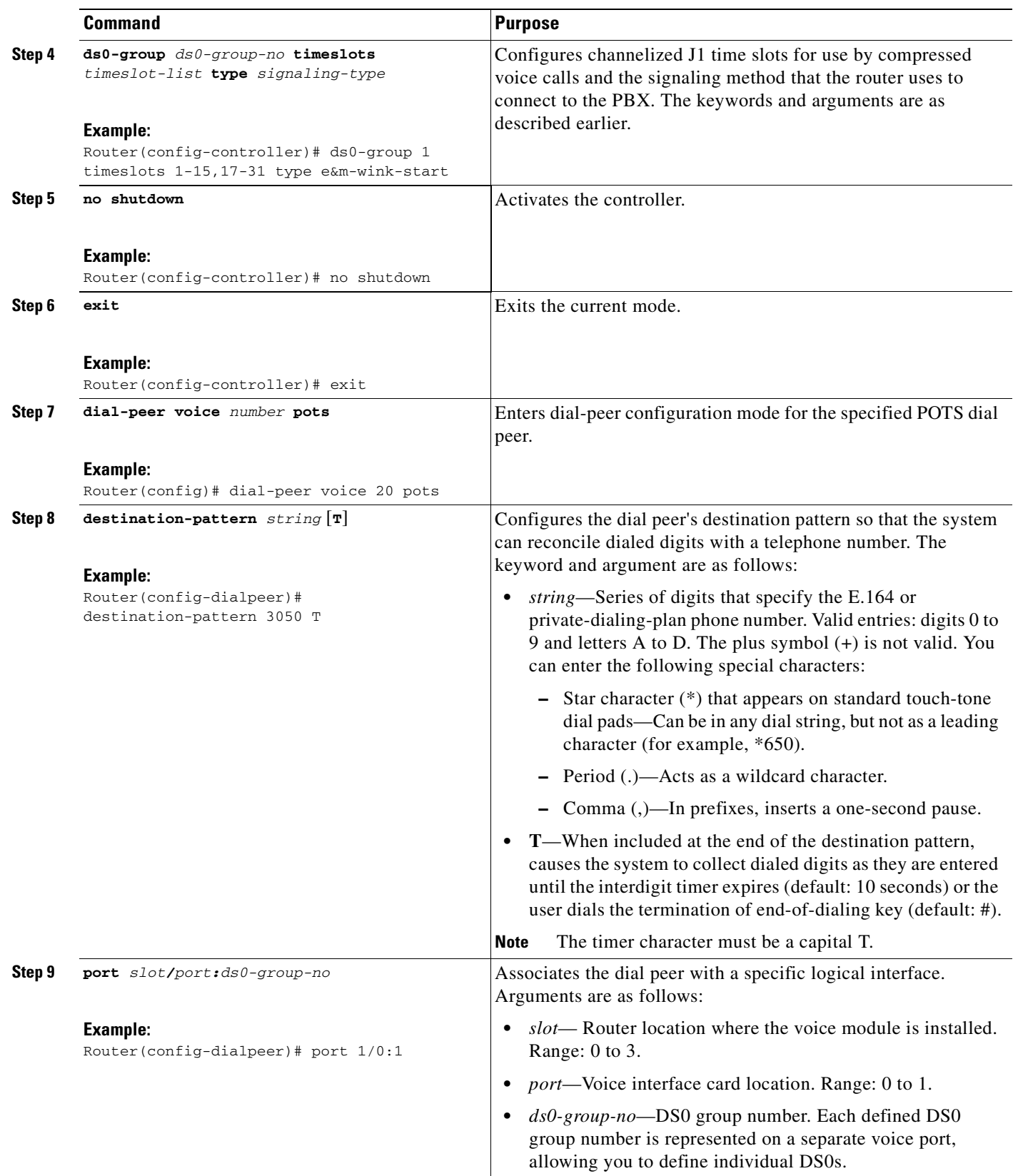

 $\blacksquare$ 

 $\mathbf{I}$ 

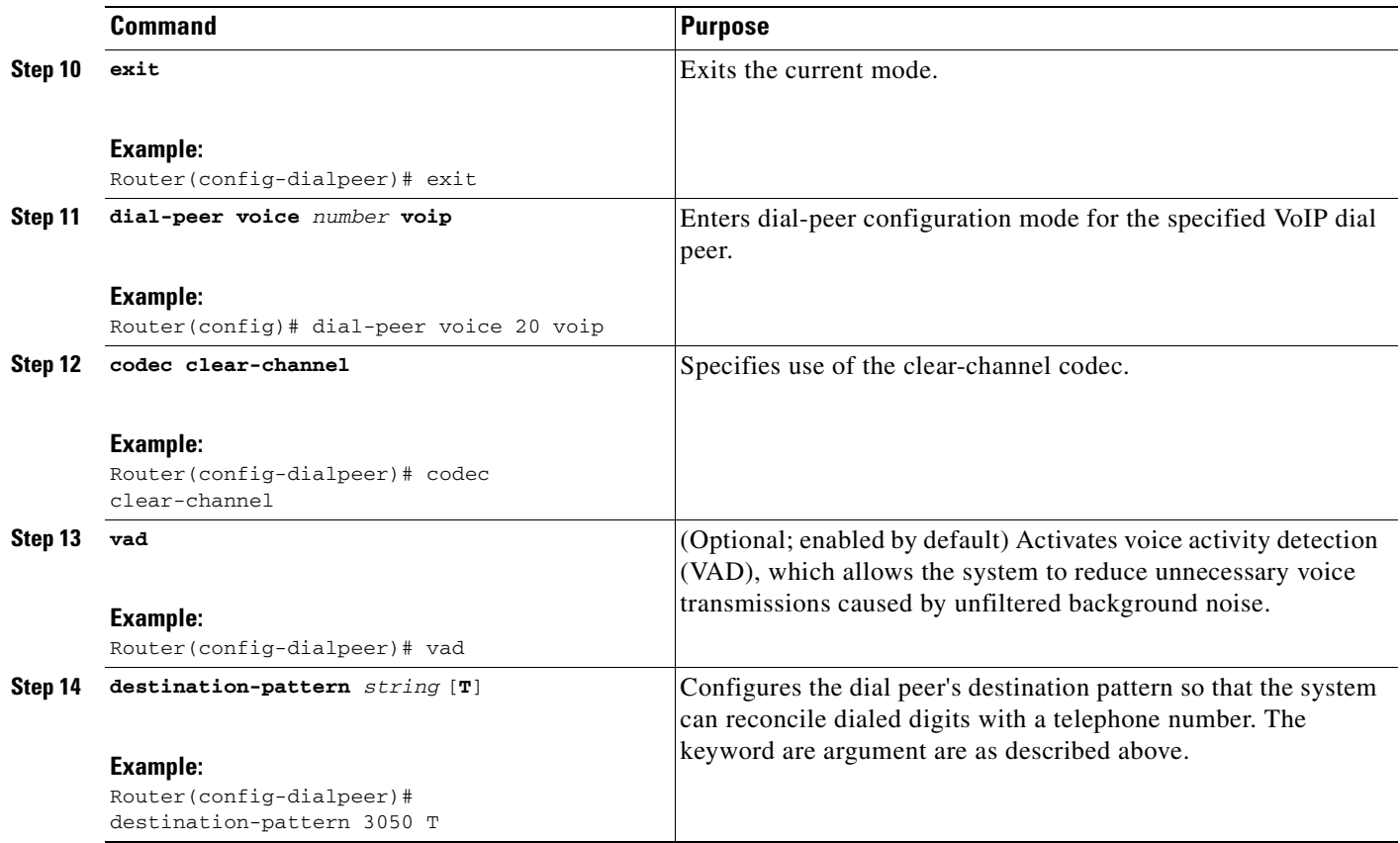

Ī

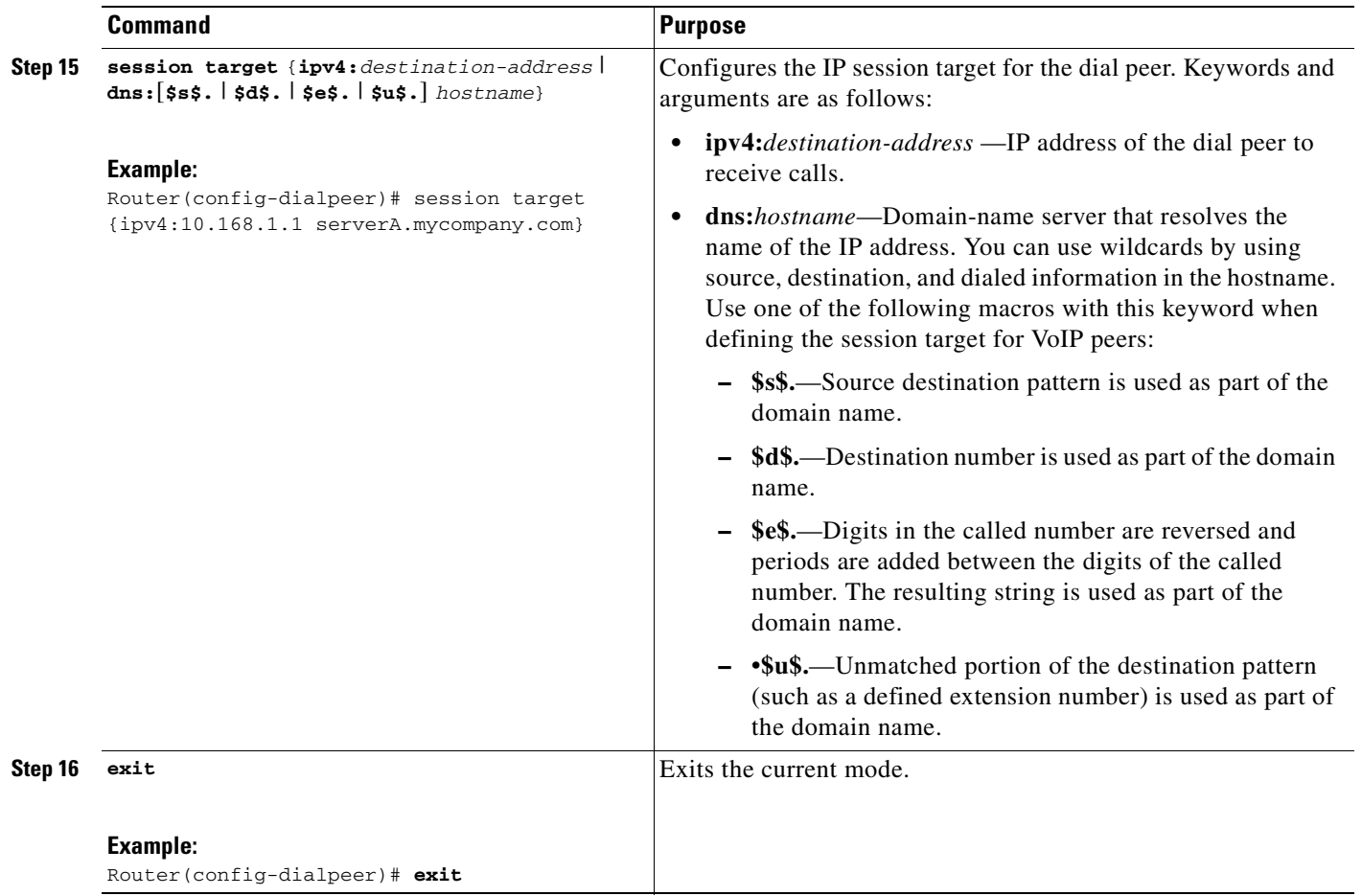

# **Verifying Digital J1 VIC Configuration**

To verify that the digital J1 VIC is configured correctly, use the **show running-config** command as shown in the["Configuration Examples for the Digital J1 VIC" section on page 254](#page-261-0).

# **Monitoring and Maintaining the Digital J1 VIC**

To monitor and maintain the J1 VIC, use the following commands:

- **• show controllers j1** *slot/port—*Displays statistics for the J1 link.
- **• show dial-peer voice**—Displays configuration information for dial peers.

## **Troubleshooting Tips**

<span id="page-260-2"></span>Three digital loopback modes are possible for diagnostics and fault isolation:

- Line loopback loops the received signal (R-D) from the PBX to the transmit going back to the PBX.
- Local loopback loops the transmitted signal (T-D) from the host to the receive going back to the host.
- Isolation loopback routes PBX and TDM generated traffic back to their respective sources.

**Note** In the following figures, Tx=transmit interface and Rx=receive interface. Tip / Ring leads carry audio between the signaling unit and the trunking circuit.

#### **Line Loopback**

To place the controller into line loopback, use the **loopback line** command ([Figure 19](#page-260-0)). Line loopback loops the receiver inputs to the transmitter outputs. The receive path is not affected by the activation of this loopback.

#### <span id="page-260-0"></span>*Figure 19 Line Loopback*

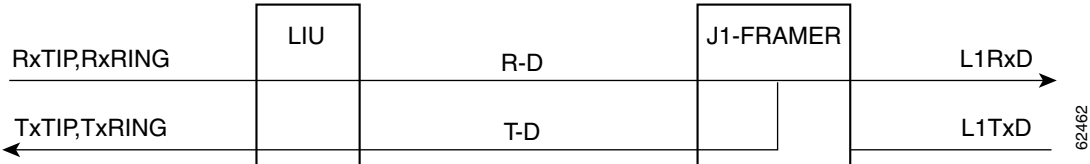

#### **Local Loopback**

To place the controller into local loopback, use the **loopback local** command ([Figure 20](#page-260-1)). To turn off loopback, use the **no** form of the command. Local loopback loops the transmit line encoder outputs to the receive line encoder inputs. The transmit path is not affected by the activation of this loopback.

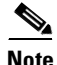

 $\mathbf I$ 

**Note** Use this command only for testing purposes.

#### <span id="page-260-1"></span>*Figure 20 Local Loopback*

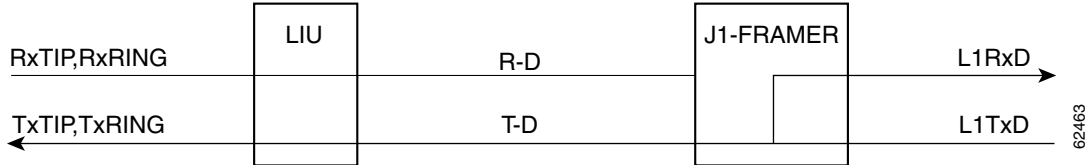

#### **Isolation Loopback**

To place the controller into line loopback, use the **loopback isolation** command [\(Figure 21\)](#page-261-1). Both line and local loopback are turned on.

<span id="page-261-1"></span>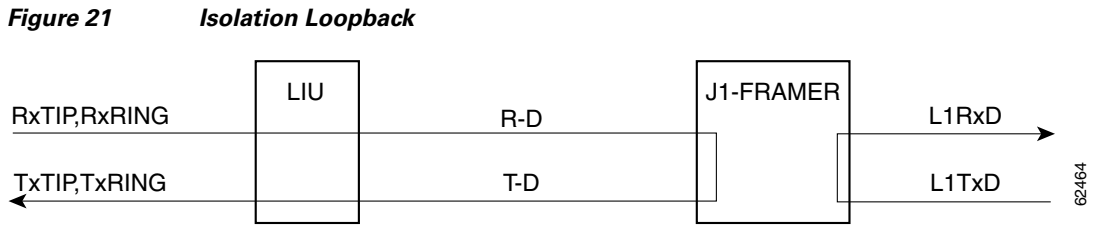

# <span id="page-261-0"></span>**Configuration Examples for the Digital J1 VIC**

The following displays the screen output using the **show running-config** command. Then it is broken down into specific examples:

- [Controller \(J1\): Example, page 256](#page-263-0)
- **•** [Channel-Associated Signaling: Example, page 256](#page-263-1)
- **•** [Clock Source: Example, page 256](#page-263-2)
- **•** [Loopback: Example, page 257](#page-264-0)
- **•** [Transparent Common-Channel Signaling for a Clear-Channel Codec: Example, page 257](#page-264-1)

Router# **show running-config**

```
Building configuration...
Current configuration :2023 bytes
!
version 12.2
service timestamps debug datetime msec
service timestamps log datetime msec
no service password-encryption
!
hostname kmm-3660-1
!
boot system tftp /tftpboot/kmenon/c3660-is-mz 223.255.254.254
enable password lab
!
voice-card 1
!
voice-card 3
!
voice-card 4
!
ip subnet-zero
!
!
voice service pots
!
!
fax interface-type fax-mail
mta receive maximum-recipients 0
!
controller J1 1/0
 clock source line
!
controller E1 3/0
!
controller E1 3/1
```
 $\mathbf I$ 

```
!
controller T1 4/0
  framing esf
  linecode b8zs
  channel-group 0 timeslots 24
!
controller T1 4/1
  framing esf
  linecode b8zs
  channel-group 0 timeslots 24
!
!
interface Multilink1
 ip address 30.30.30.1 255.255.255.0
  keepalive 1
 no cdp enable
 ppp multilink
 no ppp multilink fragmentation
 multilink-group 1
!
interface FastEthernet0/0
 ip address 1.7.29.1 255.255.0.0
 no ip mroute-cache
  duplex auto
  speed auto
!
interface FastEthernet0/1
  ip address 1.8.0.1 255.255.0.0
  no ip mroute-cache
 duplex auto
 speed auto
!
interface Serial4/0:0
 no ip address
 encapsulation ppp
 no fair-queue
 no cdp enable
 ppp multilink
 multilink-group 1
!
interface Serial4/1:0
 no ip address
  encapsulation ppp
 no fair-queue
 no cdp enable
 ppp multilink
 multilink-group 1
!
ip default-gateway 1.7.0.1
ip classless
ip route 0.0.0.0 0.0.0.0 10.1.1.1
ip route 1.9.0.1 255.255.255.255 30.30.30.2
ip route 223.255.254.254 255.255.255.255 1.7.0.1
no ip http server
ip pim bidir-enable
!
!
snmp-server engineID local 00000009020000044D0EF520
snmp-server packetsize 4096
!
call rsvp-sync
!
no mgcp timer receive-rtcp
!
```

```
mgcp profile default
!
dial-peer cor custom
!
!
dial-peer voice 1 pots
 destination-pattern 88
!
dial-peer voice 20 voip
 destination-pattern 3050
 session target ipv4:10.8.0.2
 codec clear-channel
!
dial-peer voice 77 pots
 destination-pattern 77
!
dial-peer voice 100 voip
 incoming called-number 100
 destination-pattern 100
 session target ipv4:10.8.0.2
 no vad
!
!
line con 0
 exec-timeout 0 0
line aux 0
line vty 0 4
 login
!
!
end
```
## <span id="page-263-0"></span>**Controller (J1): Example**

The following example shows the Cisco IOS interface card in slot 4, port 0 of a Cisco 3660 configured as a J1 controller:

controller J1 4/0

## <span id="page-263-1"></span>**Channel-Associated Signaling: Example**

The following example shows the DS0 groups on the J1 controller.

```
controller J1 4/0
 clock source line
 ds0-group 1 timeslots 1-15,17-31 type e&m-wink-start
```
## <span id="page-263-2"></span>**Clock Source: Example**

The following example shows the J1 controller clock source is configured to line, where the controller recovers external clock from the line and provides the recovered clock to the internal (system) clock generator.

```
controller J1 3/0
 clock source line
```
# <span id="page-264-0"></span>**Loopback: Example**

 $\overline{\phantom{a}}$ 

The following example shows the loopback method for testing the J1 controller is set at the line level.

```
controller J1 3/0
 clock source line
 loopback line
```
# <span id="page-264-1"></span>**Transparent Common-Channel Signaling for a Clear-Channel Codec: Example**

The following example shows the codec option set to clear-channel.

```
dial-peer voice 20 voip
 destination-pattern 3050
  session target ipv4:10.8.0.2
  codec clear-channel
```
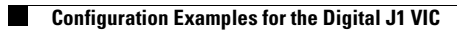

 $\mathbf I$ 

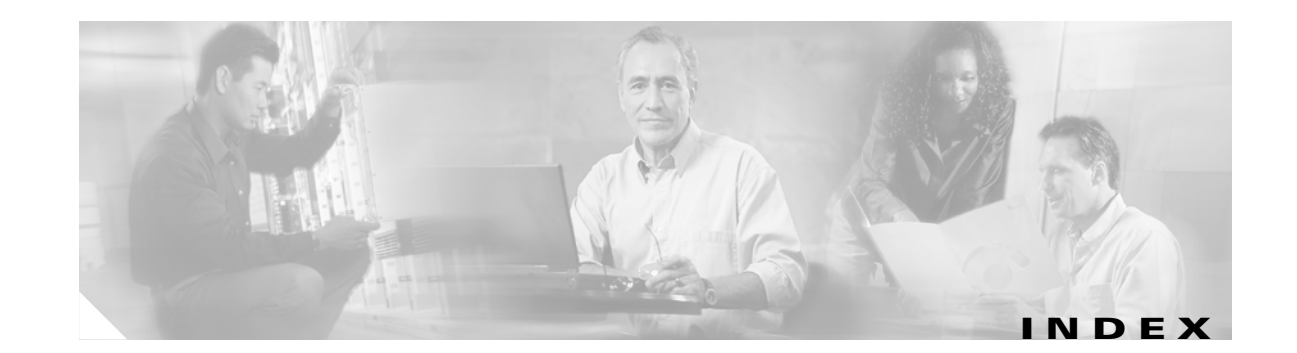

## **B**

backhaul **[162](#page-169-0)**

## **C**

Clear-Channel T3/E3 with Integrated CSU/DSU feature **[1,](#page-8-0) [71](#page-78-0)**

## **D**

Digital J1 Voice Interface Card feature **[2,](#page-9-0) [241](#page-248-0)**

## **E**

E&M protocol **[225](#page-232-0)**

E3/T3 network modules **[71](#page-78-1)**

Expanded Scope for Cause-Code-Initiated Call-Establishment Retries feature **[1,](#page-8-1) [65](#page-72-0)**

## **F**

I

FCCS (NEC Fusion) feature **[2,](#page-9-1) [233](#page-240-0)**

features

Clear-Channel T3/E3 with Integrated CSU/DSU **[1,](#page-8-0) [71](#page-78-0)**

Digital J1 Voice Interface Card **[2,](#page-9-0) [241](#page-248-0)**

Expanded Scope for Cause-Code-Initiated Call-Establishment Retries **[1,](#page-8-1) [65](#page-72-0)**

FCCS (NEC Fusion) **[2,](#page-9-1) [233](#page-240-0)**

Integrated Voice and Data WAN on T1/E1 Interfaces Using the AIM-ATM-VOICE-30 Module **[1,](#page-8-2) [93](#page-100-0)**

ISDN GTD for Setup Messages **[1,](#page-8-3) [119](#page-126-0)**

NEC Fusion (FCCS) **[2,](#page-9-1) [233](#page-240-0)**

NFAS with D-Channel Backup **[2,](#page-9-2) [143](#page-150-0)**

PRI Backhaul Using the SCTP and the ISDN Q.921 User Adaptation Layer **[2,](#page-9-3) [155,](#page-162-0) [162](#page-169-0)**

QSIG for Tcl IVR 2.0 **[2,](#page-9-4) [213](#page-220-0)**

SCTP-related **[155](#page-162-1)**

Signal ISDN B-Channel ID to Enable Application Control of Voice Gateway Trunks **[1](#page-8-4)**

Support for IUA with SCTP for Cisco Access Servers **[1,](#page-8-5)  [155](#page-162-2)**

T1 CAS for VoIP **[2,](#page-9-5) [223](#page-230-0)**

## **G**

Ground Start/FXS protocol **[225](#page-232-0)**

## **I**

Integrated Voice and Data WAN on T1/E1 Interfaces Using the AIM-ATM-VOICE-30 Module feature **[1,](#page-8-2) [93](#page-100-0)**

ISDN GTD for Setup Messages feature **[1,](#page-8-3) [119](#page-126-0)**

ISDN information elements **[121](#page-128-0)**

ISDN IUA adaptation layer **[159](#page-166-0)**

### **L**

loopback **[253](#page-260-2)**

### **M**

MCI switches **[133](#page-140-0)**

## **N**

NEC Fusion (FCCS) feature **[2,](#page-9-1) [233](#page-240-0)** network modules **[71](#page-78-1)**

**Cisco IOS Voice Configuration Library, Release 12.4**

*[See also](#page-12-0)* voice interface card NFAS groups, multiple **[159](#page-166-1)** NFAS with D-Channel Backup feature **[2,](#page-9-2) [143](#page-150-0)**

## **P**

PRI Backhaul Using the SCTP and the ISDN Q.921 User Adaptation Layer feature **[2,](#page-9-3) [155,](#page-162-0) [162](#page-169-0)**

## **Q**

Q.921 protocol **[6,](#page-13-0) [155 to](#page-162-3) [210](#page-217-0)** Q.931 protocol **[6,](#page-13-1) [45,](#page-52-0) [120,](#page-127-0) [157](#page-164-0)** QSIG for Tcl IVR 2.0 feature **[2,](#page-9-4) [213](#page-220-0)** QSIG protocol **[6,](#page-13-2) [213,](#page-220-0) [234](#page-241-0)**

## **R**

RADIUS accounting servers **[120](#page-127-1)**

## **S**

SCTP features **[155](#page-162-1)**

Signal ISDN B-Channel ID to Enable Application Control of Voice Gateway Trunks feature **[1](#page-8-4)**

Support for IUA with SCTP for Cisco Access Servers feature **[1,](#page-8-5) [155](#page-162-2)**

switch types, QSIG **[9](#page-16-0)**

## **T**

T1 CAS for VoIP feature **[2,](#page-9-5) [223](#page-230-0)** T3/E3 network modules **[71](#page-78-1)** Tcl (Toolkit Command Language) **[120,](#page-127-2) [213 to](#page-220-1) [220](#page-227-0)**

## **V**

voice interface card **[15 to](#page-22-0) [47,](#page-54-0) [93,](#page-100-1) [96,](#page-103-0) [241](#page-248-1)**